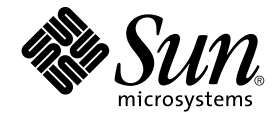

# Solaris のシステム管理 (ネーミン グとディレクトリサービス : DNS、NIS、LDAP 編)

Sun Microsystems, Inc. 4150 Network Circle Santa Clara, CA 95054 U.S.A.

Part No: 817–3489–10 2003 年 12 月

Copyright 2003 Sun Microsystems, Inc. 4150 Network Circle, Santa Clara, CA 95054 U.S.A. All rights reserved.

本製品およびそれに関連する文書は著作権法により保護されており、その使用、複製、頒布および逆コンパイルを制限するライセンスのもとにおい て頒布されます。サン・マイクロシステムズ株式会社の書面による事前の許可なく、本製品および関連する文書のいかなる部分も、いかなる方法に よっても複製することが禁じられます。

本製品の一部は、カリフォルニア大学からライセンスされている Berkeley BSD システムに基づいていることがあります。UNIX は、X/Open Company, Ltd. が独占的にライセンスしている米国ならびに他の国における登録商標です。フォント技術を含む第三者のソフトウェアは、著作権によ り保護されており、提供者からライセンスを受けているものです。

Federal Acquisitions: Commercial Software–Government Users Subject to Standard License Terms and Conditions.

本製品に含まれる HG-MinchoL、HG-MinchoL-Sun、HG-PMinchoL-Sun、HG-GothicB、HG-GothicB-Sun、および HG-PGothicB-Sun は、株式会社 リコーがリョービイマジクス株式会社からライセンス供与されたタイプフェースマスタをもとに作成されたものです。 HeiseiMin-W3H は、株式会社<br>リコーが財団法人日本規格協会からライセンス供与されたタイプフェースマスタをもとに作成されたものです。フォントとして無断複製することは 禁止されています。

Sun、Sun Microsystems、docs.sun.com、AnswerBook、AnswerBook2 は、米国およびその他の国における米国 Sun Microsystems, Inc. (以下、米国 Sun Microsystems 社とします) の商標もしくは登録商標です。

サンのロゴマークおよび Solaris は、米国 Sun Microsystems 社の登録商標です。

すべての SPARC 商標は、米国 SPARC International, Inc. のライセンスを受けて使用している同社の米国およびその他の国における商標または登録商<br>標です。SPARC 商標が付いた製品は、米国 Sun Microsystems 社が開発したアーキテクチャに基づくものです。

OPENLOOK、OpenBoot、JLE は、サン・マイクロシステムズ株式会社の登録商標です。

Wnn は、京都大学、株式会社アステック、オムロン株式会社で共同開発されたソフトウェアです。

Wnn6 は、オムロン株式会社、オムロンソフトウェア株式会社で共同開発されたソフトウェアです。© Copyright OMRON Co., Ltd. 1995-2000. All Rights Reserved. © Copyright OMRON SOFTWARE Co.,Ltd. 1995-2002 All Rights Reserved.

「ATOK」は、株式会社ジャストシステムの登録商標です。

「ATOK Server/ATOK12」は、株式会社ジャストシステムの著作物であり、「ATOK Server/ATOK12」にかかる著作権その他の権利は、株式会社 ジャストシステムおよび各権利者に帰属します。

本製品に含まれる郵便番号辞書 (7 桁/5 桁) は郵政事業庁が公開したデータを元に制作された物です (一部データの加工を行なっています)。

本製品に含まれるフェイスマーク辞書は、株式会社ビレッジセンターの許諾のもと、同社が発行する『インターネット・パソコン通信フェイスマー クガイド '98』に添付のものを使用しています。© 1997 ビレッジセンター

Unicode は、Unicode, Inc. の商標です。

本書で参照されている製品やサービスに関しては、該当する会社または組織に直接お問い合わせください。

OPEN LOOK および Sun Graphical User Interface は、米国 Sun Microsystems 社が自社のユーザおよびライセンス実施権者向けに開発しました。米 国 Sun Microsystems 社は、コンピュータ産業用のビジュアルまたはグラフィカル・ユーザインタフェースの概念の研究開発における米国 Xerox 社の<br>先駆者としての成果を認めるものです。米国 Sun Microsystems 社は米国 Xerox 社から Xerox Graphical User Interface の非独占的ライセンスを取得 しており、このライセンスは米国 Sun Microsystems 社のライセンス実施権者にも適用されます。

DtComboBox ウィジェットと DtSpinBox ウィジェットのプログラムおよびドキュメントは、Interleaf, Inc. から提供されたものです。(© 1993 Interleaf, Inc.)

本書は、「現状のまま」をベースとして提供され、商品性、特定目的への適合性または第三者の権利の非侵害の黙示の保証を含みそれに限定されな い、『は、『気はじまい』でしょう。ここでないこと、「高品色」が、これは、「気白色なにはな」

本製品が、外国為替および外国貿易管理法 (外為法) に定められる戦略物資等 (貨物または役務) に該当する場合、本製品を輸出または日本国外へ持ち 出す際には、サン・マイクロシステムズ株式会社の事前の書面による承諾を得ることのほか、外為法および関連法規に基づく輸出手続き、また場合 によっては、米国商務省または米国所轄官庁の許可を得ることが必要です。

原典: *System Administration Guide: Naming and Directory Services (DNS, NIS, and LDAP)*

Part No: 817-2655-10

Revision A

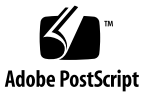

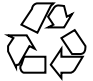

031015@6671

# 目次

#### [はじめに](#page-16-0) **17**

- パート **I** 「ネームサービスとディレクトリサービスについて」
	- **1** [ネームサービスとディレクトリサービス](#page-22-0) **(**概要**) 23** [ネームサービスとは](#page-22-0) 23 Solaris [のネームサービス](#page-28-0) 29 DNS [ネームサービスの説明](#page-28-0) 29 /etc [ファイルネームサービスの説明](#page-29-0) 30 NIS [ネームサービスの説明](#page-29-0) 30 NIS+ [ネームサービスの説明](#page-29-0) 30 FNS [ネームサービスの説明](#page-30-0) 31 LDAP [ネームサービスの説明](#page-30-0) 31 [ネームサービスの比較一覧](#page-31-0) 32
	- **2** [ネームサービススイッチ](#page-32-0) **(**概要**) 33** [ネームサービススイッチについて](#page-32-0) 33 nsswitch.conf [ファイルのフォーマット](#page-33-0) 34 nsswitch.conf [ファイル中のコメント](#page-36-0) 37 [キーサーバーとスイッチファイルの](#page-37-0) publickey エントリ 38 nsswitch.conf [テンプレートファイル](#page-37-0) 38 [デフォルトスイッチテンプレートファイル](#page-38-0) 39 [nsswitch.conf](#page-41-0) ファイル 42 [構成ファイルの変更](#page-42-0) 43 ▼[ネームサービススイッチを変更する方法](#page-42-0) 43

DNS [とインターネットでのアクセス](#page-43-0) 44 IPv6 と Solaris [ネームサービス](#page-43-0) 44 +/- [構文との互換性を追加する](#page-44-0) 45 [スイッチファイルとパスワード情報](#page-45-0) 46

#### パート **II** 「**DNS** の設定と管理」

- **3** [ドメインネームシステム](#page-48-0) **(**概要**) 49** DNS [の基礎](#page-48-0) 49 [名前のアドレス解決](#page-49-0) 50 DNS [管理ドメイン](#page-51-0) 52 in.named と DNS [ネームサーバー](#page-52-0) 53 [サーバーの構成とデータファイルの名前](#page-52-0) 53 [構成ファイル](#page-53-0) 54 DNS [データファイルの名前](#page-53-0) 54 [ドメイン名](#page-55-0) 56 [デフォルトのドメイン名](#page-55-0) 56 [ドメイン名の末尾のドットについて](#page-55-0) 56 DNS [クライアントとリゾルバ](#page-55-0) 56 [resolv.conf](#page-57-0) ファイル 58 [named.conf](#page-57-0) ファイル 58 [ローカルドメイン内の](#page-59-0) DNS 階層 60 DNS [階層とインターネット](#page-60-0) 61 ゾーンと [DNS 64](#page-63-0) [逆マッピング](#page-64-0) 65 [in-addr.arpa](#page-64-0) ドメイン 65
- **[4 DNS](#page-66-0)** の管理 **(**手順**) 67** resolv.conf [ファイルの設定](#page-66-0) 67 DNS [用ネットワークの構成](#page-67-0) 68 ▼ DNS [クライアントの設定](#page-68-0) 69 ▼ DNS [サーバーを設定する方法](#page-69-0) 70 ▼ [マスターサーバーを指定する方法](#page-70-0) 71 [スレーブサーバーを指定する方法](#page-71-0) 72 キャッシュ専用 (スタブ) [サーバーを指定する方法](#page-73-0) 74 DNS [互換性と](#page-74-0) +/- 構文 75 ▼ +/- 構文との DNS [互換性を追加する方法](#page-74-0) 75
- **4** Solaris のシステム管理 (ネーミングとディレクトリサービス : DNS、NIS、LDAP 編) 2003 年 12 月

DNS [サーバーの設定](#page-75-0) 76

▼ [サーバーの初期設定を行う方法](#page-75-0) 76

▼[インストール結果を確認する方法](#page-75-0) 76

▼ [サーバーの追加](#page-77-0) 78

DNS [データファイルの変更](#page-77-0) 78

SOA [のシリアル番号を変更する方法](#page-77-0) 78

▼ in.named に DNS [データを強制的に再度読み込ませる方法](#page-78-0) 79

[クライアントの追加と削除](#page-78-0) 79

▼ [クライアントの追加](#page-78-0) 79

▼ [クライアントの削除](#page-79-0) 80

クライアントで IPv6 [を使用できるようにする](#page-80-0) 81

▼ クライアントで IPv6 [を使用できるようにする方法](#page-80-0) 81

DNS [サブドメインの作成](#page-80-0) 81

[サブドメインの設計](#page-81-0) 82

▼ [サブドメインの設定](#page-82-0) 83

[Solaris DNS BIND 8.3.3](#page-84-0) の実装 85

▼ BIND 4.9.x から BIND 8.3.3 [に移行する方法](#page-84-0) 85

DNS [の転送](#page-85-0) 86

▼ NIS+ クライアントで DNS [転送機能を使用できるようにする方法](#page-85-0) 86

▼ 以前の NIS クライアントで DNS [転送機能を使用できるようにする方法](#page-85-0) 86

**[5 DNS](#page-88-0)** の管理 **(**参照情報**) 89**

DNS [の実装の実例](#page-88-0) 89 [起動ファイルの例](#page-89-0) 90 [resolv.conf](#page-90-0) ファイルの例 91 [named.local](#page-91-0) ファイルの例 92 hosts [ファイルの例](#page-91-0) 92 hosts.rev [ファイルの例](#page-92-0) 93 name.ca [ファイルの例](#page-93-0) 94 [データファイルの設定](#page-94-0) 95 [サブドメインの設定](#page-95-0) 96 [単一ゾーンのサブドメインの設定](#page-95-0) 96 [複数ゾーンのサブドメインの設定](#page-95-0) 96 DNS [名前空間の階層](#page-96-0) 97 [ドメインとサブドメイン](#page-97-0) 98 DNS [のメール配信への影響について](#page-97-0) 98 DNS [の構成ファイルとデータファイル](#page-98-0) 99

目次 **5**

DNS [データファイルの名前](#page-98-0) 99 [named.conf](#page-99-0) ファイル 100 [named.ca](#page-102-0) ファイル 103 hosts [ファイル](#page-104-0) 105 [hosts.rev](#page-106-0) ファイル 107 [named.local](#page-107-0) ファイル 108 [\\$INCLUDE](#page-107-0) ファイル 108 [データファイルのリソースレコード書式](#page-108-0) 109 [標準リソースレコード書式](#page-108-0) 109 [特殊なリソースレコード文字](#page-109-0) 110 [制御エントリ](#page-110-0) 111 [リソースレコードのタイプ](#page-111-0) 112

**6 DNS** [の障害追跡](#page-118-0) **(**参照情報**) 119**

[クライアントは名前でマシンを見つけられるが、サーバーは見つけられない](#page-118-0) 119 [変更が反映されないか、その効果が一定しない](#page-119-0) 120 DNS [クライアントが短縮名を検索できない](#page-120-0) 121 [逆ドメインデータがスレーブサーバーに正しく転送されない](#page-120-0) 121 [サーバーが失敗してゾーンが期限切れになる](#page-121-0) 122 [rlogin](#page-122-0)、rsh、ftp の問題 123 その他の DNS [構文エラー](#page-123-0) 124

#### パート **III** 「**NIS** の設定と管理」

**7** [ネットワーク情報サービス](#page-126-0) **(NIS) (**概要**) 127** NIS [の概要](#page-126-0) 127 NIS [アーキテクチャ](#page-127-0) 128 NIS [マシンのタイプ](#page-128-0) 129 NIS [サーバー](#page-128-0) 129 NIS [クライアント](#page-128-0) 129 NIS [の要素](#page-129-0) 130 NIS [ドメイン](#page-129-0) 130 NIS [デーモン](#page-129-0) 130 NIS [ユーティリティ](#page-130-0) 131 NIS [マップ](#page-130-0) 131 NIS [関連コマンド](#page-134-0) 135 NIS [のバインド](#page-136-0) 137

[サーバーリストモード](#page-136-0) 137 [同報通信モード](#page-137-0) 138 NIS に関する Solaris 9 [と旧バージョンとの相違点](#page-138-0) 139 NSKit [が存在しない](#page-138-0) 139 [ypupdated](#page-138-0) デーモン 139 [/var/yp/securenets](#page-138-0) ファイル 139 [マルチホームマシンのサポート](#page-139-0) 140 SunOS 4 [互換モード](#page-139-0) 140

**8 NIS** [サービスの設定と構成](#page-142-0) **143** NIS の構成 — [作業マップ](#page-142-0) 143 NIS [の構成を始める前に](#page-143-0) 144 NIS[ドメインの設計](#page-143-0) 144 NIS [サーバーとクライアントを特定する](#page-144-0) 145 [マスターサーバーの準備](#page-144-0) 145 [ソースファイルディレクトリ](#page-144-0) 145 passwd [ファイルと名前空間のセキュリティ](#page-144-0) 145 NIS [マップへの変換用のソースファイルを準備する](#page-145-0) 146 Makefile [を準備する](#page-146-0) 147 ypinit [によるマスターサーバーの設定](#page-147-0) 148 複数の NIS [ドメインをサポートするマスターサーバー](#page-149-0) 150 [マスターサーバーでの](#page-149-0) NIS サービスの開始 150 NIS [サービスを自動的に開始する](#page-150-0) 151 コマンド行から NIS [を開始または停止する](#page-150-0) 151 NIS [スレーブサーバーの設定](#page-150-0) 151 [スレーブサーバーを準備する](#page-150-0) 151 [スレーブサーバーを設定する](#page-151-0) 152 NIS [クライアントの設定](#page-152-0) 153

**[9 NIS](#page-154-0)** の管理 **(**手順**) 155** [パスワードファイルと名前空間のセキュリティ](#page-154-0) 155 NIS [ユーザーの管理](#page-155-0) 156 ▼ NIS ドメインに新しい NIS [ユーザーを追加する方法](#page-155-0) 156 [ユーザーパスワードの設定](#page-156-0) 157 NIS [ネットグループ](#page-157-0) 158 NIS [マップに関する作業](#page-159-0) 160 [マップ情報の取得](#page-159-0) 160

[マップのマスターサーバーの変更](#page-160-0) 161 [構成ファイルの更新](#page-161-0) 162 Makefile [の更新と使用](#page-162-0) 163 Makefile [エントリの変更](#page-163-0) 164 [既存のマップの更新](#page-165-0) 166 ▼[デフォルトセットに付いているマップを更新する方法](#page-165-0) 166 [デフォルトでないマップの更新](#page-168-0) 169 [デフォルトでないマップを](#page-169-0) makedbm で更新する 170 [テキストファイルからマップを新たに作成する](#page-169-0) 170 [ファイルをベースとしたマップにエントリを追加する](#page-169-0) 170 [標準入力からマップを作成する](#page-169-0) 170 [標準入力から作成されたマップを更新する](#page-170-0) 171 [スレーブサーバーの追加](#page-170-0) 171 ▼ [スレーブサーバーを追加する方法](#page-170-0) 171 C2 [セキュリティが装備されている](#page-172-0) NIS の使用 173 マシンの NIS [ドメインの変更](#page-172-0) 173 ▼ マシンの NIS [ドメイン名を変更する方法](#page-172-0) 173 NIS を DNS [と組み合わせて使用する](#page-173-0) 174 ▼ NIS と DNS [によるマシン名とアドレスの検索を設定する方法](#page-173-0) 174 混在 NIS [ドメインの処理](#page-174-0) 175 NIS [サービスをオフにする](#page-174-0) 175

#### **10 NIS** [の障害追跡](#page-176-0) **177**

NIS [のバインドに関する問題](#page-176-0) 177 [症状](#page-176-0) 177 1[台のクライアントに影響する](#page-177-0) NIS の問題 178 [複数のクライアントに影響する](#page-181-0) NIS の問題 182

- パート **IV** 「**Sun ONE Directory Server** の構成」
	- **[11 Sun ONE Directory Server](#page-188-0)** の構成 **189** [構成の準備](#page-189-0) 190 [構成コンポーネント](#page-189-0) 190 [構成の選択](#page-190-0) 191 [一意のポート番号の選択](#page-190-0) 191 [ユーザーとグループの選択](#page-191-0) 192 [認証エンティティの定義](#page-191-0) 192
- **8** Solaris のシステム管理 (ネーミングとディレクトリサービス : DNS、NIS、LDAP 編) 2003 年 12 月

[ディレクトリ接尾辞の選択](#page-192-0) 193 [構成ディレクトリの位置の選択](#page-193-0) 194 [ユーザーディレクトリの位置の選択](#page-194-0) 195 [管理ドメインの選択](#page-195-0) 196 [構成プロセスの概要](#page-195-0) 196 [ディレクトリサーバーの構成方法の選択](#page-196-0) 197 [サーバーの構成](#page-196-0) 197 [Sun ONE Directory Server](#page-197-0) の構成ワークシート 198 [Sun ONE Directory Server 5.1](#page-198-0) の構成プロセス 199

パート **V** 「**LDAP** ネームサービスの設定と管理」

**12 LDAP** [ネームサービスの紹介](#page-204-0) **(**概要**/**リファレンス**) 205** [対象読者](#page-204-0) 205 [推奨される前提知識](#page-205-0) 206 [その他の前提条件](#page-205-0) 206 LDAP [ネームサービスとその他のネームサービスの比較](#page-205-0) 206 LDAP [ネームサービスの利点](#page-206-0) 207 LDAP [ネームサービスの欠点](#page-206-0) 207 LDAP [ネームサービスの設定](#page-207-0) (作業マップ) 208

**13** [基本コンポーネントおよび概念](#page-210-0) **(**概要**) 211** LDAP [データ交換フォーマット](#page-210-0) (LDIF) 211 [完全指定ドメイン名の使用](#page-213-0) 214 [デフォルトのディレクトリ情報ツリー](#page-214-0) (DIT) 215 [デフォルトスキーマ](#page-215-0) 216 サービス検索記述子 (SSD) [とスキーママッピング](#page-215-0) 216 SSD [の説明](#page-216-0) 217 [クライアントプロファイル](#page-218-0) 219 [クライアントのプロファイル属性](#page-218-0) 219 [ローカルのクライアント属性](#page-220-0) 221 [ldap\\_cachemgr](#page-221-0) デーモン 222 LDAP [ネームサービスのセキュリティモデル](#page-222-0) 223 [はじめに](#page-222-0) 223 [Transport Layer Security \(TLS\) 223](#page-222-0) [クライアント資格レベルの割り当て](#page-223-0) 224 [認証方式の選択](#page-225-0) 226

目次 **9**

[プラグイン可能な認証方式](#page-227-0) 228 [パスワード管理](#page-231-0) 232

**14 LDAP** [ネームサービスの計画要件](#page-234-0) **(**手順**) 235** [計画の概要](#page-234-0) 235 [ネットワークモデルの計画](#page-235-0) 236 [ディレクトリ情報ツリー](#page-235-0) (DIT) の計画 236 [複数のディレクトリサーバー](#page-236-0) 237 [他のアプリケーションとのデータ共有](#page-236-0) 237 [ディレクトリ接尾辞の選択](#page-237-0) 238 [複製サーバー](#page-237-0) 238 [セキュリティモデルの計画](#page-238-0) 239 [クライアントプロファイルおよびデフォルト属性値の計画](#page-238-0) 239 [データ生成の計画](#page-239-0) 240 ▼ ldapaddent を使用して host [エントリを持つサーバーを生成する方法](#page-240-0) 241

### **[15 Sun ONE Directory Server](#page-242-0)** の設定 **(**手順**) 243**

idsconfig を使用した [Sun ONE Directory Server](#page-243-0) の構成 244

- [サーバーのインストール用チェックリストの作成](#page-243-0) 244
- [スキーマ定義](#page-245-0) 246
- [インデックス表示の使用](#page-245-0) 246
- [サービス検索記述子を使用してさまざまなサービスへのクライアントアクセスを変更](#page-246-0) [する](#page-246-0) 247
	- [idsconfig](#page-246-0) を使用して SSD を変更する 247

[idsconfig](#page-248-0) の実行 249

▼ idsconfig を使用して [Sun ONE Directory Server](#page-248-0) を構成する方法 249 ldapaddent [を使用したディレクトリサーバーの生成](#page-252-0) 253

▼ ldapaddent [を使ったユーザーパスワードデータによる](#page-252-0) Sun ONE Directory Server [の生成方法](#page-252-0) 253

[プリンタエントリの管理](#page-253-0) 254

[プリンタの追加](#page-253-0) 254

lpget [の使用](#page-253-0) 254

[追加プロファイルを使用してディレクトリサーバーを生成する](#page-254-0) 255

▼ ldapclient [を使った追加プロファイルによるディレクトリサーバーの生成方](#page-254-0) 法 [255](#page-254-0)

[ディレクトリサーバーを構成してパスワード管理を有効にする](#page-255-0) 256

#### **16** [クライアントの設定](#page-256-0) **(**手順**) 257** [クライアント設定の前提条件](#page-256-0) 257 [クライアントの初期設定](#page-257-0) 258 [プロファイルを使用してクライアントを初期化する](#page-258-0) 259 [プロキシの資格を使用する](#page-258-0) 259 [クライアントを手動で初期設定する](#page-259-0) 260 [手動によるクライアント構成を変更する](#page-259-0) 260 [クライアントの初期設定を解除する](#page-260-0) 261 TLS [のセキュリティの設定](#page-260-0) 261 PAM [を構成する](#page-261-0) 262 LDAP [ネームサービス情報の検出](#page-262-0) 263 すべての LDAP [コンテナを表示する](#page-262-0) 263 [すべてのユーザーエントリ属性を表示する](#page-263-0) 264 [クライアント環境のカスタマイズ](#page-264-0) 265 nsswitch.conf [ファイルを変更する](#page-264-0) 265 DNS [の有効化](#page-264-0) 265

**[17 LDAP](#page-266-0)** の障害追跡 **(**参照情報**) 267**

[クライアントステータスの監視](#page-266-0) 267 1dap\_cachemgr [が実行中であることを確認する](#page-266-0) 267 [現在のプロファイル情報の確認](#page-267-0) 268 [基本的なクライアント](#page-267-0)/サーバー間通信の検証 268 [クライアント以外のマシンからのサーバーデータの確認](#page-268-0) 269 [構成で発生する問題とその解決方法](#page-268-0) 269 [未解決のホスト名](#page-268-0) 269 LDAP [ドメイン内のシステムに遠隔アクセスできない](#page-268-0) 269 [ログインできない](#page-268-0) 269 [検索が遅い](#page-269-0) 270 ldapclient [がサーバーにバインドできない](#page-269-0) 270 デバッグに [ldap\\_cachemgr](#page-270-0) を使用する 271 セットアップ中に ldapclient [がハングアップする](#page-270-0) 271

**18 LDAP** [の一般的なリファレンス](#page-272-0) **273** [記入用のチェックリスト](#page-272-0) 273 [アップグレード情報](#page-273-0) 274 新しい [automount](#page-274-0) スキーマ 275 LDAP [コマンド](#page-274-0) 275

[一般的な](#page-274-0) LDAP ツール 275 LDAP [ネームサービスを必要とする](#page-275-0) LDAP ツール 276 pam\_ldap に対応した pam.conf [ファイルの例](#page-275-0) 276 [パスワード管理のために](#page-277-0) pam\_ldap を構成した pam.conf ファイル例 278 IETF [スキーマ](#page-279-0) 280 RFC 2307 [ネットワーク情報サービススキーマ](#page-279-0) 280 [メールエイリアススキーマ](#page-284-0) 285 [ディレクトリユーザーエージェントのプロファイル](#page-285-0) (DUAProfile) スキーマ 286 Solaris [スキーマ](#page-287-0) 288 Solaris [プロジェクトスキーマ](#page-287-0) 288 [役割ベースのアクセス制御と実行プロファイルスキーマ](#page-288-0) 289 [Internet Printing Protocol](#page-289-0) 情報 290 [Internet Printing Protocol \(IPP\)](#page-289-0) 属性 290 [Internet Printing Protocol \(IPP\)](#page-295-0) ObjectClasses 296 Sun [プリンタ属性](#page-297-0) 298 Sun プリンタ [ObjectClasses](#page-297-0) 298 [汎用ディレクトリサーバーの要件](#page-297-0) 298 LDAP [ネームサービスで使用されるデフォルトフィルタ](#page-298-0) 299

#### **19 NIS** から **LDAP** への移行 **(**[概要と手順](#page-302-0)**) 303**

NIS から LDAP [への移行サービス](#page-302-0) (概要) 303 [この章の対象読者](#page-303-0) 304 N2L [サービスを使用しない場合](#page-303-0) 304 N2L [サービスのユーザーへの影響](#page-304-0) 305 NIS から LDAP [への移行で使用される用語](#page-305-0) 306 N2L [のコマンドとファイル](#page-306-0) 307 [サポートされる標準マッピング](#page-306-0) 307 NIS から LDAP への移行 ([作業マップ](#page-307-0)) 308 NIS から LDAP [への移行のための前提条件](#page-308-0) 309 N2L [サービスの設定](#page-309-0) 310 ▼[標準マッピングを使用して](#page-310-0) N2L サービスを設定する方法 311 ▼ [カスタムマッピングまたは非標準マッピングを使用して](#page-312-0) N2L サービスを設定す [る方法](#page-312-0) 313 [カスタムマップの例](#page-314-0) 315 [Sun ONE Directory Server](#page-316-0) を使用した N2L の最良の実施例 317 Sun ONE Directory Server [を使用した 仮想リスト表示インデックスの作成](#page-316-0) 317 Sun ONE Directory Server [によるサーバーのタイムアウトの防止](#page-317-0) 318 Sun ONE Directory Server [使用時のバッファーオーバーランの防止](#page-318-0) 319

N2L [の制限](#page-319-0) 320 N2L [の障害追跡](#page-319-0) 320 よくある LDAP [エラーメッセージ](#page-319-0) 320 N2L [の問題](#page-320-0) 321 NIS [に戻す方法](#page-324-0) 325 ▼ [以前のソースファイルに基づくマップに戻す方法](#page-324-0) 325 ▼ 現在の DIT [内容に基づくマップに戻す方法](#page-325-0) 326

**[20 NIS+](#page-326-0)** から **LDAP** への移行 **327** NIS+ からLDAP [への移行の概要](#page-326-0) 327 [構成ファイル](#page-327-0) 328 [属性とオブジェクトクラスの作成](#page-328-0) 329 [開始前に必要な処置](#page-328-0) 329 [/etc/default/rpc.nisd](#page-328-0) ファイル 329 [/var/nis/NIS+LDAPmapping](#page-332-0) ファイル 333 NIS+ から LDAP [への移行シナリオ](#page-337-0) 338 NIS+ データと LDAP [データのマージ](#page-339-0) 340 [マスターと複製](#page-341-0) 342 [複製タイムスタンプ](#page-342-0) 343 [ディレクトリサーバー](#page-343-0) 344 [Sun ONE Directory Server](#page-343-0) の構成 344 [サーバーアドレスとポート番号の割り当て](#page-343-0) 344 [セキュリティと認証](#page-344-0) 345 [パフォーマンスとインデックス処理](#page-346-0) 347 テーブルエントリ以外の NIS+ [オブジェクトのマッピング](#page-347-0) 348 NIS+ [エントリの所有者、グループ、アクセス権、および](#page-348-0) TTL 349 ▼ [エントリ属性を](#page-349-0) LDAP に追加するには 350 [主体名とネット名](#page-351-0) 352 client info および timezone テーブル 355 client\_info [属性とオブジェクトクラス](#page-354-0) 355 timezone [属性とオブジェクトクラス](#page-355-0) 356 [新しいオブジェクトマッピングの追加](#page-356-0) 357 ▼ [エントリ以外のオブジェクトを対応づけるには](#page-356-0) 357 [エントリオブジェクトの追加](#page-358-0) 359 構成情報を LDAP [に格納する](#page-361-0) 362

**A** 『**Solaris** のシステム管理 **(**ネーミングとディレクトリサービス **: DNS**、**NIS**、**LDAP** *(編)[』のアップデート](#page-366-0) 367* [Solaris 9 12/03](#page-366-0) アップデート 367

[用語集](#page-368-0) **369**

索引 **377**

# 図目次

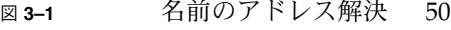

- 図 **3–2** [遠隔ホストに対する名前のアドレス解決](#page-50-0) 51
- 図 **3–3** ある組織での DNS [ドメインの階層](#page-59-0) 60
- 図 **3–4** [インターネットのドメインの階層](#page-60-0) 61
- 図 **3–5** DNS [名前空間における](#page-62-0) Ajax ドメインの位置 63
- 図 **3–6** [ドメインとゾーン](#page-63-0) 64
- 図 **5–1** [ドメインとサブドメイン](#page-97-0) 98

## <span id="page-16-0"></span>はじめに

『*Solaris* のシステム管理 *(*ネーミングとディレクトリサービス*: DNS*、*NIS*、*LDAP* 編*)* 』では、Solaris™9オペレーティング環境のネームサービスおよびディレクトリサー ビスである DNS、NIS、LDAP の設定、構成、管理について説明します。このマ ニュアルは、Solaris™ 9 リリースシステム管理マニュアルセットの一部です。

### 対象読者

このマニュアルは、経験豊富なシステム管理者およびネットワーク管理者を対象とし ています。

このマニュアルは、Solaris のネームサービスおよびディレクトリサービスに関連した ネットワークの概念を紹介するものであり、Solaris オペレーティング環境のネット ワークの基礎や管理ツールについては説明しません。

# 内容の紹介

このマニュアルは、各ネームサービスに対応して複数の部分に分けられています。

- パート I:ネームサービスおよびディレクトリサービスの紹介
- パート II: DNS の設定と管理
- パート III: NIS の設定と管理

パート IV: Sun™ ONE Directory Server (以前の名称は iPlanet™ Directory Server) の 構成

パート V:LDAP ネームサービスの設定と管理

## 関連マニュアル

- 『*DNS and Bind*』Cricket Liu および Paul Albitz 共著 (O'Reilly, 1992)、浅羽登志 也/上水流由香監訳、アスキー出版社、1995 年
- 『*Understanding and Deploying LDAP Directory Services* 』Timothy A. Howes, Ph.D および Mark C. Smith 著

LDAP ネームサービスに関する総合的な解説を提供することに加え、この本には、 大規模な大学、大規模な多国籍企業、およびエクストラネットを備えた企業への LDAP 導入に関する有用なケーススタディが含まれています。

■ *iPlanet Directory Server 5.1* 導入ガイド 。このドキュメントは、Solaris 9 Documentation CD に含まれています。

このドキュメントでは、基本的な Sun ONE Directory Server 5.1 のインストール計 画 (ディレクトリ設計、スキーマ設計、ディレクトリツリー、トポロジ、複製、お よびセキュリティを含む) が説明されています。最後の章では、簡単な配備に加 え、世界中に存在する何百万ものユーザーをサポートする複雑な配備を行う際の参 考になる、サンプルの開発シナリオを紹介しています。

■ *iPlanet Directory Server 5.1* 管理者ガイド このドキュメントでは、 Sun ONE Directory Server 5.1 の管理手順について説明し ています。

## Sun のオンラインマニュアル

docs.sun.com では、Sun が提供しているオンラインマニュアルを参照することがで きます。マニュアルのタイトルや特定の主題などをキーワードとして、検索を行うこ ともできます。URL は、<http://docs.sun.com> です。

## 表記上の規則

このマニュアルでは、次のような字体や記号を特別な意味を持つものとして使用しま す。

**<sup>18</sup>** Solaris のシステム管理 (ネーミングとディレクトリサービス : DNS、NIS、LDAP 編) • 2003 年 12 月

表 **P–1** 表記上の規則

| 字体または記号   | 意味                                                  | 例                                                        |
|-----------|-----------------------------------------------------|----------------------------------------------------------|
| AaBbCc123 | コマンド名、ファイル名、ディレク<br>トリ名、画面上のコンピュータ出<br>力、コード例を示します。 | .loqin ファイルを編集します。                                       |
|           |                                                     | ls -a を使用してすべてのファイル<br>を表示します。                           |
|           |                                                     | system%                                                  |
| AaBbCc123 | ユーザーが入力する文字を、画面上<br>のコンピュータ出力と区別して示し<br>ます。         | system% su                                               |
|           |                                                     | password:                                                |
| AaBbCc123 | 変数を示します。実際に使用する特 ファイルを削除するには、rm<br>定の名前または値で置き換えます。 | filename と入力します。                                         |
| ſл        | 参照する書名を示します。                                        | 『コードマネージャ・ユーザーズガ<br>イド』を参照してください。                        |
| Eт        | 参照する章、節、ボタンやメニュー―第5章「衝突の回避」を参照してく<br>名、強調する単語を示します。 | ださい。                                                     |
|           |                                                     | この操作ができるのは、「スーパー<br>ユーザー」だけです。                           |
|           | 枠で囲まれたコード例で、テキスト<br>がページ行幅を超える場合に、継続<br>を示します。      | sun% grep ' <sup>A</sup> #define \<br>XV VERSION STRING' |

コード例は次のように表示されます。

■ C シェル

machine\_name% **command y**|**n** [*filename*]

■ C シェルのスーパーユーザー

machine\_name# **command y**|**n** [*filename*]

■ Bourne シェルおよび Korn シェル

\$ **command y**|**n** [*filename*]

■ Bourne シェルおよび Korn シェルのスーパーユーザー

```
# command y|n [filename]
```
[ ] は省略可能な項目を示します。上記の例は、*filename* は省略してもよいことを示し ています。

| は区切り文字 (セパレータ) です。この文字で分割されている引数のうち1つだけを 指定します。

はじめに **19**

キーボードのキー名は英文で、頭文字を大文字で示します (例: Shift キーを押しま す)。ただし、キーボードによっては Enter キーが Return キーの動作をします。

ダッシュ (-) は 2 つのキーを同時に押すことを示します。たとえば、Ctrl-D は Control キーを押したまま D キーを押すことを意味します。

### 一般規則

- このマニュアルでは、英語環境での画面イメージを使っています。このため、実際 に日本語環境で表示される画面イメージとこのマニュアルで使っている画面イメー ジが異なる場合があります。本文中で画面イメージを説明する場合には、日本語の メニュー、ボタン名などの項目名と英語の項目名が、適宜併記されています。
- このマニュアルでは、「x86」という用語は、Intel 32 ビット系列のマイクロプロ セッサチップ、および AMD が提供する互換マイクロプロセッサチップを意味しま す。

# パート **I** スについて ネームサービスとディレクトリサービ

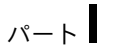

ここでは、Solaris オペレーティング環境のネームサービスとディレクトリサービスに ついて概要を説明します。また、異なるサービスと組み合わせて使用する際に利用す る nsswitch.conf ファイルについても説明します。

<span id="page-22-0"></span>第 **1** 章

# ネームサービスとディレクトリサービ ス (概要)

この章では、Solaris で使用されるネームサービスとディレクトリサービスの概要につ いて説明します。また、DNS、NIS、および LDAP ネームサービスについても簡潔に 説明します。NIS+ および FNS の詳細については、『*Solaris* のシステム管理 *(*ネーミ ングとディレクトリサービス *: FNS*、*NIS+* 編*)*』を参照してください。

## ネームサービスとは

「ネームサービス」は、ユーザー、マシン、およびアプリケーションがネットワーク 経由で通信するための情報を集中管理することを可能にします。格納される情報に は、以下が含まれます。

- マシン (ホスト) 名とアドレス
- ユーザ名
- パスワード
- アクセス権
- グループのメンバーシップ、プリンタなど

集中化されたネームサービスが存在しない場合、マシンごとに、これらの情報のコ ピーを管理する必要があります。ネームサービス情報はファイルまたはマップ、デー タベーステーブルの形で格納できます。すべてのデータを1 カ所で管理すれば、管理 がより簡単になります。

ネームサービスは、どのようなコンピュータネットワークにも欠かせないものです。 ネームサービスは、他の機能に加え、次の機能を提供します。

- 名前とオブジェクトを対応付ける(バインドする)
- オブジェクトの名前を解決する
- バインドを解除する
- 名前を一覧表示する
- 名前を変更する

ネットワーク情報サービスを使用すると、数値アドレスの代わりに一般的な名前でマ シンを識別できます。これにより、ユーザーは 192.168.00.00 のような扱いにくい 数値アドレスを記憶して入力する必要がなくなるため、通信がより簡単になります。

たとえば、pine、elm、oak という 3 台のマシンで構成されるネットワークを考えて みましょう。 pine が elm または oak にメッセージを送信するには、pine はそれら 2 台のネットワークアドレスを知る必要があります。 そのため pine は、自分自身を 含めたネットワーク内のすべてのマシンのネットワークアドレスを格納する /etc/hosts ファイルまたは /etc/inet/ipnodes ファイルを保持しています。

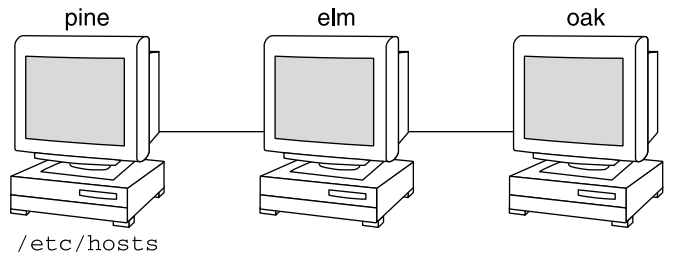

123 456 7 1 pine 123 456 7.2 elm 123 456 7.3 oak

同様に、elm や oak が pine と通信したり、お互いに通信するためには、上記のよう なファイルを保持している必要があります。

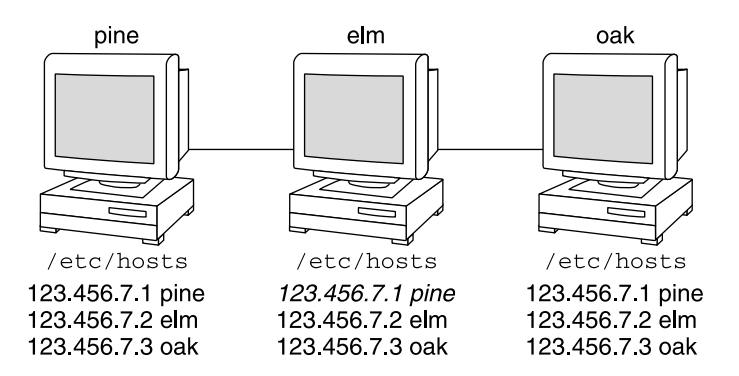

マシンには、アドレスに加え、セキュリティ情報、メールデータ、ネットワークサー ビスについての情報なども格納されます。ネットワークによって提供されるサービス が増えるにつれて、格納する情報の種類も増えていきます。その結果、各マシンで /etc/hosts や /etc/inet/ipnodes のようなファイルのセット全部を保持する必 要がでてくる可能性があります。

ネットワーク情報サービスは、サーバー上にネットワーク情報を格納し、照会を実行 するマシンに情報を提供します。

照会を実行するマシンは、サーバーの「クライアント」と呼ばれます。次の図に、ク ライアントとサーバーの関係を示します。ネットワークについての情報が変更される たびに、各クライアントのローカルファイルを変更する代わりに、管理者はネット ワーク情報サービスが格納する情報だけを更新します。これによって、エラー、クラ イアント間の不一致、そして作業量を減らすことができます。

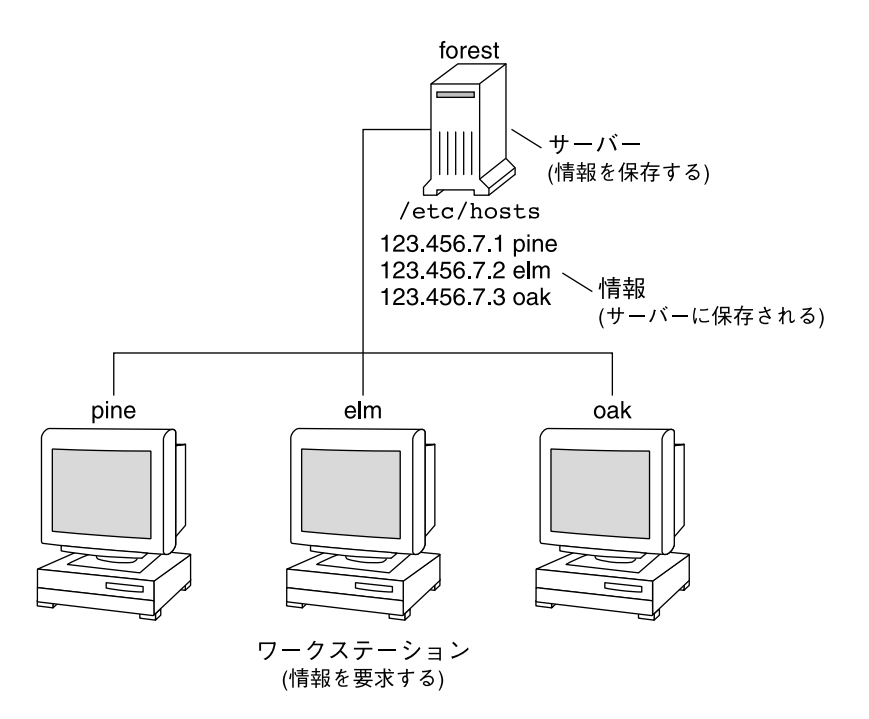

このように、サーバーがネットワークを通してサービスをまとめてクライアントに提 供する方法を「クライアントサーバーコンピューティング」と呼びます。

ネットワーク情報サービスの第一の目的は情報の一元管理ですが、もう1 つの目的は ネットワーク名の簡素化です。たとえば、ある会社がネットワークを設定して、イン ターネットに接続したと仮定します。インターネットはその会社に 192.68.0.0 と いうネットワーク番号と、doc.com というドメインネームを割り当てました。会社に は「営業 (Sales)」と「製造 (Manf)」という 2 つの部門があるため、このネットワーク は 1 つのメインネットと、各部門に 1 つのサブネットに分割されます。各ネットには 独自のアドレスがあります。

第 1 章 • ネームサービスとディレクトリサービス (概要) **25**

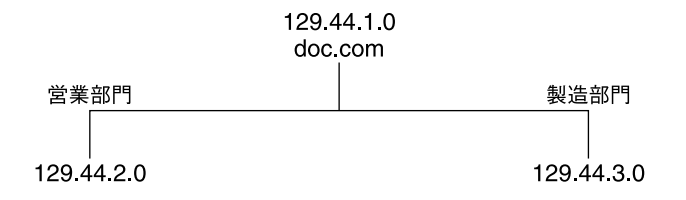

上に示すように、各部はネットワークアドレスで識別することもできますが、ネーム サービスによって使用可能となる説明的な名前の方が便利です。

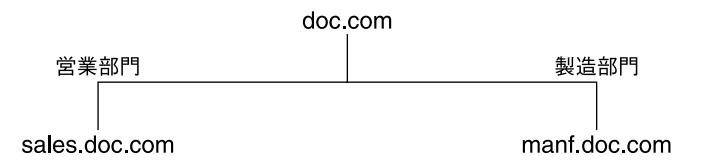

メールやその他のネットワーク通信の送信先を 129.44.1.0 というアドレスで指定 する代わりに、単に doc と指定できます。 また、メールの送信先を 192.68.2.0 や 192.68.3.0 と指定する代わりに、sales.doc や manf.doc と指定できます。

名前はまた、物理アドレスよりもはるかに柔軟です。物理的なネットワークはめった に変更されませんが、企業の組織はよく変化します。

たとえば、doc.com ネットワークが、S1、S2、S3 の 3 台の サーバーによってサポー トされ、そのうち 2 台のサーバー (S1 と S3) がクライアントをサポートしているとし ます。

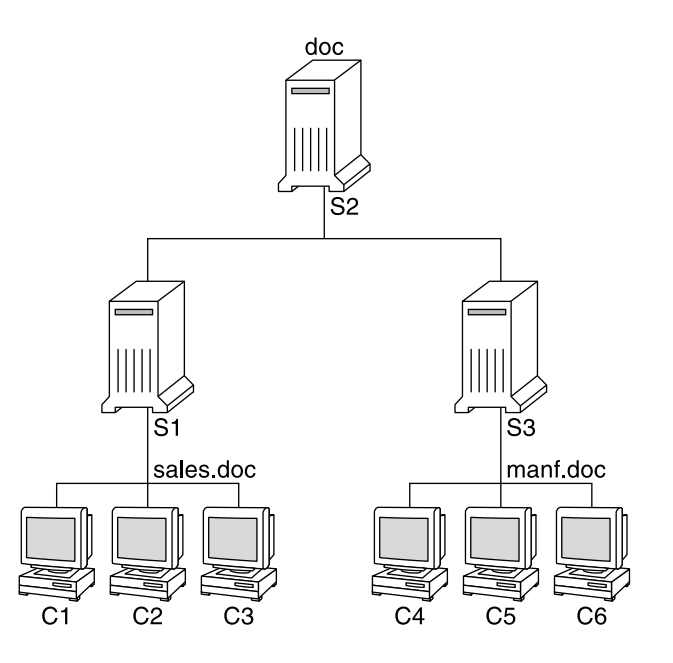

クライアント C1、C2、C3 はネットワーク情報をサーバー S1 から入手します。クラ イアント C4、C5、C6 は、サーバー S3 から情報を入手します。結果として構成され るネットワークの概要を、次の表に示します表は、前記のネットワークを一般化して 表現したもので、実際のネットワーク情報マップとは異なります。

表 **1–1** docs.com ネットワークの構成

| ネットワークアドレス | ネットワーク名   | サーバ            | クライアント     |
|------------|-----------|----------------|------------|
| 192.68.1.0 | doc       | S1             |            |
| 192.68.2.0 | sales.doc | S <sub>2</sub> | C1, C2, C3 |
| 192.68.3.0 | manf.doc  | S3             | C4, C5, C6 |

2 つの部門からある人数の人材を借りて第 3 の部門 Test を新設し、第 3 のサブネット は開設しなかったとします。その結果、物理ネットワークは、企業の組織とは対応し なくなります。

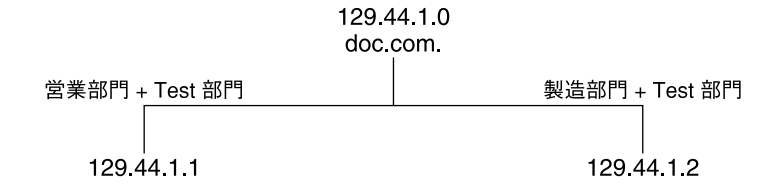

第 1 章 • ネームサービスとディレクトリサービス (概要) **27**

Test 部門のトラフィックには専用のサブネットがなく、192.68.2.0 と 192.68.3.0 に分割されます。 ここで、ネットワーク情報サービスを使用すること により、Test 部門のトラフィックにも専用のネットワークを備えることができます。

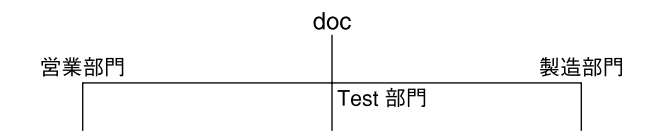

このように、組織が変更された場合、そのネットワーク情報サービスでは以下に示す ようにマッピングを変更できます。

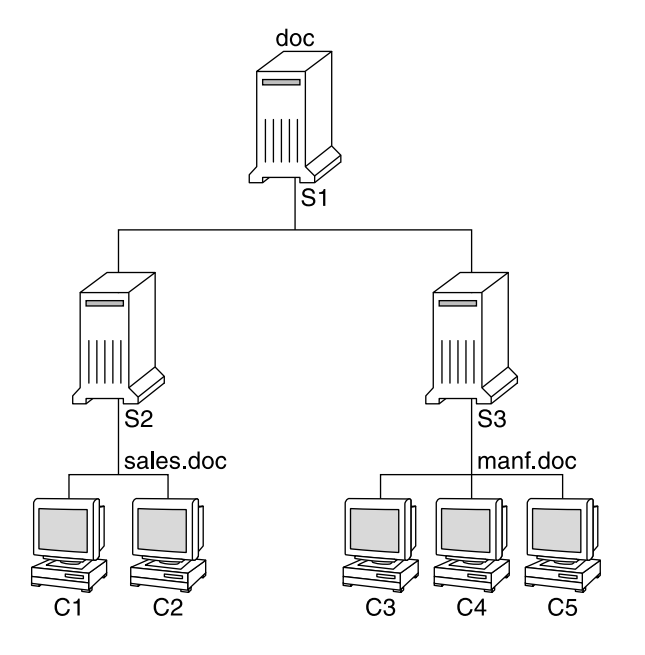

この変更の結果、クライアントC1 とC2 はサーバーS2 から、C3、C4、C5 はサーバー S3 から情報を入手するようになります。

組織内でその後に行われる変更に対しては、ハードウェアのネットワーク構造を再編 成することなく、ネットワーク情報構造を変更することにより対応できます。

# <span id="page-28-0"></span>Solaris のネームサービス

Solaris オペレーティング環境は、以下のネームサービスを提供します。

- DNS (ドメインネームシステム、Domain Name System) 29 ページの「DNS ネームサービスの説明」を参照してください。
- /etc ファイル 初期の UNIX<sup>®</sup> のネームシステム。30 [ページの「](#page-29-0)/etc ファイル [ネームサービスの説明」を](#page-29-0)参照してください。
- NIS (ネットワーク情報サービス、Network Information Service) 30 [ページ](#page-29-0) の「NIS [ネームサービスの説明」を](#page-29-0)参照してください。
- NIS+ (ネットワーク情報サービスプラス、Network Information Service Plus) -『*Solaris* のシステム管理 *(*ネーミングとディレクトリサービス *: FNS*、*NIS+* 編*)* 』を参照してください。
- FNS (フェデレーテッド・ネーミング・サービス、Federated Naming Service) 『*Solaris* のシステム管理 *(*ネーミングとディレクトリサービス *: FNS*、*NIS+* 編*)* 』を参照してください。
- LDAP (Lightweight Directory Access Protocol) ([パート](#page-202-0) Vの「*LDAP* ネームサービ スの設定と管理」を参照)。

最近のほとんどのネットワークでは、これらのサービスを 2 つ、またはそれ以上組み 合わせて使用します。複数のサービスを使用するときは、nsswitch.conf ファイル で調整します。このファイルについては第 2 [章で](#page-32-0)説明します。

### DNS ネームサービスの説明

DNS は TCP/IP ネットワーク用にインターネットが提供するネームサービスです。 DNS はネットワーク上のマシンがインターネットアドレスではなく、普通の名前で識 別できるように開発されたものです。DNS は、ローカルの管理ドメイン内と、複数の 管理ドメイン間においてホスト名の管理を行います。

DNS を使用する、ネットワークに接続されたマシンの集合のことを「DNS 名前空 間」と呼びます。DNS 名前空間は階層をなす複数の「ドメイン」に分けることができ ます。DNS ドメインは、複数のマシンからなるグループです。各ドメインは複数 の「ネームサーバー」、つまり、1 つの主サーバーと 1 つまたは複数の副サーバー よってサポートされます。各サーバーは in.named デーモンを実行することに よってDNS を実装しています。クライアント側は、「リゾルバ」によって DNS を実 装します。リゾルバの機能は、ユーザーによる参照を解決することです。リゾルバが ネームサーバーに照会すると、ネームサーバーは要求された情報か、または他のサー バーに照会する旨を返します。

第 1 章 • ネームサービスとディレクトリサービス (概要) **29**

### <span id="page-29-0"></span>/etc ファイルネームサービスの説明

ホストを基本とした初期の UNIX のネームシステムは、スタンドアロンの UNIX マシ ン用に開発された後、ネットワークで使用されるようになりました。UNIX オペレー ティングシステムの旧版や UNIX マシンの多くは、現在でもこのシステムを使用して いますが、大規模で複雑なネットワークにはあまり適切ではありません。

### NIS ネームサービスの説明

ネットワーク情報サービス (NIS) は、DNS とは独立して開発されました。 DNS が数 値 IP アドレスの代わりにマシン名を使うことによって、通信を簡略化することに焦点 を当てているのに対して、NIS は、多様なネットワーク情報を集中管理することによ りネットワーク管理機能を高めることに焦点を当てています。NIS には、ネットワー ク、マシンの名前とアドレス、ユーザー、およびネット ワークサービスに関する情報 も格納されます。このようなネットワーク情報の集合体を、「NIS 名前空間」と呼び ます。

NIS 名前空間情報は NIS マップに格納されています。NIS マップは、UNIX の /etc ファイルおよび他の構成ファイルを置換するように設計されているので、名前やアド レスよりはるかに多くの情報を保存できます。その結果、NIS 名前空間には非常に大 きなマップの集合が含まれることになります。詳細については、160 [ページの「](#page-159-0)NIS [マップに関する作業」を](#page-159-0)参照してください。

NIS は DNS に似たクライアントサーバーの配列を持っています。複製の NIS サー バーは NIS クライアントへサービスを提供します。主サーバーは「マスター」サー バーと呼ばれ、信頼性を保証するためにバックアップつまり「スレーブ」サーバーを 持っています。 どちらのサーバーも NIS 検索ソフトウェアを使用し、NIS マップを格 納します。NIS アーキテクチャおよび NIS の管理方法の詳細については、第 8 [章お](#page-142-0)よ び第 9 [章を](#page-154-0)参照してください。

### NIS+ ネームサービスの説明

ネットワーク情報サービスプラス (NIS+) は、NIS によく似たネットワークネームサー ビスですが、より多くの機能を備えています。ただし、NIS+ は NIS の拡張機能では ありません。

NIS+ ネームサービスは、組織の形態に適合するように設計されています。NIS とは異 なり、NIS+ の名前空間は動的な構成で、正規ユーザーであればいつでも更新できま す。

NIS+ を使用すると、マシンのアドレス、セキュリティ情報、メール情報、Ethernet インタフェース、ネットワークサービスなどの情報を 1 カ所に格納できます。このよ うに構成されたネットワーク情報を、NIS+「名前空間」と呼びます。

**<sup>30</sup>** Solaris のシステム管理 (ネーミングとディレクトリサービス : DNS、NIS、LDAP 編) • 2003 年 12 月

<span id="page-30-0"></span>NIS+ 名前空間は階層構造となっていて、UNIX のディレクトリファイルシステムによ く似ています。階層構造になっていることから、NIS+ 名前空間を企業組織の階層に 合わせて構成できます。名前空間における情報の配置は、物理的な配置とは関係あり ません。したがって、NIS+ 名前空間は、独立して管理できる複数のドメインに分割 できます。クライアントは、適切なアクセス権があれば、自分のドメイン以外のドメ インの情報にもアクセスできます。

NIS+ はクライアントサーバーモデルを使用して、NIS+ 名前空間に情報を格納し、ま たその情報にアクセスできます。各ドメインは複数のサーバーによってサポートされ ます。メインのサーバーは「主」サーバーと呼ばれ、バックアップサーバーは「副」 サーバーと呼ばれます。ネットワーク情報は、内部 NIS+ データベース内にある 16 個 の標準 NIS+ テーブルに格納されています。主サーバーと副サーバーの両方で NIS+ サーバーソフトウェアが動作しており、NIS+ テーブルのコピーを管理しています。 マスターサーバー上の NIS+ データの変更は、副サーバーにも自動的に伝達されま す。

NIS+ には、名前空間の構造とその情報を保護するために、高度なセキュリティシス テムが組み込まれています。NIS+ は、情報にアクセスしようとしているクライアン トが正当なものであるかどうかを認証と承認によって確認します。「認証」とは、情 報の要求者がネットワークの正当なユーザーであるかどうかを判定することです。 「承認」では、特定のユーザーが情報を所有したり修正したりできるかどうかを確認 します。NIS+ のセキュリティの詳細については、『*Solaris* のシステム管理 *(*ネーミン グとディレクトリサービス *: FNS*、*NIS+* 編*)*』を参照してください。

NIS+ から LDAP への移行の詳細については、 [第](#page-326-0) 20 章を参照してください。

### FNS ネームサービスの説明

FNS の詳細については、『*Solaris* のシステム管理 *(*ネーミングとディレクトリサービ ス *: FNS*、*NIS+* 編*)*』 を参照してください。

### LDAP ネームサービスの説明

Solaris 9 は、Sun ONE Directory Server (以前の名称は iPlanet Directory Server) およ び他の LDAP Directory Server を使用する場合、LDAP (Lightweight Directory Access Protocol) をサポートします。

LDAP ネームサービスの詳細は、第 12 [章を](#page-204-0)参照してください。

NIS から LDAP、または NIS+ から LDAP への移行についての詳細は、第 19 [章ま](#page-302-0)た [は第](#page-326-0) 20 章を参照してください。

第 1 章 • ネームサービスとディレクトリサービス (概要) **31**

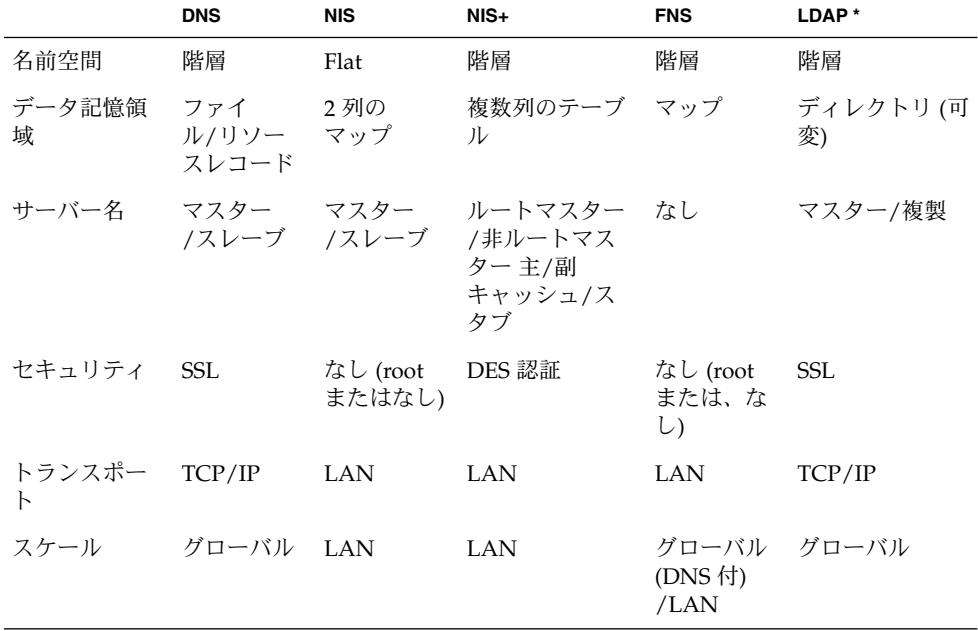

# <span id="page-31-0"></span>ネームサービスの比較一覧

# <span id="page-32-0"></span>ネームサービススイッチ (概要)

この章では、ネームサービススイッチについて説明します。ネームサービススイッチ は、異なるネームサービスの使用方法を調整するために使います。

## ネームサービススイッチについて

ネームサービススイッチは nsswitch.conf という名前のファイルです。 クライア ントのマシンやアプリケーションがネットワーク情報を得る方法を管理します。ネー ムサービススイッチは、次のような getXbyY() インタフェースのいずれかを呼び出 すクライアントアプリケーションによって使用されます。

- gethostbyname()
- getpwuid()
- getpwnam()
- qetaddrinfo()

各マシンの /etc ディレクトリには、スイッチファイルがあります。ファイルの各行 は、ホスト、パスワード、グループなどの特定タイプのネットワーク情報を識別しま す。その後に 1 つまたは複数のネットワーク情報の場所が続きます。

クライアントは、1 つまたは複数のスイッチのソースからネーミング情報を入手でき ます。たとえば、NIS+ のクライアントは、NIS+ テーブルからホスト情報を、ローカ ルの /etc ファイルからパスワード情報をそれぞれ入手できます。さらに、クライア ントはスイッチが各ソースを使用する条件を指定することもできます。表 [2–1](#page-34-0) を参照 してください。

Solaris オペレーティング環境では、インストールの過程で、各マシンの /etc ディレ クトリに nsswitch.conf ファイルが自動的にロードされます。LDAP、NIS、NIS+ またはローカルファイル用にスイッチファイルの 4 つの代替 (テンプレート) バー ジョンも /etc にロードされます。38 ページの「[nsswitch.conf](#page-37-0) テンプレート [ファイル」を](#page-37-0)参照してください。

<span id="page-33-0"></span>これら 4 つのファイルは、代替デフォルトスイッチファイルです。各ファイルはそれ ぞれ /etc ファイル、NIS、NIS+、LDAP という異なる主要なネームサービス用に設 計されています。Solaris ソフトウェアをマシンに最初にインストールする時に、イン ストール担当者はマシンのデフォルトのネームサービス(NIS+、NIS、ローカルファイ ル、または LDAP) を選択します。インストール中に、対応するテンプレートファイ ルが nsswitch.conf ファイルにコピーされます。たとえば、LDAP を使用するクラ イアントマシンでは、インストールの過程で nsswitch.ldap が nsswitch.conf にコピーされます。 特殊な名前空間を持っている場合を除き、通常の操作には nsswitch.conf にコピーされるデフォルトのテンプレートファイルを使用できま す。

DNS 用のデフォルトファイルは提供されませんが、これら 4 つのファイルのどれでも 編集して DNS 用に使用できます。詳細は、44 ページの「DNS [とインターネットで](#page-43-0) [のアクセス」を](#page-43-0)参照してください。

マシンの主要なネームサービスを後から変更する場合は、該当する代替スイッチ ファイルを nsswitch.conf にコピーします。38 ページの「[nsswitch.conf](#page-37-0) テン [プレートファイル」を](#page-37-0)参照してください。NIS 管理者はまた、 /etc/nsswitch.conf ファイルの該当行を編集することによって、クライアントで 使用する特定タイプのネットワーク情報のソースを変更できます。構文について、以 下に説明します。 詳細については、43 [ページの「ネームサービススイッチを変更す](#page-42-0) [る方法」](#page-42-0) を参照してください。

### nsswitch.conf ファイルのフォーマット

nsswitch.conf ファイルは、基本的には 16 種類の情報とそのソース (getXXbyYY () 関数の情報検索先) のリストです。16 種類の情報は次のとおりです (順序は、必ず しも次のとおりではありません)。

- aliases
- bootparams
- ethers
- group
- hosts
- ipnodes
- netgroup
- netmasks
- networks
- passwd (シャドウ情報含む)
- protocols
- publickey
- rpc
- services
- automount
- sendmailvars

次の表に、上記の情報タイプのスイッチファイルの中に表示できるソースの種類とそ の説明を示します。

<span id="page-34-0"></span>表 **2–1** スイッチファイルの情報ソース

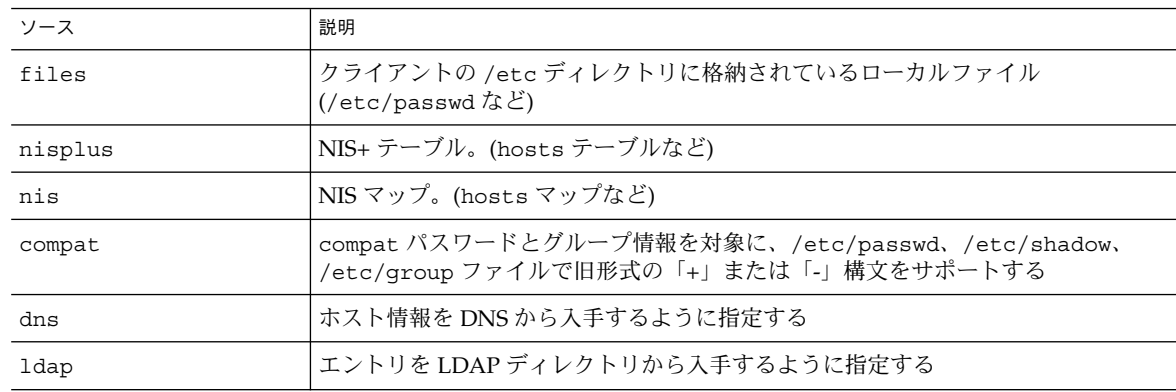

#### 検索基準

「単一ソース」。 nisplus のような情報のソースが 1 つだけの場合、スイッチを使 用している関数は、そのソースだけで情報を検索します。 情報が見つかった場合、 「success」という状態メッセージが返されます。情報が見つからない場合は、検索 が停止され、「success」 以外の状態メッセージが返されます。状態メッセージに基 づいて何をするかは、関数によって異なります。

「複数ソース」。テーブルに特定の情報タイプのソースが複数ある場合、スイッチは 最初のソースから検索を行うように関数に指示します。情報が見つかった場合、 「success」という状態メッセージが返されます。最初のソースで情報が見つからな い場合は、次のソースが検索されます。関数は情報が見つかるか、return 処理に よって中止されるまで全ソースを検索します。必要な情報がどのソースにもなかった とき、関数は検索を停止し、non-success という状態メッセージを返します。

#### スイッチ状態メッセージ

情報が見つかると、「success」という状態メッセージが返されます。 探している情 報が見つからない場合は、3 種類のエラー状態メッセージのいずれかが返されます。 表示される状態メッセージを次の表に示します。

表 **2–2** スイッチ状態メッセージ

| 状態メッセージ   | 意味                                                                                         |
|-----------|--------------------------------------------------------------------------------------------|
| SUCCESS   | 要求されたエントリがソース内で発見された                                                                       |
| IINAVATI. | ソースが応答しない、または使用不可。つまり、NIS+ テーブル、NIS<br> マップ、または /etc ディレクトリのファイルが見つからなかったかア<br>  クセスできなかった |

#### 第 2 章 • ネームサービススイッチ (概要) **35**

表 **2–2** スイッチ状態メッセージ *(*続き*)*

| 状態メッセージ  | 意味                                                           |
|----------|--------------------------------------------------------------|
| NOTFOUND | │ソースが「エントリなし」と応答した。テーブル、マップ、ファイルに<br>│アクセスしたが、必要な情報は見つからなかった |
| TRYAGAIN | ソース使用中のため再検索の必要あり。テーブル、マップ、ファイルは<br> 見つかったが、照会に対して応答しなかった    |

#### スイッチの動作に関するオプション

次の表に示すように、状態メッセージに対して 2 つの「動作」のどちらかで応答する ようにスイッチに指示できます。

表 **2–3** スイッチ状態メッセージへの応答

| 動作       | 意味           |
|----------|--------------|
| return   | 情報の検索を停止する   |
| continue | 次のソースの検索を試みる |

#### デフォルト検索基準

nsswitch.conf ファイルの状態メッセージと動作オプションの組み合わせに よって、関数の各ステップでの動作が決まります。 状態と動作を組み合わせて、「検 索基準」を構成します。

スイッチのデフォルト検索規準は、どのソースについても同じです。これらを上記の 状態メッセージに基づいて説明すると、次のようになります。

- SUCCESS=return。情報の検索を停止し、見つかった情報を使用して処理を続行 する
- UNAVAIL=continue。次のソース(nsswitch.conf ファイルに指定されたもの) を使用して検索を続行する。次のソースがなければ、「NOTFOUND」という状態 メッセージを返す
- NOTFOUND=continue。次のソース(nsswitch.conf ファイルに指定されたも の) を使用して検索を続行する。次のソースがなければ、「NOTFOUND」という状 態メッセージを返す
- TRYAGAIN=continue。次のソース(nsswitch.conf ファイルに指定されたも の) を使用して検索を続行する。次のソースがなければ、「NOTFOUND」という状 態メッセージを返す

ほかの検索基準を明示的に指定してデフォルトの検索基準を変更するには、上記の *STATUS=action* という構文を使用します。たとえば、NOTFOUND 状態に対し、デ フォルトの動作では次のソースに対する検索を続行しますが、NOTFOUND 状態の場合 に検索を停止するように networks の設定を変更するには、スイッチファイルの networks 行を次のように編集します。
networks: nis [NOTFOUND=return] files

networks: nis [NOTFOUND=return] files 行は、NOTFOUND 状態に関してデ フォルトでない検索基準を設定しています。デフォルト以外の設定をするときは [ ] を 使用します。

この例では、検索関数は以下のような働きをします。

- networks マップが見つかり必要な情報があった場合、関数は「SUCCESS」とい う状態メッセージを返します。
- networks マップが見つからなかった場合、関数は「UNAVAIL」という状態 メッセージを返し、デフォルトで適切な /etc ファイルの検索を続行します。
- networksマップは見つかったがマップの中に必要な情報がなかった場合、関数 は「NOTFOUND」という状態メッセージを返します。そして /etc ファイルの検索 を続行する (デフォルトの設定) 代わりに検索を停止します。
- networksマップが使用中の場合、関数は TRYAGAIN という状態メッセージを返 し、デフォルトで適当な /etc ファイルの検索を続行します。

### 構文が正しくない場合の処理

クライアントのライブラリ関数には、nsswitch.conf ファイルにおいて「必要なエ ントリがない」、「エントリの構文が誤っている」といった場合に使用される、コン パイル時に組み込まれるデフォルトエントリがあります。これらのエントリは nsswitch.conf ファイルのデフォルトエントリと同じものです。

ネームサービススイッチは、テーブル名やソース名のスペルが正しいものとして処理 をします。テーブル名やソース名のスペルが正しくない場合は、デフォルト値が使用 されます。

### Auto home と Auto master

auto home テーブル、auto master テーブルとマップのスイッチ検索基準は、 automount と呼ばれる 1 つのカテゴリに統合されます。

### Timezone とスイッチファイル

timezone テーブルはスイッチを使用しないため、スイッチファイルのリストには含 まれていません。

### nsswitch.conf ファイル中のコメント

nsswitch.conf ファイル中の行のうち、コメント文字 (#) で始まっているものはコ メント行として解釈され、ファイルを検索する関数では無視されます。

第 2 章 • ネームサービススイッチ (概要) **37**

コメント文字の前の文字列は、nsswitch.conf ファイルを検索する関数によって解 釈されます。コメント文字よりあとの文字列は、コメントとして解釈され、無視され ます。

表 **2–4** スイッチファイルのコメント例

| 行の種類                                  | 例                                        |
|---------------------------------------|------------------------------------------|
| コメント行                                 | #hosts: nisplus [NOTFOUND=return] files  |
| 解釈される行                                | hosts: nisplus [NOTFOUND=return] file    |
| 部分的に解釈される行<br>(「files」の部分は解釈さ<br>れない) | hosts: nisplus [NOTFOUND=return] # files |

## キーサーバーとスイッチファイルの publickey エントリ

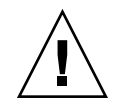

注意 **–** nsswitch.conf に変更を加えた後は、キーサーバーを再起動する必要があり ます。

キーサーバーは、起動時にだけネームサービススイッチ構成ファイルの publickey エントリを参照します。スイッチ構成ファイルを変更しても再起動しない限り、キー バーサーバーは変更を登録しません。

# nsswitch.conf テンプレートファイル

Solaris オペレーティング環境では、さまざまなネームサービスに対応できるように、 スイッチテンプレートファイルが 4 つ用意されています。ファイルごとに、異なるデ フォルトの情報ソースセットが提供されます。

4 つのテンプレートファイルは、次のとおりです。

■ 「LDAPテンプレートファイル」(nsswitch.ldap ファイル)。この構成ファイル では、マシンの情報の一次ソースとして LDAP ディレクトリが指定されていま す。

注 **–** LDAP ネームサービスを使用するには、すべての LDAP クライアントマシン を正しく設定し、nsswitch.conf を変更する必要があります。 詳細について は、第 16 [章を](#page-256-0)参照してください。

- 「NIS+ テンプレートファイル」(nsswitch.nisplus ファイル)。 nsswitch.nisplus 構成ファイルでは、passwd、group、automount、 aliases を除くすべての情報の一次ソースとして NIS+ が指定されています。 こ れら 4 つのファイルでは、一次ソースはローカルの /etc ディレクトリのファイル で、二次ソースは NIS+ テーブルです。[NOTFOUND=return] という検索基準 は、スイッチが「No such entry」というメッセージを受け取ったら NIS+ テー ブルの検索を停止するという意味です。スイッチは、NIS+ サーバーを使用できな い場合、ローカルファイルのみ検索します。
- 「NIS テンプレートファイル」(nsswitch.nis ファイル)。この構成ファイル は、NIS+ テーブルではなく NIS マップを使用するという点を除けば、NIS+ テン プレートファイルとほぼ同じです。 passwd、group の情報に関しては files nis という順序で検索するよう指定されているため、/etc/passwd と /etc/group に + エントリを指定する必要はありません。
- 「Files テンプレートファイル」(nsswitch.files ファイル)。この構成ファイル では、マシンの情報ソースとしてローカルの /etc ディレクトリのファイルだけが 指定されています。 netgroup に関する files のソースは存在しないため、クラ イアントがスイッチファイルでこのエントリを使用することはありません。

要件に一番近いテンプレートファイルを nsswitch.conf 構成ファイルにコピーし て、必要に応じてファイルを変更します。

たとえば、LDAP テンプレートファイルを使用する場合は、次のコマンドを入力しま す。

mymachine# **cp /etc/nsswitch.ldap /etc/nsswitch.conf**

# デフォルトスイッチテンプレートファイル

Solaris オペレーティング環境で用意されている 4 つのスイッチファイルは、次のとお りです。

例 **2–1** NIS+ スイッチファイルテンプレート (nsswitch.nisplus)

```
#
# /etc/nsswitch.nisplus:
#
# An example file that could be copied over to /etc/nsswitch.conf;
# it uses NIS+ (NIS Version 3) in conjunction with files.
#
# "hosts:" and "services:" in this file are used only if the
# /etc/netconfig file has a "-" for nametoaddr_libs of "inet"
```

```
例 2–1 NIS+ スイッチファイルテンプレート (nsswitch.nisplus) (続き)
```

```
# transports.
# the following two lines obviate the "+" entry in /etc/passwd
# and /etc/group.
passwd: files nisplus
group: files nisplus
# consult /etc "files" only if nisplus is down.
hosts: nisplus [NOTFOUND=return] files
# Uncomment the following line, and comment out the above, to use
# both DNS and NIS+. You must also set up the /etc/resolv.conf
# file for DNS name server lookup. See resolv.conf(4).
# hosts: nisplus dns [NOTFOUND=return] files
services: nisplus [NOTFOUND=return] files
networks: nisplus [NOTFOUND=return] files
protocols: nisplus [NOTFOUND=return] files
rpc: nisplus [NOTFOUND=return] files
ethers: nisplus [NOTFOUND=return] files
netmasks: nisplus [NOTFOUND=return] files
bootparams: nisplus [NOTFOUND=return] files
publickey: nisplus
netgroup: nisplus
automount: files nisplus
aliases: files nisplus
sendmailvars: files nisplus
例 2–2 NIS スイッチファイルテンプレート
#
# /etc/nsswitch.nis:
#
# An example file that could be copied over to /etc/nsswitch.conf;
# it uses NIS (YP) in conjunction with files.
#
# "hosts:" and "services:" in this file are used only if the
# /etc/netconfig file has a "-" for nametoaddr_libs of "inet"
# transports.
#
# the following two lines obviate the "+" entry in /etc/passwd
# and /etc/group.
passwd: files nis
group: files nis
# consult /etc "files" only if nis is down.
hosts: nis [NOTFOUND=return] files
networks: nis [NOTFOUND=return] files
protocols: nis [NOTFOUND=return] files
rpc: nis [NOTFOUND=return] files
ethers: nis [NOTFOUND=return] files
netmasks: nis [NOTFOUND=return] files
bootparams: nis [NOTFOUND=return] files
publickey: nis [NOTFOUND=return] files
netgroup: nis
automount: files nis
aliases: files nis
```

```
例 2–2 NIS スイッチファイルテンプレート (続き)
# for efficient getservbyname() avoid nis
services: files nis
sendmailvars: files
例 2–3 Files スイッチファイルテンプレート
#
# /etc/nsswitch.files:
#
# An example file that could be copied over to /etc/nsswitch.conf;
# it does not use any naming service.
#
# "hosts:" and "services:" in this file are used only if the
# /etc/netconfig file has a "-" for nametoaddr_libs of "inet"
# transports.
passwd: files
group: files
hosts: files
networks: files
protocols: files
rpc: files
ethers: files
netmasks: files
bootparams: files
publickey: files
# At present there isn't a 'files' backend for netgroup;
# the system will figure it out pretty quickly, and will notuse
# netgroups at all.
netgroup: files
automount: files
aliases: files
services: files
sendmailvars: files
例 2–4 LDAP スイッチファイルテンプレート
#
# /etc/nsswitch.ldap:
#
# An example file that could be copied over to /etc/nsswitch.conf; it
# uses LDAP in conjunction with files.
#
# "hosts:" and "services:" in this file are used only if the
# /etc/netconfig file has a "-" for nametoaddr_libs of "inet" transports.
# the following two lines obviate the "+" entry in /etc/passwd
and /etc/group.
passwd: files ldap
group: files ldap
hosts: ldap [NOTFOUND=return] files
```
第 2 章 • ネームサービススイッチ (概要) **41**

例 **2–4** LDAP スイッチファイルテンプレート *(*続き*)*

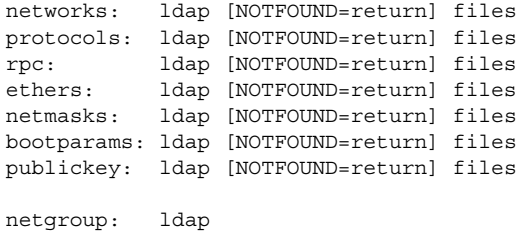

automount: files ldap aliases: files ldap

# for efficient getservbyname() avoid ldap services: files ldap sendmailvars: files

### nsswitch.conf ファイル

Solaris オペレーティング環境と共にインストールされるデフォルトの nsswitch.conf ファイルは、インストール時に選択したネームサービスで決まりま す。 ファイルの各行は、ネットワーク情報の種類 (ホスト、パスワード、グループな ど) と、それに対する情報ソース (NIS+ テーブル、NIS マップ、DNS ホストテーブ ル、同一マシン上の /etc など) を対応させています。ネームサービスを選択する と、そのサービスのスイッチテンプレートファイルがコピーされ新しい nsswitch.conf ファイルが作成されます。たとえば、NIS+ を選択した場合は、 nsswitch.nisplus ファイルがコピーされ新しい nsswitch.conf ファイルが作成 されます。

nsswitch.conf ファイルは、Solaris 9 リリースをインストールすると各マシンの /etc ディレクトリに自動的に作成されます。また、次の 4 つの代替テンプレート ファイルも作成されます。

- /etc/nsswitch.nisplus
- /etc/nsswitch.nis
- /etc/nsswitch.files
- /etc/nsswitch.ldap

これらの 4 つの代替テンプレートファイルには、それぞれネットワーク情報の情報 ソースとして NIS+、NIS、ローカルファイル、 または LDAP を使用する標準的なス イッチ構成が設定されています。DNS 用のデフォルトファイルは提供されませんが、 これら 4 つのファイルのどれでも編集して DNS 用に使用できます[。第](#page-88-0) 5 章を参照し てください。Solaris オペレーティング環境をマシンに最初にインストールするとき、 インストーラによりマシンのデフォルトのネームサービスが選択されます。 インス トール中に、選択されたネームサービスに対応するテンプレートファイルが /etc/nsswitch.conf にコピーされます。たとえば、NIS+ を使用しているクライ アントマシンでは、インストールの過程で nsswitch.nisplus が nsswitch.conf にコピーされます。

ネットワークがインターネットに接続されており、ユーザーが DNS を使用してイン ターネット上のホストにアクセスする必要がある場合は、DNS 転送を有効にする必要 があります。

特殊な名前空間を持っている場合を除き、通常の操作には nsswitch.conf にコピー されるデフォルトのテンプレートファイルを使用します。

# 構成ファイルの変更

マシンのネームサービスを変更するときは、そのマシンのスイッチファイルを新しい ネームサービスに対応させて変更する必要があります。たとえば、マシンのネーム サービスを NIS から NIS+ に変更する場合、スイッチファイルを NIS+ に対応したも のに変更する必要があります。スイッチファイルを変更するには、対応するテンプ レートファイルを nsswitch.conf にコピーします。

NIS+ インストールスクリプトを使って NIS+ をマシンにインストールすると、NIS+ テンプレートファイルが自動的に nsswitch.conf にコピーされます。この場合、特 にスイッチファイルをカスタマイズしたいというのでなければ、スイッチファイルを 明示的に変更する必要はありません。

スイッチファイルを変更する前に、ファイルに列挙されている情報ソースが正しく設 定されていることを確認してください。たとえば、NIS+ 用スイッチファイルに変更 するのであれば、ワークステーションには NIS+ サービスへのアクセス権が必要にな り、ローカルファイル用スイッチファイルに変更するのであれば、それらのローカル ファイルがワークステーション上に正しく設定されている必要があります。

### ▼ ネームサービススイッチを変更する方法

スイッチファイルを変更する場合は、次の手順に従います。

- **1.** スーパーユーザーになります。
- **2.** 使用するネームサービス用のテンプレートファイルを **nsswitch.conf** にコピー します。

```
「NIS+ 用」(NIS+ スクリプトにより自動的にコピーされる)
```

```
client1# cd /etc
client1# cp nsswitch.nisplus nsswitch.conf
「NIS 用」
client1# cd /etc
```
client1# **cp nsswitch.nis nsswitch.conf**

「ローカルの /etc ファイル用」

第 2 章 • ネームサービススイッチ (概要) **43**

client1# **cd /etc** client1# **cp nsswitch.files nsswitch.conf**

**3.** マシンをリブートします。

nscd デーモンによってスイッチ情報がキャッシュに書き込まれます。ライブラリ 関数の中には、nsswitch.conf ファイルが変更されたかどうかを定期的に チェックしないものがあります。このため、マシンをリブートして、nscd とこれ らのライブラリ関数が確実に最新スイッチの情報を持つようにする必要がありま す。

注 **–** LDAP ネームサービスを使用するには、すべての LDAP クライアントマシンを正 しく設定し、nsswitch.conf を変更する必要があります。 詳細については、 第 16 [章を](#page-256-0)参照してください。

# DNS とインターネットでのアクセス

nsswitch.conf ファイルでは、以下のいくつかのセクションで説明するとおり、ク ライアントの DNS 転送も制御されます。DNS 転送によって、クライアントへのイン ターネットでのアクセスが可能になります。NIS と NIS+ 用に DNS 転送を設定する方 法については、『*Solaris* のシステム管理 *(*ネーミングとディレクトリサービス *: FNS*、 *NIS+* 編*)*』を参照してください。

# IPv6 と Solaris ネームサービス

NIS、NIS+、および LDAP では、IPv6 データを格納できるだけでなく、プロトコル のトラフィックに IPv6 トランスポートを使用することもできます。DNS は、クライ アント側でのみ IPv6 トランスポートの使用をサポートします。BIND Version 8.3.3 で は、DNS サーバーは IPv6 トランスポートをサポートしません。

nsswitch.conf ファイルは、IPv6 アドレスの検索基準を制御します。IPv6 は、32 ビットから 128 ビットまで IP アドレスサイズを大きくして、より多くのアドレス階層 をサポートし、より多くのノードにアドレス指定できるようにします。IPv6 の構成と 実装の詳細については、『*Solaris* のシステム管理 *(IP* サービス*)*』を参照してくださ い。

IPv6 アドレスには、新しい ipnodes ソースを使用してください。 /etc/inet/ipnodes ファイルには、IPv4 と IPv6 のアドレスが格納されています。 /etc/inet/ipnodes ファイルは、/etc/hosts ファイルと同じフォーマットを使 用します。

IPv6 のネームサービスでは、 検索用に新しい ipnodes ソースを使用しています。た とえば、LDAP で IPv6 アドレスを認識させる場合は、次のように指定します。

ipnodes: ldap [NOTFOUND=return] files

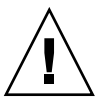

注意 **–** 起こり得る遅延の問題について

- ipnodes は、デフォルトでは files です。 IPv4 から IPv6 への変更中には、す べてのネームサービスが、IPv6 アドレスを認識できるわけではないので、デ フォルトの files を使用します。このデフォルトを使用しない場合には、アドレ スの解決中に不必要な遅延が生じることがあります (ブート時の遅延など)。
- アプリケーションは、、IPv4 のアドレスを ipnodes データベースで検索してか ら、hosts データベースを検索します。ipnodes を指定する前に、IPv4 アドレス の両方のデータベースを検索する時間を考慮にいれる必要があります。

# +/- 構文との互換性を追加する

/etc/passwd、/etc/shadow、/etc/group の各ファイルで +/- 構文を使用する 場合は、nsswitch.conf ファイルを変更して互換性を確保する必要があります。

■ 「NIS+」。NIS+ で +/- 構文と同じ効果を得るには、passwd および groups の ソースを compat に変更します。次に passwd\_compat: nisplus というエント リを、nsswitch.conf ファイルの passwd または group エントリの後に追加し ます。

passwd: compat passwd\_compat: nisplus group: compat group\_compat: nisplus

上記の指定により、/etc ファイルと NIS+ テーブルから +/- エントリで指定され ているとおりにネットワーク情報が入手されます。

■ 「NIS」。Sun オペレーティング環境 4.x リリースの構文と同じ効果を得るには、 passwd と groups の各ソースを compat に変更します。

```
passwd: compat
group: compat
```
この指定により、 /etc ファイルと NIS マップから+/- エントリで指定されてい るとおりにネットワーク情報が入手されます。

第 2 章 • ネームサービススイッチ (概要) **45**

注 **–** NIS+ サーバーが NIS 互換モードで動作している場合、クライアントマシンで は netgroup テーブルに対して ypcat を実行できません。 実行すると、エント リの有無に関わらず「テーブルが空である」という結果が返されます。

# スイッチファイルとパスワード情報

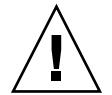

注意 **–** nsswitch.conf ファイルでは、passwd 情報のために files を 1 番目のソー スにしてください。 files が 1 番目のソースでない場合は、ネットワークセキュリ ティが低くなるか、ログインが難しくなります。

たとえば、NIS+ の環境では、nsswitch.conf ファイルの passwd 行は次のように なります。

passwd: files nisplus

NIS の環境では、nsswitch.conf ファイルの passwd 行は次のようになります。

passwd: files nis

# パート **II** DNS の設定と管理

ここでは、Solaris オペレーティング環境における DNS ネームサービスの設定、構 成、管理、障害追跡について説明します。

## 第 **3** 章

# ドメインネームシステム (概要)

この章ではドメインネームシステム (DNS) の概要を説明します。

注 **–** DNS の利用で最も一般的で重要なことは、ネットワークをグローバルなインター ネットに接続することです。インターネットに接続するためには、親ドメインの管理 者にネットワークの IP アドレスを登録してもらう必要があります。

この章の内容は次のとおりです。

- 49 ページの「DNS の基礎」
- 53 [ページの「サーバーの構成とデータファイルの名前」](#page-52-0)
- 56 [ページの「ドメイン名」](#page-55-0)
- 58 ページの「[resolv.conf](#page-57-0) ファイル」
- 58 ページの「[named.conf](#page-57-0) ファイル」
- 64 [ページの「ゾーンと](#page-63-0) DNS」

## DNS の基礎

ドメインネームシステム (DNS) は、標準 TCP/IP プロトコル群のひとつのアプリケー ション層プロトコルです。DNS ネームサービスはインターネットで使用されるネーム サービスです。

ここでは、DNS の基本的な概念について説明します。説明に際しては、ネットワーク の管理 (特に TCP/IP) に精通していて、NIS+ や NIS といった他のネームサービスに ついての知識があることを前提とします。

DNS の初期設定と構成については[、第](#page-66-0) 4 章を参照してください。

注 **–** DNS、NIS+、NIS、FNS には同じような機能があり、時として異なる構成要素を 定義するのに同じ用語を使用している場合がありますが、この章では、ドメインや ネームサーバーといった用語は DNS の機能に合わせて定義しています。

### 名前のアドレス解決

DNS はインターネット上の複雑で全世界的なコンピュータの階層をサポートします が、それ自身の基本機能は非常に簡単なものです。すなわち、DNS が TCP/IP に準拠 したネットワークに「名前のアドレス解決」を提供するということです。名前のアド レス解決は「マッピング」ともいい、あるコンピュータのホスト名をインデックスと して用い、その IP アドレスをデータベースから見つけだすプロセスのことです。

名前のアドレスマッピングは、ローカルマシンで実行されているプログラムが遠隔コ ンピュータにアクセスする必要があるときに行われます。このプログラムでは遠隔コ ンピュータのホスト名はわかっても、その場所を特定できません。特に遠隔マシンが 別の会社のドメインにある場合には場所を特定できません。プログラムは遠隔マシン のアドレスを得るために、ローカルマシン上で動作している DNS ソフトウェアに要 求をに送ります。この時のローカルマシンを「DNS クライアント」と呼びます。

ローカルマシンは、「DNS ネームサーバー」に要求を送ります。DNS ネームサー バーは 分散型 DNS データベースを保持しています。DNS ファイルは、同様の情報を 保持する他のファイルと異なる部分が多くあります。たとえば、NIS+ host、 ipnodes テーブル、ローカルの /etc/hosts および /etc/inet/ipnodes ファイ ルは、ホスト名、ipnode 名、IPv4 および IPv6 アドレス、その他コンピュータの特 定のグループに関する情報を保持します。 ネームサーバーは、マシンの IP アドレス を検索または解決するため、ローカルマシンのホスト名を使用します。ホスト名が DNS データベースにある場合、ネームサーバーはこの IP アドレスをローカルマシン に返します。

次の図に、DNS クライアントのローカルネットワーク上で行われる、クライアントと ネームサーバー間の名前のアドレスマッピングを示します。

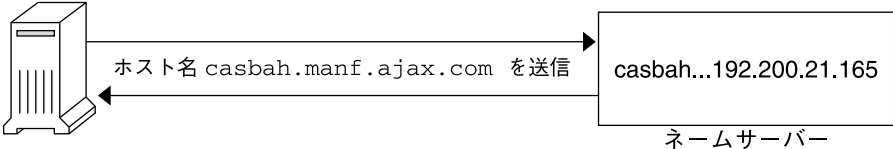

図 **3–1** 名前のアドレス解決

ホスト名がネームサーバーの DNS データベースになければ、そのマシンは権限の外 側にある、すなわち、DNS の用語でいう「ローカル管理ドメイン」の外側にあること を意味します。 このように、各ネームサーバーは、ローカル管理ドメインに対して権 限があるとされています。

幸い、ローカルネームサーバーでは、要求の転送先であるルートドメインネームサー バーのホスト名と IP アドレスのリストを保持しています。ルートネームサーバーは、 61 ページの「DNS [階層とインターネット」で](#page-60-0)詳しく説明しているように、大きな組 織のドメインに対して権限があります。その階層は、上下逆のツリー構造で編成され た UNIX のファイルシステムに似ています。

各ルートネームサーバーは、指定された組織における最上位のドメインネームサー バーのホスト名とIP アドレスを管理しています。ルートネームサーバーは、既知の最 上位のネームサーバーに要求を送信します。要求されたホストの IP アドレスをある ネームサーバーが保持している場合、そのサーバーにより情報がローカルマシンに返 されます。最上位のサーバーが要求されたホストを認識しない場合、第 2 レベルの ネームサーバーに要求が渡されます。このようにローカルマシンからの要求は組織の 巨大なツリー構造の下へ向かって順に渡されます。最終的に、ローカルマシンからの 要求に関する情報がデータベースに格納されているネームサーバーが IP アドレスを返 します。

次の図に、ローカルドメインの外側での名前のアドレス解決を示します。

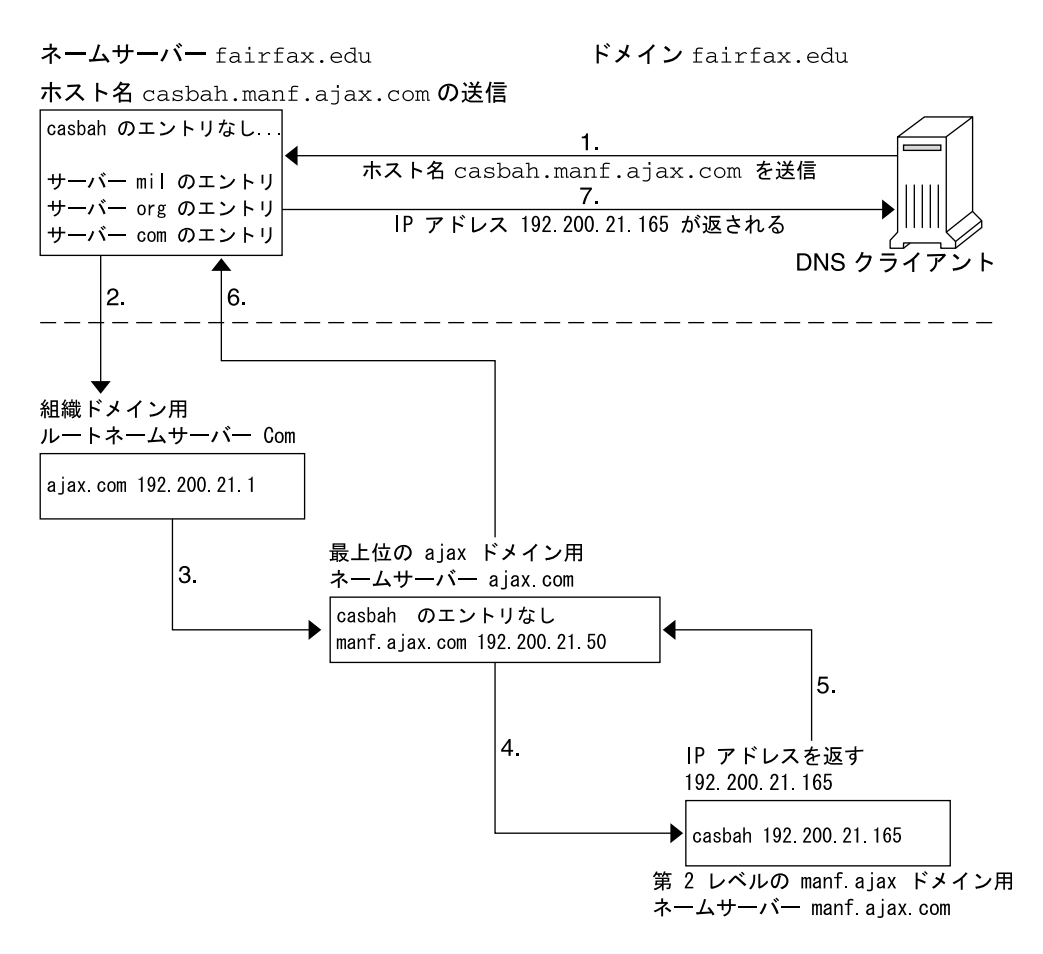

図 **3–2** 遠隔ホストに対する名前のアドレス解決

### DNS 管理ドメイン

DNS から見ると「管理ドメイン」は 1 つの単位として管理されるマシン群を構成して います。 このドメインに関する情報は、ドメインに対して権限を持つ 2 つ以上のネー ムサーバーによって管理されます。DNS ドメインはマシンを論理的にグループ分けし たものですが、小規模のビジネスにおいて全マシンが Ethernet に接続されている場合 のように、ドメインのグループがマシンの物理的グループと対応している場合もあり ます。同様に、ローカルの DNS ドメインには、大学の大規模なネットワークのすべ てのマシンが入っていることがあります。これらのマシンは、コンピュータサイエン スの学科や管理部門に属しています。

<span id="page-52-0"></span>たとえば、Ajax という会社が 2 つのサイトをサンフランシスコとシアトルに持ってい るとします。そして、Retail.Sales.Ajax.com.ドメインがシアトルにあり、 Wholesale.Sales.Ajax.com. ドメインがサンフランシスコにあるとします。ま た、Sales.Ajax.com. ドメインが 2 つの市に分かれているとします。

各管理ドメインは、固有のサブドメイン名を持たなければなりません。さらに、 ネットワークをインターネットに接続するのであれば、そのネットワークの属する管 理ドメインはすでに登録されたものでなければなりません。ドメイン名とドメインの 登録の詳細については、62 [ページの「インターネットへの参加」の](#page-61-0)節を参照してく ださい。

## in.named と DNS ネームサーバー

すでに説明したように、管理ドメイン内のネームサーバーは、DNS データベースを保 持しています。また、このネームサーバーは in.named デーモンを実行して DNS サービスを実装します。 in.named は、パブリックドメインの TCP/IP プログラムで あり、Solaris オペレーティング環境に含まれています。

注 **–** in.named は、カリフォルニア大学バークレー校で開発されたデーモンで、 Berkeley Internet Name Domain service (BIND) と呼ばれることもあります。

DNS ネームサーバーには、次の 3 種類があります。

- マスターサーバー
- スレーブサーバー
- スタブサーバー

各ドメインには、マスターサーバーが 1 つと、バックアップ用のスレーブサーバーが 1 つ以上必要です。マスターサーバーとスレーブサーバーの詳細については、[89](#page-88-0) 999 ページの「DNS [の実装の実例」を](#page-88-0)参照してください。

# サーバーの構成とデータファイルの名前

in.named デーモンを正しく機能させるには、1 つの構成ファイルと 4 つのデータ ファイルが必要です。

第 3 章 • ドメインネームシステム (概要) **53**

### 構成ファイル

マスターサーバーの構成ファイルは、/etc/named.conf です。このファイルには、 ドメイン名と、ホスト情報を含むファイル名が記述されています。named.conf ファイルの詳細については、100 ページの「[named.conf](#page-99-0) ファイル」を参照してくだ さい。

## DNS データファイルの名前

内部で一貫性が取れていれば、ゾーンデータファイルには何でも好きな名前を付ける ことができます。名前の付け方への柔軟性が高いために、他のサイトで作業をした り、DNS 間連の各種マニュアルを参照する場合に、混乱を招くことがあります。

たとえば、Sun のマニュアルで使われているファイル名は、『*DNS and BIND*』(Paul Albeltz & Criclcet Liu 著、浅羽登志也/上水流由香監訳 、アスキー出版局、1995年) で使われているファイル名とは異なります。そしてこれら 2 派の命名方法は、『*Name Server Operations Guide for BIND*』に記載されているパブリックドメインの命名方法と も若干の相違があります。

さらに、本書では、説明にはファイルの主な役割を表す総称名を使い、コード例では 具体的な固有の名前を使っています。たとえば、本書では、ファイルの機能や役割を 説明する場合は hosts という総称名を使い、コード例では db.doc や db.sales と いった名前を使っています。

必要なデータファイルは次のとおりです。

- /var/named/named.ca。named.ca ファイルの詳細については、103 [ページ](#page-102-0) の「named.ca [ファイル」を](#page-102-0)参照してください。 内部で一貫性が取れていれば、 このファイルには任意の名前を付けることができます。
- /var/named/hosts hosts ファイルの詳細については、105 [ページの「](#page-104-0)hosts [ファイル」を](#page-104-0)参照してください。

hosts という名前はファイルの役割や内容を表す総称名です。この総称名をその まま使うと /etc/hosts と紛らわしいので、この種のファイルは hosts 以外の 名前にすることをお勧めします。最も一般的な名前の例は、db.*domainname* で す。たとえば、doc.com ドメインにある hosts ファイルであれば、その名前は db.doc となります。

ドメイン内に複数のゾーンがある場合は、各ゾーンに 1 つずつ hosts ファイルを 置き、 各 hosts ファイルには一意の名前を付けなければなりません。たとえば、 doc.com と sales.doc.com に分けられている DNS ドメインであれば、一方の hosts ファイルの名前は db.doc、もう一方の名前は db.sales とします。

■ /var/named/hosts.rev。hosts.rev ファイルの詳細については、107 [ページ](#page-106-0) の「[hosts.rev](#page-106-0) ファイル」を参照してください。

hosts.rev という名前は、ファイルの役割や中身を表す総称名です。ドメイン内 に複数のゾーンがある場合は、各ゾーンに1 つずつ hosts.rev ファイルを置き、 各ゾーンの hosts.rev ファイルには一意の名前を付けなければなりません。 た とえば、doc.com と sales.doc.com に分けられている DNS ドメインであれ

ば、一方の hosts.rev ファイルの名前は doc.rev 、もう一方の名前は sales.rev とします。

■ /var/named/named.local。named.local ファイルの詳細については、[108](#page-107-0) 999 ページの「[named.local](#page-107-0) ファイル」を参照してください。 内部で一貫性が取 れていれば、このファイルには任意の名前を付けることができます。

### *\$INCLUDE* ファイル

インクルードファイルは、DNS データファイルの中の \$INCLUDE() 文で指定された 任意のファイルです。 \$INCLUDE ファイルを使ってデータを型ごとに別々のファイル に分割しておくと便利です。108 ページの「\$INCLUDE [ファイル」を](#page-107-0)参照してくださ い。

参考のため、次の表で上で述べた 3 種類の BIND ファイル名を比較します。

表 **3–1** ファイル名の例

| <b>Solaris</b>                    | O'Reilly / その他                                        | カリフォルニア州立大学<br>バークレイ校    | ファイルの内容と役割                                                                                                    |
|-----------------------------------|-------------------------------------------------------|--------------------------|----------------------------------------------------------------------------------------------------|
| /etc/named.conf(全て同じファイル名)        |                                                       |                          | BIND 8.1 では新たに named.conf ファイ<br>ルを追加して、従来の named.boot ファイ<br>ルと置きかえる。この構成ファイルにはセ<br>キュリティ、スタートアップオプション、<br>ロギングが追加されている。このファイル<br>によって、稼動中のサーバーの種類を指定<br>する。このファイルによってすべてのゾー<br>ンまたはサーバーではなく、ゾーンごとま<br>たはサーバーごとにオプションが選択的に<br>適用される。このファイルには、ドメイン<br>名とデータファイル名のリストが含まれる |
| /etc/resolv.conf (全て同じファイル名)      |                                                       |                          | 各クライアント (DNS サーバーを含む)上<br>に存在するファイル。DNS 情報を探すため<br>にクライアントが照会するサーバーを示す                                                                                                    |
| named.ca                          | db.cache                                              | root.cache               | ルートサーバー名とそのアドレスがリスト<br>されている                                                                                                    |
|                                   | db.root                                               |                          |                                                                                                    |
| 総称名: hosts 例:<br>db.doc, db.sales | 総称名:db.domain<br>例: db.movie、<br>db.fx                | 総称名:hosts<br>例: ucbhosts | サーバーがサービスを提供するローカル<br>ゾーン内のマシンに関する全データが格納<br>されている                                                                                                    |
| 総称名: hosts.rev<br>例:doc.rev       | 総称名: db . ADDR 例:<br>db.192.249.249<br>db.192.249.253 | hosts.rev                | 逆マッピング(アドレスから名前への変換)<br>を行うための特殊ドメイン in-addr.arpa<br>内のゾーンを指定する                                                                                                    |
| named.local                       | 総称名: db.cache 例: named.local<br>db.127.0.0            |                          | ローカルループバックインタフェース<br>(ローカルホスト) 用のアドレスを指定する                                                                                                    |

第 3 章 • ドメインネームシステム (概要) **55**

#### <span id="page-55-0"></span>表 **3–1** ファイル名の例 *(*続き*)*

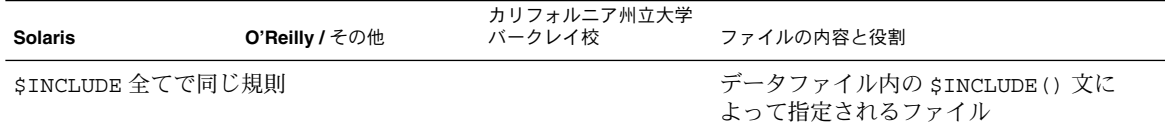

# ドメイン名

「ドメイン名」とは、ローカルネットワークの中で DNS 管理ファイルを共有する複 数のシステムを 1 つのグループとして扱って、そのグループに付けた名前のことで す。ドメイン名は、ネットワーク情報サービスデータベースが正常に動作するために 必要です。

## デフォルトのドメイン名

DNS がデフォルトで使用するドメイン名は resolv.conf ファイルに指定されてい ます。

- resolv.conf ファイルが利用できず、ネームサービスが NIS または NIS+ の場 合、Sun が実装する DNS はこれらのサービスからデフォルトのドメイン名を取得 します。
- NISも NIS+も稼働していない場合、resolv.conf はドメインの指定や LOCALDOMAIN 環境変数の設定を行えません。

## ドメイン名の末尾のドットについて

各種 DNS 関連ファイルを使用する場合、ドメイン名の末尾のドットには次のような 規則があります。

- hosts、hosts.rev、named.ca、named.localの各データファイルの中で は、ファイル名の末尾にドットを付けます。たとえば、sales.doc.comは、これ らのファイルの中では有効です。
- named.boot ファイル内、または resolv.conf ファイルの中では、ドメイン名 の末尾にドットを付けません。たとえば、sales.doc.com は、これらのファイ ルの中では有効です。

## DNS クライアントとリゾルバ

あるマシンを DNS クライアントにするには、「リゾルバ」を実行する必要がありま す。リゾルバはデーモンでも単一のプログラムでもなく、アプリケーションによって 使用される動的ライブラリ関数の集合です。マシン名を知る必要があるときに、この

**<sup>56</sup>** Solaris のシステム管理 (ネーミングとディレクトリサービス : DNS、NIS、LDAP 編) • 2003 年 12 月

ライブラリが使用されます。リゾルバの機能はユーザーの照会を解決することです。 リゾルバがネームサーバーに照会すると、ネームサーバーは要求された情報か、また は他のサーバーに照会する旨を返します。一度リゾルバを設定すれば、そのマシンは ネームサーバーに DNS サービスを要求できるようになります。

DNS ネームサーバーは、いくつかのファイルを使用して、そのデータベースを読み込 みます。リゾルバのレベルでは、要求された情報を格納するサーバーのアドレスを登 録 するファイル (/etc/resolv.conf) が必要です。リゾルバは resolv.conf ファイルを読み取り、ローカルドメインの名前とネームサーバーの位置を見つけま す。この resolv.conf ファイルはローカルドメイン名を設定し、リゾルバルーチンに指 示して、登録されたネームサーバーに情報を照会させます。通常、ネットワーク上の 各 DNS クライアントシステムの /etc ディレクトリには、resolv.conf ファイルが あります。クライアントに resolv.conf ファイルがない場合は、IP アドレス 127.0.0.1 のデフォルトサーバーが使用されます。

リゾルバがホストの IP アドレスまたはアドレスに対応するホスト名を探さなければな らないときには、照会パッケージを構築し、/etc/resolv.conf に登録されたネー ムサーバーにこれを送信します。サーバーは、その照会にローカルに応答するか、ま たは他のサーバーのサービスを使ってリゾルバに答えを返します。

あるマシンの /etc/nsswitch.conf ファイルで hosts: dns または hosts 行に dns を含む別のパターンが指定されている場合、リゾルバのライブラリが自動的に使 用されます。nsswitch.conf ファイルが dns より前に、他のネームサービスを指定 した場合、最初にそのネームサービスに対して問い合わせます。要求されたホストの 情報が見つからなかった場合、リゾルバのライブラリが使用されます。

たとえば、nsswitch.conf ファイル内の hosts の行で hosts:nisplus dns と指 定されている場合、ホストの情報を得るために NIS+ ネームサービスが最初に検索さ れます。NIS+ で情報が見つからない場合は、DNS リゾルバが使用されます。ス イッチファイルに hosts:nisplus dns 行を指定すると、ローカルホストの情報に 対しては NIS+ が使用され、遠隔ホストの情報に対しては DNS が使用されることにな ります。

DNS クライアントには、次の 2 種類があります。

■ クライアント専用

クライアント専用の DNS クライアントは in.named を実行せず、代わりにリゾル バを参照します。リゾルバはドメインに対するネームサーバーのリストを保持して いるので、リゾルバに問い合わせが転送されます。

■ クライアント兼サーバー

クライアント兼サーバーの DNS クライアントは、クライアントマシンのリゾルバ によって転送されてきた問い合わせを解決するために in.named で提供される サービスを使用します。

第 3 章 • ドメインネームシステム (概要) **57**

## <span id="page-57-0"></span>resolv.conf ファイル

resolv.conf ファイルの機能については、resolv.conf(4) のマニュアルページ を参照してください。

resolv.conf ファイルの設定方法については、67 ページの「[resolv.conf](#page-66-0) ファイ [ルの設定」を](#page-66-0)参照してください。

## named.conf ファイル

BIND 8.1 では、新たに構成ファイル /etc/named.conf が追加され、 /etc/named.boot ファイルと置き換えられました。/etc/named.conf ファイル は、マスター、スレーブ、キャッシュ専用のネームサーバーを確立します。 また、 named.conf はサーバーが権限を持つゾーンを指定し、どのデータファイルから初期 データを取得するかを指定します。

/etc/named.conf ファイルには、次の機能を実装するための文が含まれます。

- アクセス制御リスト(ACL) によるセキュリティ。このリストには、NIS+ ホストが 読み取り権と書き込み権を持っている IP アドレスの集まりが定義されている
- ロギング動作の指定
- すべてのゾーンにではなく、ゾーンのセットに対して選択的に適用されるオプ ション

この構成ファイルは、サーバーの起動スクリプト /etc/init.d/inetsvc によって デーモンが起動されるとき、 in.named によって読み取られます。 そして、 in.named が他のサーバーや、指定されたドメインのローカルデータファイルに対し て実行されるようにします。

named.conf ファイルは、いくつかの文とコメントで構成されています。文はセミコ ロンで終わります。一部の文には、文のブロックを記述することができます。ブ ロック内の各文もセミコロンで終わります。

表 **3–2** named.conf で使用する文

| 文       | 説明                                                                                                    |
|---------|----------------------------------------------------------------------------------------------------|
| acl     | アクセス制御に使用する、IP アドレスの一致リストを名前を付けて定義す<br>る。アドレスの一致リストは、1つ以上の IP アドレス(ドット形式の10進<br>表記) または IP 接頭辞 (ドット形式の 10 進表記の後にスラッシュとネット<br>マスクのビット数が付く)を示す。名前を付けたIP アドレスの一致リスト<br>は、アドレスを他の場所で使用する前に acl 文で定義されている必要があ<br>る。前方参照は不可 |
| include | include 文がある箇所にインクルードファイルを挿入する。include を<br>使用することで、管理しやすいまとまりに構成情報を分割することができ<br>$\mathcal{Z}_{\mathcal{D}}$                                                                                                    |
| key     | 特定のネームサーバーでの認証と承認に使用される鍵の ID を指定する。<br>server 文を参照                                                                                                    |
| logging | サーバーが記録するログの種類とログメッセージの送り先を指定する                                                                                                    |
| options | グローバルなサーバー構成のオプションを制御して、他の文に対するデ<br>フォルト値を設定する                                                                                                    |
| server  | 遠隔ネームサーバーに関して、指定された構成オプションを設定する。す<br>べてのサーバーに対してではなく、サーバーごとにオプションを適用する                                                                                                    |
| zone    | ゾーンを定義する。すべてのゾーンに対してではなく、ゾーンごとにオプ<br>ションを適用する                                                                                                    |

例 **3–1** マスターサーバー用のマスター構成ファイルの例

```
options {
        directory "/var/named";
        datasize 2098;
        forward only;
        forwarders {
                 99.11.33.44;
        };
        recursion no;
        transfers-in 10;
        transfers-per-ns 2;
        allow-transfer {
                 127.0.1.1/24;
        };
};
logging {
        category queries { default_syslog; };
};
include "/var/named/abcZones.conf"
// here are the names of the master files
zone "cities.zn" {
```
第 3 章 • ドメインネームシステム (概要) **59**

```
例 3–1 マスターサーバー用のマスター構成ファイルの例 (続き)
        type master;
        file "db.cities.zn";
};
zone "0.0.127.in-addr.arpa" {
        type master;
        file "db.127.cities.zn";
};
zone "168.192.in-addr.arpa" {
        type master;
        file "db.cities.zn.rev";
};
zone "sales.doc.com" {
        type slave;
        file "slave/db.sales.doc";
        masters {
                 192.168.1.151;
        };
};
zone "168.192.in-addr.arpa" {
           type slave;
        file "slave/db.sales.doc.rev";
        masters {
                 192.168.1.151;
        };
};
```
# ローカルドメイン内の DNS 階層

大規模な会社であれば、複数のドメインをサポートしており、ローカルな名前空間が 構成されていることでしょう。次の図に、ある会社に存在するドメインの階層構造の 例を示します。最上位のドメイン、すなわちルートドメインは、ajax.com で、その 下に sales.ajax.com、test.ajax.com、manf.ajax.com の 3 つのサブドメイ ンがあります。

<span id="page-60-0"></span>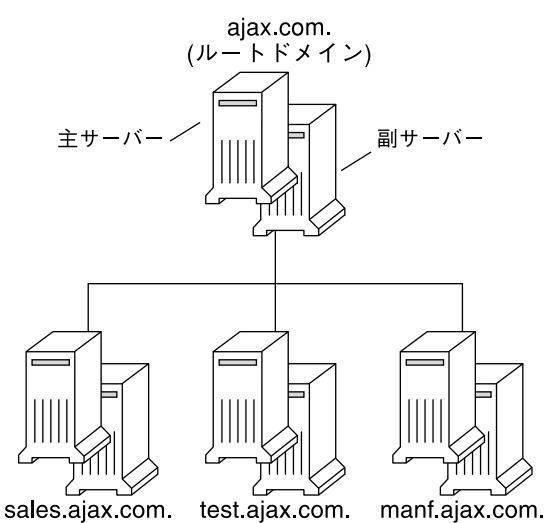

図 **3–3** ある組織での DNS ドメインの階層

DNS クライアントは、そのドメインをサポートしているサーバーに対してのみサービ スを要求します。クライアントの必要としている情報がそのドメインサーバーにない 場合、要求は親サーバーに転送されます。親サーバーは、1 つ上の階層のドメインに 存在します。要求が最上位のサーバーに達した場合、最上位のサーバーはクライアン トのドメインが有効かどうか調べます。ドメインが有効でない場合、サーバーは「not found」というメッセージをクライアントに返します。ドメインが有効な場合、最上 位のサーバーはそのドメインをサポートしているサーバーに要求を転送します。

## DNS 階層とインターネット

次の図に示したドメインの階層は、グローバルなインターネット上でサポートされる 巨大な DNS 名前空間の「枝葉」のようなものです。

それは、ピリオド (.) で表されるルートディレクトリと、最上位のドメインの階層 2 つ (組織的なものと地理的なもの) で構成されます。次の図の com ドメインは、インター ネットに存在する最上位の組織ドメインの 1 つです。

第 3 章 • ドメインネームシステム (概要) **61**

<span id="page-61-0"></span>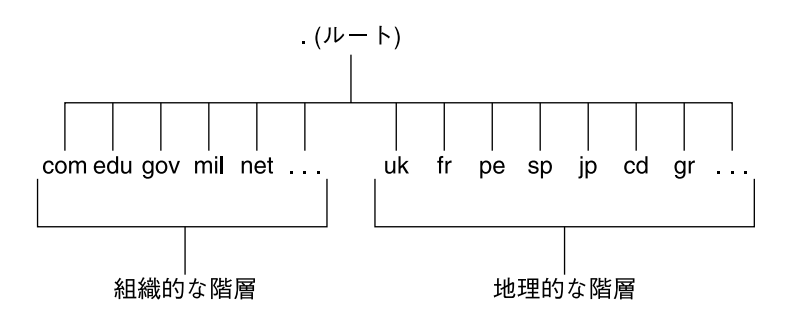

図 **3–4** インターネットのドメインの階層

現在、組織的な階層の名前空間は、次の表に示した最上位のドメインに分けられま す。将来、これ以外にも最上位の組織ドメインが追加される可能性があります。

表 **3–3** インターネットの組織ドメイン

| ドメイン | 目的             |
|------|----------------|
| com  | 営利団体           |
| edu  | 教育機関           |
| gov  | 行政機関           |
| mil  | 軍事組織           |
| net  | ネットワークサポートセンター |
| org  | 非営利団体          |
| int  | 国際組織           |

地理的な階層においては、各国に対して2、3 文字の識別子が割り当てられ、それが、 各国に対する公式名として用いられます。たとえば、イギリス国内のドメインは、uk という最上位のドメインのサブドメインになります。日本国内のドメインは、jp のサ ブドメインで、他の国に関しても同様です。

### インターネットへの参加

インターネットのルートドメイン、すなわち地理的および組織的に最上位のドメイン は、様々なインターネット運営体によって管理されています。規模にかかわらず ネットワークを有する人は、そのネットワークのドメイン名を組織的な階層か地理的 な階層に登録することによってインターネットに参加できます。

DNS ドメインはドメイン名を持つ必要があります。インターネットに接続しないで、 ネームサービスとしてDNS を使用する場合は、ドメインやサブドメインに任意の名前 を付けることができます。ただし、インターネットに参加する場合は、そのドメイン 名をインターネット運営体に登録する必要があります。

インターネットに参加する場合は、次の手順に従います。

- DNS ドメイン名を、適切なインターネット運営体に登録する
- そのインターネット運営体から、ネットワークの IP アドレスを入手する 上記のことを行うには、次の 2 つの方法があります。
	- 適切なインターネット運営体またはその代理団体と直接連絡をとる方法
	- インターネットサービスプロバイダ (ISP) と契約する方法。ISP は、コンサル ティングから実際の接続まで広範なサービスを提供している

### DNS 名前空間でのドメイン名

ドメイン名は、DNS 名前空間全体でのドメインの位置を表します。それは UNIX の ファイルシステムでパス名がファイルの位置を表しているのと同じです。 ローカルド メインが登録されると、そのドメイン名は所属するインターネットの階層の名前に追 加されます。たとえば、図 3–5 で示した Ajax ドメインはインターネットの階層であ る com の一部として登録されました。したがって、そのインターネットドメイン名は ajax.com となります。

次の図に、ajax.com ドメインがインターネット上の DNS 名前空間のどこに位置し ているのかを示します。

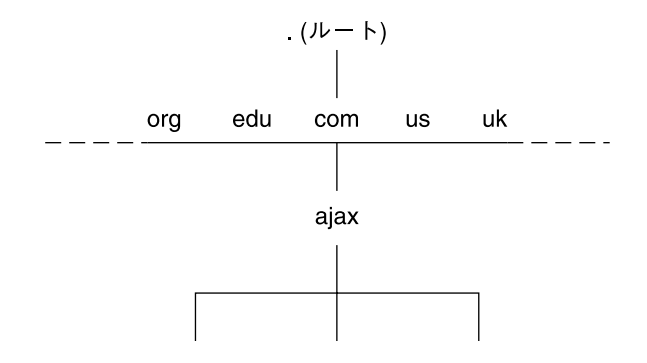

図 **3–5** DNS 名前空間における Ajax ドメインの位置

ajax.com のサブドメインには以下のような名前があります。

sales.ajax.com test.ajax.com manf.ajax.com

DNS ではドメイン名を大文字にすることは可能ですが、必須ではありません。次に、 マシン名とドメイン名の例を挙げます。

boss.manf.ajax.com quota.sales.ajax.com

第 3 章 • ドメインネームシステム (概要) **63**

<span id="page-63-0"></span>インターネット運営体は、各ドメインにホスト名に関する権限を与えます。各ドメイ ンには、それ以下のレベルの権限が委任されます。したがって、com ドメインはその ドメイン内のホスト名に対して権限があります。また、運営体は、ajax.com ドメイ ンの編成について権限を与え、そのドメイン内の名前に対する権限を委任します。そ れを受けて ajax.com はドメイン内のホストに名前を割り当て、

sales.ajax.com、 test.ajax.com、manf.ajax.com の各ドメインの編成を承 認します。

### 完全指定ドメイン名 (FQDN)

ドメイン名にローカルドメインから DNS のルートドメイン (.) までのすべての DNS のドメインが含まれているとき、そのドメイン名は「完全指定されている」といいま す。 概念的には、完全指定ドメイン名は、UNIX ファイルの絶対パス名と同様に、 ルートへのパスを示しています。しかし、完全指定ドメイン名を読む場合、左から右 に進むにしたがって最下位から最上位となります。したがって、完全指定ドメイン名 は次のような構文になっています。

local\_domain\_name>.<Internet\_Org\_name>.

$$
\nu - \vdash \kappa \times \check{\prec} \succ -
$$

ajax ドメインとそのサブドメインの完全指定ドメイン名は、次のとおりです。

ajax.com. sales.ajax.com. test.ajax.com. manf.ajax.com.

ここで、各名前の一番右に付けられたドット (.) に注意してください。

# ゾーンと DNS

ドメインの DNS サービスは、ネームサーバーの集合で管理されます。ネームサー バーは、単一のドメイン、複数のドメイン、あるいは複数のドメインとその下のサブ ドメインを管理できます。ネームサーバーによって管理される名前空間の一部は、 「ゾーン」と呼ばれます。したがって、ネームサーバーはゾーンに対して権限がある といわれます。ネームサーバーの責任者は、「ゾーン管理者」とも呼ばれます。

ネームサーバーのデータベース内のデータは、「ゾーンファイル」と呼ばれます。 ゾーンファイルの 1 つには、IP アドレスとホスト名が格納されています。ftp または telnet のようなユーティリティでホスト名を用いて遠隔ホストに接続しようとする と、 DNS は名前のアドレスマッピングを実行し、ゾーンファイルの中でホスト名を 探して、IP アドレスに変換します。

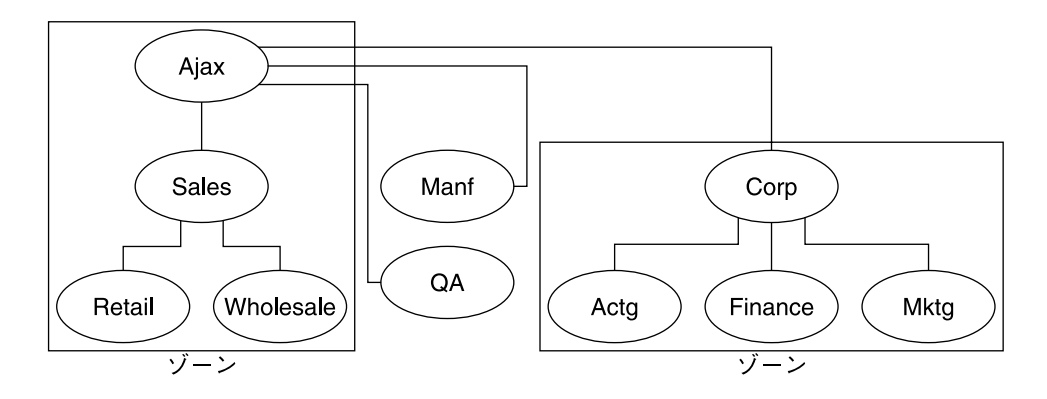

図 **3–6** ドメインとゾーン

たとえば、上の例で示した Ajax ドメインは、最上位のドメイン (Ajax) 、4 つのサブ ドメイン、そして 5 つのサブサブドメインから構成されます。このドメインは、4 つ のゾーンから構成されます。したがって、Ajax ネームサーバーは、Ajax、Sales、 Retail、Wholesale の各ドメインから成るゾーンを管理します。 Manf と QA の両 ドメインは、ゾーンであり、自分自身のネームサーバーからサービスを受けます。 Corp ネームサーバーは、Corp、Actg、Finance、Mktg ドメインから成るゾーンを 管理します。

### 逆マッピング

DNS データベースには、IP アドレスを使用してマシンのホスト名を見つけだすゾー ンファイルもあります。このファイルで IP アドレスのホスト名解決が可能になりま す。このプロセスを、「逆解決」または、より一般的には「逆マッピング」と呼びま す。逆マッピングは基本的にはメッセージを送ってきたマシンの識別情報を確認した り、ローカルホスト上での遠隔操作を許可したりするために使用されます。

### in-addr.arpa ドメイン

in-addr.arpa ドメインとは、DNS 名前空間において概念的な存在で認証 (許可) の ためにドメインでなく IP アドレスを用います。このドメインは、ゾーンの一部です が、これによってアドレスから名前のマッピングが可能になります。

in-addr.arpa ドメインでは、IP アドレスは最下位のレベルからルートになるよう に理解されます。すなわち、IP アドレスは逆転します。たとえば、あるホストの IP アドレスが 192.168.21.165 であるとします。in-addr.arpa ゾーンファイルで は、そのアドレスは 165.21.168.192.in-addr.arpa と記述されます。ここで最 後のドットは、in-addr.arpa ドメインのルートを示しています。

第 3 章 • ドメインネームシステム (概要) **65**

# <span id="page-66-0"></span>DNS の管理 (手順)

この章では、DNS (Domain Name System) の管理方法について説明します。

この章の内容は次のとおりです。

- 67 ページの「resolv.conf ファイルの設定」
- 68 ページの「DNS [用ネットワークの構成」](#page-67-0)
- 75 [ページの「](#page-74-0)DNS 互換性と +/- 構文」
- 76 ページの「DNS [サーバーの設定」](#page-75-0)
- 78 ページの「DNS [データファイルの変更」](#page-77-0)
- 79 [ページの「クライアントの追加と削除」](#page-78-0)
- 81 [ページの「クライアントで](#page-80-0) IPv6 を使用できるようにする」
- 81 ページの「DNS [サブドメインの作成」](#page-80-0)
- 85 ページの「[Solaris DNS BIND 8.3.3](#page-84-0) の実装」
- 86 [ページの「](#page-85-0)DNS の転送」

# resolv.conf ファイルの設定

ここでは、doc.com ドメインのサーバーで使用する簡単な resolv.conf ファイル の例を示します。

例 **4–1** DNS サーバー用 resolv.conf ファイルの例

; ; /etc/resolv.conf file for dnsmaster (sirius) ; domain doc.com nameserver 192.168.0.0 nameserver 192.168.0.1

このファイルの最初の行では、ドメイン名を次の書式で指定します。

<span id="page-67-0"></span>domain *domainname*

ここで、*domainname* は InterNIC (日本では JPNIC) に登録されている名前です。

注 **–** ドメイン名の末尾にスペースまたはタブを使うことはできません。ドメイン名の 最後の文字を入力したら、必ずキャリッジリターンで強制改行してください。

2 行目には、サーバーを次の書式で指定します。

nameserver 192.168.0.0

以降の行では、スレーブ DNS ネームサーバーまたはキャッシュ専用ネームサーバー の IP アドレスを 1 つ以上指定します。リゾルバはこれらの行を照会して該当するアド レスを識別します。各行の書式は次のとおりです。

nameserver *IP\_address*

*IP\_address* には、スレーブ DNS ネームサーバーまたはキャッシュ専用ネームサーバー の IP アドレスを指定します。リゾルバは、必要な情報が見つかるまで、ここに指定さ れている順番どおりにネームサーバーを探していきます。

BIND 8.3.3 では、DNS クライアントは IPv6 トランスポートを使用して IPv6 DNS サーバーに接続できます。このような接続を有効にするには、resolv.conf ファイ ルの nameserver の後に、IPv6 アドレスを入力します。

IPv6 ネームサーバーを使用する /etc/resolv.conf ファイルの例を次に示します。

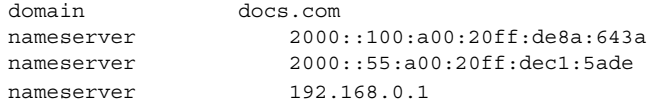

resolv.conf ファイルでは、ネームサーバーの IPv4 アドレスと IPv6 アドレスを任 意に組み合わせて使用できます。

# DNS 用ネットワークの構成

DNS 用のネットワークを構成する場合は、クライアントとサーバーを設定する必要が あります。

### <span id="page-68-0"></span>▼ DNS クライアントの設定

DNS サーバーを設定する前に、クライアントを設定します。

- **1.** スーパーユーザーになります。
- **2. /etc/resolv.conf** ファイルを作成します。

次に、doc.com ドメインのクライアント (非サーバー) マシン用の簡単な resolv.conf ファイルの例を示します。

例 **4–2** resolv.conf ファイルの例

; Sample resolv.conf file for the machine polaris domain doc.com ; try local name server nameserver 10.0.0.1 ; if local name server down, try these servers nameserver 2000::16:a:a00:20ff:de8a:643a nameserver 192.168.16.7 ; sort the addresses returned by gethostbyname(3c) sortlist 130.155.160.0/255.255.240.0 130.155.0.0

/etc/resolv.conf ファイルの最初の行では、ドメイン名を次の書式で指定しま す。

domain *domainname* ここで、*domainname* は InterNIC (日本では JPNIC) に登録されている名前です。

注 **–** ドメイン名の末尾にスペースまたはタブを使うことはできません。ドメイン名 の最後の文字を入力したら、必ずキャリッジリターンで強制改行してください。

2 行目では、ループバックネームサーバーを次の書式で指定します。

nameserver 10.0.0.1

以降の行では、DNS マスターネームサーバー、DNS スレーブネームサーバー、ま たはキャッシュ専用ネームサーバー の IP アドレスを最大 3 つまで指定します。リ ゾルバはこれらの行を照会して該当するアドレスを照会します。マスターサーバー またはスレーブサーバーを 4 つ以上指定することはできません。各行の書式は次の とおりです。

nameserver *IP\_address*

*IP\_address* には、マスターDNS ネームサーバーまたはスレーブ DNS ネームサー バーの IP アドレスを指定します。*IP\_address* には、IPv4 または IPv6 アドレスを指 定できます。リゾルバは、必要な情報が見つかるまで、ここに指定されている順番 どおりにネームサーバーを探していきます。

第 4 章 • DNS の管理 (手順) **69**

/etc/resolv.conf ファイルの 5 行目では、アドレス sortlist を次の書式で 指定します。

sortlist *addresslist*

*addresslist* は、gethostbyname() によって戻されるアドレスのソート順序を示し ます。上記の例では、gethostbyname は、IP アドレス 130.155.0.0 より先に 1 組のネットマスク 130.155.160.0/ 255.255.240.0 を戻します。

**3. /etc/nsswitch.conf** ファイルを変更します。

「NIS」。エンタープライズレベルで主として使っているネームサービスが NIS で、設定に問題がない場合、DNS はすでに使用可能になっています。 「ファイルベース」。エンタープライズレベルで主として使っているネームサービ スが /etc ファイルベース、または NIS+ の場合は、次の手順に従います。

- **a. /etc/nsswitch.conf** ファイルをオープンします。
- **b. DNS** は、ホスト情報のソースとして、「唯一の」ソースとしても「追加の」 ソースとしても使用できます。**hosts** を見つけ、次のように **DNS** を使用しま す。

hosts: files dns または、 hosts: nis dns [NOTFOUND=return] files

または、

hosts: dns nis [NOTFOUND=return] files

NIS クライアントの場合は、上記の指定をしないでください。この指定をする と、名前を見つけることができない場合に 2 度 DNS から検索することになり ます。

- **c.** ホスト情報のソースとして **DNS** を指定します。
- **d.** ファイルを保存してリブートします。

## ▼ DNS サーバーを設定する方法

- **1.** スーパーユーザーになります。
- **2.** サーバーを **DNS** クライアントとして設定します。これには、サーバーの **resolv.conf** ファイルの設定も含まれます。詳細については、**69** [ページ](#page-68-0) の「**DNS** [クライアントの設定」を](#page-68-0)参照してください。
- **3.** 起動ファイルを設定します。詳細については、**90** [ページの「起動ファイルの例」](#page-89-0) を参照してください。
- **4.** データファイルを設定します。次の **4** つのデータファイルを設定する必要がありま す。
- **70** Solaris のシステム管理 (ネーミングとディレクトリサービス : DNS、NIS、LDAP 編) 2003 年 12 月
- named.ca
- hosts
- hosts.rev
- named.local
- **5.** サーバーの初期設定を行います。詳細については、**76** [ページの「サーバーの初期](#page-75-0) [設定を行う方法」を](#page-75-0)参照してください。
- **6.** サーバーをテストします。詳細については、**76** [ページの「インストール結果を確](#page-75-0) [認する方法」を](#page-75-0)参照してください。

注 **–** DNS の最も一般的な役割は、ローカルなネットワークをインターネットに接 続することです。インターネットに接続するためには、親ドメインの管理者に ネットワークの IP アドレスを登録してもらう必要があります。管理者は、ネット ワークの地理的な位置と親ドメインの種類によって異なります。ドメイン管理者に ネットワークを登録してもらう方法については、本書では説明をしていません。

### ▼ マスターサーバーを指定する方法

マスターサーバーには、次の 2 つの種類があります。

- 「ゾーンマスターサーバー」。各ゾーンには、そのゾーンの「マスター」サーバー が 1 つあります。ゾーンのマスターサーバーは、そのゾーンの「正規」サーバーで す。
- 「ゾーンスレーブサーバー」。ゾーンには、1つ以上の「スレーブ」マスターサー バーがあります。「スレーブ」マスターサーバーは、その DNS データをゾーンの マスターサーバーから入手します。

サーバーをある特定のゾーンのマスターサーバーに指定する場合は、そのサーバーの named.boot ファイルに 3 つのマスターレコードを作成します。

**1.** ゾーンのマスターレコードを作成します。

このレコードは、サーバーをゾーンのマスターサーバーとして指定し、正規の hosts ファイルの場所をサーバーに示します。 この「マスター」レコードは、次 の 3 つのフィールドで構成されます。

- 第1フィールド サーバーをマスターサーバーとして指定する
- 第2フィールド マスターサーバーが機能するゾーンを指定する
- 第 3 フィールド hosts ファイルを指定する

次に示す起動ファイルの行は、あるサーバーを doc.com ゾーンでマスターサー バーとして使い、正規の hosts ファイルとして db.doc を使うことを示すもので す。

master doc.com db.doc

**2.** ゾーンの逆マッピング用の「マスター」レコードを作成します。

第 4 章 • DNS の管理 (手順) **71**

このレコードは、そのサーバーを逆アドレスマッピング (つまり、doc.com の逆 アドレスドメイン) の「マスター」サーバーとして使うことを指定します。 正規の hosts ファイルの場所をサーバーに示します。 このレコードは、次の 3 つの フィールドで構成されます。第 1 フィールドではサーバーをマスターサーバーとし て指定します。第 2 フィールドでは対象のゾーンを指定します。第 3 フィールド では hosts.rev ファイルを指定します。

あるゾーンにおける逆アドレスドメインは、そのゾーンにおける IP アドレスを逆 にならべ、最後に in-addr.arpa を配したものです。たとえば、doc.com ゾー ンの IP アドレスが 10.0.0. だとします。この場合、逆アドレスドメインは 0.0.10.in-addr.arpa になります。

つまり、次の起動ファイルの行は、サーバーが doc.com ゾーンの逆アドレスドメ インでのマスターサーバーであり、正規の hosts.rev ファイルとして doc.rev ファイルを使うことを示しています。

master 0.0.10.in-addr.arpa doc.rev

**3.** ローカルループバックインタフェースまたはホストの逆アドレス関連の「マス ター」レコードを作成します。

このレコードは、そのサーバーをループバックホストの「マスター」サーバーとし て使うことを指定し、正規の hosts ファイルの場所を示すものです。 この「マス ター」レコードは、次の 3 つのフィールドで構成されます。第 1 フィールドでは サーバーを「マスター」サーバーとして指定します。第 2 フィールドではループ バックホストの逆アドレスを指定します。第 3 フィールドでは hosts ファイルを 指定します。

注 **–** ループバックホストは常に、0.0.127.in-addr.arpa で識別されます。

次に示す起動ファイルの行は、そのサーバーをループバックホストの逆アドレスド メインで「マスター」サーバーとして使い、正規の hosts ファイルとして named.local を使うことを示すものです。

master 0.0.127.in-addr.arpa named.local

## スレーブサーバーを指定する方法

「スレーブ」サーバーは、ゾーンに関するデータのコピーを保持しています。 マス ターサーバーはそのデータをスレーブサーバーに送り、権限を任せます。クライアン トは、DNS 情報をスレーブサーバーに照会できます。スレーブサーバーを使用するこ とによって、負荷が複数のマシンに分散され、応答時間を短縮することができます。 スレーブサーバーは、マスターサーバーがクラッシュしたときのバックアップも提供 します。

in.named の起動時に、デーモンは所定のゾーンに関するすべてのデータをマスター サーバーに要求します。その後、マスターサーバーがデータベースを更新する必要が あるかどうかを調べるため、スレーブサーバーはマスターサーバーを定期的に
チェックします。最新のゾーンデータベースをマスターサーバーからスレーブサー バーに送信するプロセスを「ゾーン転送」と呼びます。このため、スレーブサーバー 上のデータファイルを変更するのではなく、ゾーンのマスターサーバー上のデータ ファイルを変更します。その後、スレーブサーバーのファイルがマスターサーバーか ら更新されます。

サーバーを所定のゾーンのスレーブサーバーに指定する場合は、そのサーバーの named.boot ファイルに「スレーブ」レコードを作成します。別々のレコードで、 サーバーをそのゾーン、逆アドレスドメイン、およびループバックホストのスレーブ サーバーとして指定できます。

この「スレーブ」レコードは、次の3 つのフィールドで構成されます。

- 第1フィールド サーバーを「スレーブ」サーバーとして指定する
- 第2フィールド 対象のゾーンを指定する
- 第3フィールド そのゾーンのマスターサーバーの IP アドレスを指定する。ス レーブサーバーはマスターサーバーから正規データを取得する

「スレーブ」レコードでは、必須フィールドに続けて 1 つまたは複数の任意指定の フィールドを設けることができます。任意指定のフィールドには次の種類がありま す。

■ 「スレーブサーバー」

マスターサーバーの IP アドレスに続けて、他のスレーブサーバーの IP アドレスを 指定できます。この指定により、スレーブサーバーがデータを入手できるソースが 増えます。一方、状況によっては、スレーブサーバーの IP アドレスを指定するこ とで、パフォーマンスが低下することも考えられます (IP アドレスがマルチホーム マスターサーバーの別のネットワークアドレスである場合を除く)。

■ 「バックアップファイル」

マスターサーバーおよび任意指定のスレーブサーバーの IP アドレスに続けて、 バックアップ用 hosts ファイルの名前を指定します。バックアップファイル名が 存在する場合、スレーブサーバーはそのファイルからデータをロードし、続いてマ スターサーバーおよび任意指定のスレーブサーバーをチェックしてバックアップ ファイルのデータが最新のものであるかどうかを確認します。バックアップファイ ルが最新ではない場合、マスターサーバーから受け取った情報に基づいてファイル が更新されます。

次に示す起動ファイルの行は、サーバーを doc.com ゾーンとその逆アドレスドメイ ンのスレーブサーバーとして使うことを示します。さらに、そのスレーブサーバーが IP アドレス 172.16.0.1 のマスターサーバーから正規データを受け取り、サーバー 172.16.0.2 をゾーンデータのスレーブ情報源として使い、最初に doc.com.backup ファイルからデータをロードすることを示します。

slave doc.com 129.146.168.119 192.146.168.38 doc.com.bakup slave 4.0.32.128.in-addr.arpa 129.146.168.119

第 4 章 • DNS の管理 (手順) **73**

上記のサンプル起動ファイル行は、サーバー dnsslave (IP アドレス 192.146.168.38 の sirius マシンのエイリアス) の起動ファイルに対応していま す。

注 **–** 1 台のサーバーは、1 つまたは複数のゾーンのマスターサーバーとして機能でき、 さらに 1 つまたは複数のゾーンのスレーブサーバーとしても機能できます。起動 ファイル内のエントリの組み合わせによって、サーバーが指定したゾーンのマスター サーバーになるかスレーブサーバーになるかが決まります。

### キャッシュ専用 (スタブ) サーバーを指定する方法

DNS データのキャッシュを保持するという意味では、すべてのサーバーが キャッシュサーバーであるといえます。 キャッシュ専用 (スタブ) サーバーは、inaddr.arpa ドメイン以外のどのゾーンのマスターサーバーでもないサーバーです。

キャッシュ専用サーバーは正規データは一切保持しません。キャッシュ専用サーバー は、in.named ファイルにリストされているホストに必要な情報を問い合わせること で照会を行います。つまり、キャッシュ専用サーバーは照会を行いますが、正規デー タそのものは一切保持しません。

次に、キャッシュ専用サーバーの起動ファイルの例を示します。

例 **4–3** キャッシュ専用サーバーの起動ファイルの例

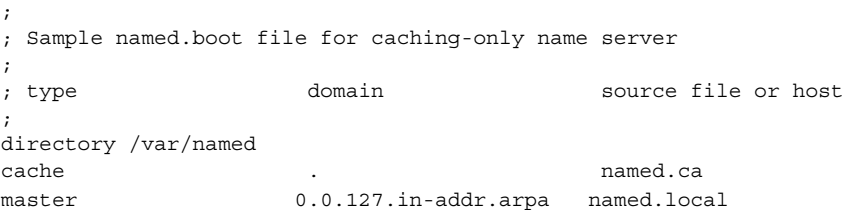

サーバーをキャッシュ専用サーバーとして指定するための行は特に必要ありません。 起動ファイル内に slave または master など、権限に関する行がないということ が、キャッシュ専用サーバーであると判断する根拠になります。

ただし、以下が必要です。

- 起動ファイルの directory 行
- 起動ファイルの master 0.0.127.in-addr.arpa 行
- 起動ファイルの cache . named.ca 行

### DNS 互換性と +/- 構文

この節では、マスターネームサービスとして NIS または NIS+ を使用する場合に、 +/- 構文を使用する方法について説明します。

### ▼ +/- 構文との DNS 互換性を追加する方法

- **1.** スーパーユーザーになります。
- **2. /etc/nsswitch.conf** ファイルをオープンします。
- **3. passwd** と **groups** の各ソースを **compat** に変更します。
	- NIS を使う場合は次のように入力します。

passwd: compat group: compat

■ NIS+ を使う場合は次のように入力します。

passwd: compat passwd\_compat: nisplus group: compat group\_compat: nisplus

これにより Solaris 1.x リリースと同じ構文を使用できます。ファイル内の +/- エ ントリに従って、/etc ファイルと NIS マップ (または NIS+ テーブル) を検索しま す。

**4. -+** または **-+ netgroup** を **/etc/passwd**、**/etc/shadow**、**/etc/group** の各 ファイルに追加します。

注 **–** -+ または -+ netgroup のエントリを /etc/shadow および /etc/passwd に必ず追加してください。追加しないと、ログインできません。

**5.** ファイルを保存して、システムをリブートします。

ライブラリ関数の中には、nsswitch.conf ファイルが更新されたかどうかを チェックしないものがあります。このため、マシンをリブートして、これらの関数 が最新情報を保持するようにする必要があります。

第 4 章 • DNS の管理 (手順) **75**

### <span id="page-75-0"></span>DNS サーバーの設定

### ▼ サーバーの初期設定を行う方法

サーバーの初期設定を行う場合は、次の手順に従います。

- **1.** スーパーユーザーになります。
- **2.** 前出の節の説明に従って、**named.conf** 構成ファイルとその他必要なファイルを インストールします。
- **3. in.named** を実行します。

```
#/usr/sbin/in.named
コマンド行から in.named を実行する代わりに、リブートするという方法もあり
```

```
ます。
```
### ▼ インストール結果を確認する方法

起動ファイルとデータファイルを設定し、in.named を実行したら、インストールが 正しく行われたかどうかを確認してください。

- **1.** スーパーユーザーになります。
- **2. syslog** ファイルをオープンして、エラーメッセージが書き込まれていないかど うか確認します。

一般的な DNS エラーメッセージと障害追跡情報については、第 6 [章を](#page-118-0)参照してく ださい。

**3. nslookup** コマンドを使用して、ローカルドメインのホスト名を検索します。

```
dnsmaster% nslookup altair
Server: dnsmaster.doc.com
Address: 192.146.168.5
Name: altair.doc.com
Address: 192.146.168.10
```
- 検索が正常に実行できれば、ネームサーバーは正常に機能していると推定され ます。
- 「Can't find」、「can't initialize address」、または「nonexistent domain 」といったメッセージが表示された場合は、サーバーが起 動ファイルまたは hosts ファイルに正しく設定されていない可能性がありま す。
- **76** Solaris のシステム管理 (ネーミングとディレクトリサービス : DNS、NIS、LDAP 編) 2003 年 12 月
- 「can't find *name*」または「non-existent domain」といったメッセー ジが表示された場合は、ホストがサーバーの hosts ファイルに記述されていな いか、 resolv.conf 内でドメインが適切に設定されていない可能性がありま す。また、このエラーメッセージは、サーバーの一般的な問題を示す場合もあ ります。
- **4. nslookup** を実行して遠隔ドメイン名を検索します。

インターネットに接続されているネットワークの場合、遠隔ドメイン名を検索しま す。インターネットに接続されていないネットワークの場合は、他のゾーンにサブ ドメインがあれば、その名前を検索します。

たとえば、インターネット上の遠隔ドメイン名 internic.net を検索するには、 次のように入力します。

dnsmaster% **nslookup internic.net** Server: dnsmaster.doc.com Address: 192.168.168. Name: internic.net Addresses: 192.168.0.9, 192.168.0.6, 192.168.0.5, 192.168.0.8

- 正常に実行できれば、ネームサーバーはおそらく正常に機能しています。
- 上記のコマンドを実行しても遠隔ドメイン名が表示されない場合は、ネット ワーク接続を確認してください。
- あるいは、named.ca ファイルが正しくインストールまたは設定されていない ことも考えられます。

もう一度 nslookup を使用してドメインを検索すると、「non-authoritative 」というメッセージが出るはずですが、これは無視してかまいません。2 回目の実 行で、遠隔ネームサーバーからではなく、キャッシュから応答が来ているからで す。

**5.** 遠隔ドメインから自分のドメインのホスト名を検索します。

インターネットに接続されているネットワークの場合、遠隔ドメインから自分のド メインのホスト名を検索します。インターネットに接続されていないネットワーク の場合は、他のゾーンから自分のドメインのホスト名を検索します。

たとえば、インターネット上の遠隔ドメインから自分のドメインにあるホスト名を 検索するには、nslookup コマンドに続けて、引数を 2 つ指定します。1 つめの引 数はホスト名です。2 つめの引数は nslookup を実行するネームサーバーの名前 です。

```
remotemachine9% nslookup altair remotemaster.foo.org.
Server: remotemaster.foo.org
Address: 192.168.0.1
Name: altair.doc.com
Addresses: 192.168.1.2
```
- 正常に実行できれば、ネームサーバーはおそらく正常に機能しています。
- 上記のコマンドを実行しても探しているマシンが見つからない場合は、ドメイ ンが正しく登録されていない可能性があります。

第 4 章 • DNS の管理 (手順) **77**

▼ サーバーの追加

ネットワークにマスターサーバーやスレーブサーバーを追加できます。

- **1.** スーパーユーザーになります。
- **2. DNS** クライアントとしてサーバーを設定します。詳細は、**79** [ページの「クライ](#page-78-0) [アントの追加」を](#page-78-0)参照してください。
- **3.** 次のファイルを設定します。

```
起動ファイル
named.ca
hosts
hosts.rev
named.local
詳細については、76 ページの「DNS サーバーの設定」を参照してください。
```
# DNS データファイルの変更

DNS マスターサーバー内のいずれかの DNS データファイルを修正する場合は、常に 以下の操作も実行してください。

- スレーブサーバーがそのデータを変更するように、SOA リソースレコードのシリ アル番号を変更します (78 ページの「SOA のシリアル番号を変更する方法」を参 照)。
- データファイルを再度読み込んで内部データベースを更新するようにマスターサー バーの in.named に情報を与えます (79 [ページの「](#page-78-0)in.named に DNS データを [強制的に再度読み込ませる方法」](#page-78-0) を参照)。

#### SOA のシリアル番号を変更する方法

すべての DNS データベースファイルには権限の開始 (SOA) リソースレコードがあり ます。DNS データベースのデータを変更したときは必ず、SOA シリアル番号を 1 増加 させる必要があります。

たとえば、データファイルの SOA のシリアル番号が現在 101 で、ファイルのデータ に変更を加えた場合は、シリアル番号を 101 から 102 に変更する必要があります。 SOA のシリアル番号を変更しないと、ドメインのスレーブサーバーは新しい情報で データベースファイルのコピーを更新しません。その結果、マスターサーバーとス レーブサーバーが同期しなくなります。

hosts ファイル例の一般的な SOA レコードは、以下のとおりです。

```
; sample hosts file
@ IN SOA nismaster.doc.com. root.nismaster.doc.com. (
  109 ; Serial
  10800 ; Refresh
  1800 ; Retry
  3600000 ; Expire
  86400 ) ; Minimum
```
このため、hosts ファイルを変更すると、シリアル番号を 109 から 110 に変更し て、次にファイルを変更した場合、110 から 111 に変更します。

#### ▼ in.named に DNS データを強制的に再度読み込ま せる方法

in.named が無事起動すると、デーモンはそのプロセス ID を /etc/named.pid ファイルに書き込みます。 in.named で named.conf を再び読み込み、データベー スを再度読み込ませる場合は、次の手順に従います。

**1.** スーパーユーザーになります。

**2. # kill -HUP 'cat /etc/named.pid'**

この操作によって、以前のキャッシュはすべて削除され、キャッシュの処理が再ス タートします。

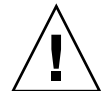

注意 **–** inetd から in.named を実行しないでください。 これを行うとネームサー バーは繰り返し再起動され、キャッシュを持つ意味がなくなります。

## クライアントの追加と削除

クライアントを追加または削除するときは必ず、DNS マスターサーバーに格納された データファイルを変更してください。スレーブサーバーのファイルは編集しないでく ださい。SOA のシリアル番号を変更すると、ファイルはマスターサーバーから自動的 に更新されます。

### ▼ クライアントの追加

DNS ドメインにクライアントを追加するには、新しいマシンを DNS クライアントと して設定してから、新しいマシンのレコードを該当する hosts と hosts.rev の各 ファイルに追加します。

第 4 章 • DNS の管理 (手順) **79**

たとえば、rigel というホストを doc.com ドメインに追加する場合は、次の手順に 従います。

- **1.** スーパーユーザーになります。
- **2. /etc/resolv.conf** ファイルを **rigel** 上に作成します。
- **3. rigel** の **/etc/nsswitch.conf** ファイルの **hosts** の行に **dns** を追加します。 44 ページの「DNS [とインターネットでのアクセス」を](#page-43-0)参照してください。
- **4.** マスターサーバーの **hosts** ファイルに、**rigel** 用のアドレス **(A)** レコードを追加 します。

rigel IN A 192.168.112

**5.** マスターサーバーの **hosts** ファイルに、**rigel** 用の任意指定のレコードを追加し ます。

任意指定のレコードには、次のものがあります。

- エイリアス (CNAME)
- メール交換 (MX)
- 既知サービス (WKS)
- ホスト情報 (HINFO)
- **6. hosts.rev** ファイルに **rigel** 用の **PTR** レコードを追加します。
- **7.** マスターサーバーの **hosts** ファイルと **hosts.rev** ファイルの **SOA** シリアル番 号を増やします。
- **8.** サーバーのデータを再度読み込みます。 サーバーをリブートするか、次のように入力します。 # **kill -HUP 'cat /etc/named.pid'**

#### ▼ クライアントの削除

DNS ドメインからクライアントを取り除く場合は、次の手順に従います。

- **1.** スーパーユーザーになります。
- **2.** 削除するマシンの **nsswitch.conf** ファイルの **hosts** の行から **dns** を削除しま す。
- **3.** マシンの **/etc/resolv.conf** ファイルを削除します。
- **4.** マスターサーバーの **hosts** ファイルと **hosts.rev** ファイルからそのマシンのレ コードを削除します。
- **5.** そのマシンを示す **CNAME** レコードが存在するかどうかを確認します。レコードが 存在する場合は、その **CNAME** レコードを **hosts** ファイルから削除する必要があ
- **80** Solaris のシステム管理 (ネーミングとディレクトリサービス : DNS、NIS、LDAP 編) 2003 年 12 月

ります。

**6.** 削除されるマシンによってサポートされていたサービスの代替を設定します。 マシンがマスターサーバーまたは必要なプロセスまたはサービスのホストである場 合、これらのサービス実行する別のマシンを設定する必要があります。

## クライアントで IPv6 を使用できるよう にする

次の手順を実行すると、クライアントで IPv6 を使用できるようになります。

#### ▼ クライアントで IPv6 を使用できるようにする方法

- **1.** スーパーユーザーになります。
- **2. /etc/nsswitch.conf** ファイルを編集します。
- **3.** 新しい **ipnodes** ソースを追加して、ネームサービス **(LDAP** など**)** を指定します。

ipnodes: ldap [NOTFOUND=return] files

ipnodes は、デフォルトでは files です。IPv4 から IPv6 への変更中すべての ネームサービスが IPv6 のアドレスを認識できるわけではないので、 デフォルトの files を使用してください。デフォルトを使用しない場合は、アドレスの解決中 に不必要な遅延が生じることがあります。

**4.** ファイルを保存して、マシンをリブートします。 nscd デーモンはこの情報をキャッシュに保存するため、マシンをリブートする必 要があります。

### DNS サブドメインの作成

ネットワークは大きくなっていくので、ネットワークを複数の DNS サブドメインに 分割すると便利です。 97 ページの「DNS [名前空間の階層」](#page-96-0) を参照してください。 DNS のドメインの階層と構造については、97 ページの「DNS [名前空間の階層」を](#page-96-0) 参照してください。

第 4 章 • DNS の管理 (手順) **81**

ネットワークを親ドメインと複数のサブドメインに分割すると、負担が複数のドメイ ンに分散して、各 DNS サーバーの負荷は減ります。このため、ネットワークのパ フォーマンスは改善されます。

ネットワークを地理的または組織的な構成に合うように複数のサブドメインに分割す ることによって、DNS ドメイン名はどこに対象とするマシンがあるか、電子メールの アドレスが組織のどこにあたるのかを指し示すことになります。たとえば、 rigel@alameda.doc.com は、マシン rigel が Alameda というサイトにあること を意味し、電子メールのアドレス barnum@sales.doc.com は、ユーザー barnum が営業 (sales) 部署の者であることを意味します。

ネットワークを複数のドメインに分けると、すべてをひとつのドメインに置く場合よ りも設定作業が増えます。また、ドメインを互いにつなぐ委託データを保持しなけれ ばなりません。一方で、複数のドメインを持つと各ドメインの保守をそれぞれの管理 者に分散させることができます。

#### サブドメインの設計

次に、ネットワークを 1 つの親ドメインと複数のサブドメインに分割するにあたって 考慮すべき点をいくつかあげます。

- 「サブドメインの数」。作成するサブドメインの数が多ければ、それだけ初期設定 の作業が増え、運用時の親ドメインの管理者の調整作業も増えます。一方で、ドメ インの数が少ないということは、各ドメインが大きいということを意味し、ドメイ ンが大きければそれをサポートするためにサーバーのスピードやメモリーが余計必 要になります。
- 「ネットワークの分割方法」。ネットワークはどのようにでも複数のドメインに分 割できます。重要なのは、ドメインの構造が統一されていて論理的かつ自明であれ ば、管理はより簡単になるということです。
- 「将来に対する考慮」。もっとも問題が多いのは、新しいサイトや部が増えるに 従って、サブドメインが無計画に追加されて大きくなったドメインです。可能な限 り、将来のドメインの拡大を見越してドメインの階層を設計してください。安定性 も考慮に入れてください。最も安定しているものを基礎として、サブドメインを分 けるようお勧めします。たとえば、地理的なサイトは比較的安定しているけれど も、部や課が頻繁に再編成されるなら、サブドメインは組織よりも地理的な位置に 基づいて決定する方が良いでしょう。一方、組織は比較的安定しているがサイトが 頻繁に追加される場合は、サブドメインを組織の階層に基づいて決定する方が良い でしょう。
- 「広域ネットワーク *(WAN) との*リンク」。ドメインが広域ネットワーク (WAN) に広がっていないなら、パフォーマンスと信頼性は高くなります。多くの場合、 WAN のリンクは連続的なネットワーク接続より遅く失敗に終わる傾向がありま す。サーバーが、WAN のリンク経由だけで接続できるマシンをサポートする場合 は、より遅いリンクを経由するトラフィックファネリングが増加することになりま す。 1 つのサイトで停電や何か他の問題が起こった場合には、他のサイトのマシン にも影響が及ぶ可能性があります。同様のパフォーマンスと信頼性の配慮は DNS ゾーンについても必要です。一般的な方法として、ゾーンをWAN のリンクに広げ
- **82** Solaris のシステム管理 (ネーミングとディレクトリサービス : DNS、NIS、LDAP 編) 2003 年 12 月

ないようにすることをお勧めします。

- 「NIS+ 互換性」。エンタープライズレベルのネームサービスが NIS+ である場合 は、DNS と NIS+ のドメイン構造とサブドメイン構造が一致すると管理がより簡 単になります。
- 「サブドメイン名」。サブドメインに名前を付けるのに一貫したポリシーを確立し てそれを守ってください。ドメイン名が一貫していれば、ユーザーは簡単に記憶し 正しく指定できます。ドメイン名はすべてのDNS データファイルで重要な要素で す。サブドメインを変更すると、古いドメイン名があるすべてのファイルを修正す る必要があります。したがって、安定していて変更の必要がないと思われるサブド メイン名を選択するようにしてください。サブドメイン名として manufacturing のように完全指定することもできますし、manf のように短縮し て指定することもできます。しかし、あるサブドメインが短縮形で指定され他が完 全指定された場合、利用者は混乱します。短縮形を使用するのであれば、名前を識 別するのに十分な文字数にしてください。短かすぎる名前は利用や記憶が困難だか らです。最上位のインターネットのドメイン名として使用されている名前をサブド メイン名として使わないで下さい。すなわち、org、net、com、gov、edu と、2 文字の国のコード jp、uk、ca、it などは、サブドメイン名として使うことはで きません。

#### ▼ サブドメインの設定

ほとんどの場合、新しいサブドメインは、新しいネットワークやマシンを接続する か、既存のドメインを分ける場合に作成されます。どちらの場合も、プロセスはよく 似ています。

新しいサブドメインを設計した後、次の手順に従って設定します。

**1.** 新しいサブドメイン内のすべてのマシンが **DNS** クライアントとして正しく設定さ れていることを確認してください。

既存のドメインから新しいサブドメインを分ける場合、ほとんどのマシンは DNS クライアントの設定がすでにされているはずです。既存のネットワークに新しいマ シンを追加する場合は、正しく設定された resolv.conf ファイルと nsswitch.conf ファイルを各マシンにインストールする必要があります。

- **2.** 正しく設定された起動ファイルと **DNS** データファイルをサブドメインのマスター サーバーにインストールします。
	- /etc/named.conf
	- /var/named/named.ca
	- /var/named/hosts
	- /var/named/hosts.rev
	- /var/named/named.local

サーバーのホストファイルには、サブドメイン内のマシンごとにアドレス (A) レ コードと、場合によっては CNAME レコードが必要です。また、サーバーの hosts.rev ファイルには、サブドメイン内のマシンごとにポインタ (PTR) レコー ドが必要です。任意指定の HINFO と WKS レコードも追加できます。

第 4 章 • DNS の管理 (手順) **83**

- **3.** ドメインを分割する場合は、新しいサブドメインのマシン用のレコードをマスター サーバーの **hosts** ファイルと **hosts.rev** ファイルから削除してください。 そのためには、現在新しいサブドメイン内にあるマシン用の A レコードを古いド メインサーバーの hosts ファイルから削除します。また、同じマシンの PTR レ コードを古いドメインサーバーの hosts.rev ファイルから削除します。移動する マシン用の任意指定の HINFO レコードと WKS レコードも、削除する必要がありま す。
- **4.** 既存のドメインを分割する場合は、新しいサブドメイン名を、マスターサーバーの **hosts** ファイル内の **CNAME** レコードに追加します。

たとえば、aldebaran というマシンをファックスサーバーとして使うとします。 このファックスサーバーの親ドメインのサーバーの hosts ファイル内の CNAME レ コードが次のとおりであるとします。

faxserver IN CNAME aldebaran

新しいマスターサーバーの hosts ファイル内に、aldebaran 用の faxserver CNAME レコードを作成します。また、以下のように親ドメインの hosts ファイル 内の CNAME レコードを変更して、aldebaran のサブドメインを含める必要もあ ります。

faxserver IN CNAME aldebaran.manf.doc.com

**5.** 新しいサブドメインのサーバーの **NS** レコードを、親ドメインの **hosts** ファイルに 追加します。

たとえば、親ドメインは doc.com とします。rigel というマシンを manf のマス ターサーバーとし、manf.doc.com という新しいサブドメインを作成します。 aldebaran をスレーブサーバーとして指定します。 この場合、次のレコードを doc.com のマスターサーバーの hosts ファイルに追加することになります。

manf.doc.com 99999 IN NS rigel.manf.doc.com 99999 IN NS aldebaran.manf.doc.com

**6.** 新しいサブドメインのサーバー用の **A** レコードを、親ドメインの **hosts** ファイル に追加します。 この場合、次のレコードを doc.com のマスターサーバーの hosts ファイルに追

加することになります。

rigel.manf.doc.com 99999 IN A 1.22.333.121 aldebaran.manf.doc.com 99999 IN A 1.22.333.136

**7.** サブドメインのサーバー上の **named** を起動します。

#### # **/usr/sbin/in.named**

コマンド行から in.named を実行する代わりに、リブートします。53 [ページ](#page-52-0) の「in.named と DNS [ネームサーバー」を](#page-52-0)参照してください。

### Solaris DNS BIND 8.3.3 の実装

Solaris オペレーティング環境では、コンパイル版の Berkeley Internet Name Domain (BIND) 8.3.3 を提供します。このバージョンの BIND には、BIND バージョン 8.3.4 に 組み込まれるセキュリティ上の修正が含まれています。コンパイルにあたっては、よ り多くのサイトのニーズを満たすように各種オプションを設定しました。このコンパ イル済みの BIND が要件に合わない場合は、公開されているソースコードから独自に コンパイルすることができます。

Solaris オペレーティング環境で提供される BIND バージョンのコンパイルでは、以下 の選択が行われました。

- 「RFC1535」。実装によって暗黙の検索リストが削除されるため、現在は実装され ていません。
- 「逆参照」。これがないと SunOS 4 の nslookup が機能しないため許可されてい ます。
- 「デフォルトのドメイン名」。DNS ドメイン名が /etc/resolv.conf 内または LOCALDOMAIN 環境変数で設定されていない場合、libresolv() は DNS ドメイ ン名を NIS または NIS+ ドメイン名から引用します。
- 「ユーティリティスクリプト」。BIND のユーティリティスクリプトは、今回の Solaris リリースには含まれていません。
- 「テストプログラム」。BIND のテストプログラムである dnsquery および host は、今回の Solaris リリースには含まれていません。 これらのテストプログラムの 目的は、nslookup と nstest の目的と同様であるためです。

#### ▼ BIND 4.9.x から BIND 8.3.3 に移行する方法

Solaris 9 リリースでは、named.boot ファイルは無視されます。

- **1.** スーパーユーザーになります。
- **2. DNS** 構成ファイルを変換します。

Korn シェルスクリプト /usr/sbin/named-bootconf を実行し、BIND 4.9.x の named.boot ファイルを BIND 8.3.3 の named.conf ファイルに変換します。

## DNS の転送

nsswitch.conf ファイルは、クライアントの DNS 転送とインターネットへのアク セスを管理します。NIS クライアントには、転送機能が含まれています。NIS+ クライ アントにはこの機能がありません。次の手順を参照してください。

#### ▼ NIS+ クライアントで DNS 転送機能を使用できる ようにする方法

- **1.** スーパーユーザーになります。
- **2. /etc/nsswitch.conf** ファイルの **hosts** 行を次のように正しく設定します。 **hosts: nisplus dns files.**

この NIS 実装では、該当するサーバー上に /etc/resolv.conf ファイルが存在する 場合は、ypstart が -d オプションで「自動的に」 ypserv デーモンを起動して DNS に要求を転送します。 DNS への転送を停止する場合は、 /usr/lib/netsvc/yp/ypstart スクリプトを編集して -d オプションを ypserv コマンドから削除してください。 その後マシンをリブートする必要があります。

#### ▼ 以前の NIS クライアントで DNS 転送機能を使用 できるようにする方法

- **1.** スーパーユーザーになります。
- **2. hosts.byname** マップ内に **YP\_INTERDOMAIN** キーを設定します。 **Makefile** の 次の行を修正して、**hosts.byaddr** マップを設定してください。

```
#B=-bB =上記の行を次のように変更します。
B = -b
```

```
#B=これで、マップの作成時に makedbm が -b フラグを使って起動されるようになる
ため、YP_INTERDOMAIN が ndbm ファイルに挿入されます。
```
**3.** マップを作成し直します。

# **/usr/ccs/bin/make hosts**

- **4.** 有効な名前のサーバーを指定している **/etc/resolv.conf** ファイルが **NIS** サー バーに存在することを確認します。
- **86** Solaris のシステム管理 (ネーミングとディレクトリサービス : DNS、NIS、LDAP 編) 2003 年 12 月
- **5. ypstop** スクリプトを使用して、各サーバーを停止します。
	- # **/usr/lib/netsvc/yp/ypstop**
- **6. ypstart** スクリプトを使用して、各サーバーを再起動します。
	- # **/usr/lib/netsvc/yp/ypstart**

注 **–** Solaris 2 リリース以降が稼動していない NIS サーバーを使用している場合 は、ホストマップに YP\_INTERDOMAIN キーが存在することを確認してください。 また、マスターサーバーとスレーブサーバーが「異なる」バージョンの Solaris を 実行している場合は、問題が発生することがあります。 次の表に、このような問 題を回避するためのコマンドがまとめてあります。「4.0.3+」という表記は、 「SunOS のリリース 4.0.3 以降」であることを意味します。 makedbm -b コマンド は、Makefile の「-B」変数への参照です。

表 **4–1** 異機種システムが混在する NIS ドメインにおける NIS/DNS

| スレーブサーバー    |                                          | マスターサーバー                                                    |                                                      |
|-------------|------------------------------------------|-------------------------------------------------------------|------------------------------------------------------|
|             | $4.0.3+$                                 | <b>Solaris NIS</b>                                          |                                                      |
| $4.0.3+$    | マスターサーバー:<br>makedbm-b<br>スレーブサーバー:ypxfr | マスターサーバー: makedbm -b<br>スレーブサーバー: ypxfr -b                  | マスターサーバー: ypserv -d<br>スレーブサーバー: ypxfr -b            |
| Solaris NIS | マスターサーバー·<br>makedbm-b<br>スレーブサーバー:ypxfr | マスターサーバー: makedbm - b マスターサーバー: ypserv -d<br>スレーブサーバー:ypxfr | スレーブサーバー:<br>resolv.conf が存在する<br>ypxfr または ypxfr -b |

Solaris オペレーティング環境には、リゾルバを構成している動的ライブラリ関数が含 まれています。

### 第 **5** 章

# DNS の管理 (参照情報)

この章の内容は次のとおりです。

- 89 ページの「DNS の実装の実例」
- 95 [ページの「データファイルの設定」](#page-94-0)
- 96 [ページの「サブドメインの設定」](#page-95-0)
- 97 ページの「DNS [名前空間の階層」](#page-96-0)
- 98 ページの「DNS [のメール配信への影響について」](#page-97-0)
- 99 ページの「DNS [の構成ファイルとデータファイル」](#page-98-0)
- 109 [ページの「データファイルのリソースレコード書式」](#page-108-0)

### DNS の実装の実例

この節では、この章で説明する例を基にして、サンプルのインターネット接続ネット ワークを想定し、そこで使う DNS を設定するために必要なファイルを示します。

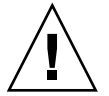

注意 **–** このマニュアル内の例やコード例で使われている IP アドレスとネットワーク番 号は、説明に具体性を持たせるために仮に決めたものです。これらの情報は、実際の ネットワークやホストに使われていることがありますので、そのまま使うのは避けて ください。

この実例では、次のことを前提としています。

- インターネットに接続されている
- 2つのネットワークが存在していて、それぞれ個別のドメインを持つ(doc.comと sales.doc.com)。DNS ゾーンも別々に管理
- doc.com ドメインおよび doc.com ゾーンが sales.doc.com サブドメインおよ び sales.doc.com ゾーンの上の最上位ゾーンである

■ 2つのネットワークはそれぞれ個別のネットワーク番号を持つ

表 **5–1** ネットワークドメインとゾーン構成の例

| 名前/ゾーン        | 番号       |
|---------------|----------|
| doc.com       | 123.45.6 |
| sales.doc.com | 111.22.3 |

■ 各ゾーンにマスターサーバーとスレーブサーバーが1台ずつあり、doc.com のマ スターサーバーが sales.doc.com のスレーブサーバーを兼ねている

表 **5–2** ネットワーク DNS サーバーの例

| ゾーン           | ホスト名   | 機能                             | アドレス       | <b>CNAME</b> |
|---------------|--------|--------------------------------|------------|--------------|
| doc.com       | sirius | doc.comのマス<br>ターサーバー           | 123.45.6.1 | dnsmaster    |
| doc.com       | deneb  | doc.comのスレー<br>ブサーバー           | 111.22.3.5 | dnssecond    |
| sales.doc.com | altair | sales.doc.com<br>のマスターサー<br>バー | 111.22.3.4 | dnssales     |
| sales.doc.com | altair | sales.doc.com<br>のスレーブサー<br>バー | 123.45.6.1 | dnsmaster    |

### 起動ファイルの例

次に示すのは、2 つのネットワークで使われている 3 つのサーバーの起動ファイルで す。

例 **5–1** dnsmastr サーバー用起動ファイルの例

```
; named.boot file on the dnsmastr (sirius)
;
; files required by in.named are located here
directory /var/named
; here are the names of the master files
cache . named.ca
master doc.com db.doc<br>master 0.0.127.in-addr.arpa named.local
master 0.0.127.in-addr.arpa named.local
master 6.45.123.in-addr.arpa doc.rev
;This system is also the slave for the sales.doc.com domain
slave sales.doc.com 111.22.3.4 db.sales
slave 3.22.111.in-addr.arpa 111.22.3.4 sales.rev
```

```
例 5–2 dnssales サーバー用起動ファイルの例
; named.boot file on the dnssales (altair)
;
; in.named is located here
directory /var/named
; here are the names of the master files
cache . named.ca
master sales.doc.com db.sales
master 0.0.127.in-addr.arpa db.127.0.0
master 3.22.111.in-addr.arpa db.192.168.8
```
例 **5–3** dnssecond サーバー用起動ファイルの例

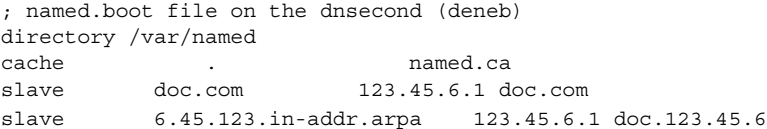

### resolv.conf ファイルの例

次に示すのは、2 つのネットワークで使われている 3 つのサーバーの resolv.conf ファイルです。そのホストが in.named を起動していない場合、そのローカルホスト のアドレスをネームサーバーとして使用しないでください。

例 **5–4** dnsmastr サーバー用 resolv.conf ファイルの例

; /etc/resolv.conf file for dnsmaster (sirius) ; domain doc.com<br>nameserver 0.0.0.0 nameserver nameserver 111.22.3.5

;

例 **5–5** dnssales サーバー用 resolv.conf ファイルの例

```
;
; /etc/resolv.conf file for dnssales (altair)
;
domain sales.doc.com
nameserver 111.22.3.4
nameserver 123.45.6.1
例 5–6 dnssecond サーバー用 resolv.conf ファイルの例
;
; /etc/resolv.conf for dnssecond
```
; domain doc.com nameserver 111.22.3.5 例 **5–6** dnssecond サーバー用 resolv.conf ファイルの例 *(*続き*)*

nameserver 123.45.6.1

#### named.local ファイルの例

次に示すのは、2 つのネットワーク上の 2 つのマスターサーバーで使われている named.local ファイルです。どちらのサーバーも同じファイルを持っています。

例 **5–7** マスターサーバー用 named.local ファイルの例

```
; SOA rec
0.0.127.in-addr.arpa. IN SOA siriusdoc.com. sysop.centauri.doc.com.(
                       19970331 ; serial number
                       10800 ; refresh every 3 hours
                       10800 ; retry every 3 hours
                       604800 ; expire after a week
                       86400 ) ; TTL of 1 day
; Name Servers
0.0.127.in-addr.arpa. IN NS sirius.doc.com.
0.0.127.in_addr.arpa IN NS dnssecond.doc.com
1 IN PTR localhost.
```
#### hosts ファイルの例

次に示すのは、2 つのネットワーク上の 2 つのマスターサーバーで使われている db.doc ファイルと db.sales ファイルです。

```
例 5–8 dnsmastr サーバー用 db.doc ファイルの例
```

```
; SOA rec
doc.com. IN SOA sirius.doc.com. sysop.centauri.doc.com. (
                    19970332 ; serial number
                     10800 ; refresh every 3 hours
                     10800 ; retry every 3 hours
                     604800 ; expire after a week
                     86400 ) ; TTL of 1 day
; Name Servers
doc.com. IN NS sirius.doc.com.
sales.doc.com. IN NS altair.sales.doc.com.
; Addresses
localhost 1N A 127.0.0.1<br>sirius 1N A 123.45.6.
                  IN A 123.45.6.1
rigel 		 IN A 123.45.6.112
antares IN A 123.45.6.90
polaris IN A 123.45.6.101
procyon IN A 123.45.6.79
tauceti IN A 123.45.6.69
altair.sales.doc.com. N A 111.22.3.4
```

```
例 5–8 dnsmastr サーバー用 db.doc ファイルの例 (続き)
; aliases
dnsmastr 	 IN CNAME sirius.doc.com.
dnssecond.doc.com IN CNAME deneb.doc.com
例 5–9 dnssales サーバー用 db.sales ファイルの例
; SOA rec
sales.doc.com. IN SOA altair.sales.doc.com. sysop.polaris.doc.com. (
                    19970332 ; serial number
                    10800 ; refresh every 3 hours
                    10800 ; retry every 3 hours
                    604800 ; expire after a week
                   86400 ) ; TTL of 1 day
; Name Servers
doc.com. IN NS sirius.doc.com.
sales.doc.com. IN NS altair.sales.doc.com.
; Addresses
altair IN A 111.22.3.4
localhost IN A 127.0.0.1
sirius.doc.com. IN A 123.45.6.1
luna IN A 192.168.8.22
phoebus IN A 192.168.8.24
deimos 			IN A 192.168.8.25
ganymede IN A 192.168.8.27
europa IN A 192.168.8.28
callisto IN A 192.168.8.29
;
; aliases
dnssales.sales.doc.com IN CNAME altair.sales.doc.com
```
### hosts.rev ファイルの例

次に示すのは、2 つのネットワーク上の 2 つのマスターサーバーで使われている hosts.rev ファイルです。

```
例 5–10 dnsmastr サーバー用 hosts.rev ファイルの例
```
; SOA rec 6.45.123.in-addr.arpa. IN SOA sirius.doc.com. sysop.centauri.doc.com. ( 19970331 ; serial number 10800 ; refresh every 3 hours 10800 ; retry every 3 hours 604800 ; expire after a week 86400 ) ; TTL of 1 day ; Name Servers 6.45.123.in-addr.arpa. IN NS sirius.doc.com. ;Pointer records for 123.45.6 1 IN PTR sirius.doc.com. 112 IN PTR rigel.doc.com.

```
例 5–10 dnsmastr サーバー用 hosts.rev ファイルの例 (続き)
```
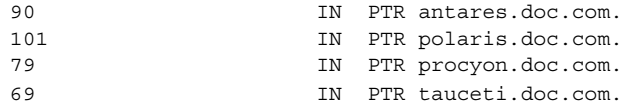

例 **5–11** dnssales サーバー用 hosts.rev ファイルの例

```
; SOA rec
3.22.111.in-addr.arpa. IN SOA altair.sales.doc.com. \
sysop.polaris.doc.com.(
                  19970331 ; serial number
                  10800 ; refresh every 3 hours
                   10800 ; retry every 3 hours
                   604800 ; expire after a week
                  86400 ) ; TTL of 1 day
; Name Servers
3.22.111.in-addr.arpa. IN NS altair.sales.doc.com.; \
Pointer records for 111.22.3
22 IN PTR luna
23 IN PTR deneb
24 IN PTR phoebus
25 IN PTR deimos
26 IN PTR altair
27 IN PTR ganymede
28 IN PTR europa
29 IN PTR callisto
```
#### name.ca ファイルの例

次に示すのは、2 つのネットワーク上の 2 つのマスターサーバーにそれぞれ格納され る named.ca ファイルです。どちらのサーバーも同じ named.ca ファイルを使用し ます。

例 **5–12** named.ca ファイルの例

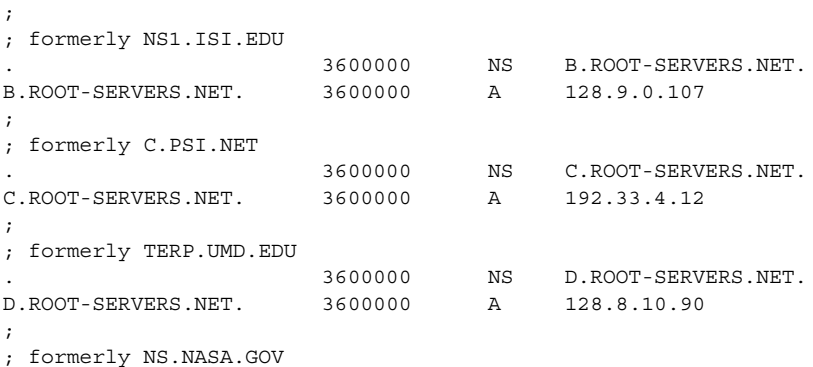

```
94 Solaris のシステム管理 (ネーミングとディレクトリサービス : DNS、NIS、LDAP 編) • 2003 年 12 月
```
<span id="page-94-0"></span>例 **5–12** named.ca ファイルの例 *(*続き*)*

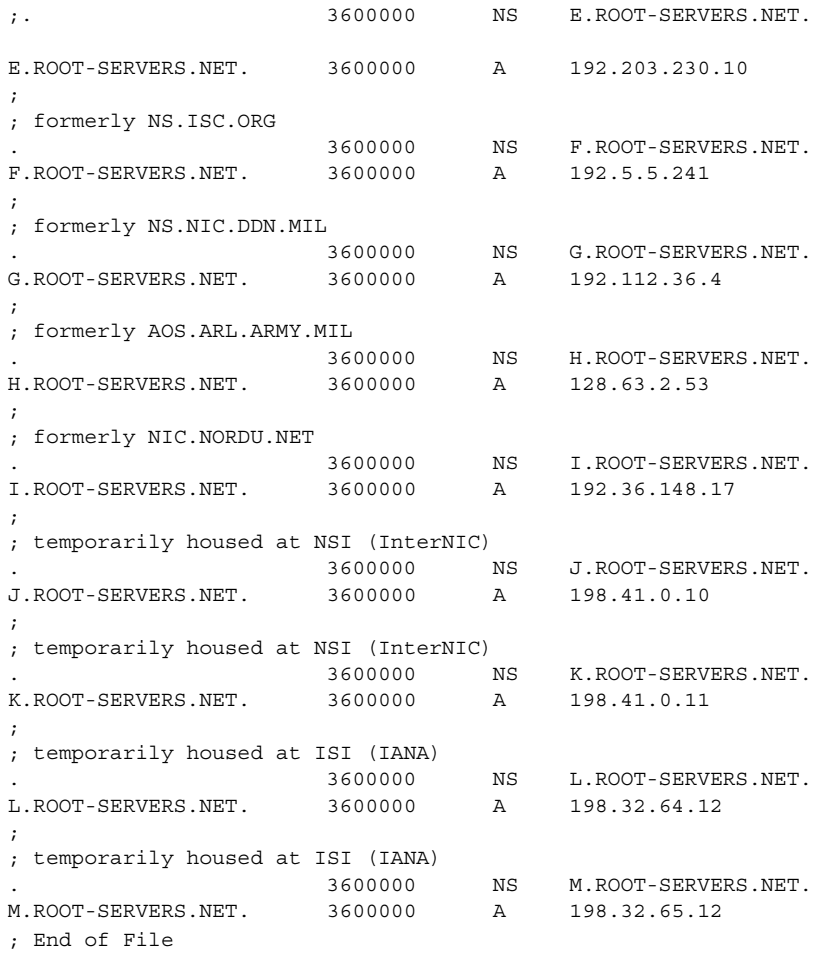

# データファイルの設定

DNS のデーモン in.named によって使用されるすべてのデータファイルは標準リ ソースレコード書式で書かれます。標準リソースレコード書式では、ファイルの各行 は、リソースレコード (RR) と呼ばれるレコードです。各 DNS データファイルには決 められたリソースレコードが必要です。

最も一般的に使用されるリソースレコードのタイプを表 [5–6](#page-111-0) に列挙します。通常[、表](#page-111-0) [5–6](#page-111-0) に並んだ順で入力しますが、この順序は必須ではありません。

第 5 章 • DNS の管理 (参照情報) **95**

<span id="page-95-0"></span>これ以降に示すサンプルファイルでは、@ は現在のゾーンまたは現在の起点を示しま す。セミコロン (;) で始まる行はコメントです。

## サブドメインの設定

単一ゾーン内、また複数ゾーン内のサブドメインを設定できます。 次の節では、両方 の方法について説明します。

#### 単一ゾーンのサブドメインの設定

最も簡単な方法は、サブドメインを親ドメインのゾーンに含めることです。こうする と、1 セットの DNS サーバーとデータファイルでドメインに関係なくすべてのマシン を管理できます。

単一ゾーン方式の長所は、管理が簡素化され簡単なことです。短所は 1 セットのサー バーですべてのゾーンのドメインにあるマシンを管理しなければならないということ です。マシンの数が多すぎると、サーバーの負荷が大きくなり過ぎ、パフォーマンス が低下することがあります。

複数のドメインで構成されているゾーンのデータファイルには、そのゾーンに含まれ る各ドメインのすべてのマシンとサーバーに関わるレコードが必要です。

複数のドメインで構成されているゾーンを設定するのも、単一ドメインで構成されて いるゾーンを設定するのも、必要な作業は基本的に同じです。唯一の相違は、遠隔ド メインのマシンを識別できるようにするために、hosts ファイルには完全指定のドメ イン名を使用しなければならないということです。 サーバーのローカルドメインにあ るマシンであれば、hosts ファイルにマシン名しか指定されていなくても識別できま す。しかし、他のドメインにあるマシンを識別するには、完全指定のドメイン名、 つ まり、*machine.domain* という書式で指定しなければなりません。

hosts.rev ファイルと named.local ファイルに指定するサーバー名やマシン名に も、完全指定のドメイン名を使用する必要があります。ただし、これはゾーンがいく つのドメインで構成されているかには関係ありません。

#### 複数ゾーンのサブドメインの設定

複数ゾーン方式の長所は、ドメインごとにその中のマシンを管理するサーバーセット を変更できるということです。つまり、サーバーの負荷を分散させ、1 セットのサー バーに負荷が集中するのを防ぐことができます。短所は、設定時の作業がより複雑に なることです。

<span id="page-96-0"></span>異なるゾーンのサブドメインを設定するのは、1 つのゾーンに複数のドメインを含め るのよりも複雑です。これは、さまざまなゾーンにあるクライアントが他のゾーンの DNS 情報を得る方法を指定しなければならないからです。

ネットワークを複数のドメインに分ける場合、ドメインを階層化します。必ず最上位 のドメインがあって、その下に 1 つまたは複数のサブドメインがあります。サブドメ インの下にサブドメインを作ることもできます。しかし、どのサブドメインにも階層 構造の中で最上位のドメインから相対的に決まった場所があります。ドメイン名は左 から右に読んでいくと、階層内におけるドメインの位置を示していることがわかりま す。たとえば、doc.com ドメインは sales.doc.com ドメインの上位にあり、 west.sales.doc.com ドメインは sales.doc.com ドメインの下位にあることがわ かります。

DNS ゾーンはそのゾーンが含むドメインから階層を取り込みます。ネットワークの最 上位ドメインを含むゾーンは最上位のゾーンになります。最上位のドメインの下のサ ブドメインを 1 つ以上含むゾーンは、ゾーンの階層でいえば最上位のゾーンの下の ゾーンになります。DNS 情報をあるゾーンから別のゾーンへ移動させるということ は、このゾーン階層の中を上下に移動させるということです。つまり、各ゾーンで は、すぐ上のゾーンに情報を渡すにはどうするか、すぐ下のゾーンに情報を渡すには どうするかを専用のデータファイルのレコードに指定しておく必要があります。

複数のゾーンで構成されているネットワークの中で、DNS 情報をあるゾーンから別の ゾーンへ正確に転送させるために必要なことを以下に示します。

- hosts.rev ファイル。すぐ上のゾーンにある1つまたは複数のマスターサーバー 名を指し示す PTR レコードが各 hosts.rev ファイルに必要です。上位ゾーンの サーバーを指し示すということを除けば、この種の PTR レコードは、ファイル内 のその他の PTR レコードとまったく同じのものです。
- hosts ファイルの NS レコード。すぐ下の各ゾーンにあるネームサーバー名を指し 示すゾーン NS レコードが各 hosts ファイルに必要です。この種の NS レコード は、その最初のフィールドに下のゾーン名が指定されていなければなりません。 ゾーンの名前は、そのゾーンの host ファイルの SOA レコードに指定されていま す。
- hosts ファイルの A レコード。すぐ下の各ゾーンにあるネームサーバーの IP アド レスを指し示す A レコードが各 hosts ファイルに必要です。この種の A レコード は、その最初のフィールドに下のゾーン名が指定されていなければなりません。 ゾーン名は、そのゾーンの host ファイルの SOA レコードに指定されています。

この章のファイル例に、2 つのゾーンを持つネットワークが示してあります。

## DNS 名前空間の階層

全世界の DNS 管理ドメインの集合全体は「DNS 名前空間」と呼ばれる階層構造を形 成しています。ここでは、名前空間の組織がどのようにローカルドメインやインター ネットに影響するのか説明します。

#### <span id="page-97-0"></span>ドメインとサブドメイン

DNS ドメインは、UNIX のファイルシステムと同様、木の根に似た下に向きの枝分か れで構成されています。 各枝分かれがドメインであり、そこから分かれる各枝が「サ ブドメイン」です。「ドメイン」と「サブドメイン」は相対的な関係を示します。階 層の中で、あるドメインは、その上にあるドメインに対するサブドメインになり、そ の下にあるサブドメインの親ドメインになります。

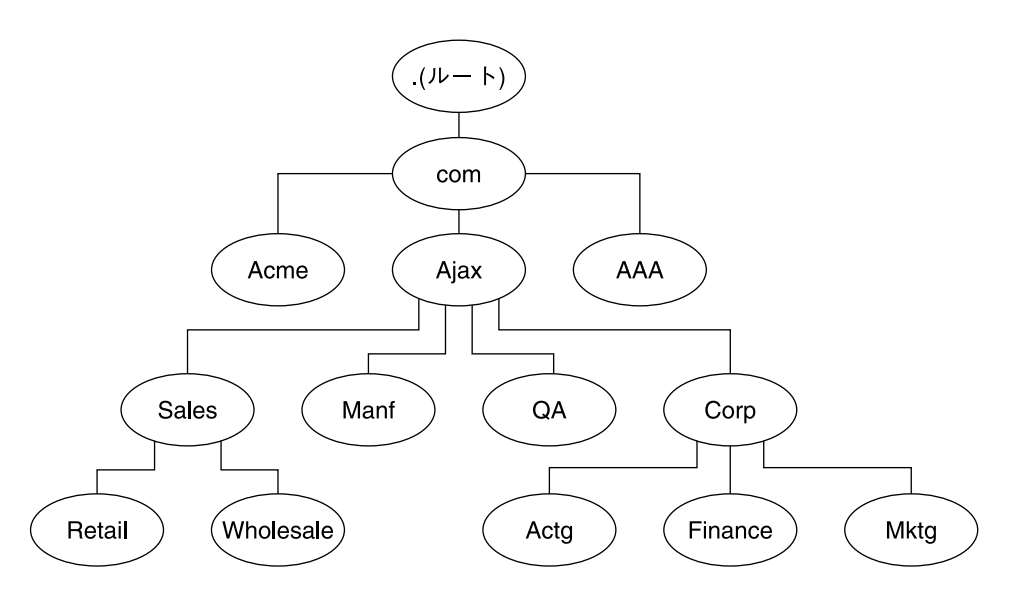

図 **5–1** ドメインとサブドメイン

たとえば、図 5–1 において com は Acme、Ajax、AAA の各ドメインの親ドメインで す。あるいは、これらのドメインは com ドメインのサブドメインということもできま す。このように考えると、Ajax ドメインは 4 つのサブドメイン (Sales、Manf、QA、 Corp) の親ドメインになっています。

あるドメインには、1 つの親 (または最上位) ドメインと、(存在する場合) その下のサ ブドメインが含まれます。ドメインの名前は、最下位 (階層の底) のサブドメインから 始まり、最後がルートドメインとなっています。

# DNS のメール配信への影響について

DNS は、50 [ページの「名前のアドレス解決」で](#page-49-0)説明しているように、名前からアド レス (またはその逆のアドレスから名前) のマッピングを行う他に、DNS は、イン ターネット上でメールを配信する sendmail や POP といったメール配信エージェン トの役にも立っています。

<span id="page-98-0"></span>インターネット上でメールを配信するのに、DNS は「メール交換レコード」(MX レ コード) を用います。ほとんどの組織は、その組織内にあるホストに宛てられたイン ターネットから来るメールを直接配信することを許可しません。そのかわりに、1台 の中央メールホスト (またはメールホストの集合) を使用して、入ってくるメール メッセージを途中で止めて宛先に振り分けます。

メール交換レコードで、ドメイン内の各マシンにサービスを提供しているメールホス トが識別されるため、メール交換レコードには遠隔組織の DNS ドメイン名と、その IP アドレスまたは対応するメールホストのホスト名のいずれかが列挙されています。

# DNS の構成ファイルとデータファイル

DNS のネームサーバーには、in.named デーモンに加えて、named.conf という起 動ファイル、resolv.conf というリゾルバファイル、4 種類のゾーンデータファイ ルがあります。

### DNS データファイルの名前

内部で一貫性が取れていれば、ゾーンデータファイルには何でも好きな名前を付ける ことができます。このため、異なるサイトで作業をしようとする場合や DNS 関連の マニュアルや本を参照する場合に、混乱するかもしれません。

たとえば、Sun のマニュアルや大多数の Solaris サイトで使われているファイル名は、 『*DNS and BIND*』(Paul Albeltz & Criclcet Liu 著、浅羽登志也/上水流由香監訳 、ア スキー出版局、1995年) で使われているファイル名とは異なります。 そしてこれら 2 派の命名方法は、『*Name Server Operations Guide for BIND*』(カリフォルニア州立大学 刊、ハブリックドメイン) の命名方法とも若干の相違があります。

さらに、本書とその他の DNS 関連のマニュアルでは、説明にはファイルの主な役割 を表す総称名を使い、コード例には具体的な固有の名前を使っています。たとえば、 Solaris のネームサービスに関するマニュアルでは、ファイルの機能や役割を説明する 場合は hosts という総称名を使い、コード例では db.doc や db.sales.doc と いった名前を使っています。

参考のため、次の表で上で述べた 3 種類の BIND ファイル名を比較します。

第 5 章 • DNS の管理 (参照情報) **99**

#### 表 **5–3** BIND ファイル名の例

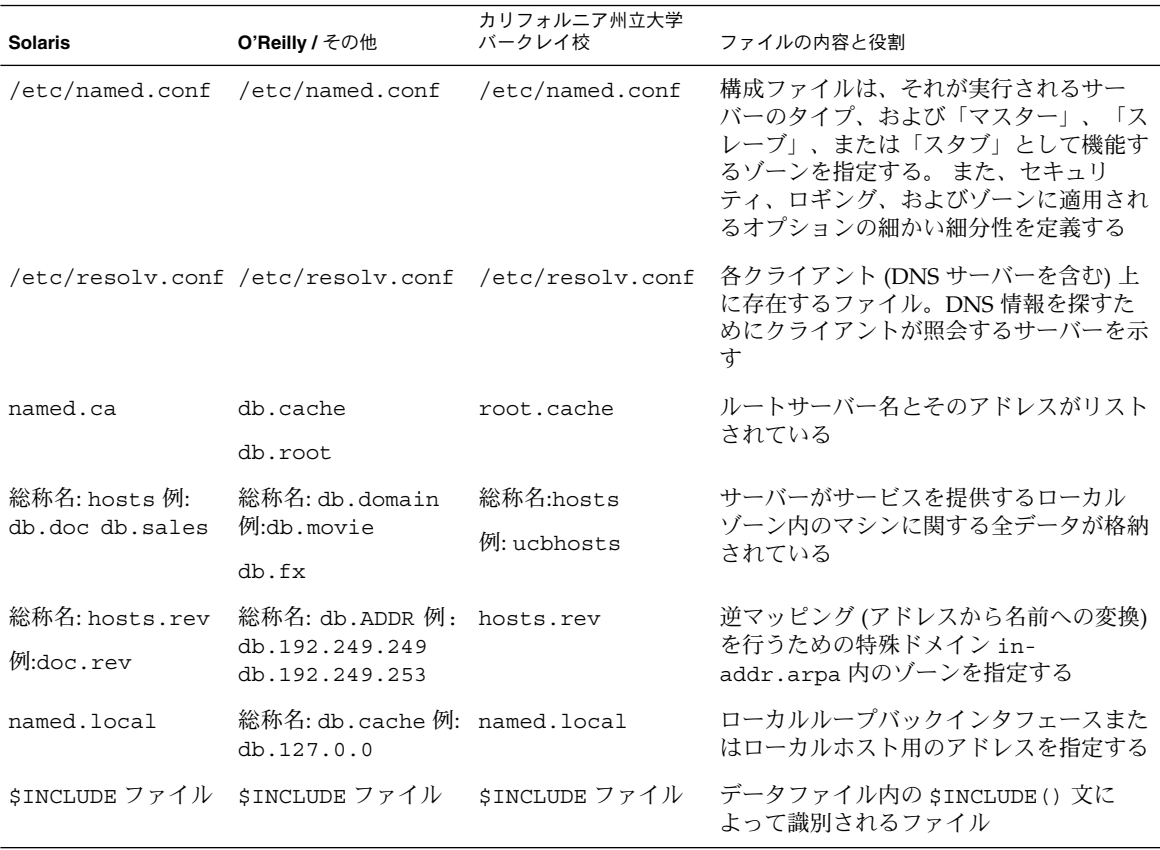

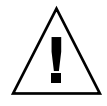

注意 **–** このマニュアル内の例やコード例で使われている IP アドレスとネットワーク番 号は、説明に具体性を持たせるために仮に決めたものです。これらの情報は、実際の ネットワークやホストに使われていることがあるので、そのまま使うのは避けてくだ さい。

### named.conf ファイル

BIND 構成ファイル /etc/named.conf は、サーバーをマスターサーバー、スレーブ サーバー、またはキャッシュ専用サーバーとして設定します。 また、サーバーが権限 を持つゾーンを指定し、どのデータファイルから初期データを取得するかを指定しま す。

/etc/named.conf ファイルには、次の機能を実装する文が含まれています。

- アクセス制御リスト(ACL) によるセキュリティ。ACL には、NIS+ ホストが読み取 り/書き込み権を持つ IP アドレスの集まりが定義されている
- ロギング動作の指定
- すべてのゾーンにではなく、ゾーンのセットに対して選択的に適用されるオプ ション

構成ファイルは、サーバーの起動スクリプト /etc/init.d/inetsvc によってデー モンが起動されるとき、in.named によって読み取られます。構成ファイルにより、 他のサーバー (マスター、スレーブまたはキャッシュ専用サーバー) として設定される か、あるいは初期データを取得する構成ファイルが示されます。

#### named.conf 文

named.conf ファイルは、いくつかの文とコメントで構成されています。文はセミコ ロンで終わります。一部の文は、文のブロックを含むことができます。ブロック内の 各文もセミコロンで終わります。

named.conf ファイルは、以下の文をサポートします。

表 **5–4** named.conf 文

| 文       | 説明                                                                                                    |
|---------|----------------------------------------------------------------------------------------------------|
| acl     | アクセス制御に使用する、IP アドレスの一致リストを名前を付けて定義す<br>る。アドレスの一致リストは、1 つ以上の IP アドレス (ドット形式の 10 進<br>表記) または IP 接頭辞 (ドット形式の 10 進表記の後にスラッシュとネット<br>マスクのビット数が付く)を示す。名前を付けたIP アドレスの一致リスト<br>は、他の場所で使用する前に acl 文で定義されている必要がある。前方参<br>照は不可 |
| include | include 文がある箇所にインクルードファイルを挿入する。include を<br>使用することで、管理しやすいまとまりに構成情報を分割することができ<br>$\mathcal{Z}_{\mathcal{D}}$                                                                                                    |
| key     | 特定のネームサーバーでの認証と承認に使用される鍵の ID を指定する。<br>server 文を参照                                                                                                    |
| logging | サーバーが記録するログ情報と、ログメッセージの送り先を指定する                                                                                                    |
| options | グローバルなサーバー構成のオプションを制御して、他の文に対するデ<br>フォルト値を設定する                                                                                                    |
| server  | 遠隔ネームサーバーに関して、指定された構成オプションを設定する。す<br>べてのサーバーに対してではなく、サーバーごとに選択的にオプションを<br>滴用する                                                                                                    |
| zone    | ゾーンを定義する。すべてのゾーンに対してではなく、ゾーンごとに選択<br>的にオプションを適用する                                                                                                    |

```
例 5–13 マスターサーバー用マスター構成ファイルの例
options {
        directory "/var/named";
        datasize 2098;
        forward only;
        forwarders {
                 99.11.33.44;
        };
        recursion no;
        transfers-in 10;
        transfers-per-ns 2;
        allow-transfer {
                 127.0.1.1/24;
        };
};
logging {
        category queries { default_syslog; };
};
include "/var/named/abcZones.conf"
// これはマスターファイルの名前です
zone "cities.zn" {
        type master;
        file "db.cities.zn";
};
zone "0.0.127.in-addr.arpa." {
        type master;
        file "db.127.cities.zn";
};
zone "168.192.in-addr.arpa" {
        type master;
        file "db.cities.zn.rev";
};
zone "sales.doc.com" {
        type slave;
        file "slave/db.sales.doc";
        masters {
                 192.168.1.151;
        };
};
zone "168.192.in-addr.arpa" {
        type slave;
        file "slave/db.sales.doc.rev";
        masters {
                 192.168.1.151;
        };
};
```
#### named.ca ファイル

named.ca ファイルによって、ルートサーバー名が確立され、そのアドレスが列挙さ れます。ネットワークがインターネットに接続されている場合は、named.ca には、 インターネットのネームサーバーが表示されます。接続されていなければ、ローカル ネットワークのルートドメインネームサーバーが表示されます。in.named デーモン は、サーバーの 1 つに接続できるまで、サーバーのリストを一巡します。そして、そ のサーバーから現在のルートサーバーのリストを入手します。デーモンは、このリス トを named.ca の更新のために用います。

#### named.ca ファイルの設定

ルートサーバー名は NS レコードに、アドレスは A レコードに示されています。この named.ca ファイルを使用するルートサーバーごとに、NS レコードと A レコードを追 加する必要があります。

named.ca ファイルの入手方法または作成方法は、ネットワークがインターネットに 接続されているかどうかによって異なります。

#### インターネット *named.ca* ファイル

ネットワークがインターネットに接続されている場合は、InterNIC Registration Service (本書執筆の時点) から次の手段で named.ca ファイルを入手できます。

- 匿名 FTP。FTP サイトは ftp.rs.internic.net、 ファイルは /domain/named.root です。
- Gopher。Gopher サイトは rs.internic.net です。ファイルは named.root であり、これは「InterNIC Registration Service」メニューの「InterNIC Registration Archives」サブメニューで見つけることができます。

本書で説明した命名規則に従う場合、named.root を /var/named/named.ca に移 動します。

例 **5–14** インターネット named.ca ファイルの例

;

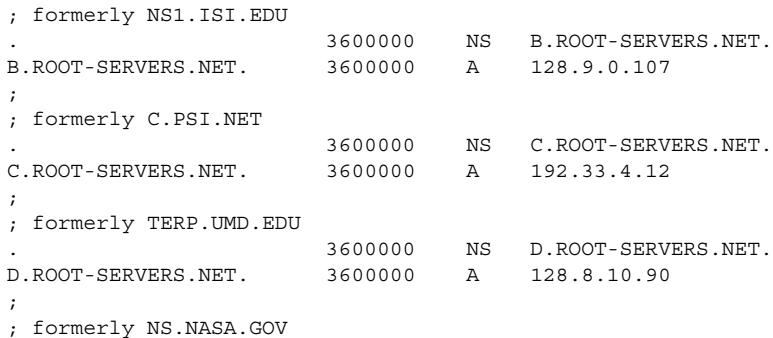

第 5 章 • DNS の管理 (参照情報) **103**

例 **5–14** インターネット named.ca ファイルの例 *(*続き*)*

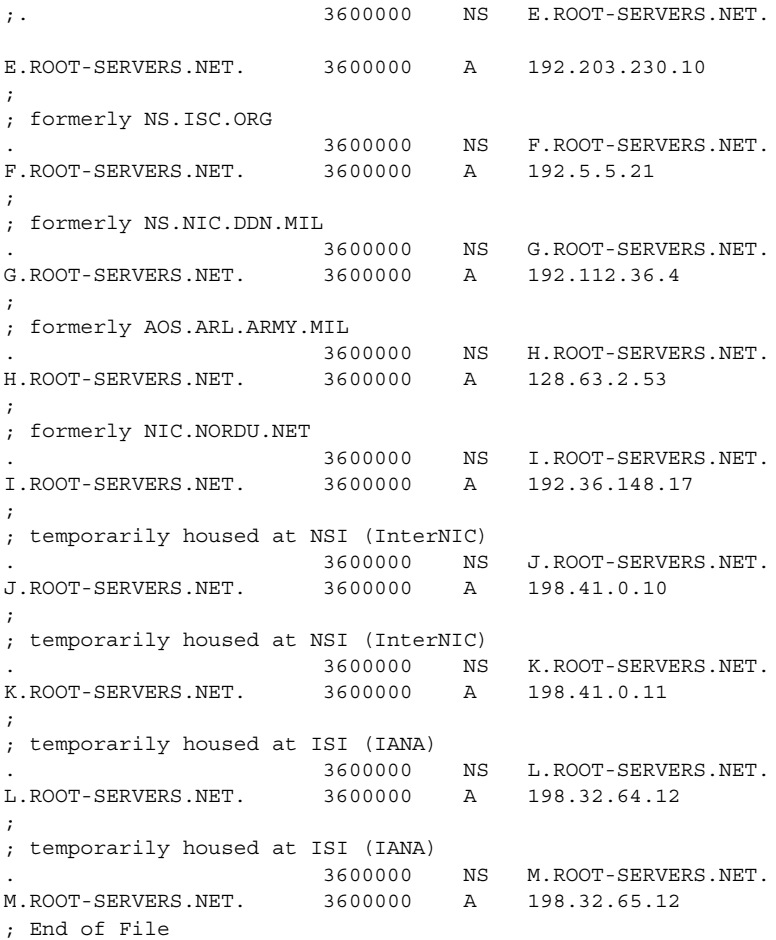

非インターネット *named.ca* ファイル

ネットワークがインターネットに接続されていない場合は、独自の named.ca ファイ ルを作成する必要があります。そのためには、サーバーのどれか 1 つをルートサー バーとし、DNS サーバーごとにそのルートサーバーを指す named.ca ファイルを作 成します。

たとえば、private というドメインで ourroot というマシンを非インターネット ルートサーバーとして指定する場合を想定します。ourroot の IP アドレスが 192.1.1.10 であるとすると、named.ca ファイルには次の行を書き込みます。

ourroot.private. 999999 IN A 192.1.1.10

キャッシュファイルも SOA レコード、各ドメインおよびサブドメインの NS レコー ド、各サーバーの A レコードを必要とします。

たとえば、ourroot の他に、ourmaster と ourslave という 2 つの DNS ネーム サーバーがあるとします。 その場合、DNS サーバー上の named.ca ファイルはすべ て次のようになります。

例 **5–15** named.ca ファイル (非インターネット) の例

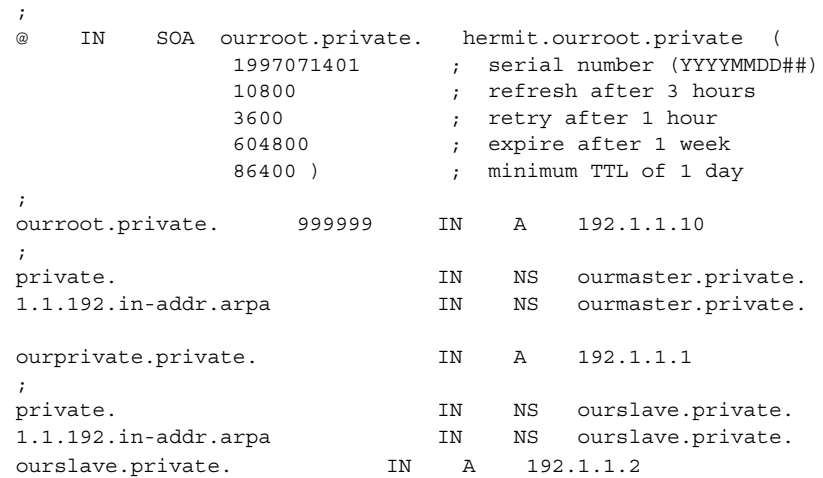

#### hosts ファイル

hosts ファイルには、ローカルゾーン内のマシンに関するすべてのデータが含まれて います。このファイル名は、起動ファイル内で指定します。/etc/hosts との混同を 避けるために、hosts 以外の名前を付けます。たとえば、これらのファイルに db.*domain* パターンを使用して名前を付けることができます。この命名方法により、 doc.com と sales.doc.com ドメインのホストファイルは db.doc と db.sales に なります。

#### hosts ファイルの設定

hosts ファイルには、ゾーン内にある各マシンの全データが収められています。ゾー ンが複数のドメインにまたがっている場合は、そのゾーンを構成する全ドメインの全 マシンがそのゾーンのホストファイルに列挙されます。105 ページの「hosts ファイ ルの設定 」を参照してください。

第 5 章 • DNS の管理 (参照情報) **105**

注 **–** hosts という名前はファイルの役割や内容を表す総称名です。ただし、この総称 名をそのまま使うと /etc/hosts と紛らわしいので、この種のファイルは hosts 以 外の名前にします。 ドメイン内に複数のゾーンがある場合は、各ゾーンに 1 つずつ hosts ファイルを置き、各ゾーンの hosts ファイルには一意の名前を付けなければ なりません。たとえば、DNS ドメイン内に doc.com と sales.doc.com という 2 つ のゾーンがある場合は、1 つの hosts ファイルを db.doc、もう 1 つを sales.db.doc という名前にするとよいでしょう。

各ゾーンには個別の、一意の名前を持つ hosts ファイルが必要です。複数のゾーン が存在する場合は、各ゾーンの hosts ファイルには他のゾーンのマスター (マス ター、スレーブ) サーバーに関する情報も含める必要があります。詳細については、 例 5–16 を参照してください。

例 **5–16** hosts ファイルの例

```
;
; SOA rec
doc.com. IN SOA sirius.doc.com. sysop.centauri.doc.com. (
            1997071401 ; serial number (YYYYMMDD##)<br>10800 ; refresh every 3 hours
                        ; refresh every 3 hours
                10800 ; retry every 3 hours
                604800 ; expire after a week
                        ; TTL of 1 day
; Name Servers
doc.com. IN NS sirius.doc.com.
sales.doc.com. IN NS altair.sales.doc.com.
; Addresses
localhost. IN A 127.0.0.1
sirius IN A 192.168.6.1
rigel 		 IN A 192.168.6.112
antares IN A 192.168.6.90
polaris IN A 192.168.6.101
procyon IN A 192.168.6.79
tauceti IN A 123.45.6.69
altair.sales.doc.com. IN A 111.22.3.4
; aliases
durvasa 1N CNAME sirius.doc.com.
dnsmastr 		 IN CNAME sirius.doc.com.
dnssales IN CNAME altair.sales.doc.com.
```
hosts ファイルは通常、次の 5 つの要素で構成されています。

- 1つの SOA (権限の開始) レコード
- 1つまたは複数の NS(ネームサーバー)レコード。マスターおよびスレーブの DNS ネームサーバーを識別する
- A(アドレス)レコード。ゾーン内の各ホストに必要
- CNAME (正規名) レコード。ゾーン内の各ホストのエイリアスに必要

■ 1 つまたは複数の MX (メール交換) レコード

#### hosts.rev ファイル

hosts.rev ファイルで、逆 (アドレスから名前) マッピングを行うための特別な inaddr.arpa. ドメインのゾーンを指定します。このファイル名は、起動ファイル内で 指定します。

### hosts.rev ファイルの設定

hosts.rev は逆マッピングを設定するファイルです。

注 **–** hosts.rev という名前は、ファイルの役割や中身を表す総称名です。ドメイン 内に複数のゾーンがある場合は、各ゾーンに 1 つずつ hosts.rev ファイルを置き、 各ゾーンの hosts.rev ファイルには一意の名前を付けなければなりません。たとえ ば、DNS ドメイン内に doc.com と sales.doc.com という 2 つのゾーンがある場合 は、1 つの hosts.rev ファイルを doc.rev、もう 1 つを sales.rev という名前に するとよいでしょう。

例 **5–17** hosts.rev ファイルの例

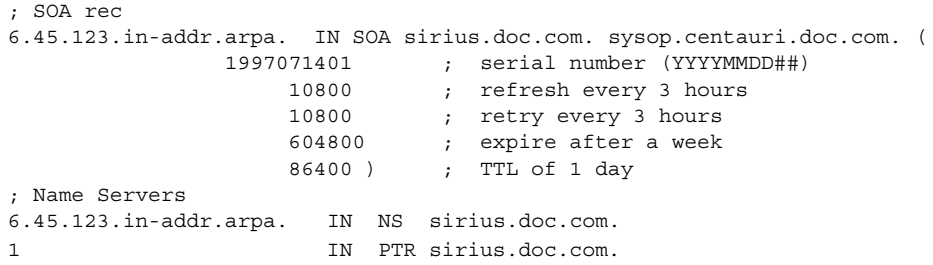

hosts.rev ファイルは、次の要素で構成されています。

- 1 つの SOA (権限の開始) レコード
- 1 つまたは複数の NS (ネームサーバー) レコード。マスターおよびスレーブの DNS ネームサーバーを識別する

サーバー名は省略形では指定できない

■ PTR レコード。ゾーン内の各ホストに1つ必要。 マシン名は完全指定する必要がある

(これらのリソースレコードの詳細については、112 [ページの「リソースレコードのタ](#page-111-0) [イプ」を](#page-111-0)参照してください。)

第 5 章 • DNS の管理 (参照情報) **107**

#### named.local ファイル

named.local では、ローカルループバックインタフェースのアドレスまたはローカ ルホストをネットワークアドレス 127.0.0.1 で指定します。このファイル名は、起動 ファイル内で指定します。他のファイルと同様、このマニュアルで使われていない名 前を付けることもできます。

#### named.local ファイルの設定

named.local ファイルは、ネームサーバーのローカルループバックインタフェース を設定します。

例 **5–18** named.local ファイルの例

```
; SOA rec
0.0.127.in-addr.arpa. IN SOA sirius.doc.com sysop.centauri.doc.com (
                   1997071401 ; serial number (YYYYMMDD##)
                    10800 ; refresh every 3 hours
                    10800 ; retry every 3 hours
                    604800 ; expire after a week
                    86400 ) ; TTL of 1 day
; Name Servers
0.0.127.in-addr.arpa. IN NS sirius.doc.com
1 IN PTR localhost.
```
named.local ファイルは通常、次の 3 つの要素で構成されています。

- 1つの SOA (権限の開始) レコード SOA レコードは、ゾーンの始まりを示す。named.local データファイルが置か れるホストの名前を含む
- 1つまたは複数の NS (ネームサーバー) レコード。マスターおよびスレーブの DNS ネームサーバーを識別する

サーバー名およびドメイン名は完全指定する必要がある

■ 1つの PTR レコード。localhost に必要

#### \$INCLUDE ファイル

インクルードファイルは、DNS データファイル内の \$INCLUDE() 文で指定されてい るファイルのことです。\$INCLUDE ファイルを使ってデータを型ごとに別々のファイ ルに分割しておくと便利です。

たとえば、データファイルに次のような行が含まれているとします。

\$INCLUDE /etc/named/data/mailboxes
この行によって、/etc/named/data/mailboxes ファイルがその時点で読み込まれ ます。この例では、/etc/named/data/mailboxes が、\$INCLUDE ファイルです。 \$INCLUDE ファイルは必要に応じて、必要な数だけ使用します。

## データファイルのリソースレコード書式

DNS のデーモン in.named によって使用されるすべてのデータファイルは標準リ ソースレコード書式で書かれます。各 DNS データファイルは、必ずリソースレコー ドを含む必要があります。ここでは、DNS データファイルと各ファイルに含む必要が あるリソースレコードについて説明します。

### 標準リソースレコード書式

標準リソースレコード書式では、データファイルの各行は、「リソースレコード」 (RR) と呼ばれます。リソースレコードには空白で区切られた次のようなフィールドが あります。

*namettlclassrecord-typerecord-specific-data*

フィールドの順は常に同じですが、最初の 2 行はオプション (カッコ付きで示す) で す。また、最後は *record-type* フィールドによって変化します。

#### *name* フィールド

最初のフィールドは、そのレコードに適用するドメイン名のフィールドです。RR で このフィールドが空白のままであれば、デフォルトとして直前の RR の *name* フィー ルドの値が用いられます。

ゾーンファイルのドメイン名は、ドットで終わる完全指定名でも、相対名でもかまい ません。相対名の場合、現在のドメインが付加されます。

#### *ttl* フィールド

2 番目のフィールドは、任意指定の有効期限フィールドです。このフィールドでは、 データを破棄する前にデータベース内にデータをキャッシュしておく時間 (秒)、すな わちサーバーに新しい情報を次回要求するまでの時間を指定します。このフィールド を空白のままにすると、*ttl* には、権限の開始 (SOA) リソースレコードで指定された最 小時間がデフォルトとして用いられます。

*ttl* の設定値があまりにも小さいと、サーバーはデータ更新のための要求を頻繁に繰り 返します。逆に、*ttl* の設定値があまりにも大きいと、情報の変更がタイムリーに反映 されなくなります。

第 5 章 • DNS の管理 (参照情報) **109**

ほとんどの場合、*ttl* の値は、初期値として 1 日 (86400) から 1 週間 (604800) の間に設 定するとよいでしょう。そのあとで、実際の情報の変更の頻度にあわせて *ttl* の値を適 切な値に変更してください。また、ほとんど変化することがないデータと関連してい るということで *ttl* の値を大きく設定していた場合、 そのデータが変更されるとわ かった時点で、*ttl* の値を、データの変更が行われるまで小さな値 (3600 - 86400) に し、その後またもとの大きな値に戻すこともできます。

同じ名前、クラス、タイプを持つすべての RR では、*ttl* は同じ値に設定してくださ い。

#### *class* フィールド

3 番目のフィールドは、レコードのクラスです。現在のところ、1 つのクラスだけが あります。それは、TCP/IP プロトコルのファミリーであることを示す IN です。

#### *record-type* フィールド

4 番目のフィールドでは、リソースレコードのタイプを記述します。RR にはたくさん のタイプがあります。 最も一般的に使用されるタイプは、112 [ページの「リソースレ](#page-111-0) [コードのタイプ」に](#page-111-0)説明されています。

#### *record-specific-data* フィールド

*record-specific-data* フィールドの内容は、そのリソースレコードのタイプによって異な ります。

ネームフィールドとデータフィールドの大文字と小文字の区別は、ネームサーバーに 読み込まれたときには保存されていますが、ネームサーバーのデータベースを比較し て検索する際には大文字と小文字の区別はしません。ただし、これは将来的には変更 される可能性がありますので、大文字と小文字の使用に関しては一貫性を保つように 心がけてください。

### 特殊なリソースレコード文字

次に挙げる文字には特別な意味があります。

#### 表 **5–5** 特殊なリソースレコード文字

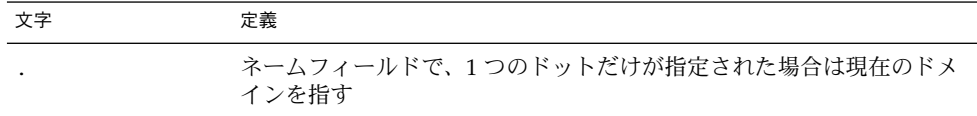

表 **5–5** 特殊なリソースレコード文字 *(*続き*)*

| 文字            | 定義                                                                                                    |
|---------------|----------------------------------------------------------------------------------------------------|
| $\omega$      | ネームフィールドで、1つの@だけが指定された場合は現在の起点を示<br>す                                                                                 |
|               | 2つのドットがネームフィールドに指定された場合は NULL ドメイン名<br>を表す                                                                            |
| $\setminus X$ | X は数字 (0 - 9) 以外の任意の文字で、\ を付けることによって文字に特<br>別な意味を持たせないようにする。たとえば、\.を指定して、ラベル<br>にドット文字を入れることができる                      |
| \DDD          | 各 D は一桁の数字で、\ を付けることによって DDD で表される 10 進<br>数に対応する8進数を表現する。結果的に得られる8進数は、テキスト<br>とみなされ、そのテキストに特別な意味があるかどうかはチェックされ<br>ない |
| ( )           | データが1行に収まらないとき、データをグループ化するのにカッコを<br>使用する。結果的に、カッコの間では行の終わりが認識されない                                                     |
| $\ddot{i}$    | セミコロンでコメントが開始する。その行でセミコロン以降は無視され<br>$\mathcal{Z}_{\mathcal{D}}$                                                       |
| $\star$       | アスタリスクはワイルドカードを表す                                                                                                    |

ほとんどのリソースレコードには、現在の起点があり、名前の最後にドット (.) が付 いていなければ、現在の起点が名前に追加されます。この機能は、マシン名などの データに現在のドメイン名を追加する際には便利ですが、追加したくない場合には、 問題を引き起こす可能性があります。データファイルを作成しているドメイン内に名 前がない場合は、ピリオドで終わる完全指定名を使用してください。

### 制御エントリ

データファイルで制御エントリの行だけは標準 RR 書式に従わない行です。制御エン トリには、 \$INCLUDE() と \$ORIGIN() の 2 つのタイプがあります。

#### \$INCLUDE エントリ

インクルード行は 1 列目の \$INCLUDE で始まり、その後にファイル名 (\$INCLUDE ファイル) が続きます。次の例に示すように、この機能は異なるタイプのデータを複 数のファイルに分けるのに特に便利です。

\$INCLUDE /etc/named/data/mailboxes

この行は、/etc/named/data/mailboxes ファイルを読み込む要求として解釈され ます。\$INCLUDE コマンドでは、異なるゾーンまたはツリーにデータは読み込まれま せん。このコマンドを使用しても、あるゾーンのデータが別々のファイルに格納され るだけです。たとえば、メールボックスのデータはこの機能を使ってホストデータと は別に保存できます。

第 5 章 • DNS の管理 (参照情報) **111**

<span id="page-111-0"></span>\$INCLUDE の文とファイルは必要に応じて必要な数だけ使用できます。

#### \$ORIGIN() エントリ

\$ORIGIN() コマンドによって、データファイル内の起点を変更できます。 この行は 1 列目から始まり、ドメイン名が続きます。これによって、相対ドメイン名 (たとえ ば、完全指定されていないドメイン名) の現在の起点を指定の名前に変更します。こ れは、1 つのデータファイルに複数のドメインを入れるのに便利です。

注 **–** 1 つのデータファイルに複数のゾーンを入れるために \$ORIGIN() を使うことは できません。

\$ORIGIN() コマンドは、必要に応じて必要な数だけデータファイルで使用できま す。 \$ORIGIN() 文がない場合、DNS データファイルのデフォルトの起点は、 named.conf ファイルの master または slave の各行の 2 番目のフィールドに指定 されているドメイン名となります。

### リソースレコードのタイプ

最も一般的に使用されるリソースレコードのタイプを表 5–6 に列挙します。 通常、表 5–6 に並んだ順で入力しますが、この順序は必須ではありません。

| 形式           | 説明                     |
|--------------|------------------------|
| SOA          | 権限の開始                  |
| ΝS           | ネームサーバー                |
| $\mathsf{A}$ | インターネットアドレス (名前からアドレス) |
| <b>PTR</b>   | ポインタ (アドレスから名前)        |
| <b>CNAME</b> | 正規名 (ニックネーム)           |
| TXT          | テキスト情報                 |
| WKS          | 既知サービス                 |
| HINFO        | ホスト情報                  |
| MX           | メール交換                  |

表 **5–6** 一般的に使用されるリソースレコードのタイプ

権限の開始レコード (SOA)

例 [5–19](#page-112-0) に権限の開始 (SOA) リソースレコードの構文を示します。

<span id="page-112-0"></span>例 **5–19** SOA レコードの書式

*name class* SOA *origin person-in-charge* ( *serial number refresh retry expire ttl*)

SOA レコードは、ゾーンの開始を示します。次の SOA レコードでそのゾーンは終了し ます。以下に、SOA レコードの各フィールドについて説明します。

*name* フィールド

ゾーン名を指定するフィールドです。ゾーン名の後にはドットを付ける必要がありま す。たとえば、 doc.com. は正しいですが、doc.com は誤りです。

*class* フィールド

アドレスクラスのフィールドです。たとえば IN はインターネットを示し、最も一般 的に用いられるクラスです。

*SOA* フィールド このリソースレコードのタイプを示します。

*origin* フィールド

このデータファイルが存在するホスト名のフィールドです。ホスト名の後にはドット を付ける必要があります。たとえば、dnsmaster.doc.com. は正しいですが、 dnsmaster.doc.com は誤りです。

*person-in-charge* フィールド

ネームサーバーの責任者のメールアドレスのフィールドです。たとえば、 kjd.nismaster.doc.com. です。この名前も終わりにドットを付ける必要がありま す。

*serial* フィールド

データファイルのバージョン番号のフィールドです。データを変更するたびにこの番 号を増やしてください。 スレーブサーバーは serial フィールドを使って、最後にマ スターサーバーからデータファイルをコピーしてから変更があったかどうかを検出し ます。

第 5 章 • DNS の管理 (参照情報) **113**

*refresh* フィールド

更新が必要かどうかを調べるためにスレーブネームサーバーがマスターネームサー バーをチェックする頻度を秒単位で指定します。たとえば、7200 は 2 時間を意味し ます。

*retry* フィールド

リフレッシュのためのチェックに失敗した後、スレーブサーバーが再試行する時間を 秒単位で指定します。

*expire* フィールド

リフレッシュが頻繁に行われない場合に、データの期限が切れる前に、スレーブネー ムサーバーがそのデータを使用する上限の時間を秒単位で指定します。

*ttl* フィールド

リソースレコードの time-to-live フィールドで使用されるデフォルトの秒数を指 定します。このデフォルト値はリソースレコードで他に *ttl* が指定されていないときに 適用されます。

SOA レコードは、各ゾーンに 1 つだけ指定してください。例 5–20 に、SOA リソース レコードの例を示します。

#### 例 **5–20** SOA リソースレコードの例

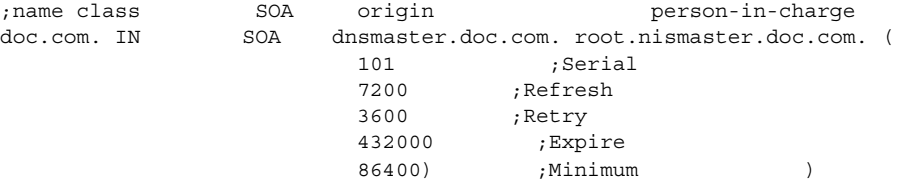

### ネームサーバー (NS)

例 5–21の 例に、ネームサーバー (NS) リソースレコードの構文を示します。

例 **5–21** NS レコードの書式

*domainname* [optional *TTL*] *class* NS *name-server-name*

ネームサーバーレコードは、対象としているドメインを受け持つサーバーの名前を示 します。*name* フィールドには、指定したネームサーバーからサービスを受けるドメイ ンを指定します。*name* フィールドを指定しない場合は、デフォルトで、最後に指定さ れた名前になります。NS レコードは、そのドメインのマスターサーバーとスレーブ サーバーにそれぞれ 1 つずつ必要です。例 [5–22](#page-114-0) に、NS リソースレコードの例を示し ます。

<span id="page-114-0"></span>例 **5–22** NS リソースレコードの例

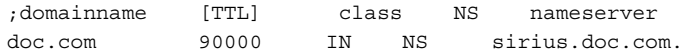

### アドレス (A)

例 5–23の 例に、アドレス (A) リソースレコードの構文を示します。

例 **5–23** アドレス (A) レコードの書式

*machinename* [optional *TTL*] *class* A *address*

A レコードは、対象としているマシンのアドレスを示します。*name* フィールドは、ホ スト名のフィールドです。*address* は、IP アドレスです。A レコードは、マシンの各ア ドレスに 1 つ必要です。つまり、ルーターやゲートウェイには 2 つ以上のエントリが 必要で、IP アドレスを含む個々のエントリが各ネットワークインタフェースに割り当 てられます。

例 **5–24** アドレスレコードの例

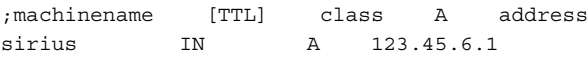

### ホスト情報 (HINFO)

例 5–25の 例に、ホスト情報 (HINFO) リソースレコードの構文を示します。

例 **5–25** HINFO レコードの書式

[optional *name*] [optional *TTL*] *class* HINFO *hardware OS*

HINFO には、ホスト固有のデータが含まれ、ハードウェアとこのホストで動作してい るオペレーティング環境を指定します。マシン名や hardware フィールドのエントリ に空白を含めるには、エントリを引用符で囲む必要があります。*name* フィールドで は、ホスト名を指定します。名前が指定されなければ、in.named での最後のホスト がデフォルトになります。HINFO レコードは、各ホストに 1 つ必要です。 例 5–26に、HINFO リソースレコードの例を示します。

例 **5–26** HINFO リソースレコードの例

;[name] [TTL] class HINFO hardware OS IN HINFO Sparc-10 UNIX

第 5 章 • DNS の管理 (参照情報) **115**

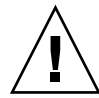

注意 **–** HINFO フィールドにはネットワーク上のマシンについての情報が含まれている ので、多くのサイトでは、この情報はセキュリティ上危険であると考えられ、現在は ほとんど使われていません。

既知サービス (WKS)

例 5–27の 例に、既知サービス (WKS) リソースレコードの構文を示します。

例 **5–27** WKS レコードの書式

[Optional *name*] [*TTL*] *class* WKS *address protocol-list-of-services*

WKS レコードは、指定されたアドレスの特定のプロトコルでサポートされているよく 知られたサービスを示します。サービスのリストとポート番号は、services データ ベースで指定されたサービスのリストから得られます。WKS レコードは、各アドレス の各プロトコルに 1 つだけ存在している必要があります。例 5–28 に、WKS リソース レコードの例を示します。

例 **5–28** WKS リソースレコードの例

;[name] [TTL] class WKS address protocol-list-of-services altair IN WKS 123.45.6.1 TCP (smtp discard rpc sftp uucp-path systat daytime netstat qotd nntp doc.com )

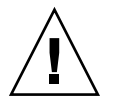

注意 **–** WKS レコードは任意指定です。セキュリティ上の理由から、ほとんどのサイト では現在この情報は提供していません。

#### 正規名 (CNAME)

例 5–29 に、正規名 (CNAME) リソースレコードの構文を示します。

例 **5–29** CNAME レコードの書式

*nickname* [optional *TTL*] *class CNAME canonical-name*

CNAME は、正規名のニックネームまたはエイリアスを示します。ニックネームは一意 である必要があります。他のすべてのリソースレコードは、ニックネームではなく正 規名と結びつけるようにする必要があります。ニックネームを作成して他のリソース レコードで使用することはしないでください。ニックネームは、マシン名が変更され たけれども古い名前でのアクセスを許可する移行期に特に有用です。また、ニック ネームはメールサーバーなど特定の目的で使用するマシンを識別するためにも使用で きます。例 [5–30](#page-116-0)に、CNAME リソースレコードの例を示します。

<span id="page-116-0"></span>例 **5–30** CNAME リソースレコードの例

;nickname [TTL] class CNAME canonical-name mailhost IN CNAME antares.doc.com

### ポインタレコード (PTR)

例 5–31に、PTR リソースレコードの構文を示します。

例 **5–31** PTR レコードの書式

*special-name* [optional *TTL*] *class PTR-real-name*

ポインタレコードを使用すると、特殊な名前でドメイン内の他の場所を指すことがで きます。次の例では、アドレス (特殊な名前) を実名に変換するために、PTR は主に in-addr.arpa. レコードで使用されます。アドレスを解釈するときはドメインが完 全指定であれば、指定する必要があるのはマシンの識別番号だけです。PTR の名前 は、ゾーンに対して一意である必要があります。 例 5–32の PTR レコードでは、特殊 なドメイン in-addr.arpa に対して逆ポインタを設定します。

例 **5–32** PTR リソースレコードの例

;special name [TTL] class PTR-real-name 1 IN PTR sirius.doc.com.

### メール交換 (MX)

例 5–33 に、メール交換 (MX) リソースレコードの構文を示します。

例 **5–33** MX レコードの書式

*name* [optional *TTL*] *class* MX *preference-value mailer-exchanger*

MX リソースレコードは、あるドメインまたはドメイン内の特定のマシンにメールを配 信するマシンを指定するために使用します。対象としている名前に対して複数の MX リソースレコードが作成される場合もあります。例 [5–34](#page-117-0) では、Seismo.CSS.GOV Seismo.CSS.GOV (完全指定のドメイン名) は、Munnari.OZ.AU にメールを配信す るメールゲートウェイです。ネットワーク上の他のマシンは、Munnari に直接メール を配信できません。Seismo と Munnari は、専用接続を持っている場合も、異なる トランスポート媒体を使用している場合もあります。 *preference-value* フィールドで は、メールプログラムが従う順序を指定します。このフィールドは、単一のマシンに メールを配信する方法が複数ある場合に指定します。値が 0 (ゼロ) は最優先であるこ とを意味します。同じ名前に対して複数の MX リソースレコードがある場合、そのレ コードの優先値 (*preference-value*) は同じであることも、同じでないこともあります。

メールを配信するために、MX レコードでワイルドカードであるアスタリスク ( \*) を 名前に使うこともできます。あるドメイン宛のメールがすべてリレー経由で配信され るサーバーがネットワーク上にはよくあります。例 [5–34](#page-117-0)では、foo.com ドメイン内

第 5 章 • DNS の管理 (参照情報) **117**

<span id="page-117-0"></span>のホスト宛のメールはすべて RELAY.CS.NET を経由して送られます。これを指定す るには、ワイルドカードを用いて MX リソースレコードを作成し、\*.foo.com のメー ル交換が RELAY.CS.NET. により行われることを指定します。アスタリスクは foo.com のどのホストまたはサブドメインにも一致します。ただし、foo.com 自体 には一致しません。

例 **5–34** MX リソースレコードの例

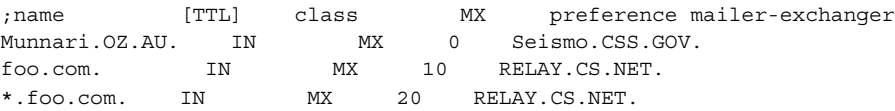

## 第 **6** 章

## DNS の障害追跡 (参照情報)

この章では、DNS に関する一般的な問題とその解決方法について説明します。

## クライアントは名前でマシンを見つけら れるが、サーバーは見つけられない

「症状」

DNS クライアントは、IP アドレスかホスト名でマシンを見つけられますが、サー バーは IP アドレスでしか見つけることができません。

「考えられる原因と対策」

サーバーの nsswitch.conf ファイルの hosts 行から DNS を省略したために発生す る可能性があります。たとえば、不完全な hosts 行は、 hosts: files のようにな ります。

DNS の使用時は、各マシンの nsswitch.conf ファイルの hosts レコード内に dns を入れる必要があります。次に例を示します。

hosts: dns nisplus files

または、

hosts: nisplus dns files

## 変更が反映されないか、その効果が一定 しない

「症状」

マシンやサーバーを追加または削除しても、変更が認識されないか反映されません。 あるいは、変更が認識されたり認識されなかったりします。

「考えられる原因」

考えられる最初の原因は、変更を加えた後にマスターサーバー上の SOA のシリアル番 号を増やし忘れたことです。 新しいSOA 番号がないので、スレーブサーバーはその データをマスターサーバーのデータと一致させるためのデータ更新を行いません。こ のため、古い未変更のデータファイルを使用しています。

この他に考えられる原因は、マスターサーバー上の 1 つ以上のデータファイルの SOA のシリアル番号が、スレーブサーバー上の対応するシリアル番号よりも小さい値に設 定されたことです。この状態はたとえば、マスターサーバー上のファイルを削除して から、ある種の入力ファイルを使って最初から作成し直した場合に発生します。

考えられる 3 番目の原因は、主サーバーのデータファイルへの変更を行なった後に、 HUP 信号をマスター サーバーに送信し忘れた場合です。

「診断と対策」

まず、変更したデータファイルの SOA のシリアル番号とスレーブサーバー上の対応す るファイルをチェックします。

- マスターサーバーのファイルの soa シリアル番号がスレーブサーバーのファイル のシリアル番号と同じかそれ以下の場合は、マスターサーバーのファイルのシリア ル番号を増やしてスレーブサーバーのファイルの番号よりも大きくなるようにしま す。たとえば、両方のファイルの SOA のシリアル番号が 37 の場合は、主サー バーのファイルの番号を 38 に変更します。 次回、スレーブサーバーがマスター サーバーをチェックすると、新しいデータがロードされます。マスターサーバー に、スレーブサーバーへのデータ転送を即座に強制するユーティリティがありま す。このユーティリティがある場合には、マスターサーバーのチェックを待たずに スレーブサーバーを更新できます。
- 最新の named *nnnn* restarted または、named *nnn* reloading nameserver エ ントリに対する syslog 出力を確認します。そのエントリのタイムスタンプが、 ファイルへの変更を終了した時間よりも前の場合には、サーバーをリブートする か、79 ページの「in.named に DNS [データを強制的に再度読み込ませる方法」で](#page-78-0) 説明しているように、新しいデータの読み取りを強制します。

## DNS クライアントが短縮名を検索でき ない

「症状」

クライアントは完全指定名は検索できますが、短縮名は検索できません。

「考えられる原因と対策」

クライアントの /etc/resolv.conf ファイルで、ドメイン名の最後にスペースがな いかをチェックします。スペースやタブはドメイン名の最後では使用できません。

## 逆ドメインデータがスレーブサーバーに 正しく転送されない

ゾーンのドメイン名の付いたデータは、ゾーンのマスターサーバーからゾーンのス レーブサーバーに正しく転送されますが、逆ドメインデータは転送されません。つま り、スレーブサーバーの host.rev ファイルがマスターサーバーから正しく更新され ていません。

「考えられる原因」

スレーブサーバーの起動ファイルの構文エラー

「診断と対策」

スレーブサーバーの起動ファイルをチェックします。マスターサーバーの IP アドレス が、ホストデータの場合と同じように、逆ゾーンエントリに対してリストされている ことを確認してください。

第 6 章 • DNS の障害追跡 (参照情報) **121**

## サーバーが失敗してゾーンが期限切れに なる

スレーブサーバーがそのマスターサーバーから更新を得られないときは、「master unreachable」というメッセージがログに記録されます。 問題が修正されない場 合、スレーブサーバーはゾーンを期限切れにして、クライアントからの要求への応答 を停止します。この状況が発生すると、「server failed」というメッセージが表 示されます。

「症状」

- syslog 内の「Masters for secondary zone *domain* unreachable」の メッセージが表示される
- syslog に「slave zone *domain* expired」というメッセージが表示される
- ユーザーに「\*\*\* *domain* Can't find *name*: server failed」というメッセージ が表示される

問題がスレーブサーバーにある場合、一部のユーザーはマスターサーバーから DNS 情報を獲得できるため問題なく操作できます。

「考えられる原因」

これらの問題に対して考えられる主な原因は 2 つあります。1 つはネットワーク障害 であり、もう 1 つはスレーブサーバーの起動ファイル内に指定したマスターサーバー の IP アドレスが間違っていることです。

「診断と対策」

■ スレーブサーバーの構成ファイルに、マスターサーバーの IP アドレスが正しく設 定されているかどうか確認します。次の行をチェックしてください。

type slave;

```
zone "someone" {
file "somefile":
master [IPaddress; };
```
- }; ■ hosts ファイルで指定したマスターサーバーの IP アドレスが実際の IP アドレス
- と一致することを確認してください。IP アドレスが間違っている場合は、それを 修正してからスレーブサーバーをリブートします。
- マスターサーバーの IP アドレスが正しい場合は、そのアドレスを ping して、マ スターサーバーが正しく起動しているかどうかを確認します。たとえば、マスター サーバーを IP アドレス 192.168.0.1 で ping する場合は、次のように入力しま す。

% **ping 192.168.0.1 -n 10**

- マスターサーバーが ping に応答しない場合は、マスターサーバーが正しく起動し ているかどうかを確認します。
- マスターサーバーが正しく起動している場合は、ps を使用して、マスターサー バーが named を実行しているかどうかを確認します。named を実行していない場 合は、リブートします。
- マスターサーバーが named を正しく実行している場合は、ネットワークに障害が 発生している可能性があります。

## rlogin、rsh、ftp の問題

「症状」

- インターネットで、別のドメインのマシンに rlogin を試みると、パスワードの 入力を求められる
- インターネットで、別のドメインのマシンに ftp を試みると、アクセスを拒否さ れる
- ローカルネットワーク上のマシンに rlogin や rsh を試みると、アクセスを拒否 される

「考えられる原因」

- ユーザーが作業しているマシンの PTR レコードがマスターサーバーの hosts.rev ファイルにありません。
- hosts.rev ファイル内のサブドメインがないか、不正な委託が行われています。

「診断と対策」

該当する hosts.rev ファイルをチェックして、ユーザーのマシン用の PTR レコード が存在することを確認します。たとえば、192.168.0.1 の IP アドレスを持つマシン altair.doc.com で作業をしている場合は、doc.com マスターサーバーの doc.rev ファイルに次のようなエントリを追加する必要があります。

46 IN PTR altair.doc.com.

レコードがない場合は、hosts.rev ファイルに追加してからサーバーをリブートす るか、79 ページの「in.named に DNS [データを強制的に再度読み込ませる方法」の](#page-78-0) 指示に従ってデータをロードし直します。

hosts.rev ファイルの NS エントリをチェックおよび修正してから、サーバーをリ ブートするか、79 ページの「in.named に DNS [データを強制的に再度読み込ませる](#page-78-0) [方法」の](#page-78-0)指示に従ってデータをロードし直します。

第 6 章 • DNS の障害追跡 (参照情報) **123**

# その他の DNS 構文エラー

「症状」

次のような表現が含まれるコンソールまたは syslog のエラーメッセージは、たいてい DNS データや起動ファイルの構文エラーによるものです。

- No such...
- Unknown field...
- Non-authoritative answer:
- Database format error...
- illegal または (illegal)
- error receiving zone transfer

関連ファイルにスペルや構文のエラーがないかどうか チェックしてください。

一般的な構文エラーは、ドメイン名で後ろに付く点 (ドット) の誤用 (禁じられている 場合に使い、必要な場合に使わないなど) に起因します。76 [ページの「](#page-75-0)DNS サーバー [の設定」を](#page-75-0)参照してください。

# パート **III** NIS の設定と管理

ここでは、NIS ネームサービスの概要と、Solaris オペレーティング環境内での NIS の 設定、管理、そして障害の対処方法について説明します。

第 **7** 章

# ネットワーク情報サービス (NIS) (概 要)

この章では、ネットワーク情報サービス (NIS) の概要を説明します。

NIS とは分散型ネームサービスであり、ネットワーク上のオブジェクトおよびリソー スを識別し、探索するメカニズムです。NIS は、ネットワーク全体の情報に関する一 様な記憶領域と検索方法を、トランスポートプロトコルやメディアに依存しない形式 で提供します。

この章の内容は次のとおりです。

- 127 ページの「NIS の概要」
- 129 ページの「NIS [マシンのタイプ」](#page-128-0)
- 130 [ページの「](#page-129-0)NIS の要素」
- 137 ページの「NIS [のバインド」](#page-136-0)
- 139 ページの「NIS に関する Solaris 9 [と旧バージョンとの相違点」](#page-138-0)

## NIS の概要

システム管理者は、NIS を実行することにより、「マップ」と呼ばれる管理データ ベースをさまざまなサーバー (「マスター」と「スレーブ」) に分散させることができ ます。 さらに、これらの管理データベースを一元管理により自動的かつ確実な方法で 更新できるため、どのクライアントもネットワーク全体を通して一貫した方法で同じ ネームサービス情報を共有できます。

NIS は DNS とは別に開発されたため、その目的もやや異なっています。DNS が数値 IP アドレスの代わりにマシン名を使うことによって、通信を簡略化することに焦点を 当てているのに対して、NIS は、多様なネットワーク情報を集中管理することにより ネットワーク管理機能を高めることに焦点を当てています。NIS には、マシン名とア ドレスだけでなく、ユーザー、ネットワークそのもの、ネットワークサービスについ ての情報も格納されます。このようなネットワーク「情報」の集まりを NIS の「名前 空間」と呼びます。

**127**

注 **–** 「マシン」名の代わりに「ホスト」名が使われることがあります。この解説で は「マシン」名が使われていますが、一部の画面メッセージまたは NIS マップ名で は「ホスト」名または「マシン」名が使われています。

#### NIS アーキテクチャ

NIS はクライアントサーバー方式を使用します。NIS サーバーが NIS のクライアント へサービスを提供します。主サーバーは「マスター」サーバーと呼ばれ、信頼性を保 証するためにバックアップつまり「スレーブ」サーバーを持っています。マスター サーバーとスレーブサーバーは、NIS の情報検索ソフトウェアを使い、NIS のマップ を格納します。

NIS はドメインを使用して、マシン、ユーザー、およびネットワークを自分の名前空 間に配置します。しかし、ドメイン階層を使用しないため、 NIS の名前空間はフ ラットになっています。

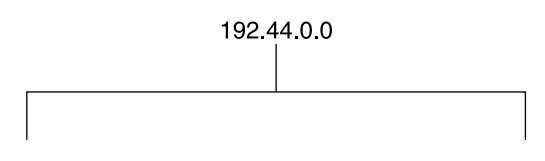

したがって、上記のような物理ネットワークは、次のように 1 つの NIS ドメインに配 置されます。

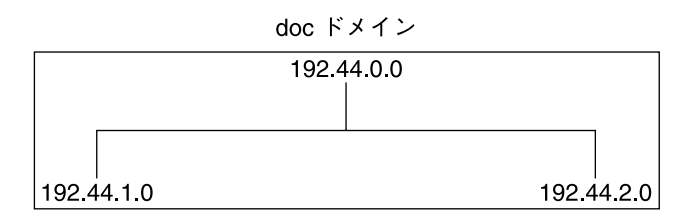

NIS だけを使っても、NIS ドメインをインターネットに直接接続することはできませ ん。ただし、NIS を使用してインターネットへも接続したいと希望する組織では、 NIS と DNS を組み合せることができます。その場合、NIS を使用してすべてのロー カル情報を管理し、DNS を使用してインターネットのホストを検索できます。NIS は、NIS マップで情報が見つからない場合にホスト検索の機能を DNS へ転送する転 送サービス機能を持っています。Solaris オペレーティング環境では、ホスト検索要求 を DNS だけに転送する、DNS で情報が見つからなければ次に NIS に転送する、ある いは NIS で情報が見つからなければ次に DNS に転送する、という切り替えも nsswitch.conf ファイルで設定できます。詳細については[、第](#page-32-0) 2 章を参照してくだ さい。

## <span id="page-128-0"></span>NIS マシンのタイプ

NIS マシンには、次の 3 つのタイプがあります。

- マスターサーバー
- スレーブサーバー
- NIS サーバーのクライアント

NIS クライアントにはどのマシンでもなれますが、NIS サーバー (マスターまたはス レーブ) となるのはディスクが装備されているマシンだけです。一般にサーバーは、 多くの場合はそのサーバー自身のクライアントでもあります。

### NIS サーバー

NIS サーバーは、FNS ファイルサーバーと同じマシンである必要はありません。

NIS サーバーには、マスターサーバーとスレーブサーバーがあり、マスターサーバー として指定されているマシンには、NIS 管理者が必要に応じて作成、更新する一群の マップが保存されます。各 NIS ドメインには、マスターサーバーが 1 つだけ存在して いる必要があります。マスターサーバーは、パフォーマンスの低下を最小限に抑えな がら NIS の更新をスレーブサーバーに伝播できます。

システム管理者は、ドメインに別の NIS サーバーをスレーブサーバーとして指定でき ます。各スレーブサーバーには、マスターサーバーの NIS マップセットの完全なコ ピーが存在します。マスターサーバーの NIS マップが更新されると、必ずこれらの更 新がスレーブサーバーに伝播されます。スレーブサーバーは、マスターサーバーから の要求のオーバーフローに対処して、「サーバー使用不可」エラーを最小限に抑える ことができます。

通常、システム管理者はすべての NIS マップに対してマスターサーバーを 1 つ指定し ます。ただし、各 NIS マップ内ではマスターサーバーのマシン名が符合化されている ので、異なる複数のマップに対して異なる複数のサーバーを、マスターサーバーやス レーブサーバーとして動作するように指定することもできます。管理の複雑さを最小 限に抑えるには、1 つのドメイン内で作成されるすべてのマップに対して、マスター サーバーを 1 つだけ指定します。この章の例では、1 つのサーバーがドメイン内のす べてのマップのマスターサーバーとなっています。

### NIS クライアント

NIS クライアントでは、サーバー上のマップのデータを要求するプロセスが動作しま す。各 NIS サーバーに保存されている情報は同じであるはずなので、クライアントで はマスターサーバーとスレーブサーバーの区別は行われません。

第 7 章 • ネットワーク情報サービス (NIS) (概要) **129**

## <span id="page-129-0"></span>NIS の要素

NIS ネームサービスは、次の要素から構成されています。

- ドメイン(130ページの「NIS ドメイン」を参照)
- マップ (131 [ページの「](#page-130-0)NIS マップ」を参照)
- デーモン (130 ページの「NIS デーモン」を参照)
- ユーティリティ (131 ページの「NIS [ユーティリティ」を](#page-130-0)参照)
- NIS コマンドセット (135 ページの「NIS [関連コマンド」を](#page-134-0)参照)

## NIS ドメイン

NIS「ドメイン」は、共通の NIS マップセットを共有しているマシンの集合です。各 ドメインにはドメイン名が指定されており、共通の NIS マップセットを共有している 各マシンがそのドメインに属しています。

どのマシンも指定されたドメインに属することができます。ただしこれは、そのドメ インのマップに対するサーバーが同一ネットワーク上に存在する場合に限ります。 NIS クライアントマシンは、ブートプロセス中にドメイン名を取得して、NIS サー バーにバインドします。

## NIS デーモン

NIS サービスは、表 7–1 に示す 5 つのデーモンで提供されます。

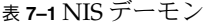

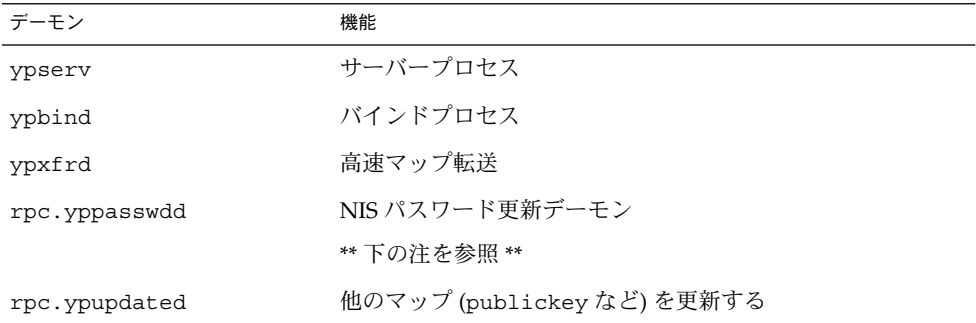

<span id="page-130-0"></span>注 **–** rpc.yppasswdd は、r で始まるすべてのシェルを制限付きとみなします。つま り、r で始まるシェルを持っているユーザーが制約を受けます。たとえば、 /bin/rksh で作業しているユーザーはそのシェルを別のシェルに変更できません。r で始まるシェルを持っているが、そのような制約を受けたくない場合は、第 10 [章の](#page-176-0) 対処方法を参照してください。

### NIS ユーティリティ

NIS サービスは、表 7–2 に示す 9 つのユーティリティでサポートされています。

表 **7–2** NIS ユーティリティ

| ユーティリティ | 機能                                                           |
|---------|--------------------------------------------------------------|
| makedbm | NIS マップの dbm ファイルを作成する                                       |
| ypcat   | マップのデータを一覧表示する                                               |
| ypinit  | NIS データベースの作成、インストール、および NIS クライアントの<br>ypservers リストの初期化を行う |
| ypmatch | マップの特定エントリを検索する                                              |
| yppoll  | サーバーからマップ順序番号を取得する                                           |
| yppush  | データを NIS マスターサーバーから NIS スレーブサーバーに伝播する                        |
| ypset   | 特定サーバーにバインドを設定する                                             |
| ypwhich | NIS サーバー名およびニックネーム変換テーブルを表示する                                |
| ypxfr   | NIS マスターサーバーから NIS スレーブサーバーにデータを転送する                         |

## NIS マップ

NIS マップの情報は、ndbm フォーマットで保存されます。マップファイルのフォー マットについては、ypfiles(4) と ndbm(3C) のマニュアルページで説明していま す。

NIS マップは、UNIX の /etc ファイルおよび他の構成ファイルを置換するように設 計されているので、名前およびアドレスよりはるかに多くの情報を保存できます。 NIS が動作しているネットワーク上では、各 NIS ドメインの NIS マスターサーバー は、照会されるドメイン内の他のマシンの NIS マップセットを保持します。NIS ス レーブサーバーは、NIS マスターサーバーのマップのコピーを保持します。NIS クラ イアントマシンは、マスターサーバーまたはスレーブサーバーから名前空間情報を取 得できます。

第 7 章 • ネットワーク情報サービス (NIS) (概要) **131**

NIS マップは、本質的には 2 つの列からなるテーブルです。1 つの列は「キー」であ り、もう 1 つの列はキーに関連する情報です。 NIS は、キーを検索してクライアント に関する情報を見つけます。各マップでは異なるキーが使われるので、一部の情報は いくつかのマップに保存されます。たとえば、マシン名とアドレスは、 hosts.byname および hosts.byaddr という 2 つのマップに保存されます。サー バーがマシンの名前を持っており、そのマシンのアドレスを見つける必要がある場合 は、サーバーは hosts.byname マップを調べます。サーバーがマシンのアドレスを 持っており、そのマシンの名前を見つける必要がある場合は、サーバーは hosts.byaddr マップを調べます。

NIS Makefile は、インストール時に NIS サーバーとして指定されたマシンの /var/yp ディレクトリに保存されます。 このディレクトリで make を実行すると、 makedbm が入力ファイルからデフォルトの NIS マップを作成または更新します。

注 **–** マップは必ずマスターサーバー上で作成してください。スレーブサーバーで作成 したマップはマスターサーバーに自動的に格納されません。

#### デフォルトの NIS マップ

Solaris オペレーティング環境では、NIS マップのデフォルトセットが提供されます。 システム管理者は、これらのマップをすべて使用することも一部だけを使用すること もできます。また、他のソフトウェア製品のインストール時にシステム管理者が作成 または追加したマップもすべて NIS で使用できます。

NIS ドメインのデフォルトのマップは、各サーバーの /var/yp/*domainname* ディレク トリに入っています。 たとえば、test.com ドメインに属しているマップは、各サー バーの /var/yp/test.com ディレクトリにあります。

表 7–3 には、デフォルトの NIS マップ、これらの NIS マップに存在する情報、および NIS 動作時にソフトウェアが対応する管理ファイルを調べているか否かが示されてい ます。

| マップ名          | 対応する NIS 管理<br>ファイル | 説明                                                  |
|---------------|---------------------|-----------------------------------------------------|
| bootparams    | bootparams          | ブート時にクライアントが必要とする<br>ファイルのパス名(ルート、スワップ、<br>その他) を含む |
| ethers.byaddr | ethers              | マシン名と Ethernet アドレスを含む。<br>Ethernet アドレスはマップ内のキー    |
| ethers.byname | ethers              | ethers.byaddr と同じ。 ただしキー<br>は、Ethernet アドレスではなくマシン名 |

表 **7–3** NIS マップに関する説明

| マップ名                  | <b>(ハンL ご /</b><br>対応する NIS 管理<br>ファイル | 説明                                                              |
|-----------------------|----------------------------------------|-----------------------------------------------------------------|
| group.bygid           | group                                  | グループセキュリティ情報を含む。キー<br>はグループID                                   |
| group.byname          | group                                  | グループセキュリティ情報を含む。キー<br>はグループ名                                    |
| hosts.byaddr          | hosts                                  | マシン名と IP アドレスを含む。キーは<br>IP アドレス                                 |
| hosts.byname          | hosts                                  | マシン名と IP アドレスを含む。キーは<br>マシン (ホスト)名                              |
| mail.aliases          | aliases                                | エイリアスとメールアドレスを含む。<br>キーはエイリアス                                   |
| mail.byaddr           | aliases                                | メールアドレスとエイリアスを含む。<br>キーはメールアドレス                                 |
| netgroup.byhost       | netgroup                               | グループ名、ユーザー名、マシン名を含<br>む。キーはマシン名                                 |
| netgroup.byuser       | netgroup                               | netgroup.byhost と同じ。ただし、<br>キーはユーザー名                            |
| netgroup              | netgroup                               | netgroup.byhostと同じ。ただし、<br>キーはグループ名                             |
| netid.byname          | passwd, hosts                          | UNIX スタイルの認証に使用される。マ<br>シン名とメールアドレスを含む(ドメイ                      |
|                       | group                                  | ン名も含む)。netid ファイルがある場<br>合には、他のファイルを使用して利用で<br>きるデータの他にそれが参照される |
| netmasks.byaddr       | netmasks                               | IP 送出時に使用するネットワークマスク<br>を含む。キーはアドレス                             |
| networks.byaddr       | networks                               | システムに認識されているネットワーク<br>名、およびIPアドレスを含む。キーは<br>IPアドレス              |
| networks.byname       | networks                               | networks.byaddr と同じ。ただし、<br>キーはネットワーク名                          |
| passwd.adjunct.byname | passwd $\angle$ shadow                 | C2 クライアント用の監査情報と隠蔽さ<br>れたパスワード情報を含む                             |
| passwd.byname         | passwd $\angle$ shadow                 | パスワード情報を含む。キーはユーザー<br>名                                         |
| passwd.byuid          | passwd $\angle$ shadow                 | passwd.byname と同じ。ただし、キー<br>はユーザー ID                            |

表 **7–3** NIS マップに関する説明 *(*続き*)*

第 7 章 • ネットワーク情報サービス (NIS) (概要) **133**

表 **7–3** NIS マップに関する説明 *(*続き*)*

| マップ名               | 対応する NIS 管理<br>ファイル | 説明                                                      |
|--------------------|---------------------|---------------------------------------------------------|
| protocols.byname   | protocols           | システムに認識されているネットワーク<br>プロトコルを含む                          |
| protocols.bynumber | protocols           | protocols.byname と同じ。 ただし、<br>キーはプロトコル番号                |
| rpc.bynumber       | rpc                 | システムに認識されている RPC のプロ<br>グラム番号と名前を含む。キーは RPC<br>のプログラム番号 |
| services.byname    | services            | ネットワークに認識されているインター<br>ネットサービスを一覧表示する。キーは<br>ポートまたはプロトコル |
| services.byservice | services            | ネットワークに認識されているインター<br>ネットサービスを一覧表示する。キーは<br>サービス名       |
| ypservers          | なし                  | ネットワークに認識されている NIS サー<br>バーを一覧表示する                      |

新しい ipnodes マップ (ipnodes.byaddr および ipnodes.byname) が、NIS に追 加されました。このマップには、IPv4 アドレスと IPv6 アドレスの両方が格納されま す。ipnodes(4) のマニュアルページを参照してください。 NIS クライアントとサー バーは、IPv4 または IPv6 のどちらかの RPC トランスポートを使用して通信すること ができます。

#### NIS マップの使用

NIS を使うと、/etc ファイルシステムを使った場合に比べ、ネットワークデータ ベースの更新がはるかに簡単になります。/etc ファイルシステムではネットワーク 環境を更新するたびに各マシンの管理 /etc ファイルを変更する必要がありました が、NIS ではこのような操作を行う必要はありません。

たとえば、NIS が動作しているネットワークに新しいマシンを追加する場合は、マス ターサーバーの入力ファイルを更新し、make を実行するだけです。これで、 hosts.byname および hosts.byaddr マップが自動的に更新されます。次に、これ らのマップはすべてのスレーブサーバーに転送され、ドメインのすべてのクライアン トマシン、およびこれらのクライアントマシンのプログラムはこれらのマップを使用 することが可能になります。クライアントマシンまたはアプリケーションがマシン名 またはアドレスを要求すると、NIS サーバーは必要に応じて hosts.byname または hosts.byaddr マップを参照し、要求された情報をクライアントに送信します。

ypcat コマンドを使うと、マップの値を表示できます。ypcat の基本な使用形式 は、次のとおりです。

% **ypcat** *mapname*

<span id="page-134-0"></span>*mapname* は、調べたいマップ名またはその「ニックネーム」です。ypservers の場 合のようにマップがキーだけで構成されている場合は、ypcat -k と入力してくださ い。 ypcat -k と入力しない場合は、空白行が出力されます。 ypcat の他のオプ ションについては、ypcat(1) のマニュアルページに説明されています。

ypwhich コマンドを使うと、どのサーバーが特定マップのマスターサーバーなのかを 判断できます。次のように入力します。

% **ypwhich -m** *mapname*

*mapname* は、検索するマスターサーバーのマップ名またはニックネームです。 *mapname* を入力すると、マスターサーバー名が表示されます。詳細については、 ypwhich(1) のマニュアルページを参照してください。

### NIS マップのニックネーム

「ニックネーム」は、マップのフルネームのエイリアスです。使用可能なマップの ニックネーム (たとえば、passwd.byname の場合は passwd) を一覧表示するには、 ypcat -x または ypwhich -x と入力してください。

ニックネームは、/var/yp/nicknames ファイルに保存されています。 /var/yp/nicknames ファイルには、マップのニックネームとフルネームが 1 つの空 白で区切られて入っています。ニックネームのリストは、追加または更新できます。 ニックネーム数は現在、500 に制限されています。

## NIS 関連コマンド

NIS サービスには、特殊なデーモン、システムプログラム、コマンドが含まれていま す。これらのコマンドについては次の表にまとめてあります。

表 **7–4** NIS コマンドについてのまとめ

| コマンド名  | 説明                                                                                                    |
|--------|----------------------------------------------------------------------------------------------------|
| ypserv | NIS クライアントが要求する NIS マップの情報を提供する。ypserv<br>は、完全なマップセットを備えた NIS サーバー上で動作するデーモン。<br>NIS サービスが機能するには、少なくとも1つの ypserv デーモンが<br>ネットワークに存在する必要がある |
| ypbind | クライアントに NIS サーバーバインド情報を提供する。ypbindは、要<br>求元クライアントのドメイン内のマップにサービスを提供する ypserv<br>プロセスを見つけてバインドを行う。ypbindはすべてのサーバーとク<br>ライアント上で実行される必要がある    |

第 7 章 • ネットワーク情報サービス (NIS) (概要) **135**

表 **7–4** NIS コマンドについてのまとめ *(*続き*)*

| コマンド名   | 説明                                                                                                    |
|---------|----------------------------------------------------------------------------------------------------|
| ypinit  | 自動的に入力ファイルから NIS サーバーのマップを作成する。<br>ypinitはまた、クライアント上に<br>/var/yp/binding/domain/ypservers 初期ファイルを作成する際に<br>も使用される。NIS マスターサーバーおよび NIS スレーブサーバーを初<br>めて設定する場合は、ypinitを使用する                                              |
| make    | Makefile を読み込むことで NIS マップを更新する (make を /var/yp<br>ディレクトリで実行した場合)。make を使うと、入力ファイルに基づい<br>てすべてのマップを更新したり、個々のマップを更新したりできる。<br>NIS の make の機能については、ypmake(1M) のマニュアルページに説<br>明されている                                       |
| makedbm | makedbmは入力ファイルを取得し、これを dbm.dir および dbm.pag<br>ファイルに変換する(これらのファイルは、NISがマップとして使用で<br>きる有効な dbm ファイル)。また、makedbm -u と入力すると、マップ<br>を分解できるため、システム管理者はマップを構成するキーと値のペア<br>を参照できる                                              |
| ypxfr   | NIS 自体を転送媒体として使い、NIS マップを遠隔サーバーから<br>/var/yp/domain ローカルディレクトリに取り込む。システム管理者は<br>ypxfr を対話形式で実行したり、crontab ファイルから定期的に実行<br>したりできる。また、ypxfr が ypserv によって呼び出されると、転<br>送が開始される                                            |
| ypxfrd  | ypxfr 要求(一般にスレーブサーバーで発生する)に対してマップ転送<br>サービスを提供する。ypxfr は、マスターサーバー上でだけ動作する                                                                                                    |
| yppush  | NIS マップの新バージョンを NIS マスターサーバーからそのスレーブ<br>サーバーにコピーする。yppushの実行は、NIS マスターサーバー上で<br>行う                                                                                                    |
| ypset   | 指定された NIS サーバーにバインドするように ypbind プロセスに要求<br>する。 ypset は、セキュリティの関係上、通常のオペレーションで気<br>軽に使用できるようには設計されていない。したがって、ypset はでき<br>る限り使用しない。ypbind プロセスの ypset および ypsetme オプ<br>ションについては、ypset(1M)およびypbind(1M)のマニュアルペー<br>ジを参照 |
| yppoll  | 指定されたサーバー上で NIS マップのどのバージョンが動作しているか<br>を通知する。yppo11 はまた、NIS マップのマスターサーバーを一覧表<br>示する                                                                                                    |
| ypcat   | NIS マップの内容を表示する                                                                                                    |
| ypmatch | NIS マップ内の指定された1つ以上のキーの値を出力する。システム管<br>理者は、NIS サーバーマップのバージョンを指定することはできない                                                                                                    |

<span id="page-136-0"></span>表 **7–4** NIS コマンドについてのまとめ *(*続き*)*

| コマンド名   | 説明                                                                                                    |
|---------|----------------------------------------------------------------------------------------------------|
| ypwhich | クライアントが現在どの NIS サーバーを使用して NIS サービスを取得<br>しているかを表示する。また、-m mapname オプションを指定してこの<br>コマンドを起動した場合は、どの NIS サーバーが各マップのマスター<br>サーバーであるかが表示される。-m だけを指定した場合は、使用可能<br>なすべてのマップ名、およびこれらのマップのマスターサーバーが表示<br>される |

## NIS のバインド

NIS クライアントは、バインドプロセスにより NIS サーバーから情報を取得します。 バインドプロセスは、サーバーリストおよび同報通信という 2 つのモードのどちらか で動作できます。

- サーバーリストモード。サーバーリストモードでは ypbind プロセスは、 /var/yp/binding/*domain*/ypservers リストでドメイン内のすべての NIS サーバー名を調べます。ypbindプロセスは、このファイルに存在するサーバーに だけバインドされます。このファイルは、ypinit -c を実行すると作成されま す。
- 同報通信モード。ypbind プロセスはまた、RPC 同報通信を使ってバインドを開 始できます。同報通信は、それ以上配信されない唯一のローカルサブネットイベン トです。したがって、クライアントと同じサブネット上に少なくとも 1 つのサー バー (マスターまたはスレーブ) が存在しなければなりません。サーバーは、異な る複数のサブネット上に存在できます (マップはサブネット境界を超えて伝播され るため) 。サブネット環境での 1 つの一般的方法は、NIS サーバーとしてサブ ネットルーターを使用することです。この方法を使用すると、ドメインサーバーは どちらかのサブネットインタフェース上でクライアントにサービスを提供できま す。

### サーバーリストモード

サーバーリストモードでは、バインドプロセスは次のように動作します。

- 1. NIS マップで提供された情報を必要とする、NIS クライアントマシン上で動作して いるプログラムが、ypbind にサーバー名を要求します。
- 2. ypbind が、/var/yp/binding/*domainname*/ypservers ファイルを調べてドメ インの NIS サーバーリストを見つけます。
- 3. ypbind が、NIS サーバーリストの先頭サーバーへのバインドを開始します。先頭 サーバーが応答しない場合、ypbind はサーバーが見つかるまで、あるいは NIS サーバーリストの最後に達するまで、2 番目以降のサーバーへのバインドを順に試 みます。

第 7 章 • ネットワーク情報サービス (NIS) (概要) **137**

- 4. ypbind が、どのサーバーにアクセスすべきかをクライアントプロセスに通知しま す。次に、クライアントプロセスが直接、サーバーに要求を送信します。
- 5. NIS サーバー上の ypserv デーモンが、該当するマップを調べて要求を処理しま す。
- 6. ypserv デーモンが、要求された情報をクライアントに送り返します。

### 同報通信モード

同報通信モードでは、バインドプロセスは次のように動作します。

- 1. 同報通信オプション (broadcast) が設定されている状態で ypbind を起動する必 要があります。
- 2. ypbind が、RPC 同報通信を送出して NIS サーバーを探索します。

注 **–** このようなクライアントをサポートするには、NIS サービスを要求している各 サブネット上に 1 つの NIS サーバーが存在する必要があります。

- 3. ypbind が、同報通信に応答する先頭サーバーへのバインドを開始します。
- 4. ypbind が、どのサーバーにアクセスすべきかをクライアントプロセスに通知しま す。次に、クライアントプロセスが直接、サーバーに要求を送信します。
- 5. NIS サーバー上の ypserv デーモンが、該当するマップを調べて要求を処理しま す。
- 6. ypserv デーモンが、要求された情報をクライアントに送り返します。

通常、いったんクライアントがサーバーにバインドされると、何らかの原因でバイン ドが解除されるまではクライアントはサーバーにバインドされたままになります。た とえば、サーバーがサービスを提供できなくなると、このサーバーがサービスを提供 していたクライアントは、新しいサーバーにバインドされます。

どの NIS サーバーが現在、特定クライアントにサービスを提供しているかを調べる場 合は、次のコマンドを入力してください。

#### %**ypwhich** *machinename*

*machinename* は、クライアント名です。マシン名が指定されていない場合は、 ypwhich はデフォルトとしてローカルマシン (コマンドが実行されるマシン) を使用 します。

## <span id="page-138-0"></span>NIS に関する Solaris 9 と旧バージョンと の相違点

Solaris 9 の NIS の特徴は、次のとおりです。

### NSKit が存在しない

NIS サービスは、2.6 以前の Solaris リリースには組み込まれていませんでした。NIS サービスは今までは、個別販売される NSKit からインストールしなければなりません でした。現在、NIS サービスは Solaris 9 に組み込まれているため、Solaris 9 の NSKit はありません。

Solaris 2.6 以降のリリースには NIS サービスが組み込まれているので、SUNWnsktu および SUNWnsktr パッケージはもうありません。 NIS のインストールは、NIS サー バークラスタ (SUNWypu および SUNWypr パッケージが含まれている) により行われて います。

NIS サービスは現在、/etc/init.d/yp スクリプトでは起動されません。 /etc/init.d/yp スクリプトは現在、存在していません。Solaris 9 では、まずマス ターサーバーの NIS マップを ypinit スクリプトで作成し、次に ypstart で NIS を 起動します。NIS サービスの停止には、ypstop コマンドを使用します。

## ypupdated デーモン

ypupdated デーモンは、NSKit の 2.6 以前のバージョンには組み込まれていませんで したが、Solaris 7 以降のリリース には組み込まれています。

### /var/yp/securenets ファイル

/var/yp/securenets ファイルは、以前の NSKit リリースの場合と同様に、NIS サービスへのアクセスを制限するために使用されます。このファイルが存在する NIS サーバーでは、ファイルに収められている IP アドレスのマシンおよびネットワークに 対してのみ、問い合わせに答えたり、マップを提供したりします。このファイルの フォーマットについては、securenets(4) のマニュアルページを参照してくださ い。

securenets ファイルの例を次に示します。

255.255.255.10 192.168.0.1 host 13.13.14.1 host 13.13.14.2

第 7 章 • ネットワーク情報サービス (NIS) (概要) **139**

上記において、255.255.255.10 はネットマスクで、13.13.13.255 はネットワー クアドレスです。 1 行目の設定では、ypserv はサブネットの 13.13.13.255 の範 囲のアドレスにのみ応答します。

/var/yp/securenets ファイルのエントリを変更したときは、ypserv と ypxfrd のデーモンを終了させて再起動をする必要があります。

### マルチホームマシンのサポート

ypserv プロセスは、以前の NSKit リリースの場合と同様に、複数のネットワークア ドレスを持つマシンをサポートします。マシンマップが作成されると、Makefile は、複数のアドレスを持つマシンのマップに YP\_MULTI\_HOSTNAME エントリを作成 します。このエントリには、そのマシンのすべてのアドレスがリストされます。マシ ンアドレスが必要な場合は、このリストに存在するアドレスのなかで、希望するアド レスに最も近いアドレスを使用しようとします。詳細については、ypserv(1) のマ ニュアルページを参照してください。

希望するアドレスに最も近いアドレスの判断は算術的判断なので、アドレスの妥当性 検査は行われません。たとえば、マルチホームマシンが 6 つの IP アドレスを持ってい るが、このマルチホームマシン上の 5 つのインタフェースだけが正常に動作している と仮定します。このマルチホームマシンに直接接続されていないネットワーク上のマ シンは、ypserv からダウンインタフェースの IP アドレスを受け取ることができま す。このように、この仮説上のクライアントはマルチホームマシンにアクセスできま せん。

注 **–** マルチホームマシンのすべてのアドレスは通常、有効でなければなりません。特 定のアドレスまたはマシンでサービスが提供できなくなる恐れがある場合は、そのア ドレスまたはマシンは NIS マップから削除してください。

### SunOS 4 互換モード

NIS は、パスワード構成ファイルを SunOS 4 (Solaris 1) パスワードフォーマットと Solaris 2 パスワードおよびシャドウファイルフォーマットの両方でサポートしていま す。

動作モードは、\$PWDIR/shadow ファイルが存在するかどうかによって決定されます (\$PWDIR は、/var/yp/Makefile ファイルに設定されている Makefile マクロ セットです) 。shadow ファイルが存在する場合、NIS は Solaris 2 モードで動作しま す。shadow ファイルが存在しない場合、NIS は SunOS 4 モードで動作します。

SunOS 4 モードでは、すべてのパスワード情報が passwd ファイルに保存されていま す。 Solaris 2 モードでは、パスワード情報は shadow ファイルに保存され、ユーザー アカウント情報は passwd ファイルに保存されます。

make マクロ PWDIR が /etc ディレクトリに設定されている場合、Solaris 2 の passwd 処理要件の関係上、NIS は Solaris 2 モードでしか動作できません。ただし、 PWDIR が /etc 以外のディレクトリに設定されている場合、ユーザーは passwd 構成 ファイルを SunOS 4 フォーマットでも Solaris 2 フォーマットでも保存できます。 rpc.yppasswdd デーモンはこれら両方のパスワードフォーマットを認識しますが、 Solaris リリース 2 フォーマットを使用することをお勧めします。

第 7 章 • ネットワーク情報サービス (NIS) (概要) **141**

## 第 **8** 章

## NIS サービスの設定と構成

この章では、ネットワーク情報サービス (NIS) の初期設定と構成について説明しま す。

注 **–** 「マシン」名の代わりに「ホスト」名が使われることがあります。この解説で は「マシン」名が使われていますが、一部の画面メッセージまたは NIS マップ名で は「ホスト」名または「マシン」名が使われています。

この章の内容は次のとおりです。

- 143 ページの「NIS の構成 作業マップ」
- 144 ページの「NIS [の構成を始める前に」](#page-143-0)
- 144 ページの「NIS[ドメインの設計」](#page-143-0)
- 145 [ページの「マスターサーバーの準備」](#page-144-0)
- 150 [ページの「マスターサーバーでの](#page-149-0) NIS サービスの開始」
- 151 ページの「 NIS [スレーブサーバーの設定」](#page-150-0)
- 153 ページの「NIS [クライアントの設定」](#page-152-0)

# NIS の構成 — 作業マップ

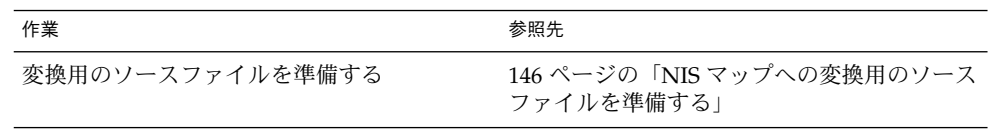

<span id="page-143-0"></span>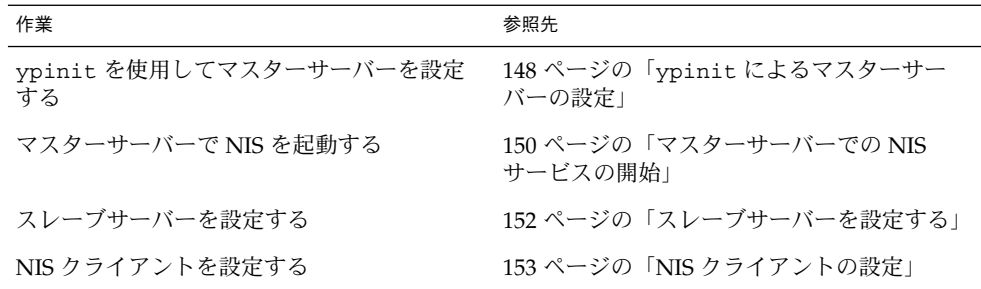

## NIS の構成を始める前に

NIS の名前空間を構成する前に、次の操作を行う必要があります。

- NIS を使用するすべてのマシンで、正しく構成された nsswitch.conf ファイル をインストールする。詳細については、第 2 [章を](#page-32-0)参照してください。
- NISドメインを設計する。次の節を参照してください。

## NISドメインの設計

NIS サーバーまたはクライアントとしてマシンを構成する前に、NIS ドメインを設計 する必要があります。

まず、NIS ドメインに入れるマシンを決めます。NIS ドメインは、ネットワークと同 一である必要はありません。ネットワークには複数の NIS ドメインが存在でき、NIS ドメインに属さないマシンもネットワーク上に存在できます。

次に、NIS ドメイン名を選択します。NIS ドメイン名には、最高 256 文字を指定でき ます。ドメイン名が 32 文字を超えないように制限するとよいでしょう。ドメイン名 は大文字と小文字を区別します。便宜上、インターネットのドメイン名に基づいて NIS ドメイン名を指定することもできます。たとえば、インターネットのドメイン名 が doc.com の場合、NIS ドメイン名も doc.com にすることができます。doc.com を 2 つの NIS ドメインに分けて、1 つを営業部門に、もう 1 つを製造部門に使用する 場合は、一方を sales.doc.com とし、もう一方を manf.doc.com とできます。

NIS ドメイン名とマシン名を正しく設定しないと、マシンが NIS サービスを使用でき るようになりません。マシン名はマシンの /etc/nodename ファイルによって設定さ れ、マシンのドメイン名はマシンの /etc/defaultdomain ファイルによって設定さ れます。これらファイルはブート時に読み取られ、その内容はそれぞれ uname -S コ マンドと domainname コマンドによって使用されます。ディスクレスマシンは、そ のブートサーバーからこれらのファイルを読み取ります。
### <span id="page-144-0"></span>NIS サーバーとクライアントを特定する

マスターサーバーになるマシンを 1 つ選択します。スレーブサーバーを作成する場合 は、スレーブサーバー用のマシンを決定します。

NIS クライアントになるマシンを決定します。通常は、ドメイン内のすべてのマシン が NIS クライアントになるように設定されますが、これは必須ではありません。

## マスターサーバーの準備

以下の節では、マスターサーバーのソースファイルと passwd ファイルを準備する方 法を説明します。

### ソースファイルディレクトリ

ソースファイルは、マスターサーバーの /etc ディレクトリか、その他のディレクト リにあります。ソースファイルを /etc に入れることは望ましくありません。 マップ の内容がマスターサーバー上のローカルファイルの内容と同じになるからです。 これ は passwd ファイルと shadow ファイルに固有の問題です。 ユーザー全員がマス ターサーバーのマップにアクセスし、passwd マップを通じてすべての NIS クライア ントに root パスワードが渡されるためです。 詳細については、145 ページ の「passwd ファイルと名前空間のセキュリティ」を参照してください。

ただし、ソースファイルを他のディレクトリに入れた場合は、/var/yp 内の Makefile の DIR=/etc 行を DIR=/*your-choice* に変更する必要があります。*yourchoice* はソースファイルを格納するためのディレクトリの名前です。 これによって、 サーバー上のローカルファイルをクライアント上のファイルのように扱うことができ ます。(編集前の Makefile のコピーを保存しておくことをお勧めします)。

また、audit user、auth attr、exec attr、prof attr がデフォルト以外の ディレクトリから取り出される場合は、RBACDIR*=/etc/security* を *RBACDIR=/your-choice* に変更します。

## passwd ファイルと名前空間のセキュリティ

passwd マップは特殊なケースです。この NIS 実装では、NIS パスワードマップを作 成するための入力として、Solaris 1 の passwd ファイルのフォーマットに加え、 Solaris 7 の /etc/passwd ファイルと /etc/shadow ファイルのフォーマットも使用 できます。

セキュリティ上の理由から未承認の root アクセスを防ぐために、NIS のパスワード マップの構築に使用されるファイルには root のエントリを含めないでください。こ のため、パスワードマップはマスターサーバーの /etc ディレクトリに置かれた

第 8 章 • NIS サービスの設定と構成 **145**

ファイルから構築しないでください。パスワードマップの構築に使用されるパスワー ドファイルは、root エントリが削除された上、未承認のアクセスから保護される ディレクトリに置かれている必要があります。

たとえば、マスターサーバーのパスワード入力ファイルは、ファイル自体が別の ファイルへのリンクではなく、ファイルの場所が Makefile に指定されている限り、 /var/yp/ などのディレクトリに格納されているか、選択したディレクトリに格納さ れている必要があります。/usr/lib/netsvc/yp/ypstart スクリプトは、 Makefile に指定された構成に従って適切なディレクトリオプションを自動的に設定 します。

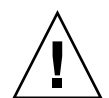

注意 **–** PWDIR によってディレクトリ内に指定された passwd ファイルに root のエン トリが含まれないようにしてください。

ソースファイルが /etc 以外のディレクトリにある場合は、Makefile の PWDIR パ スワードマクロが、passwd ファイルと shadow ファイルが入っているディレクトリ を参照するように変更します。この操作を行うには、PWDIR=/etc 行を PWDIR=/*your-choice* に変更します。*your-choice* は、passwd マップソースファイルを 格納するのに使用するディレクトリの名前です。

### NIS マップへの変換用のソースファイルを準備す る

NIS マップへの変換用のソースファイルを準備します。

▼ 変換用のソースファイルを準備する方法

**1.** スーパーユーザーになります。

- **2.** マスターサーバーのソースファイルをチェックして、それらのファイルが環境の最 新の状態を反映しているかどうか確認します。 次のファイルを確認します。
	- auto.home または auto home
	- auto.master または auto master
	- bootparams
	- ethers
	- group
	- hosts
	- ipnodes
	- netgroup
	- netmasks
	- networks

- passwd
- protocols
- rpc
- services
- shadow
- user\_attr
- **3.** これらのソースファイル **(passwd** を除く**)** をすべて、選択した **DIR** ディレクトリ にコピーします。
- **4. passwd** ファイルを、選択した **PWDIR** ディレクトリにコピーします。
- **5. audit\_user**、**auth\_attr**、**exec\_attr**、**prof\_attr** を、選択した **RBACDIR** ディレクトリにコピーします。
- **6. /etc/mail/aliases** ファイルを確認します。

他のソースファイルと異なり、/etc/mail/aliases ファイルは別のディレクト リに移動できません。このファイルは /etc/mail ディレクトリに格納されていな ければなりません。ドメイン全体で利用するメールエイリアスがすべて /etc/mail/aliases ソースファイルに含まれていることを確認します。 詳細に ついては、aliases(4) のマニュアルページを参照してください。

**7.** ソースファイルからすべてのコメントと、その他の余計な行や情報を取り除きま す。

これらの操作は、sed または awk の各スクリプトを通じて、またはテキストエ ディタを使用して行えます。Makefile はソースファイルから不要なエントリを ある程度自動的に削除しますが、これらのファイルを手動で検証し、クリーン アップしてから実行することをお勧めします。

**8.** すべてのソースファイルのデータが正しい形式になっていることを確認します。 ソースファイルのデータは、それぞれのファイルに適した形式で格納されている必 要があります。該当するマニュアルページを参照して、各ファイルが正しい形式に なっていることを確認します。

### Makefile を準備する

ソースファイルをチェックしてソースファイルディレクトリにコピーしたら、NIS サービスが使用する ndbm 形式のマップにそのソースファイルを変換する必要があり ます。次の148 ページの「ypinit [によるマスターサーバーの設定」の](#page-147-0)節で説明して いるように、この処理は、マスターサーバーで ypinit が実行されると自動的に行わ れます。

ypinit スクリプトはプログラム make を呼び出します。このプログラムは、 /var/yp ディレクトリに置かれた Makefile を使用します。/var/yp ディレクトリ にはデフォルトの Makefile が用意されており、この中にはソースファイルを要求さ れた ndbm 形式のマップに変換するためのコマンドが入っています。

第 8 章 • NIS サービスの設定と構成 **147**

<span id="page-147-0"></span>デフォルトの Makefile は、そのまま使用することも必要に応じて修正することもで きます。デフォルトの Makefile を修正するときは、将来必要な場合に備えて、必ず 最初に修正前の Makefile をコピーして保存するようにしてください。次に説明する Makefile への修正のうち、必要に応じて 1 つまたは複数を実行します。

■ 「デフォルトではないマップ」

デフォルトではない自分専用のソースファイルを作成して NIS マップに変換する 場合は、そのソースファイルを Makefile に追加する必要があります。

■ 「DIR の値」

145 [ページの「ソースファイルディレクトリ」で](#page-144-0)説明しているように、/etc 以外 のディレクトリに格納されたソースファイルを Makefile で使用する場合は、 Makefile の DIR の値を使用するディレクトリに変更する必要があります。この 値を Makefile で変更するときは行をインデントしないでください。

■ 「PWDIR の値」

/etc 以外のディレクトリに格納された passwd、shadow、または adjunct の各 .<br>ソースファイルを Makefile で使用する場合は、Makefile の PWDIR の値を、使 用するディレクトリに変更する必要があります。この値を Makefile で変更する ときは行をインデントしないでください。

■ 「ドメインネームリゾルバ」

現在のドメインにはないマシンに対して NIS サーバーがドメインネームリゾルバ を使用するようにする場合は、Makefile の B= 行をコメントにし B= -b 行のコ メントを解除します (有効にします)。

Makefile は、all の下にリストされるデータベースのそれぞれに対して適切な NIS マップを作成します。データは makedbm で処理され、mapname.dir と mapname.pag の 2 つのファイルに保存されます。 この両ファイルは、マスターサー バーの /var/yp/*domainname* ディレクトリに置かれます。

Makefile は必要に応じて、/PWDIR/passwd、/PWDIR/shadow、 /PWDIR/security/passwd.adjunct の各ファイルから passwd マップを作成しま す。

### ypinit によるマスターサーバーの設定

ypinit スクリプトは、マスターサーバー、スレーブサーバー、クライアントが NIS を使用するように設定します。また最初に make を実行して、マスターサーバー上に マップを作成します。

ypinit を使用して新規に NIS マップセットをマスターサーバーに作成する場合は、 次の手順に従います。

#### ▼ ypinit を使用してマスターサーバーを設定する方法

- **1.** マスターサーバーでスーパーユーザーになります。
- **2. nsswitch.files** ファイルの内容を **nsswitch.conf** ファイルにコピーします。 # **cp /etc/nsswitch.files /etc/nsswitch.conf**
- **3. /etc/hosts** ファイルまたは **/etc/inet/ipnodes** ファイルを編集して、**NIS** サーバーのそれぞれの名前と **IP** アドレスを追加します。
- **4.** 新しいマップをマスターサーバーに作成します。
	- # **/usr/sbin/ypinit -m**
- **5. ypinit** によって **NIS** スレーブサーバーになる他のマシンのリストを求めるプロ ンプトが表示されたら、作業中のサーバー名と **NIS** スレーブサーバー名を入力し ます。
- **6.** 致命的でないエラーが発生したときにすぐに処理を終了するか、引き続き処理を継 続するかを **ypinit** が尋ねてきたら、**y** と入力します。

y を選択すると、ypinit は最初の問題が発生すると終了します。問題を解決して ypinit を再起動します。ypinit を初めて実行する場合はこの手順に従うように してください。処理を継続する場合は、発生する問題をすべて手動で解決してから ypinit を再起動します。

注 **–** マップファイルの一部が存在しないと、致命的でないエラーが発生することが あります。これは NIS の機能に影響するエラーではありません。マップが自動的 に作成されない場合は、必要に応じて手動で追加します。デフォルトの NIS マップの詳細については、132 [ページの「デフォルトの](#page-131-0) NIS マップ」 を参照して ください。

**7. /var/yp/***domainname* ディレクトリ内の既存のファイルを破棄してもよいかどう か **ypinit** が尋ねてきます。

このメッセージは、NIS が以前に設定されている場合にだけ表示されます。

**8. ypinit** は、サーバーのリストを作成し終わると **make** を起動します。

このプログラムは、/var/yp に置かれた Makefile (デフォルトまたは修正され たもの) に含まれている命令を使用します。make コマンドは、指定したファイル にコメント行があればその行を取り除きます。また、指定したファイルに対して makedbm を実行して適切なマップを作成し、各マップにマスターサーバー名を設 定します。

マスターサーバー上で domainname コマンドを実行すると返されるドメイン以外 に対するマップの転送を Makefile で行う場合は、ypinit シェルスクリプトの 中で make コマンドの変数 DOM に適切なドメイン名を指定して起動すれば、 マップを正しいドメインに転送することができます。次のように入力してくださ い。

第 8 章 • NIS サービスの設定と構成 **149**

# make DOM=*domainname password*

このコマンドによって、マスターサーバーが属するドメインではなく目的のドメイ ンに password マップが転送されます。

**9.** 次のように入力してネームサービスとして **NIS** を有効にします。

# **cp /etc/nsswitch.nis /etc/nsswitch.conf** 現在のスイッチファイルが、デフォルトの NIS 用スイッチファイルに置き換えら れます。このファイルは必要に応じて編集可能です。

### 複数の NIS ドメインをサポートするマスターサー バー

NIS マスターサーバーは通常、NIS ドメインだけをサポートします。ただし、マス ターサーバーを使用して複数のドメインをサポートする場合は、前の節で説明したよ うに、追加のドメイン用にサーバーを設定するときに手順を若干修正する必要があり ます。

サーバー上で domainname コマンドを実行します。このコマンドによって返される ドメイン名はサーバーのデフォルトドメインです。前の節で説明した手順は、このデ フォルトドメインへのサービスを設定する場合は正しく機能します。他のドメインへ のサービスを設定する場合は、ypinit シェルスクリプトを次のように修正する必要 があります。

#### # **make DOM=***correct-domain* **passwd**

*correct-domain* はサービスを設定している他のドメインの名前であり、passwd は make のターゲットです。 このコマンドによって、マスターサーバーが属するドメイ ンではなく目的のドメインに passwd マップが転送されます。

# マスターサーバーでの NIS サービスの開 始

マスターサーバーのマップが作成されると、NIS デーモンをマスターサーバーで起動 してサービスを開始できます。これを行うには、ypserv をサーバー上で起動して、 ypbind を実行する必要があります。クライアントがサーバーの情報を要求すると、 ypserv デーモンは NIS マップ内で検索してクライアントからの情報の要求に応答し ます。

サーバー上で NIS サービスを起動するには 2 つの方法があります。

■ ブートプロセス中に /usr/lib/netsvc/yp/ypstart スクリプトを自動的に起 動する

■ コマンド行から ypstart を実行する

### NIS サービスを自動的に開始する

ypinit を実行して NIS マスターサーバーを構成し終わると、マシンのブート時に ypstart が自動的に起動され、ypserv が開始されます。 148 [ページの「](#page-147-0)ypinit に [よるマスターサーバーの設定」を](#page-147-0)参照してください。

### コマンド行から NIS を開始または停止する

NIS サービスをコマンド行から開始する場合は、ypstart スクリプトを実行しま す。

# **/usr/lib/netsvc/yp/ypstart**

注 **–** 起動後に ypserv が呼び出しに応答できるようになるまでに若干の遅延がありま す。プログラムまたはスクリプトの内部から呼び出す場合は、ypstart の実行後に 3 - 5 秒間スリープ状態にしてください。

NIS サービスを停止する場合は、ypstop スクリプトを実行します。

# **/usr/lib/netsvc/yp/ypstop**

# NIS スレーブサーバーの設定

ネットワークは 1 つ以上のスレーブサーバーを持つことができます。スレーブサー バーを持つことで、マスターサーバーが利用できない場合にも NIS サービスを継続し て利用できます。

### スレーブサーバーを準備する

ypinit を実際に実行してスレーブサーバーを作成する前に、domainname コマンド を NIS スレーブサーバーごとに実行してドメイン名がマスターサーバーと一致してい ることを確認します。

第 8 章 • NIS サービスの設定と構成 **151**

注 **–** ドメイン名は大文字と小文字を区別します。

ネットワークが正しく機能していることを確認してから、NIS スレーブサーバーを構 成してください。特に、rcp を使用して NIS マスターサーバーから NIS スレーブサー バーにファイルを送れるかどうかを確認してください。

### スレーブサーバーを設定する

次の手順はスレーブサーバーの設定方法を示しています。

#### ▼ スレーブサーバーを設定する方法

- **1.** スーパーユーザーになります。
- **2.** スレーブサーバー上で **/etc/hosts** ファイルまたは **/etc/inet/ipnodes** ファイルを編集して、他のすべての **NIS** サーバー名と **IP** アドレスを追加します。
- **3.** スレーブサーバー上の **/var/yp** にディレクトリを変更します。

注 **–** まず、新しいスレーブサーバーを NIS クライアントとして構成して、最初に マスターサーバーから NIS マップを入手できるようにします。詳細については、 153 ページの「NIS [クライアントの設定」を](#page-152-0)参照してください。

**4.** 次のように入力して、スレーブサーバーにするマシンをクライアントとして初期設 定します。

# **/usr/sbin/ypinit -c**

ypinit コマンドによって、NIS サーバーのリストを求めるプロンプトが表示され ます。作業中のローカルマシン (スレーブ) の名前を入力してからマスターサー バーを入力し、その後にドメイン内の他の NIS スレーブサーバーをネットワーク 的に近いものから遠いものの順に入力します。

**5.** 次のように入力して、**ypbind** が実行されているかどうか確認します。

#### # **ps -ef | grep ypbind** リストが表示されたら、ypbind は実行されています。

- **6. ypbind** が実行中である場合は停止します。 # **/usr/lib/netsvc/yp/ypstop**
- **7.** 次のように入力して **ypbind** を再起動します。 # **/usr/lib/netsvc/yp/ypstart**

<span id="page-152-0"></span>**8.** 次のように入力して、このマシンをスレーブサーバーとして初期設定します。 # **/usr/sbin/ypinit -s** *master master* は、既存の NIS マスターサーバーのマシン名です。 この節で説明した手順を、NIS スレーブサーバーとして構成するマシンごとに繰り 返します。

次の手順は、スレーブサーバーで NIS サービスを開始する方法を示しています。

#### ▼ スレーブサーバーで NIS を開始する方法

- **1.** スーパーユーザーになります。
- **2.** 既存の **yp** プロセスをすべて停止します。 # **/usr/lib/netsvc/yp/ypstop**
- **3.** スレーブサーバーで **ypserve** を起動して、**ypbind** を実行します。 # **/usr/lib/netsvc/yp/ypstart**

この方法とは別に、スレーブサーバーをリブートしてデーモンを自動的に開始する こともできます。

# NIS クライアントの設定

ネームサービスとして NIS を使用するようにクライアントマシンを設定するには、次 の 2 つの方法があります。

■ 「ypinit」。NIS を使用するようにクライアントマシンを設定する場合は、マシ ンに root としてログインして ypinit -c を実行する方法をお勧めします。

#### # **ypinit —c**

NIS サーバーを指定するように求められます。クライアントは NIS サーバーから ネームサービス情報を得ます。必要な数だけマスターサーバーやスレーブサーバー を指定できます。指定するサーバーはドメイン内のどこにあってもかまいません。 クライアントにネットワーク的に近いサーバーから遠いサーバーの順に指定するこ とをお勧めします。

■ 「ブロードキャスト方式」。NIS を使用するようにクライアントマシンを設定する 旧式の方法です。マシンに root としてログインし、domainname コマンドでド メイン名を設定してから、ypbind を実行します。

#### # **domainname doc.com**

#### # **ypbind -broadcast**

ypbind を実行すると、NIS サーバーがローカルサブネットで検索されます。NIS サーバーが見つかると、ypbind はそのサーバーにバインドします。この検索 を「ブロードキャスト」と呼びます。クライアントのローカルサブネットに NIS

第 8 章 • NIS サービスの設定と構成 **153**

サーバーがない場合、ypbind によるバインドは失敗し、クライアントマシンは NIS サービスから名前空間データを入手することができません。

<span id="page-154-0"></span>第 **9** 章

## NIS の管理 (手順)

この章では、NIS の管理方法について説明します。内容は次のとおりです。

- 155 ページの「パスワードファイルと名前空間のセキュリティ」
- 156 ページの「NIS [ユーザーの管理」](#page-155-0)
- 160 ページの「NIS [マップに関する作業」](#page-159-0)
- 166 [ページの「既存のマップの更新」](#page-165-0)
- 171 [ページの「スレーブサーバーの追加」](#page-170-0)
- 173 ページの「C2 [セキュリティが装備されている](#page-172-0) NIS の使用」
- 173 [ページの「マシンの](#page-172-0) NIS ドメインの変更」
- 174 ページの「NIS を DNS [と組み合わせて使用する」](#page-173-0)
- 175 ページの「NIS [サービスをオフにする」](#page-174-0)

# パスワードファイルと名前空間のセ キュリティ

セキュリティの関係上、次の点に注意してください。

- マスターサーバーの NIS マップへのアクセスは制限します。
- 未許可アクセスを防止するためには、NIS パスワードマップの作成に使用された ファイルに root エントリを含めないでください。したがって、root エントリを このパスワードファイルから削除して、このパスワードファイルをマスターサー バーの /etc ディレクトリ以外のディレクトリにおく必要があります。このディレ クトリへの未許可アクセスは、防止しなければなりません。

たとえば、マスターサーバーのパスワード入力ファイルは、別のファイルへのリンク ではなく Makefile に指定されている限り、/var/yp/ などのディレクトリに存在す るか選択されたディレクトリに存在します。/usr/lib/netsvc/yp/ypstart スク リプトは、Makefile に指定された構成に従って自動的に適切なディレクトリオプ ションを設定します。

<span id="page-155-0"></span>注 **–** この NIS 実装では、NIS パスワードマップを作成するための入力として、Solaris 1 バージョンの passwd ファイルのフォーマットに加え、Solaris 2 の passwd ファイ ルと shadow ファイルのフォーマットも使用できます。

## NIS ユーザーの管理

この節では、ユーザーパスワードの設定、NIS ドメインへの新しいユーザーの追加、 ネットグループ (netgroups) へのユーザーの割り当てについて説明します。

- ▼ NIS ドメインに新しい NIS ユーザーを追加する方 法
	- **1. NIS** マスターサーバーでスーパーユーザーになります。
	- **2. useradd** コマンドで新しいユーザーのログイン **ID** を作成します。
		- # **useradd** *userID*

*userID* は新しいユーザーのログイン ID です。このコマンドは、NIS マスターサー バー上の /etc/passwd ファイルと /etc/shadow ファイルにエントリを作成し ます。

**3.** 新しいユーザーの初期パスワードを作成します。 新しいユーザーがログインするための初期パスワードを作成するには、passwd コ マンドを実行します。

# **passwd** *userID*

*userID* は新しいユーザーのログイン ID です。このユーザーに割り当てるパスワー ドを入力するようにプロンプトが表示されます。

この手順が必要になるのは、useradd コマンドで作成されたパスワードエントリ がロックされ、新しいユーザーがログインできないからです。初期パスワードを指 定することで、このパスワードエントリのロックが解除されます。

**4.** 必要に応じて、マスターサーバーの **passwd** マップ入力ファイルに新しいエント リをコピーします。

マスターサーバー上のマップソースファイルは、/etc 以外のディレクトリにあり ます。新しい行を /etc/passwd ファイルと /etc/shadow ファイルからマス ターサーバー上の passwd マップ入力ファイルにコピーします。 詳細について は、155 [ページの「パスワードファイルと名前空間のセキュリティ」を](#page-154-0)参照してく ださい。

たとえば、新しいユーザー brown を追加する場合、/etc/passwd ファイルから passwd 入力ファイルにコピーする行は次のようになります。

brown:x:123:10:User brown:/home/brown:/bin/csh:

/etc/shadow からコピーされる brown 行は次のようになります。

brown:W12345GkHic:6445::::::

- **5.** パスワード入力ファイルが格納されているディレクトリが **Makefile** で正しく指 定されていることを確認します。
- **6.** 必要に応じて、**/etc/passwd** ファイルと **/etc/shadow** ファイルから新しいユー ザーのエントリを削除します。

セキュリティの関係上、NIS マスターサーバーの /etc/passwd ファイルと /etc/shadow ファイルでユーザーエントリを保持することは望ましくありませ ん。 他のディレクトリに存在する NIS マップソースファイルに新しいユーザーの エントリをコピーした後、マスターサーバー上で userdel コマンドを使用して新 しいユーザーを削除します。

たとえば、マスターサーバーの /etc ファイルから新しいユーザー brown を削除 するには次のように入力します。

# **userdel brown** userdel の詳細については、userdel のマニュアルページを参照してください。

**7. NIS** の **passwd** マップを更新します。

マスターサーバー上の passwd 入力ファイルを更新した後、ソースファイルが存 在するディレクトリで make を実行して passwd マップを更新します。

#**userdel brown** # **cd /var/yp** # **/usr/ccs/bin/make passwd**

**8.** 新しいユーザーのログイン **ID** に割り当てられた初期パスワードを新しいユーザー に通知します。

ログイン後、新しいユーザーはいつでも passwd を実行して別のパスワードに変 更できます。

## ユーザーパスワードの設定

ユーザーは passwd を実行してパスワードを変更します。

#### % **passwd** *username*

*username* はユーザー名です。ユーザーがパスワードを変更する前に、NIS 管理者はマ スターサーバー上で rpc.yppasswdd デーモンを起動してパスワードファイルを更新 しなければなりません。rpc.yppasswdd デーモンを起動するコマンドは、 /usr/lib/netsvc/yp/ypstart ファイルにすでに存在しています。

rpc.yppasswdd デーモンは、マスターサーバー上の ypstart で自動的に起動され ます。rpc.yppasswdd に -m オプションが指定された場合は、ファイルが更新され るとすぐ /var/yp の make が実行されます。 passwd ファイルが更新されるたびに この make が実行されることを回避したい場合は、ypstart スクリプトの rpc.yppasswd コマンドから -m オプションを削除して、crontab ファイルで passwd マップの転送を制御してください。

注 **–** rpc.yppasswd -m コマンドの後に引数を指定しないでください。別の動作のた めに ypstart スクリプトファイルを編集することは可能ですが、-m オプションを任 意に削除すること以外の変更をこのファイルに加えることは望ましくありません。す べてのコマンドおよびデーモンは、適切なコマンド行パラメータのセットが存在する このファイルで起動されます。このファイルを編集する場合は、rpc.yppasswdd コ マンドの編集では特に注意してください。passwd.adjunct ファイルに明示的コー ルを追加する場合は、パスを \$PWDIR/security/passwd.adjunct と正確に指定 しなければなりません。正確に指定しない場合は、不適切な処理が行われます。

### NIS ネットグループ

NIS ネットグループは、NIS 管理者が管理目的のために定義するユーザーまたはマシ ンのグループ (集合) です。たとえば、次のようなネットグループを作成できます。

- 特定マシンにアクセスできる一群のユーザーを定義するネットグループ
- 特定のファイルシステムにアクセスできる一群の NFS クライアントマシンを定義 するネットグループ
- 特定の NISドメインのすべてのマシンに対して管理者権限を持つ一群のユーザー を定義するネットグループ

各ネットグループには、1 つのネットグループ名が与えられます。ネットグループは アクセス権を直接設定しません。代わりに、ユーザー名またはマシン名が一般に使用 される場所ではネットグループ名が他の NIS マップで使用されます。たとえば、 netadmins というネットワーク管理者ネットグループを作成したと仮定します。 netadmins ネットグループのすべてのメンバーに特定マシンへのアクセス権を与え るには、そのマシンの /etc/passwd ファイルに netadmin エントリを追加するだけ で、ネットグループ名を /etc/netgroup ファイルに追加して、NIS グループマップ に追加することもできます。ネットグループの使い方の詳細については、netgroup (4) のマニュアルページを参照してください。

NIS が使用されているネットワーク上では、NIS マスターサーバー上の netgroup 入 力ファイルを使用して、 netgroup、netgroup.byuser、netgroup.byhost とい う 3 つのファイルが生成されます。 netgroup マップには、netgroup 入力ファイル の基本情報が入っています。他の 2 つの NIS マップには、マシンまたはユーザーが指 定されるとネットグループ情報の検索が迅速に行われるフォーマットで情報が入って います。

netgroup 入力ファイルのエントリのフォーマットは、 *name ID* です。*name* は ネットグループ名であり、*ID* は、ネットグループに属しているマシンまたはユーザー を示します。 ネットグループの ID (メンバー) は、コンマで区切っていくつでも指定 できます。たとえば、3 つのメンバーが存在するネットグループを作成する場合、 netgroup 入力ファイルエントリのフォーマットは、 *name ID*、 *ID*、*ID* となりま す。 netgroup 入力ファイルエントリのメンバーID のフォーマットは次のようにな ります。

([-|*machine*], [-|*user*], [*domain*])

*machine* はマシン名、*user* はユーザー ID 、*domain* はマシンまたはユーザーの NIS ド メインです。 「ドメイン」エレメントは任意指定ですが、他の NIS ドメインのマシン またはユーザーを示す場合には必ず指定します。各エントリでは「マシン」エレメン トと「ユーザー」エレメントは必須ですが、ダッシュ (-) は空であることを示すため に使用されます。エントリでは、「マシン」エレメントと「ユーザー」エレメントの 関係を示す必要はありません。

netgroup 入力ファイルの 2 つのサンプルエントリを次に示します。これらの各サン プルエントリでは、admins という名前のネットグループが作成されます。 これらの 各ネットグループは、遠隔ドメイン sales に存在するユーザー hauri と juanita、およびマシン altair と sirius で構成されます。

admins (altair, hauri), (sirius, juanita, sales)

admins (altair,-), (sirius,-), (-,hauri), (-,juanita,sales)

さまざまなプログラムでは、ログイン、遠隔マウント、遠隔ログイン、遠隔シェル作 成時に NIS ネットグループマップを使用してアクセス権のチェックを行います。さま ざまなプログラムとは、mountd、login、rlogin、rsh などです。 login コマン ドは、passwd データベース内でネットグループ名を見つけた場合に、ネットグルー プマップでユーザー分類を調べます。mountd デーモンは、/etc/dfs/dfstab ファイル内でネットグループ名を見つけた場合に、ネットグループマップでマシン分 類を調べます。rlogin と rsh (ruserok インタフェースを使用するプログラムなら どれでも) は、/etc/hosts.equiv または .rhosts ファイル内でネットグループ名 を見つけた場合に、ネットグループマップでマシン分類とユーザー分類の両方を調べ ます。

ネットワークに新しい NIS ユーザーまたはマシンを追加する場合は、netgroup 入力 ファイルの該当ネットグループに追加してください。次に、make でネットグループ マップを作成し、これを yppush コマンドですべての NIS サーバーに転送してくださ い。ネットグループおよびネットグループ入力ファイル構文の使い方の詳細について は、netgroup(4) のマニュアルページを参照してください。

# <span id="page-159-0"></span>NIS マップに関する作業

このセクションには次の情報が含まれます。

- 160 ページの「マップ情報の取得」
- 161 [ページの「マップのマスターサーバーの変更」](#page-160-0)
- 162 [ページの「構成ファイルの更新」](#page-161-0)
- 163 ページの「Makefile [の更新と使用」](#page-162-0)

### マップ情報の取得

マップ情報は、ypcat、ypwhich、ypmatch コマンドを使っていつでも取得できま す。以下の例では、*mapname* はマップの正式名とニックネーム(存在する場合)の両 方を意味します。

マップのすべての値を表示するには、次のように入力します。

% **ypcat** *mapname*

マップのキーと値 (存在する場合) の両方を表示するには、次のように入力します。

% **ypcat -k** *mapname*

マップのすべてのニックネームを表示するには、次のいずれかのコマンドを入力しま す。

%**ypcat —x** % **ypmatch —x** % **ypwhich —x**

使用可能なすべてのマップとそのマスターサーバーを表示するには、次のように入力 します。

% **ypwhich —m**

特定のマップのマスターサーバーを表示するには、次のように入力します。

% **ypwhich -m** *mapname*

キーをマップのエントリと照合するには、次のように入力します。

% **ypmatch** *key mapname*

検索している項目がマップのキーでない場合は、次のように入力します。

% **ypcat** *mapname* **| grep** *item*

*item* は検索している情報です。他のドメインに関する情報を取得するには、これらの コマンドの -d domainname オプションを指定します。

<span id="page-160-0"></span>デフォルト以外のドメインの情報を要求するマシンが、そのドメインに対するバイン ドを持っていない場合、ypbind は /var/yp/binding/*domainname*/ypservers ファイルを参照して、そのドメインのサーバーリストを検索します。 このファイルが 存在しない場合、ypbind は RPC 同報通信を送出してサーバーを検索します。この場 合、検索先であるドメインのサーバーは要求元マシンと同じサブネットに存在してい る必要があります。

### マップのマスターサーバーの変更

選択されたマップのマスターサーバーを変更するには、まず新しい NIS マスターサー バー上にマップを作成しなければなりません。古いマスターサーバー名は既存の マップにキーと値のペアとして発生するので (このペアは makedbm で自動的に挿入さ れる)、ypxfr でマップを新しいマスターサーバーにコピーしたり、コピーを新しい マスターサーバーに転送するだけでは不十分です。キーと新しいマスターサーバー名 との対応づけをし直す必要があります。マップに ASCII ソースファイルが存在する場 合は、このファイルを新しいマスターサーバーにコピーします。

#### ▼ マップのマスターサーバーを変更する方法

- **1.** スーパーユーザーになります。
- **2.** 新しいマスターサーバーにスーパユーザーとしてログインして、次のように入力し ます。

newmaster# **cd /var/yp**

- **3.** 作成するマップを指定する前に、**Makefile** にこの新しいマップのエントリが必 要です。新しいマップのエントリがない場合は、最初に、**sites.byname** という マップを使用して **Makefile** を編集します。
- **4.** マップを更新または再作成するには、次のように入力します。

newmaster# **make sites.byname**

- **5.** 古いマスターサーバーが **NIS** サーバーとして残っている場合は、古いマスター サーバーに遠隔ログイン **(rlogin)** してから、**Makefile** を編集します。 **sites.byname** を作成した **Makefile** 内のセクションをコメントアウトして、こ のセクションで **sites.byname** が再び作成されないようにします。
- **6. sites.byname** だけが **ndbm** ファイルとして存在している場合は、新しいマス ターサーバー上に作成し直します。 まず任意の **NIS** サーバーからコピーを分解 し、次に **makedbm** を使ってそれを実行します。

newmaster# **cd /var/yp** newmaster# **ypcat sites.byname | makedbm -***domain***/sites.byname** 新しいマスターサーバー上でマップが作成されたら、そのコピーをこのマスター サーバーのスレーブサーバーに送信します。この場合、yppush を使用しないでく ださい。yppush を使用すると、スレーブサーバーは新しいマスターサーバーから

<span id="page-161-0"></span>ではなく古いマスターサーバーから新しいコピーを取得します。このような動作を 回避するには、一般にマップのコピーを新しいマスターサーバーから古いマスター サーバーに送り返すという方法が用いられます。この操作を行うには、古いマス ターサーバーでスーパーユーザーとなり次のように入力します。

oldmaster# **/usr/lib/netsvc/yp/ypxfr -h newmaster sites.byname**

これで、yppush を使用できます。スレーブサーバーは古いマスターサーバーを現 行のマスターサーバーとして認識しているので、マップの現行バージョンを古いマ スターサーバーから取得しようとします。クライアントがこの処理を行うときは、 新しいマスターサーバーが現行のマスターサーバーとして指定されている新しい マップを取得します。

この方法が失敗した場合は、各 NIS サーバーの root としてログインして上記の ypxfr コマンドを実行してください。

### 構成ファイルの更新

NIS は設定ファイルを正確に構文解析します。このため NIS 管理は容易になります が、設定ファイルおよび構成ファイルにおける変更により、NIS の動作は影響を受け ます。

以下のファイルを変更する場合は、この節の手順を使用します。

- /var/yp/Makefile。 このファイルは、サポートされているマップを追加または 削除するために使用する
- /etc/resolv.conf。このファイルを追加または削除することで、DNS 転送が可 能または不可になる
- \$PWDIR/security/passwd.adjunct。このファイルを追加したり削除したりす ることで、C2 セキュリティが可能または不可になる (\$PWDIR は、 /var/yp/Makefile で定義される)。

#### ▼ 構成ファイルを更新する方法

- **1.** スーパーユーザーになります。
- **2. NIS** サーバーを停止します。
	- # **/etc/init.d/ypstop**
- **3.** 必要に応じてファイルを変更します。
- **4. NIS** サーバーを再起動します。
	- # **/etc/init.d/yp start**

NIS のマップまたはマップソースファイルを更新する場合は、NIS を停止および起動 する必要はありません。

次の点に注意してください。

- <span id="page-162-0"></span>■ NIS マスターサーバーからマップまたはソースファイルを削除しても、スレーブ サーバー上の対応するマップまたはソースファイルは自動的には削除されません。 スレーブサーバー上の対応するマップまたはソースファイルの削除は、NIS 管理者 が手作業で行う必要があります。
- 新しいマップは、自動的には既存のスレーブサーバーに転送されません。新しい マップを既存のスレーブサーバーに転送するには、NIS 管理者がそのスレーブサー バーで ypxfr を実行してください。

### Makefile の更新と使用

/var/yp で提供されたデフォルトの Makefile を更新することにより、NIS 管理者 のニーズを満たすことができます。マップを追加したり削除したり、一部のディレク トリの名前を変更できます。

ヒント **–** 将来の参照のために、変更していない、元の Makefile のコピーを保存して おいてください。

#### Makefile での作業

新しい NIS マップを追加するには、マップの ndbm ファイルのコピーをドメインに存 在する各 NIS サーバーの /var/yp/*domainname* ディレクトリに転送する必要があり ます。通常これは、Makefile によって行われます。 どの NIS サーバーがマップの マスターサーバーであるかを決定したら、マップを容易に作成し直せるようにマス ターサーバーの Makefile を更新してください。 異なるサーバーを異なるマップの マスターサーバーとして設定することも可能ですが、このようにするとたいていの場 合、管理上の混乱を招きます。したがって、1 つのサーバーだけをすべてのマップの マスターサーバーとして設定するようにしてください。

一般に、人が読めるテキストファイルは、makedbm に対する入力として適したものに するために awk、sed、grep でフィルタリングされます。デフォルトの Makefile を参照してください。make コマンドの概要については、make(1S) のマニュアル ページを参照してください。

make が認識する従属性の作成方法を決定する際には、Makefile にすでに備わって いるメカニズムを使用してください。make では、従属ルール内の行の始まりにタブ が存在するか否かが重要であることに注意してください。他の設定が正しくても、タ ブが存在しないというだけでエントリが無効になることがあります。

Makefile にエントリを追加する場合は、次の作業を行ってください。

- データベース名を a11 ルールに追加する
- time ルールを作成する
- データベースのルールを追加する

たとえば、Makefile をオートマウンタ入力ファイルで動作させるには、 auto direct.time および auto\_home.time マップを NIS データベースに追加し てください。

これらのマップを NIS データベースに追加するには、Makefile を修正する必要があ ります。

#### Makefile のマクロおよび変数の変更

Makefile の先頭で定義されている変数の設定値を変更するには、等号 (=) の右側の 値を変更します。 たとえば、マップへの入力として /etc に存在するファイルではな く、別のディレクトリに存在するファイル (たとえば /var/etc/domainname など) を使用する場合は、DIR を DIR=/etc から DIR=/var/etc/*domainname* に変更しま す。 また、PWDIR を PWDIR=/etc から PWDIR=/var/etc/*domainname* に変更しま す。

変数は次のとおりです。

- DIR=。passwd と shadow を除くすべての NIS 入力ファイルが存在するディレク トリ。デフォルト値は /etc です。マスターサーバーの /etc ディレクトリの ファイルを NIS 入力ファイルとして使用することは望ましくないので、この値は 変更しなければなりません。
- PWDIR=。NIS 入力ファイル passwd と shadow が存在するディレクトリ。マス ターサーバーの /etc ディレクトリのファイルを NIS 入力ファイルとして使用す ることは望ましくないので、この値は変更しなければなりません。
- *DOM*=。NISドメイン名。DOM のデフォルト値は、domainname コマンドで設定 されます。ただし、大部分の NIS コマンドでは現在のマシンのドメイン(現在の マシンの /etc/defaultdomain ファイルに設定されている)が使用されます。

### Makefile エントリの変更

以下の手順では、Makefile にデータベースを追加したり削除したりする方法を説明 します。

#### ▼ Makefile を変更する方法

- **1.** スーパーユーザーとしてログインします。
- **2. all** という語で始まる行に、追加したいデータベース名 **(1** つまたは複数**)** を追加し ます。
	- all: passwd group hosts ethers networks rpc services protocols \ netgroup bootparams aliases netid netmasks \ auto direct auto home auto direct.time auto home.time
	- エントリの順序は任意ですが、継続行の始まりの空白はスペースではなくタブにし てください。

**3. Makefile** の終わりに以下の行を追加します。

auto direct: auto direct.time auto\_home: auto\_home.time

**4.** ファイル中央に **auto\_direct.time** エントリを追加します。

auto\_direct.time: \$(DIR)/auto\_direct @(while read L; do echo \$\$L; done < \$(DIR)/auto\_direct  $$$ (CHKPIPE)) | \ (sed -e "/^#/d" -e "s/#.\*\$\$//" -e "/^ \*\$\$/d"  $\frac{1}{2}$  (CHKPIPE)) | \  $\frac{1}{2}$  (MAKEDBM) -  $\frac{1}{2}$  (YPDBDIR) / $\frac{1}{2}$  (DOM) /auto direct; @touch auto\_direct.time; @echo "updated auto\_direct"; @if [ ! \$ (NOPUSH) ]; then \$ (YPPUSH) auto direct; fi @if [ ! \$ (NOPUSH) ]; then echo "pushed auto direct"; fi 次に、各引数について説明します。

- CHKPIPE は、次のコマンドに結果を渡す (パイピングする) 前に、パイプ (|) の 左側の動作が正しく行われたことを確認します。パイプの左側の動作が正しく 行われなかった場合は、「NIS make terminated」というメッセージが表示 されてプロセスは終了します。
- NOPUSH は、makefile が yppush を呼び出して新しいマップをスレーブサー バーに転送することを防止します。 NOPUSH が設定されていない場合は、転送 は自動的に行われます。

継続行の始まりにある while ループは、バックスラッシュで拡張された行を入力 ファイルから削除するためのものです。sed スクリプトはコメント行と空行を削 除します。

他のすべてのオートマウンタマップ (auto\_home や他のデフォルトでないマップ など) でも、同じ手順が必要となります。

- **5. make** を実行します。
	- # **make** *mapname*

*mapname* は、作成するマップの名前です。

Makefile で特定データベースのマップを作成しない場合は、Makefile を以下のよ うに編集してください。

- **1. all** ルールからデータベース名を削除します。
- **2.** 削除するデータベースのデータベースルールを削除またはコメントアウトします。 たとえば、hosts データベースを削除するには、hosts.time エントリを削除し ます。
- **3. time** ルールを削除します。

たとえば、hosts データベースを削除するには、hosts: hosts.time エントリ を削除します。

**4.** マスターサーバーとスレーブサーバーからマップを削除します。

# <span id="page-165-0"></span>既存のマップの更新

NIS のインストール終了後、頻繁に更新しなければならないマップとまったく更新す る必要がないマップがあることに気づくかもしれません。たとえば、 passwd.byname マップは、大企業のネットワークで頻繁に更新されることがありま すが、auto master マップはほとんど更新されません。

132 [ページの「デフォルトの](#page-131-0) NIS マップ」で説明されているように、デフォルトの NIS マップのデフォルトの位置は、/var/yp/*domainname* のマスターサーバー上で す。*domainname* は NIS ドメインの名前です。 マップを更新する必要がある場合は、 マップがデフォルトのマップか否かによって 2 つの更新手順のどちらかを使用できま す。

- デフォルトのマップは、ネットワークデータベースから vpinit で作成されたデ フォルトセットに存在するマップです。
- デフォルトでないマップは次のいずれかです。
	- ベンダーから購入したアプリケーションに付属のマップ
	- ユーザーサイト用に特別に作成されたマップ
	- テキスト以外のファイルから作成されたマップ

この節では、さまざまな更新ツールの使用方法について説明します。実際にはこれら の更新ツールはシステム起動後に、デフォルトでないマップを追加する場合または一 群の NIS サーバーを変更する場合にだけ使用します。

## ▼ デフォルトセットに付いているマップを更新する 方法

デフォルトセットに付いているマップを更新する場合は、次の手順に従います。

- **1.** マスターサーバー上でスーパーユーザーになります。 必ずマスターサーバー上だけで NIS マップを更新します。
- **2.** 更新するマップのソースファイルを編集します **(**このファイルが **/etc** に存在して いるか、選択された他のディレクトリに存在しているかは問題ではありません**)**。
- **3.** 次のように入力します。
	- # **cd /var/yp**
	- # **make** *mapname*

make コマンドは、対応するファイルに対して NIS 管理者が行った変更に従って マップを更新します。make コマンドはまた、これらの変更を他のサーバーに伝播 します。

#### NIS マップを伝播する

マップが更新されると、Makefile は yppush を使用して新しいマップをスレーブ サーバーに伝播します (ただし、NOPUSH が Makefile に設定されている場合を除き ます)。 これは、ypserv デーモンに通知してマップ転送要求を送ることで実行されま す。次に、スレーブサーバー上の ypserv デーモンが ypxfr プロセスを起動し、マ スターサーバー上の ypxfrd デーモンに連絡します。いくつかの基本検査 (マップが 実際に更新されていることの確認など) が行われてマップが転送されます。そのあ と、スレーブサーバー上の ypxfr が、転送が成功したかどうかを yppush プロセス に通知します。

注 **–** 上記手順は、新しく作成されたマップがスレーブサーバー上に存在しない場合は 動作しません。スレーブサーバー上で ypxfr を実行して、新しいマップをスレーブ サーバーに転送する必要があります。

マップの伝播は失敗することがありますが、失敗した場合は ypxfr を使って手動で 新しいマップ情報を転送する必要があります。ypxfr は、2 つの方法で使用できま す。1 つは root の crontab ファイルを定期的に使用する方法であり、もう 1 つはコ マンド行から対話形式で使用する方法です。これらの方法については、以下で説明し ます。

### cron を使ってマップ転送を行う

マップの更新頻度はマップによってそれぞれ異なります。たとえば、デフォルトの マップである protocols.byname やデフォルトでないマップの auto\_master など 一部のマップは何カ月も更新されないことがありますが、 一方、passwd.byname な ど一部のマップは 1 日に数回更新されることがあります。 crontab コマンドで マップ転送をスケジュールすると、個々のマップに対して特定の更新時間を設定でき ます。

マップに適切な頻度で ypxfr を定期的に実行するには、各スレーブサーバー上の root の crontab ファイルに、該当する ypxfr エントリを入れる必要があります。 ypxfr は、マスターサーバー上のコピーがローカルのコピーより新しい場合に限り、 マスターサーバーと連絡をとりマップを転送します。

注 **–** デフォルトの -m オプションが指定されている rpc.yppasswdd をマスターサー バー上で実行すると、どこかで yp パスワードが変更されるたびに、passwd デーモ ンが make を実行して passwd マップを作成し直します。

#### cron と ypxfr でシェルスクリプトを使用する

NIS 管理者は、各マップに対する crontab エントリを個々に作成するという方法で はなく、root の crontab コマンドでシェルスクリプトを実行してすべてのマップを 定期的に更新するという方法を使用することもできます。マップ更新シェルスクリプ トのサンプルは、/usr/lib/netsvc/yp ディレクトリに入っています。スクリプト 名は、ypxfr\_1perday、ypxfr\_1perhour、ypxfr\_2perday です。 これらの シェルスクリプトを更新または置換することによって、容易にサイト要件に適合させ ることができます。 例 9–1 は、デフォルトの ypxfr\_1perday シェルスクリプトを 示しています。

例 **9–1** ypxfr\_1perday シェルスクリプト

#! /bin/sh # # ypxfr\_1perday.sh - YP マップの検査・更新を毎日行う PATH=/bin:/usr/bin:/usr/lib/netsvc/yp:\$PATH export PATH # set -xv ypxfr group.byname ypxfr group.bygid ypxfr protocols.byname ypxfr protocols.bynumber ypxfr networks.byname ypxfr networks.byaddr ypxfr services.byname ypxfr ypservers

このシェルスクリプトは、root の crontab が毎日実行されるとマップを 1 日に 1 回 更新します。NIS 管理者は、1 週間に 1 回、1 ヶ月に 1 回、または 1 時間に 1 回など といった頻度でマップを更新するスクリプトを使用できますが、マップを頻繁に伝播 するとパフォーマンスが低下するので注意してください。

NIS ドメインに対して構成された各スレーブサーバー上で同じシェルスクリプトを root で実行してください。各サーバー上の実行時間を変更して、マスターサーバーが 動作不能にならないようにしてください。

特定のスレーブサーバーからマップを転送する場合は、シェルスクリプトの ypxfr の -h *machine* オプションを使用してください。シェルスクリプトに記述するコマンド の構文は、次のとおりです。

# **/usr/lib/netsvc/yp/ypxfr -h** *machine* **[ -c ]** *mapname*

*machine* は転送するマップが存在するサーバー名です。*mapname* は要求されたマップ 名です。マシンを指定することなく -h オプションを指定すると、ypxfr はマスター サーバーからマップを取得しようとします。ypxfr 実行時に ypserv がローカルに実 行されていない場合は、ypxfr がローカル ypserver に現在のマップ要求の取消し を送信しないよう、-c フラグを使用してください。

-s *domain* オプションを使用すると、別のドメインからローカルドメインにマップを 転送できます。これらのマップは、各ドメインにおいて同じでなければなりません。 たとえば、2 つのドメインが同じ services.byname マップおよび services.byaddr マップを共有することがあります。また、より細かい制御を行う ための rcp または rdist を使用してファイルを複数のドメインに転送することもで きます。

#### ypxfr を直接起動する

2 番目の方法である ypxfr の起動とは、ypxfr をコマンドとして実行することで す。一般に、ypxfr をコマンドとして実行するのは例外的状況においてだけです。た とえば、一時的に NIS サーバーを設定して試験環境を作成する場合や、他のサーバー と調和して動作不能になっていた NIS サーバーを迅速に取得しようとする場合などで す。

#### ypxfr のアクティビティを記録する

ypxfr が試みた転送およびその転送結果は、ログファイルに記録されます。 /var/yp/ypxfr.log というファイルが存在する場合は、転送結果はこのファイルに 記録されます。このログファイルのサイズには制限がありません。このログファイル のサイズが無限に大きくなることを防止するには、ときどき次のように入力してこの ログファイルを空にしてください。

# **cd /var/yp** # **cp ypxfr.log ypxfr.log.old** # **cat /dev/null> /var/yp/ypxfr.log**

これらのコマンドは、crontab で 1 週間に 1 回実行させることができます。記録を 取らないようにするには、ログファイルを削除してください。

## デフォルトでないマップの更新

デフォルトでないマップを更新する場合は、次の手順に従います。

- 1. 対応するテキストファイルを作成または編集します。
- 2. 新しいマップまたは更新されたマップを作成 (または再作成) します。マップ作成 には 2 つの方法があります。
	- Makefile を使用する方法。デフォルトでないマップを作成するには、この方 法をお勧めします。Makefile にマップのエントリが存在する場合は、make *name* を実行します (*name* は作成するマップ名)。 Makefile にマップのエント リが存在しない場合は、163 ページの「Makefile [の更新と使用」を](#page-162-0)参照して エントリを作成してください。
	- /usr/sbin/makedbmプログラムを使用する方法。このコマンドの詳細につい ては、makedbm(1M) のマニュアルページに説明されています。

## デフォルトでないマップを makedbm で更新する

入力ファイルが存在しない場合は、makedbm でマップを更新する方法は 2 つありま す。

- makedbm -u の出力先を一時ファイルに変更し、一時ファイルを更新して更新済み の一時ファイルを makedbm の入力として使用します。
- makedbm -u の出力を makedbm に渡されるパイプライン内で動作させます。分解 されたマップを awk、sed、または cat で更新できる場合は、この方法をお勧め します。

## テキストファイルからマップを新たに作成する

テキストファイル /var/yp/mymap.asc がマスターサーバー上のエディタまたは シェルスクリプトで作成されていると仮定します。この場合、このファイルから NIS マップを作成し、作成された NIS マップを *homedomain* サブディレクトリに入れるに は、マスターサーバー上で次のように入力してください。

# **cd /var/yp** # **makedbm** *mymap***.asc** *homedomain***/***mymap*

*mymap* マップは現在、マスターサーバーの *homedomain* ディレクトリに存在していま す。この新しいマップをスレーブサーバーに転送するには、ypxfr を実行してくださ い。

## ファイルをベースとしたマップにエントリを追加 する

mymap にエントリを追加することは簡単です。まず、テキストファイル /var/yp/*mymap*.asc を更新します。 対応するテキストファイルを更新しないで実際 の dbm ファイルを更新した場合は、更新内容が失われます。次に、上記のように makedbm を実行してください。

### 標準入力からマップを作成する

オリジナルのテキストファイルが存在しない場合は、キーボードから makedbm に次 のように入力して NIS マップを作成します (最後に Control + D を入力します)。

ypmaster# **cd /var/yp** ypmaster# **makedbm -** *homedomain***/mymap***key1 value1 key2 value2 key3 value3*

### <span id="page-170-0"></span>標準入力から作成されたマップを更新する

後でマップを更新する必要がある場合は、makedbm でマップを分解して一時ファイル を作成できます。マップを分解して一時ファイルを作成するには、次のように入力し ます。

% **cd /var/yp**

% **makedbm -u** *homedomain***/***mymap***>** *mymap***.temp**

作成される一時ファイル *mymap*.temp には、1 行につき 1 つのエントリが存在しま す。このファイルは、任意のテキストエディタで必要に応じて編集できます。

マップを更新するには、次のように入力して更新後の一時ファイルの名前を makedbm に指定します。

- % **makedbm** *mymap***.temp** *homedomain***/***mymap*
- % **rm** *mymap***.temp**

次に root になり、次のように入力してマップをスレーブサーバーに伝播します。

# **yppush** *mymap*

ここでは makedbm でマップを作成する方法について説明してきましたが、実際に行 わなければならないほとんどすべての作業は、ypinit と Makefile で行うことがで きます。ただし、システム起動後にデフォルトでないマップをデータベースに追加し たり一群の NIS サーバーを変更しない場合に限ります。

/var/yp の Makefile を使用しても他の手順を使用しても、最終目的は同じです。 正しく作成された dbm ファイルの新しいペアをマスターサーバー上の maps ディレク トリに配置しなければなりません。

# スレーブサーバーの追加

NIS の実行後、ypinit に指定された初期リストに含まれていなかった NIS スレーブ サーバーを必要に応じて作成します。

NIS スレーブサーバーを追加する場合は、次の手順に従います。

## ▼ スレーブサーバーを追加する方法

- **1.** スーパーユーザーとしてマスターサーバーにログインします。
- **2. NIS** ドメインディレクトリに移動します。

# **cd /var/yp/***domainname*

**3. ypservers** ファイルを分解します。

# **makedbm -u ypservers>/tmp/temp\_file** makedbm コマンドは、ypservers を ndbm フォーマットから一時 ASCII ファイ ル、/tmp/temp\_file に変換します。

- **4.** テキストエディタで **/tmp/temp\_file** ファイルを編集します。つまり、新しいス レーブサーバー名をサーバーリストに追加します。この後、**/tmp/temp\_file** ファイルを保存し、閉じます。
- **5.** 入力ファイルに **/tmp/temp\_file** を指定し、出力ファイルに **ypservers** を指定 して、**makedbm** コマンドを実行します。

# **makedbm /tmp/temp\_file ypservers** makedbm は、ypservers を変換して ndbm フォーマットに戻します。

**6.** スレーブサーバーで次のように入力して、**ypservers** マップが正しいことを確認 します **(ypservers** の**ASCII** ファイルは存在しないため**)**。

```
slave3# makedbm -u ypservers
makedbm コマンドは、画面に ypservers の各エントリを表示します。
```
注 **–** ypservers にマシン名が存在しない場合は、ypservers はマップファイル の更新を受信しません。これは、yppush がこのマップでスレーブサーバーリスト を調べるからです。

- **7.** 新しい **NIS** スレーブサーバーでスーパーユーザーになります。
- **8.** マスターサーバーから **NIS** マップのセットをコピーして新しいスレーブサーバー の **NIS**ドメインディレクトリを設定します。 ypinit コマンドを実行 (起動) したら、プロンプトに従って、優先順に NIS サー バーを指定してください。

slave3# **cd /var/yp** slave3# **ypinit -c** slave3# **/usr/lib/netsvc/yp/ypbind**

**9.** このマシンをスレーブサーバーとして初期設定します。

slave3# **/usr/sbin/ypinit -s** *ypmaster ypmaster* は、既存の NIS マスターサーバーのマシン名です。

**10. ypstop** を実行して、**NIS** クライアントとして実行されているマシンを停止しま す。

# **/usr/lib/netsvc/yp/ypstop**

**11. ypstart** を実行して、**NIS** スレーブサーバーのサービスを開始します。

<span id="page-172-0"></span># **/usr/lib/netsvc/yp/ypstart**

# C2 セキュリティが装備されている NIS の使用

\$PWDIR/security/passwd.adjunct ファイルが存在する場合は、C2 セキュリ ティが自動的に起動されます。\$PWDIR は、/var/yp/Makefile で定義されます。 C2 セキュリティモードでは、passwd.adjunct ファイルを使って passwd.adjunct NIS マップが作成されます。C2 セキュリティモードでは、 passwd.adjunct ファイルと shadow ファイルの両方を使用してセキュリティを管 理できます。 passwd.adjunct ファイルは、次のように入力した場合にだけ処理さ れます。

#### # **make passwd.adjunct**

make passwd コマンドは、NIS 管理者が C2 セキュリティモードで make を手動で実 行した場合に passwd マップのみを処理します。passwd.adjunct マップは処理さ れません。

# マシンの NIS ドメインの変更

マシンの NIS ドメイン名を変更する場合は、次の手順に従います。

## ▼ マシンの NIS ドメイン名を変更する方法

- **1.** スーパーユーザーになります。
- **2.** マシンの **/etc/defaultdomain** ファイルを編集して、現在のドメイン名をその マシンの新しいドメイン名に置き換えます。 たとえば、現在のドメイン名である sales.doc.com を research.doc.com に 変更します。
- **3. domainname 'cat /etc/defaultdomain'** を実行します。
- **4.** マシンを **NIS** クライアント、スレーブサーバー、またはマスターサーバーとして 設定します。 詳細については、第 8 [章を](#page-142-0)参照してください。

# <span id="page-173-0"></span>NIS を DNS と組み合わせて使用する

一般に NIS クライアントは、マシン名とアドレスの検索に NIS だけが使用されるよう に、nsswitch.conf ファイルで構成されます。このような検索が失敗した場合は、 NIS サーバーはこれらの結果を DNS に転送します。

- ▼ NIS と DNS によるマシン名とアドレスの検索を設 定する方法
	- **1.** マシンにログインして、スーパーユーザーになります。
	- **2. hosts.byname** と **hosts.byaddr** という **2** つのマップファイルには、 **YP\_INTERDOMAIN** キーが必要です。 このキーを検査するために、**Makefile** を編集し、次の行を変更します。
		- $#B=-b$  $B=$ から  $B = -b$  $#B=$ これで、マップの作成時に makedbm が -b フラグで起動され、 YP\_INTERDOMAIN キーが ndbm ファイルに挿入されます。
	- **3. make** を実行してマップを作成し直します。
		- # **/usr/ccs/bin/make hosts**
	- **4. NIS** サーバーのすべての **/etc/resolv.conf** ファイルが有効なネームサーバー を指していることを確認します。

注 **–** Solaris リリース 2 を実行していない NIS サーバーがある場合は、 YP\_INTERDOMAIN キーがホストマップに存在することを確認してください。

- **5. DNS** 転送を有効にするために、各サーバーを停止します。
	- # **/usr/lib/netsvc/yp/ypstop**
- **6.** 各サーバーを再起動します。
	- # **/usr/lib/netsvc/yp/ypstart**

このNIS 実装では、ypstart が -d オプションを使って ypserv デーモンを自動 的に起動して、DNS に要求を転送します。

### <span id="page-174-0"></span>混在 NIS ドメインの処理

マスターサーバーとスレーブサーバーのどちらも Solaris リリース 2 を実行していな い場合は、次の表を参考にして問題が発生しないように対処してください。 「4.0.3+」という表記は、「SunOS のリリース 4.0.3 以降」であることを意味します。 makedbm -b コマンドは、Makefile の「B」変数への参照です。

スレーブサーバー マスター **4.0.3+ Solaris NIS 4.0.3+** マスターサーバー: makedbm -b スレーブサーバー: ypxfr マスターサーバー: makedbm -b スレーブサーバー: ypxfr -b マスターサーバー: ypserv -d スレーブサーバー: ypxfr -b **Solaris NIS** マスターサーバー: makedbm -b スレーブサーバー: ypxfr マスターサーバー: makedbm -b スレーブサーバー: ypxfr マスターサーバー: ypserv -d スレーブサーバー: resolve.conf が存 在する ypxfr または ypxfr -b

表 **9–1** 異機種システムが混在する NIS ドメインにおける NIS/DNS

# NIS サービスをオフにする

マスターサーバー上の ypserv が使用不可になっている場合は、NIS マップを更新で きません。ネットワーク上の NIS をオフにする場合は、リブート後に次のように入力 して ypbind ファイルを ypbind.orig に名前を変更すれば NIS を使用不可にできま す。

% **mv /usr/lib/netsvc/yp/ypbind /usr/lib/netsvc/yp/ypbind.orig**

リブート後に特定の NIS スレーブサーバーまたはマスターサーバー上の NIS を使用不 可にする場合は、その特定の NIS スレーブサーバーまたはマスターサーバー上で次の ように入力してください。

% **mv /usr/lib/netsvc/yp/ypserv /usr/lib/netsvc/yp/ypserv.orig**

NIS を停止するには次のように入力してください。

#### % **/usr/lib/netsvc/yp/ypstop**

NIS サービスは、リブートが行われると自動的に再起動されますが、ypbind および ypserv ファイルの名前が上記のように変更された場合は起動されません。

## 第 **10** 章

# NIS の障害追跡

この章では、NIS を実行しているネットワーク上で発生する問題の解決方法について 説明します。NIS クライアントで発生する問題と、NIS サーバーで発生する問題を取 り上げます。

NIS サーバーやクライアントで問題を解決しようとする前に、NIS 環境について説明 してい[る第](#page-126-0) 7 章を参照してください。その後この節で、各問題を適切に解説している 節を参照してください。

## NIS のバインドに関する問題

### 症状

NIS のバインドに関する一般的な問題には、次のようなものがあります。

- ypbindがサーバーを見つけられない、あるいはサーバーと通信できないという メッセージが表示される
- サーバーが応答していないというメッセージが表示される
- NISが使用できないというメッセージが表示される
- クライアントのコマンドがバックグランドモードでゆっくりと処理されているか、 通常よりも機能に時間がかかる
- クライアントのコマンドがハングする。システム全体は正常で新しいコマンドを実 行できる場合でも、コマンドがハングすることがある
- クライアントのコマンドがあいまいなメッセージとともに、またはまったく メッセージなしでクラッシュする

### 1 台のクライアントに影響する NIS の問題

NIS のバインドに関する問題を示す症状が、1 台か 2 台のクライアントだけで発生し ている場合には、問題は多くの場合クライアントにあります。多くの NIS クライアン トが、プロパティを正確にバインドできない場合には、問題は多くの場合 1 台以上の NIS サーバーにあります。182 [ページの「複数のクライアントに影響する](#page-181-0) NIS の問 [題」を](#page-181-0)参照してください。

#### ypbind がクライアントで実行されていない

1台のクライアントに問題があっても、同じサブネット上の他のクライアントは正常 に機能しています。問題のあるクライアント上で、ls -l を /usr のようなディレク トリで実行します。 これは、多くのユーザーが所有するファイルを含み、ここにはク ライアント /etc/passwd ファイルにはないものも含まれます。 この結果の表示に、 ローカルの /etc/passwd には、名前ではなく番号として入ってないファイルの所有 者が含まれる場合には、NIS サービスがクライアントで機能していないことを示しま す。

通常これらの症状は、クライアント ypbind プロセスが実行されていないことを示し ます。ps -e を実行して、ypbind をチェックします。ypbind が見つからなけれ ば、スーパーユーザーとしてログインし、次のように入力して ypbind を起動しま す。

client# **/usr/lib/netsvc/yp/ypstart**

### ドメイン名が指定されていないか間違っている

あるクライアントに問題があり、他のクライアントは正常に機能していますが、 ypbind は問題のあるクライアント上で実行されています。クライアントのドメイン の設定が間違っている可能性があります。

クライアント上で domainname コマンドを実行して、どのドメイン名が設定されて いるのかを調べます。

client7# **domainname neverland.com**

NIS のマスターサーバー上の /var/yp 内の実際のドメイン名と、出力を比較しま す。実際の NIS ドメインは、/var/yp ディレクトリ内のサブディレクトリとして表 示されます。

Client7# **ls /var/yp...** -rwxr-xr-x 1 root Makefile drwxr-xr-x 2 root binding drwx------ 2 root doc.com ...

マシン上での domainname の実行によって得たドメイン名が、/var/yp 内のディレ クトリとして示されたサーバードメインと同じではない場合には、マシンの /etc/defaultdomain ファイルで指定されたドメイン名が間違っています。スー

パーユーザーとしてログインして、マシンの /etc/defaultdomain ファイル内のク ライアントのドメイン名を修正します。これによって、マシンを起動するたびに、ド メイン名が正しいかどうかが確認されます。ここでマシンをリブートします。

#### 注 **–** ドメイン名では大文字と小文字を区別します。

#### クライアントがサーバーにバインドされない

ドメイン名が正しく設定されていて ypbind が実行中でもコマンドがまだハングする 場合には、ypbind コマンドを実行してクライアントがサーバーにバインドされてい ることを確認してください。ypbind を起動したばかりのときは、ypwhich を数回実 行します。通常、1 回目ではドメインがバインドされていないことが通知され、2 回 目は成功します。

#### サーバーが使用できない

ドメイン名が正しく設定されていて ypbind が実行中のときに、クライアントがサー バーと通信できないというメッセージを受け取った場合には、いくつかの問題が考え られます。

- バインドするサーバーのリストを含む /var/yp/binding/*domainname*/ypservers ファイルがクライアントにあるかど うかを確認します。ない場合には、ypinit -c を実行して、設定の順番にクライ アントのバインド先のサーバーを指定します。
- クライアントに /var/yp/binding/*domainname*/ypservers ファイルがあり、1 つ以上のサーバーが使用できない場合には、十分な数のサーバーがあるかどうかを 調べます。 ない場合には、yppinit -c を実行して、リストにサーバーを追加し ます。
- クライアントの ypservers ファイルにリストされたサーバーのどれもが使用でき ない場合には、クライアントはブロードキャストモードで稼働中のサーバーを検索 します。稼働中のサーバーがクライアントのサブネットにある場合には、クライア ントはそれを見つけます (検索中はパフォーマンスが低下する)。クライアントのサ ブネットに稼動中のサーバーがない場合には、次のいくつかの方法で問題を解決で きます。
	- クライアントがサブネットにサーバーや、それに対する経路を持たない場合に は、そのサブネットに新しいスレーブサーバーをインストールできます。
	- ブロードキャストパケットをパスするようにルーターが設定されているかどう かを確認して、クライアントがブロードキャストを使って、別のサブネット上 のサーバーを見つけることができるようにします。netstat -r コマンドを 使って経路を検証できます。
	- 経路はあるが機能していない場合には、経路デーモン in.routed/in.rdisc が実行中かどうかを確認してください。実行中でない場合には起動します。

第 10 章 • NIS の障害追跡 **179**

注 **–** セキュリティと管理の意味から、クライアントにブロードキャストを使ってサー バーを検索させるのではなく、クライアントの ypservers ファイルでクライアント のバインド先のサーバーを指定してください。ブロードキャストは、ネットワークの 速度を落とし、クライアントの速度も落とします。 また、異なるクライアントに対し て異なるサーバーをリストするため、サーバー負荷の均衡がとれなくなります。

- クライアントの ypservers ファイルにリストされたサーバーが、/etc/hosts ファイルにエントリを持っているかどうかを確認します。 持っていない場合に は、NIS マップホストの入力ファイルにサーバーを追加して、160 [ページの「](#page-159-0)NIS [マップに関する作業」で](#page-159-0)説明しているように、yppinit -c または ypinit -s を 実行してマップを再構築します。
- /etc/nsswitch.conf ファイルが設定されていて、NIS の他にマシンのローカル の hosts ファイルを参照できるかどうかを確認します。スイッチについての詳細 は第2章を参照してください。
- /etc/nsswitch.conf ファイルが設定されていて、services と rpc に対して files を参照できるかどうかを確認します。スイッチについての詳細は [第](#page-32-0) 2 章を 参照してください。

#### ypwhich の表示に一貫性がない

ypwhich を同じクライアントで数回使うと、NIS サーバーが変わるので結果の表示も 変わります。これは正常な状態です。NIS クライアントから NIS サーバーへのバイン ドは、ネットワークや NIS サーバーを使用中の場合は時間の経過に伴って変化しま す。ネットワークは、すべてのクライアントが受け入れ可能な応答時間を NIS サー バーから得られる点で安定した状態になります。クライアントのマシンが NIS サービ スを得ているかぎりは、サービスの供給元は問題にはなりません。たとえば、NIS サーバーマシンがそれ自体の NIS サービスを、ネットワーク上の別の NIS サーバーか ら受けることもあります。

#### サーバーのバインドが不可能な場合

ローカルなサーバーのバインドが不可能な場合には ypset コマンドを使用すると、 別のネットワークまたはサブネットの別のサーバーが使用可能な場合には、そのサー バーへのバインドが一時的に可能になります。ただし、-ypset オプションを使用す るためには、ypbind を -ypset または -ypsetme オプションのどちらかを指定し て、実行する必要があります。
<span id="page-180-0"></span>注 **–** セキュリティの目的のために、-ypset と -ypsetme のオプションの使用は、制 御された状態でのデバッグだけに限定してください。-ypset と -ypsetme のオプ ションを使用すると、セキュリティが侵害される恐れがあります。これらのデーモン の実行中はサーバーのバインドをだれでも変更できるため、他のユーザーの作業に問 題が生じたり重要なデータへの未承認のアクセスが認められたりするためです。これ らのオプションで ypbind を起動する場合には、いったん問題を確定したら、 ypbind を消去して、これらのオプションを指定しないで再起動してください。

### ypbind のクラッシュ

ypbind が、起動するたびにすぐにクラッシュする場合には、システムの他の部分で 問題を調べます。次のように入力して、rpcbind デーモンが存在するかどうか確認し ます。

% **ps -ef | grep rpcbind**

rpcbind が存在しない、安定しない、あるいは動作に異常がある場合には、RPC の マニュアルを参照してください。

正常に機能しているマシンから、問題のあるクライアント上の rpcbind と通信がで きる場合があります。正常に機能しているマシンから、次のように入力してくださ  $V_{\lambda_{\alpha}}$ 

% **rpcinfo** *client*

問題のあるクライアント上の rpcbind に問題がない場合には、rpcinfo によって次 のように出力されます。

program version netid address service owner

... 100007 2 udp 0.0.0.0.2.219 ypbind superuser 100007 1 udp 0.0.0.0.2.219 ypbind superuser 100007 1 tcp 0.0.0.0.2.220 ypbind superuser 100007 2 tcp 0.0.0.0.128.4 ypbind superuser 100007 2 ticotsord \000\000\020H ypbind superuser 100007 2 ticots \000\000\020K ypbind superuser ...

使用中のマシンには異なる複数のアドレスがあります。それらのアドレスが表示され ない場合は、ypbind によってそのサービスが登録できていません。マシンをリブー トして再度 rpcinfo を実行します。ypbind プロセスがある場合には /usr/lib/netsvc/yp/ypbind を再起動しようとするたびに変更します。

### 複数のクライアントに影響する NIS の問題

1 台か 2 台のクライアントだけで、NIS のバインドに関する問題を示す症状が発生し ている場合は、そのクライアントに問題があると考えられます。178 [ページの「](#page-177-0)1 台 [のクライアントに影響する](#page-177-0) NIS の問題」を参照してください。複数のクライアントが 正しくバインドできない場合は、1 台以上の NIS サーバーに問題があると考えられま す。

rpc.yppasswdd が r で始まる制限のないシェルを制限 付きとみなしている

- 1. 次のような特殊な文字列が含まれている /etc/default/yppasswdd を作成しま す。"check\_restricted\_shell\_name=1"
- 2. 「check restricted shell name=1」文字列をコメント扱いにすると、「r」 のチェックは行われません。

### ネットワークまたはサーバーが過負荷

ネットワークまたは NIS サーバーが過負荷状態で、クライアント ypbind プロセスに ypserv が時間以内に応答を戻せない場合には、NIS がハングする場合があります。

こういった状態では、ネットワーク上のすべてのクライアントで同じまたは類似した 問題が発生します。ほとんどの場合、この状態は一時的です。NIS サーバーが再起動 して ypserv を再起動するか、または NIS サーバーまたはネットワーク自体の負荷が 減少すると、通常、メッセージは消えます。

### サーバーの誤動作

サーバーが起動して実行中であることを確認してください。サーバーが物理的に近く にない場合には、ping コマンドを使ってください。

### NIS デーモンが実行されていない

サーバーが起動されていて実行中の場合には、クライアントマシンが正常に動作して いることを調べて、ypwhich コマンドを実行します。ypwhich が応答しない場合 は、そのコマンドを強制終了します。次に、NIS サーバーで root としてログイン し、次のように入力して NIS の ypbind プロセスが実行中かどうかをチェックしま す。

# **ps -e | grep yp**

注 **–** -f オプションを ps で使用しないでください。このオプションはユーザー ID を 名前に変換しようとするため、より多くのネームサービス検索が失敗する可能性があ ります。

ypbind または ypserv デーモンのどちらかが実行されていない場合は、それらを いったん強制終了してから、次のように入力して再起動します。

# **/usr/lib/netsvc/yp/ypstop** # **/usr/lib/netsvc/yp/ypstart**

ypbind と ypserv の両プロセスが NIS サーバーで実行中の場合は、ypwhich を使 用します。

ypwhich が応答しない場合は、ypserv がハングしたと考えられるため再起動が必要 です。サーバーに root としてログインして、ypserv をいったん強制終了し、次の ように入力して再起動します。

# **/usr/lib/netsvc/yp/ypstop** # **/usr/lib/netsvc/yp/ypstart**

### サーバーに別のバージョンの NIS マップが存在する

NIS はマップをサーバー間で伝播するので、ネットワーク上のさまざまな NIS サー バーに、同じマップの異なるバージョンが存在することがあります。相違点が長時間 継続しない場合には、このバージョンの違いは許容可能です。

マップの不一致のもっとも一般的な原因は、マップの正常な伝播を妨げる何かが存在 するためです。たとえば、NIS サーバーまたはルーターが、NIS サーバー間でダウン している場合です。すべての NIS サーバーとそれらの間に存在するルーターが実行中 の場合には、ypxfr は成功します。

サーバーとルーターが正常に機能している場合には、次のことをチェックします。

- ypxfr 出力のログをとります (183 ページの「ypxfr 出力のログ」を参照)。
- 制御ファイルをチェックします (184 [ページの「](#page-183-0)crontab ファイルと ypxfr [シェルスクリプトをチェックする」を](#page-183-0)参照)。
- マスターサーバー上の ypservers マップをチェックする (184 [ページ](#page-183-0) の「ypservers [マップをチェックする」を](#page-183-0)参照)。

### *ypxfr* 出力のログ

特定のスレーブサーバーでマップの更新に問題がある場合には、そのサーバーにログ インして ypxfr を対話形式で実行します。ypxfr が失敗すると ypxfr がその理由を 通知するので、問題の修正が可能になります。ypxfr が成功するが時々失敗するよう な場合には、メッセージのログをとるためのログファイルを作成します。ログファイ ルを作成する場合は、スレーブサーバーで次のように入力します。

<span id="page-183-0"></span>ypslave# **cd /var/yp** ypslave# **touch ypxfr.log**

これによって、ypxfr からのすべての出力を保存する ypxfr.log ファイルが作成さ れます。

この出力は、ypxfr が対話形式で実行しているときに表示する出力と似ていますが、 ログファイルの各行にはタイムスタンプが記録されます。タイムスタンプは通常とは 異なる順番になる可能性がありますが、問題はありません。タイムスタンプは、 ypxfr が実行し始めたことを示します。ypxfr のコピーが同時に実行されても作業 時間が異なる場合は、起動時とは異なる順番でサマリーステータス行がログファイル に書き込まれることがあります。断続的に発生するあらゆる種類の障害がログに示さ れます。

注 **–** 問題を解決したら、ログファイルを削除してログを停止します。削除しないと、 ログは制限なく大きくなります。

*crontab* ファイルと *ypxfr* シェルスクリプトをチェックする

root の crontab ファイルを調べて、それが起動した ypxfr シェルスクリプトを チェックします。 これらファイルにタイプミスがあると、伝播に関する問題が発生し ます。/var/spool/cron/crontabs/root ファイル内でシェルスクリプトを参照 できない場合や、任意のシェルスクリプト内でマップを参照できない場合にも、エ ラーが発生します。

### *ypservers* マップをチェックする

NIS スレーブサーバーが、ドメインに対するマスターサーバー上の ypservers マップにリストされていることも確認してください。リストされていない場合には、 スレーブサーバーはサーバーとして正しく機能しますが、yppush はマップの変更を スレーブサーバーに伝播しません。

#### 対策

NIS スレーブサーバーの問題が明白ではない場合には、rcp または ftp を使ってデ バッグし、一貫性のないマップの最新バージョンを問題のない NIS サーバーからコ ピーして問題を解決できます。以下に問題のあるマップを転送する方法を示します。

ypslave# **rcp ypmaster:/var/yp/***mydomain***/***map***.\\* /var/yp/***mydomain*

\* の文字はコマンド行でエスケープされて、ypslave でローカルにではなく ypmaster で展開されます。

### ypserv のクラッシュ

ypserv プロセスがほとんど即座にクラッシュして、何度再起動しても安定しないと きは、デバッグプロセスは、181 ページの「ypbind [のクラッシュ」で](#page-180-0)説明する内容 と実質的に同じです。rpcbind デーモンの存在を次のようにチェックしてください。

ypserver% **ps -e | grep rpcbind**

デーモンが見つからない場合は、サーバーをリブートします。デーモンが見つかった 場合は、デーモンが実行中であれば次のように入力して同様の出力を検索します。

#### % **rpcinfo -p ypserver**

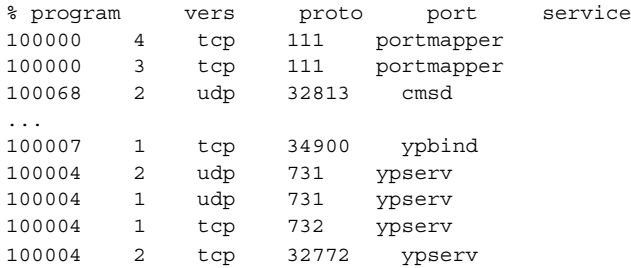

使用中のマシンには、異なる複数のポート番号があることがあります。ypserv プロ セスを表す 4 つのエントリは、次のとおりです。

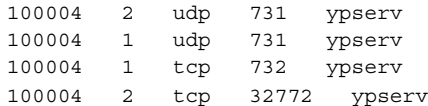

エントリが 1 つもなく、ypserv がそのサービスを rpcbind で登録できない場合に はマシンをリブートしてください。エントリがある場合には、rpcbind からサービス の登録を解除してから ypserv を再起動します。rpcbind からサービ スの登録を解 除するには、サーバーで次のように入力します。

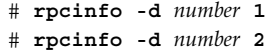

*number* は、rpcinfo によって通知される ID 番号です (前述の例では、100004)。

# パート **IV** Sun ONE Directory Server の構成

次の章では、Sun™ ONE Directory Server (以前の名称は、iPlanet™ Directory Server) の構成方法について説明します。

## 第 **11** 章

## Sun ONE Directory Server の構成

この章では、 Sun ONE Directory Server 5.1 (以前の名称は iPlanet Directory Server 5.1) の構成方法について説明します。 Solaris LDAP ネームサービスクライアントで使 用するために Sun ONE Directory Server を構成する前に、この章に記載された手順を 実行する必要があります。

注 **–** Sun ONE Directory Server 以外のディレクトリサーバーを使用する場合は、この 章を読む必要はありません。 他のディレクトリサーバーを Solaris LDAP ネームサー ビスクライアントと共に使用する場合の基本要件のリストについては、298 [ページ](#page-297-0) [の「汎用ディレクトリサーバーの要件」](#page-297-0) を参照してください。

[docs.sun.com](http://docs.sun.com/db/prod/s1dirsrv?l=ja#hic) の Web サイトで、Sun ONE Directory Server のドキュメントを入手で きます。

Sun ONE Directory Server 5.1 (以前の名称は iPlanet Directory Server 5.1) に関する詳 細な情報については、次のマニュアルを参照してください。

- 『*iPlanet Directory Server 5.1* 導入ガイド』
- 『*iPlanet Directory Server 5.1* インストールガイド』
- 『*iPlanet Directory Server 5.1* 管理者ガイド』
- 『*iPlanet Directory Server 5.1* 構成、コマンド、およびファイルのリファレンス』
- 『*iPlanet Directory Server 5.1* スキーマリファレンス』

この章の内容は次のとおりです。

- 190 [ページの「構成の準備」](#page-189-0)
- 190 [ページの「構成コンポーネント」](#page-189-0)
- 191 [ページの「構成の選択」](#page-190-0)
- 196 [ページの「構成プロセスの概要」](#page-195-0)
- 197 [ページの「サーバーの構成」](#page-196-0)

## <span id="page-189-0"></span>構成の準備

Sun ONE Directory Server の構成を開始する前に、さまざまなコンポーネント、設計 および構成上の決定事項について理解しておく必要があります。

Sun ONE Directory Server を構成する上で、以下の節で説明されている概念をよく理 解しておく必要があります。

- 構成コンポーネント
- 構成上の決定事項
- 構成プロセスの概要
- 構成権限

Sun ONE Directory Server の『導入ガイド』には、ディレクトリの基本的な概念およ びディレクトリサービスの設計および配備を成功させるのに役立つガイドラインが説 明されています。

# 構成コンポーネント

Sun ONE Directory Server には、次のソフトウェアコンポーネントが含まれます。こ れらのコンポーネントは、Solaris ディスクスイート全部をインストールすると、デ フォルトでインストールされます。

■ Sun ONE Server Console

Sun ONE Server Console は、Sun ONE サーバー製品に共通のユーザーインタ フェースを提供します。 Sun ONE Server Console から、共通のサーバー管理作業 (サーバーの停止や起動、新規サーバーインスタンスのインストールなど) を実行で きます。 Sun ONE Server Console は、任意のマシンにスタンドアロンのアプリ ケーションとしてインストール可能です。 また、ネットワーク上にインストール して、遠隔サーバーの管理に使用することもできます。

■ Sun ONE Administration Server

Sun ONE Administration Server は、Sun ONE サーバーへの共通サーバー管理モ ジュールとして機能します。 Administration Server は Sun ONE Server Console からの通信を受信して、適切な Sun ONE サーバーに送信します。

■ Sun ONE Directory Server

Sun ONE Directory Server は、オンディスクのデータベースを備えた、高性能かつ スケーラブルな LDAP サーバーです。 Sun ONE Directory Server は、Solaris 上で ns-slapd プロセスとして動作します。 このプロセスは、ディレクトリデータ ベースを管理し、クライアントからの要求に応答して動作するサーバーです。 Sun ONE Directory Server は必須コンポーネントです。

## <span id="page-190-0"></span>構成の選択

ディレクトリサーバー (Directory Server) の構成時に、基本情報の指定が求められま す。構成作業を開始する前に、これらの基本的なパラメータの構成方法を決定してお く必要があります。実行する構成タイプに応じて、次の情報を指定するよう求められ ます。

- ポート番号
- サーバーを実行するユーザーおよびグループ
- ディレクトリの接尾辞
- 複数の異なる認証ユーザー ID
- 管理ドメイン

### 一意のポート番号の選択

ポート番号には、1 ~ 65535 までの任意の番号を指定できます。Sun ONE Directory Server 用のポート番号を選択する際は、次の点を考慮してください。

- Sun ONE Directory Server (LDAP) の標準ポート番号は 389 です。
- ポート 636 は、SSL 経由での LDAP 用に予約されています。このため、ポート 636 が使用されていない場合でも、標準 LDAP 構成ではポート 636 を使用しないでく ださい。標準 LDAP ポート上で、TLS 経由の LDAP を使用することもできます。
- IANA (Internet Assigned Numbers Authority) により、1~1024 のポート番号が さまざまなサービスに割り当てられています。389 と 636 を除く1024 未満のポー ト番号は、他のサービスと競合することがあるため、使用しないでください。ま た、1024 未満のポート番号にアクセスできるのは、root だけです。
- Sun ONE Directory Server は、ポート 389 または 636 を使用する場合、root で実 行する必要があります。
- 選択するポートが使用されていないことを確認してください。また、LDAP と LDAPS の両方を通信に使用している場合、これら 2 タイプのアクセス用に選択し たポート番号が重複していないことを確認してください。

注 **–** LDAP ネームサービスクライアントが SSL 暗号化を使用している場合、デフォル トのポート番号 389 と 636 を使用する必要があり、そのためサーバーを root で実行 することになります。 詳細は、223 ページの「[Transport Layer Security \(TLS\)](#page-222-0)」 を参 照してください。

Sun ONE Directory Server で SSL 経由の LDAP (LDAPS) を設定する方法について は、ご使用のバージョンの Sun ONE Directory Server の『管理ガイド』を参照してく ださい。

第 11 章 • Sun ONE Directory Server の構成 **191**

## ユーザーとグループの選択

セキュリティ上の理由から、通常のユーザー権限で本稼働用サーバーを実行するのが 常に最善です。 このため、root 権限でディレクトリサーバーを実行するのは避けてく ださい。ただし、ディレクトリサーバーのデフォルトポートを使用する場合は、root 権限でディレクトリサーバーを実行する必要があります。ディレクトリサーバーの起 動が Administration Server により実行される場合、Administration Server は root ま たは Sun ONE Directory Server と同じユーザーで実行する必要があります。

このため、以下の目的に対してどのユーザーアカウントを使用するかを決定する必要 があります。

■ Sun ONE Directory Server を実行するユーザーとグループ

Sun ONE Directory Server を root で実行していない場合は、すべての Sun ONE サーバーで使用するユーザーアカウントを作成することを強くお勧めします。 既 存のオペレーティングシステムのユーザーアカウントや、nobody アカウントは使 用するべきではありません。また、Sun ONE Directory Server ファイル用の共通グ ループを作成する必要もあります。 この場合も、nobody グループは使用しない でください。

■ Administration Server を実行するユーザーとグループ

デフォルトのポート番号を使用する構成の場合は、root を使用する必要がありま す。ただし、1024 より大きいポート番号を使用する場合は、すべての Sun ONE サーバーで使用するユーザーアカウントを作成し、このアカウントで Administration Server を実行してください。

セキュリティ上の理由から、Administration Server を root で実行している場合 は、使用しないときは Administration Server を停止する必要があります。

すべての Sun ONE サーバー用の共通グループ (gid servers など) を作成して、必 要に応じてファイルをサーバー間で共有できるようにする必要があります。

Sun ONE Directory Server および Administration Server をインストールする前に、使 用するユーザーおよびグループのアカウントがシステムに存在することを確認してく ださい。

### 認証エンティティの定義

Sun ONE Directory Server および Administration Server を構成する際、さまざまな ユーザー名、識別名 (DN)、およびパスワードの入力が求められます。 このログイン およびバインドエンティティのリストは、実行する構成タイプによって異なります。

■ Directory Manager DN およびパスワード

Directory Manager DN は、アクセス制御が適用されない特別なディレクトリエン トリです。Directory Manager は、ディレクトリのスーパーユーザーと見なすこと ができます。 Sun ONE Directory Server の以前のリリースでは、Directory Manager DN は root DN として知られていました。

デフォルトの Directory Manager DN は、cn=Directory Manager です。 Directory Manager DN は特別なエントリであるため、Sun ONE Directory Server 用に構成されたどの接尾辞にも準拠する必要はありません。 このため、Directory Manager DN と同じ DN を保持する、Sun ONE Directory Server の実エントリを 手動で作成してはなりません。

Directory Manager のパスワードは、8 文字以上でなければならず、ASCII 文字、 数字、および記号に限定されています。

注 **–** クライアントの add および modify 操作中にマスターサーバーを参照するよ うに複製を設定する場合は特に、「すべての」 LDAP サーバーで同じ Directory Manager DN およびパスワードを使用することを検討してください。

■ 構成ディレクトリ管理者の ID およびパスワード

構成ディレクトリ管理者は、Sun ONE Server Console からアクセス可能なすべて の Sun ONE サーバーを管理するユーザーです。 このユーザー ID を使用してログ インすると、Sun ONE Console のサーバートポロジ領域内に表示可能な Sun ONE サーバーをすべて管理できます。

セキュリティ上の理由から、構成ディレクトリ管理者をディレクトリ管理者と同じ にすべきではありません。デフォルトの構成ディレクトリ管理者 ID は admin で す。

■ Administration Server ユーザーおよびパスワード

カスタム構成時にのみ、この情報の入力が求められます。Administration Server ユーザーは、ローカルの Administration Server へのすべてのアクセス権を保持す る特別なユーザーです。このユーザーとして認証されると、このサーバー上に格納 された Sun ONE サーバーをすべて管理できます。

Administration Server のユーザー ID およびパスワードが使用されるのは、Sun ONE Directory Server がダウンし、構成ディレクトリ管理者としてログインできな い場合だけです。 このユーザー ID によって、Administration Server にアクセス して、Sun ONE Directory Server の起動、ログファイルの表示などの重要な障害か らの復旧操作を実行できます。

Administration Server のユーザーおよびパスワードは通常、構成ディレクトリ管 理者の ID およびパスワードと同一にする必要があります。

## ディレクトリ接尾辞の選択

ディレクトリ接尾辞は、ディレクトリツリー内の最初のエントリを表すディレクトリ エントリです。組織のデータが入るツリー用として、ディレクトリ接尾辞が 1 つ以上 必要です。 一般に、組織で使用する DNS ホスト名に対応するディレクトリ接尾辞を 選択します。 たとえば、組織で DNS 名 example.com を使用する場合、接尾辞 dc=example、dc=com を選択します。

第 11 章 • Sun ONE Directory Server の構成 **193**

ディレクトリサービス用の接尾辞を計画する際の詳細については、ご使用のバー ジョンの Sun ONE Directory Server の『導入ガイド』を参照してください。

### 構成ディレクトリの位置の選択

Sun ONE Directory Server を含む多数の Sun ONE サーバーは、Sun ONE Directory Server のインスタンスを使用して構成情報を格納します。 この情報は、 o=NetscapeRoot ディレクトリツリーに格納されます。このディレクトリツリー は、ユーザーのディレクトリデータの格納先と同じ Sun ONE Directory Server 上に保 持されなくてもかまいません。 使用する構成ディレクトリは、o=NetscapeRoot を 含む Sun ONE Directory Server です。

他の Sun ONE サーバーをサポートするためにだけ、Sun ONE Directory Server をイ ンストールする場合、その Sun ONE Directory Server が構成ディレクトリになりま す。 一般的なディレクトリサービスの一部として使用するために Sun ONE Directory Server をインストールする場合、組織内に複数の Sun ONE Directory Server がインス トールされていること、構成ディレクトリツリー o=NetscapeRoot を保持するサー バーを決定することが必要です。 この決定をしてから、Sun ONE サーバー (Sun ONE Directory Server を含む) をインストールする必要があります。

アップグレードを容易にするため、o=NetscapeRoot ツリーのサポート専用の Sun ONE Directory Server インスタンスを使用する必要があります。このサーバーインス タンスでは、企業のディレクトリデータ管理に関するその他の機能を一切実行するべ きではありません。また、このサーバーインスタンスでポート 389 を使用しないでく ださい。このサーバーインスタンスでポート 389 を使用すると、組織のディレクトリ データ管理に使用するホストに Sun ONE Directory Server をインストールできなくな る場合があります。

通常、構成ディレクトリはトラフィックをごくわずかしか使用しないため、このサー バーインスタンスをより負荷の高い別の Sun ONE Directory Server インスタンスと共 に 1 台のマシンに共存させることができます。 ただし、大規模なサイトに大量の Sun ONE サーバーをインストールする場合、本稼働サーバーのパフォーマンスに影響が出 ないよう、構成ディレクトリ専用のローエンドマシンを準備することもできます。 Sun ONE サーバーの構成によって、構成ディレクトリへの書き込み動作が行われま す。大規模なサイトの場合、この書き込み動作により他のディレクトリ動作に短時間 影響を与えることになります。

また、どのようなディレクトリ構成を行う場合でも、可用性と信頼性を向上させるた め、構成ディレクトリの複製を作成することを検討してください。複製を使用して ディレクトリの可用性を向上させるための詳細は、ご使用のバージョンの Sun ONE Directory Server の『導入ガイド』を参照してください。

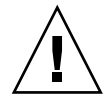

注意 **–** 構成ディレクトリツリーが破壊された場合、構成ディレクトリに登録した他の Sun ONE サーバーすべての再インストールが必要になることがあります。 構成 ディレクトリを扱う場合、次のガイドラインに従って操作を行なってください。

- Sun ONE サーバーを新たにインストールした後は、必ず構成ディレクトリの バックアップを作成する
- 構成ディレクトリの使用するホスト名またはポート番号を決して変更しない
- 構成ディレクトリツリーを決して直接変更しない。さまざまな Sun ONE サーバー のセットアッププログラムだけがその構成を修正するべきである

## ユーザーディレクトリの位置の選択

構成ディレクトリがサーバー管理に使用されるディレクトリサーバーインスタンスで あるのと同様に、ユーザーディレクトリは組織内のユーザーおよびグループのエント リを含むディレクトリサーバーインスタンスです。ネットワーク上のどこかに構成 ディレクトリをインストールするまでは、ユーザーディレクトリをインストールでき ません。

構成ディレクトリはユーザーディレクトリと同じディレクトリサーバーインスタンス 上に存在できます。ただし、大半のディレクトリ構成では、ユーザーディレクトリと 構成ディレクトリは、2 つの別々のサーバーインスタンスにする必要があります。こ れらのサーバーインスタンスを同じマシンにインストールすることは可能です。 しか しながら、最良の結果を得るために、構成ディレクトリを別のマシンに配置すること を検討してください。

ユーザーディレクトリと構成ディレクトリとでは、ユーザーディレクトリの方が圧倒 的に多くのディレクトリトラフィックを受け取ります。このため、最も多くのコン ピュータリソースをユーザーディレクトリに割り当てる必要があります。構成ディレ クトリが受け取るトラフィックはごくわずかであるため、構成ディレクトリはローエ ンドのリソースのマシンにインストールできます。

また、ユーザーディレクトリにデフォルトのディレクトリポート (389 と 636) を使用 する必要があります。この目的専用のサーバーインスタンスにより構成ディレクトリ を管理する場合、構成ディレクトリ用に非標準ポートを使用してください。

構成ディレクトリをネットワーク上にインストールするまで、ユーザーディレクトリ をインストールすることはできません。

### <span id="page-195-0"></span>管理ドメインの選択

管理ドメインを使用すると、Sun ONE サーバーを論理的にグループ化してサーバー管 理タスクをより容易に分散できます。一般的なシナリオとして、企業内の 2 つの部門 が個別の Sun ONE サーバーを制御することを望む場合を考えてみましょう。 ただ し、企業内のすべてのサーバーを集中的に制御することも望まれています。管理ドメ インを使用すると、これらの競合する目標を達成することができます。

管理ドメインには次の特性があります。

- すべてのサーバーが、所属するドメインに関係なく共通の構成ディレクトリを共有 する
- 2つの異なるドメイン内のサーバーは、認証用とユーザー管理用に2つの異なる ユーザーディレクトリを使用できる
- 構成ディレクトリ管理者は、所属するドメインに関係なくインストール済みの Sun ONE サーバーすべてに完全なアクセス権を保持する
- 各管理ドメインは、管理ドメイン所有者が構成できる。管理ドメイン所有者は、ド メイン内のすべてのサーバーに完全なアクセス権を保持するが、他の管理ドメイン 内のサーバーへのアクセス権は保持しない
- 管理ドメイン所有者は、サーバーに対する管理アクセス権限をドメイン内のサー バー単位に各ユーザーに付与できる

多くの構成では、管理ドメインを 1 つだけ保持することもできます。この場合、組織 を表す名前を選択します。その他の構成の場合、サイトの需要に応じて異なる複数の ドメインを保持できます。後者の場合には、そのドメイン内のサーバーを制御する組 織に関係した名前を管理ドメインに付けてください。

たとえば、ISP に Sun ONE サーバーのインストールおよび管理を求める 3 種類の顧客 が存在する場合、3 つの管理ドメインを作成してそれぞれに顧客に関連した名前を付 けます。

## 構成プロセスの概要

構成プロセスには、次の手順があります。

- 1. ディレクトリサービスを計画します。ディレクトリツリーを事前に計画することに より、組織の成長に合わせて簡単に管理可能でスケーラブルなサービスを設計でき ます。 ディレクトリサービスを計画する際の指針については、ご使用のバー ジョンの Sun ONE Directory Server の『導入ガイド』を参照してください。
- 2. 使用する Sun ONE Directory Server の構成方法を選択します。 Sun ONE Directory Server の構成方法のリストについては、197 [ページの「ディレクトリ](#page-196-0) [サーバーの構成方法の選択」](#page-196-0) を参照してください。
- 3. この章での説明に従って Sun ONE Directory Server を構成します。

- <span id="page-196-0"></span>4. (オプション) Sun ONE ADministration Server と Sun ONE Server Console を設定 します。 Sun ONE Directory Server 5.1 では、Sun ONE Administration Server お よび Sun ONE Server Console は、ディレクトリサーバーのインストール処理中に 設定されます。
- 5. ディレクトリ接尾辞およびデータベースを作成します。ディレクトリをこの時点で 生成する必要はありません。 ただし、すべての主要ルートおよびブランチポイン トを含む、ツリーの基本構造を作成する必要があります。 ディレクトリエントリ を作成する別の方法についての詳細は、ご使用のバージョンの Sun ONE Directory Server の『管理者ガイド』を参照してください。
- 6. Sun ONE Directory Server の追加インスタンスを作成し、インスタンス間の複製規 約を設定して、データの可用性を保証します。 追加のディレクトリサーバーイン スタンスを作成して、複製規約を設定する方法についての詳細は、ご使用のバー ジョンの Sun ONE Directory Server の『管理者ガイド』を参照してください。

## ディレクトリサーバーの構成方法の選択

構成プログラムがサポートする 3 つの異なる構成方法の 1 つを使用して、Sun ONE Directory Server ソフトウェアを構成できます。

■ エクスプレス (Express) 構成

Sun ONE Directory Server の評価またはテストを目的としてインストールを行う場 合は、この方法を使用してください。

■ 標準 (Typical) 構成

通常の Sun ONE Directory Server のインストールを行う場合は、この方法を使用 してください。

■ カスタム (Custom) 構成

Sun ONE Directory Server では、カスタム構成プロセスは、標準構成プロセスと非 常に似ています。 主な違いは、カスタム構成プロセスでは LDIF ファイルをイン ポートして、デフォルトで作成されるユーザーディレクトリデータベースを初期化 できることです。

## サーバーの構成

情報を事前に準備することにより、構成プロセスをより簡単に完了できます。 サー バーを構成する前に、表 [11–1](#page-197-0)の標準インストール用にまとめられた、インストール情 報を収めたワークシートの作成を検討してください。

第 11 章 • Sun ONE Directory Server の構成 **197**

## Sun ONE Directory Server の構成ワークシート

<span id="page-197-0"></span>表 **11–1** 標準の構成中に必要な基本情報

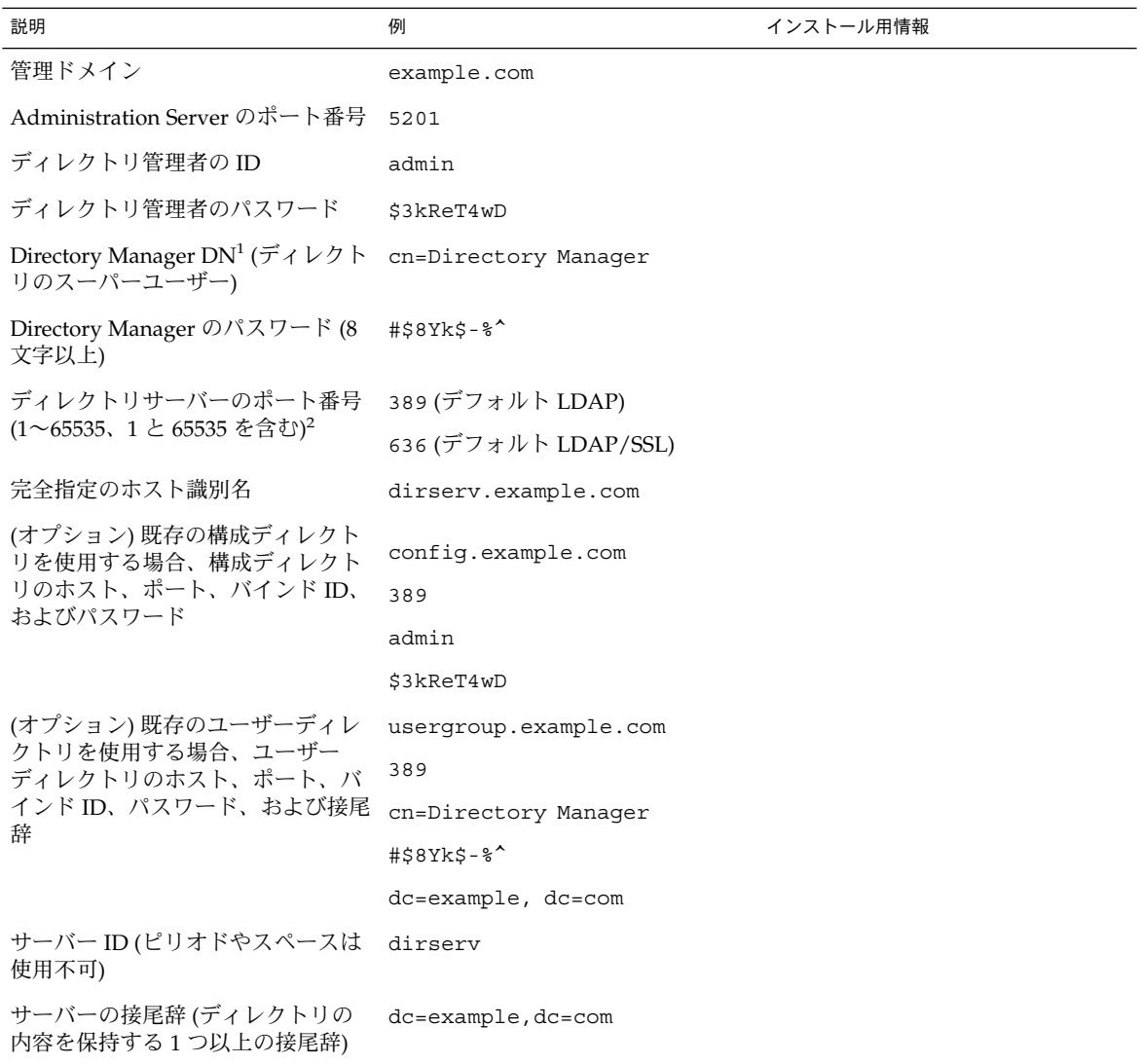

<sup>1</sup> すべての DN は UTF-8 コードセットで入力しなければなりません。 詳細については、RFC 2253 を参照してください。 ISO-8859-1 など、 以前のコードセットはサポートされていません。

<sup>2</sup> 1024 より小さいポート番号は IANA (Internet Assigned Numbers Authority) によって割り当てられます。1024 より小さいポート番号を使 用するには、スーパーユーザーとしてインストールします。

表 **11–1** 標準の構成中に必要な基本情報 *(*続き*)*

| 説明                            | 例       | インストール用情報 |  |  |
|-------------------------------|---------|-----------|--|--|
| サーバーのグループ ID <sup>3</sup>     | servers |           |  |  |
| グループ ID 番号ではなく、名前を<br>使用する    |         |           |  |  |
| サーバーのユーザー ID                  | dsuser  |           |  |  |
| 3 適切なユーザーおよびグループを作成する必要があります。 |         |           |  |  |

## Sun ONE Directory Server 5.1 の構成プロセス

Sun ONE Directory Server 5.1 には、以下の構成方法のいずれかを選択できます。

- エクスプレス (Express) 構成
- 標準 (Typical) 構成
- カスタム (Custom) 構成

各構成方法の詳細は、197 [ページの「ディレクトリサーバーの構成方法の選択」](#page-196-0) を参 照してください。

### エクスプレス構成を使用して Sun ONE Directory Server 5.1 を構成する方法

Sun ONE Directory Server 5.1 を製品の評価またはテスト目的でインストールする場 合は、エクスプレス構成を使用します。 エクスプレス構成では、サーバーのポート番 号やディレクトリ接尾辞を選択することはできません。このため、この構成は本稼働 用には使用しないでください。エクスプレス構成を実行するには、以下を実行しま す。

- **1.** スーパーユーザーになります。
- **2.** 以下を入力して、**Sun ONE Directory Server 5.1** プログラムを実行します。

# **/usr/sbin/directoryserver setup**

- **3.** インストール内容を指定するよう求められたら、**Enter** キーを押してデフォルトの **Sun ONE** サーバーを指定します。
- **4.** 構成タイプの入力の指定を求められたら、「**Express**」を選択します。
- **5.** サーバーを実行するユーザーとグループに、このサーバーを実行するユーザーおよ びグループの識別情報を入力します。
- **6.** 構成ディレクトリ管理 **ID** とパスワードに、コンソールへの認証を完全な権限で行 う場合の、ログイン時の名前およびパスワードを入力します。これは、**Sun ONE Console** 用の **root** またはスーパーユーザーの **ID** となります。

第 11 章 • Sun ONE Directory Server の構成 **199**

最小限の手順でサーバーの構成が行われ、サーバーが起動します。Administration Server が使用するホストおよびポート番号が表示されます。

Sun ONE Directory Server 5.1 の新規構成に関しては、以下の点に注意してくださ い。

- Sun ONE Directory Server 5.1 が、ポート 389 で待機する
- サーバーは、次の接尾辞を使用するように構成される

dc=your machine s DNS domain name つまり、マシン名が test.example.com の場合、このサーバーの接尾辞は dc=example, dc=com と構成される

o=NetscapeRoot

接尾辞 o=NetscapeRoot 以下のディレクトリの内容を、変更してはなりません。 最 初の接尾辞の下にデータを作成するか、この目的で使用する接尾辞を新規に作成しま す。Sun ONE Directory Server 5.1 用の新規接尾辞の作成方法については、『*Sun ONE Directory Server 5.1* 管理者ガイド』を参照してください。

▼ 標準構成を使用して Sun ONE Directory Server 5.1 を構成 する方法

Sun ONE Directory Server 5.1 の初回時の構成の大半は、セットアッププログラムの 標準オプションを使用して実行できます。

- **1.** スーパーユーザーになります。
- **2. Sun ONE Directory Server 5.1** プログラムを実行します。
	- # **/usr/sbin/directoryserver setup**
- **3.** インストールする内容を指定するよう求められたら、**Enter** キーを押してデフォル トの **Sun ONE** サーバーを指定します。
- **4. Directory Suite** および **Administration Service** を指定するよう求められたら、 **Enter** キーを押してすべてデフォルトを選択します。
- **5. Enter** キーを押して、すべての **Directory Suite** コンポーネントを選択します。
- **6. Enter** キーを押して、すべての **Administration** コンポーネントを選択します。
- **7.** ホスト名の指定が求められたら、デフォルトを選択するか、別の完全指定ドメイン 名を入力します。

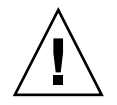

注意 **–** インストールプログラムがシステムの DNS 名を検出できない場合、デ フォルトのホスト名が不正な名前になる可能性があります。たとえば、システムが NIS を使用する場合、DNS 名が指定されない場合があります。ホスト名は、完全 指定のホストおよびドメイン名でなければなりません。デフォルトのホスト名が完 全指定のホストおよびドメイン名ではない場合、構成は失敗します。

- **8.** 次に、セットアッププログラムにより、**System User** および **System Group** 名の 指定が求められます。その元でサーバーを実行するこれらの識別情報を入力してく ださい。
- **9.** このディレクトリが **o=NetscapeRoot** ツリーを保持する場合、構成ディレクトリ について、デフォルトを選択します。それ以外の場合、「**Yes**」と入力します。 次に、構成ディレクトリの接続情報を指定するよう求められます。 インストール中のサーバーが構成ディレクトリではない場合、この構成を続行する には構成ディレクトリが存在している必要があります。
- **10.** セットアッププログラムにより、インストール中のサーバーがユーザーデータ用の サーバーであるかどうかが尋ねられます。たいていの場合、デフォルトを選択でき ます。ただし、このサーバーインスタンスを構成ディレクトリ専用にする場合は、 「**Yes**」と入力する必要があります。
- **11. Sun ONE Directory Server 5.1** ポートとして、デフォルト **(389)** を選択します。 た だし、別のアプリケーションがすでにこのポートを使用している場合は除きます。
- **12. Sun ONE Directory Server 5.1** の識別子として一意の値を入力します **(**通常はデ フォルト値でかまいません**)**。

この値は、Sun ONE Directory Server 5.1 インスタンスのインストール先ディレク トリの名前の一部に使用されます。 たとえば、マシンのホスト名が phonebook の場合、この名前がデフォルトになります。この名前を選択すると、Sun ONE Directory Server 5.1 インスタンスが slapd-phonebook というラベルのディレク トリにインストールされます。

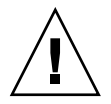

注意 **–** Sun ONE Directory Server 5.1 の識別子にピリオドを含めることはできませ ん。 たとえば example.server.com は、サーバー識別子の有効な名前ではありませ ん。

- **13.** 構成ディレクトリ管理 **ID** とパスワードに、コンソールへの認証を完全な権限で行 う場合の、ログイン時の名前およびパスワードを入力します。
- **14.** ディレクトリ接尾辞として、企業にとって意味のある識別名を入力します。

この文字列は全組織のディレクトリエントリ名に使用されます。このため、組織を 適切に表す名前を選択してください。インターネット DNS 名に対応する接尾辞を 使用することをお勧めします。

第 11 章 • Sun ONE Directory Server の構成 **201**

たとえば、組織で DNS 名 example.com を使用している場合、ここには dc=example, dc=com と入力します。

**15.** 「**Directory Manager DN**」に、無制限の権限でディレクトリ内容を管理する際に 使用する識別名を入力します。

注 **–** すべての識別名は、UTF-8 文字セット形式で入力する必要があります。ISO-8859-1 など、以前の形式はサポートされていません。

Sun ONE Directory Server 5.1 以前のリリースでは、Directory Manager は root DN と呼ばれていました。 これは、アクセス制御を無視したい場合に、ディレク トリにバインドするエントリです。この識別名は短くてもかまいません。また、 ディレクトリ用に構成された接尾辞に準拠する必要もありません。ただし、ディレ クトリ内に格納された実エントリに対応させることはできません。

**16. Directory Manager** パスワードに、**8** 文字以上の値を入力します。

- **17.** 「**Administration Domain**」に、このサーバーの所属先ドメインを入力します。 ドメインの管理を担当する組織を表す、一意の名前を入力する必要があります。
- **18.** 管理ポート番号として、未使用の値を入力します **(**たとえば、**Sun ONE Directory Server 5.1** を示す値として **5100** を使用することもできます**)**。 この値は記録してお き、後で参照できるようにしておきます。
- **19. Administration Server** を実行するユーザーとして、**root (**デフォルト**)** を入力し ます。

最小限の手順でサーバーの構成が行われ、サーバーが起動します。Administration Server が使用するホストおよびポート番号が表示されます。サーバーは次の接尾 辞を使用するように構成されます。

- 構成した接尾辞
- o=NetscapeRoot

接尾辞 o=NetscapeRoot 以下のディレクトリの内容を、変更してはなりません。 最初の接尾辞の下にデータを作成するか、この目的で使用する接尾辞を新規に作成 します。Sun ONE Directory Server 5.1 用の新規接尾辞の作成方法については、 『*Sun ONE Directory Server 5.1* 管理者ガイド』を参照してください。

# パート **V** LDAP ネームサービスの設定と管理

ここでは、LDAP ネームサービスの概要を説明します。さらに、Sun ONE Directory Server 5.1 (以前の名称は iPlanet Directory Server 5.1) の使用に焦点を当てて、Solaris オペレーティング環境での LDAP ネームサービスの設定、構成、管理、そして障害の 対処方法についても説明します。

## 第 **12** 章

# LDAP ネームサービスの紹介 (概要/リ ファレンス)

この LDAP の章では、Sun ONE Directory Server (以前の名称は iPlanet Directory Server) で動作する Solaris LDAP ネームサービスクライアントの設定方法について説 明します。 Sun ONE Directory Server の使用を推奨しますが、必須ではありません。 一般的なディレクトリサーバー要件については[、第](#page-272-0) 18 章で簡潔に説明します。

注 **–** ディレクトリサーバーは、必ずしも LDAP サーバーである必要はありません。し かし、この章では「ディレクトリサーバー」という言葉は 「LDAP サーバー」と同じ 意味で使っています。

## 対象読者

LDAP ネームサービスに関するこれらの章は、LDAP に関する実務上の知識を持つシ ステム管理者を対象としています。以下のリストはこの章を読む前によく理解してお く必要のある概念の一部です。以下の概念を知らない場合は、このマニュアルを 使って Solaris 環境に LDAP ネームサービスを導入することは難しいかもしれませ ん。

- LDAP 情報モデル (エントリ、オブジェクトクラス、属性、タイプ、値)
- LDAP ネームモデル (ディレクトリ情報ツリー (DIT) 構造)
- LDAP 機能モデル (検索パラメータ: ベースオブジェクト (DN)、スコープ、サイズ 制限、時間制限、フィルタ (Sun ONE Directory Server のインデックスを表示す る)、属性リスト)
- LDAP セキュリティモデル (認証方式、アクセス制御モデル)
- データの計画方法と DIT、トポロジ、複製、セキュリティの設計方法を含む LDAP ディレクトリサービスの計画と設計全般

## 推奨される前提知識

前述の概念についての詳細、また一般的な LDAP とディレクトリサービスの導入につ いて知りたい場合は、以下の文書を参照してください。

■ 『*Understanding and Deploying LDAP Directory Services* 』Timothy A. Howes, Ph.D、 Mark C. Smith 共著

この本には LDAP ディレクトリサービスの扱い方に関する詳細だけでなく、LDAP を配備する上で役に立つケーススタディが書かれています。配備事例には、大規模 な大学、多国籍企業、そしてエクストラネットを使った企業などがあります。

■ 『iPlanet Directory Server 5.1 導入ガイド』。このマニュアルは、Solaris 9 Documentation CD に収められています。

このマニュアルでは、基本的なディレクトリ計画 (ディレクトリ設計、スキーマ設 計、ディレクトリツリー、トポロジ、複製、およびセキュリティを含む) が説明さ れています。最後の章では、単純で小規模な配備計画と、複雑な世界に広がる配備 計画の両方のシナリオを説明しています。

■ 『iPlanet Directory Server 5.1 管理者ガイド』。このマニュアルは、Solaris 9 Documentation CD に収められています。

### その他の前提条件

Sun ONE Directory Server をインストールする場合は、ご使用のバージョンの Sun ONE Directory Server の『インストールガイド』を参照してください。

# LDAP ネームサービスとその他のネーム サービスの比較

次の表は、FNS、DNS、 NIS、 NIS+ 、LDAP ネームサービスを比較したものです。

|      | <b>DNS</b>                      | <b>NIS</b> | $NIS+$       | <b>FNS</b> | LDAP*                   |
|------|---------------------------------|------------|--------------|------------|-------------------------|
| 名前空間 | 階層                              | Flat       | 階層           | 階層         | 階層                      |
| 域    | データ記憶領 ファイル/リソー 2列のマップ<br>スレコード |            | 複数列の<br>テーブル | マップ        | ディレクトリ<br>(可変)          |
|      |                                 |            |              |            | インデックス化<br>したデータベー<br>ス |

**<sup>206</sup>** Solaris のシステム管理 (ネーミングとディレクトリサービス : DNS、NIS、LDAP 編) • 2003 年 12 月

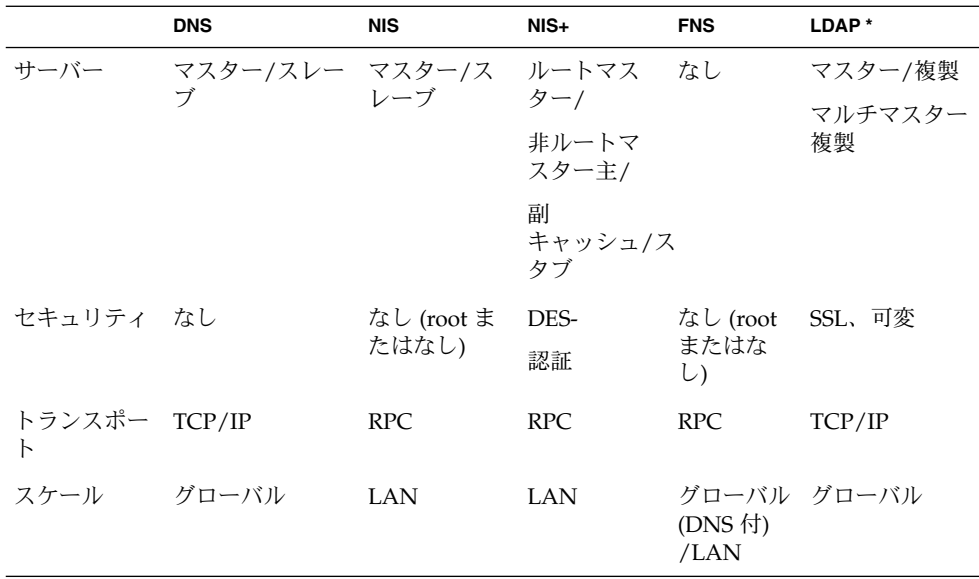

LDAP ネームサービスの利点

- LDAPを使用すると、アプリケーション固有の情報を置き換えて情報の整理統合を 実行し、管理するデータベースの数を減らすことができる
- LDAP を使用すると、異なる複数のネームサービス間でデータを共有できる
- LDAP により、データの集中的なリポジトリ (格納場所)が提供される
- LDAP を使用すると、マスターと複製との間でより頻繁にデータの同期を取ること ができる
- LDAP では、プラットフォーム間およびベンダー間の互換性が維持されている

## LDAP ネームサービスの欠点

以下に、その他のネームサービスと比較して LDAP の欠点を示します。

- Solaris 8 以前のクライアントはサポートしていない
- LDAP サーバーをそのクライアントとして使用することはできない
- LDAP ネームサービスの設定および管理がより複雑なため、注意深い計画が必要で ある

注 **–** ディレクトリサーバー (LDAP サーバー) をそのクライアントとして使用すること はできません。つまり、ディレクトリサーバーソフトウェアを実行中のマシンを、 LDAP ネームサーバークライアントにすることはできません。

# LDAP ネームサービスの設定 (作業 マップ)

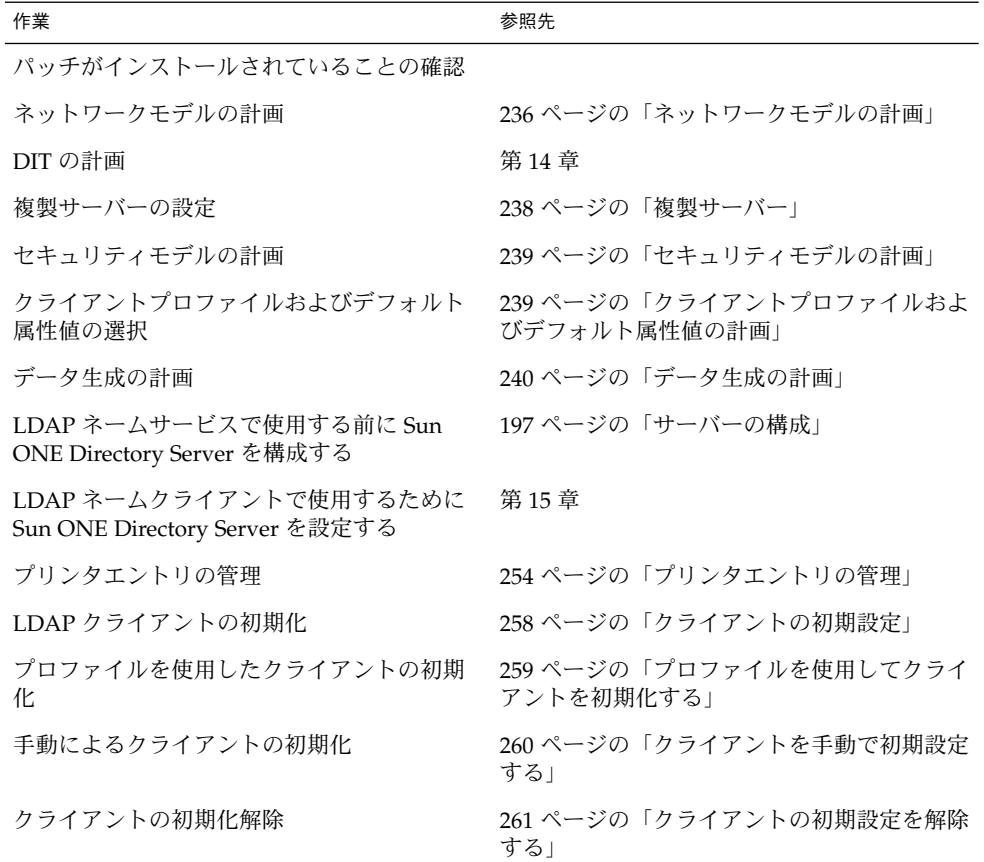

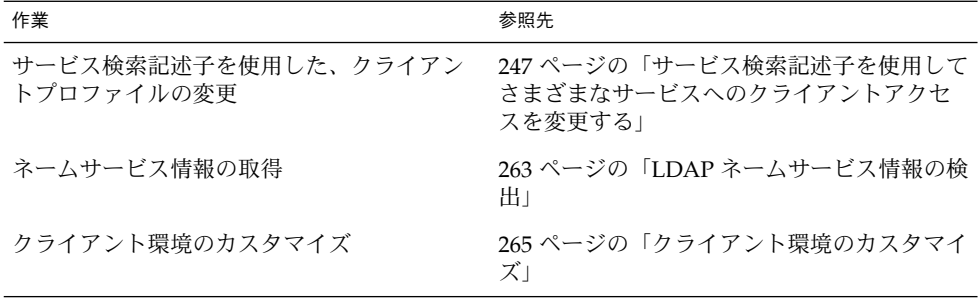

第 **13** 章

# 基本コンポーネントおよび概念 (概要)

この章の内容は次のとおりです。

- 211 ページの「LDAP データ交換フォーマット (LDIF)」
- 214 [ページの「完全指定ドメイン名の使用」](#page-213-0)
- 215 [ページの「デフォルトのディレクトリ情報ツリー](#page-214-0) (DIT)」
- 216 [ページの「デフォルトスキーマ」](#page-215-0)
- 216 [ページの「サービス検索記述子](#page-215-0) (SSD) とスキーママッピング」
- 219 [ページの「クライアントプロファイル」](#page-218-0)
- 222 ページの「[ldap\\_cachemgr](#page-221-0) デーモン」
- 223 ページの「LDAP [ネームサービスのセキュリティモデル」](#page-222-0)

# LDAP データ交換フォーマット (LDIF)

LDIF は、ディレクトリサービスのエンティティおよびその属性を記述するためのテ キストベースのフォーマットです。LDIF フォーマットを使用することで、ldapadd や ldapmodify などのコマンドを実行して、ディレクトリ間で情報を移動できま す。以下に、各サービスの LDIF フォーマットの例を示します。この情報を表示する には、-l オプションを指定して、ldaplist(1) を実行してください。

#### % **ldaplist -l hosts myhost**

hosts

dn: cn=myhost+ipHostNumber=7.7.7.115,ou=Hosts,dc=mydc,dc=mycom,dc=com cn: myhost iphostnumber: 7.7.7.115 objectclass: top objectclass: device objectclass: ipHost description: host 1 - floor 1 - Lab a - building b

% **ldaplist -l passwd user1**

#### passwd

dn: uid=user1,ou=People,dc=mydc,dc=mycom,dc=com uid: user1 cn: user1 userpassword: {crypt}duTx91g7PoNzE uidnumber: 199995 gidnumber: 20 gecos: Joe Smith [New York] homedirectory: /home/user1 loginshell: /bin/csh objectclass: top objectclass: shadowAccount objectclass: account objectclass: posixAccount

#### % **ldaplist -l services name**

services

dn: cn=name+ipServiceProtocol=udp,ou=Services,dc=mydc,dc=mycom,dc=com cn: name cn: nameserver ipserviceprotocol: udp ipserviceport: 42 objectclass: top objectclass: ipService

#### % **ldaplist -l group mygroup**

group

dn: cn=mygroup,ou=Group,dc=mydc,dc=mycom,dc=com cn: mygroup gidnumber: 4441 memberuid: user1 memberuid: user2 memberuid: user3 userpassword: {crypt}duTx91g7PoNzE objectclass: top objectclass: posixGroup

#### % **ldaplist -l netgroup mynetgroup**

netgroup

cn=mynetgroup,ou=netgroup,dc=central,dc=sun,dc=com objectclass=nisNetgroup objectclass=top cn=mynetgroup nisnetgrouptriple=(user1..mydc.mycom.com,-,) nisnetgrouptriple=(user1.,-,) membernisnetgroup=mylab

#### % **ldaplist -l networks 200.20.20.0**

networks

dn: ipNetworkNumber=200.20.20.0,ou=Networks,dc=mydc,dc=mycom,dc=com cn: mynet-200-20-20 ipnetworknumber: 200.20.20.0 objectclass: top objectclass: ipNetwork description: my Lab Network ipnetmasknumber: 255.255.255.0

#### % **ldaplist -l netmasks 201.20.20.0**

netmasks

dn: ipNetworkNumber=201.20.20.0,ou=Networks,dc=mydc,dc=mycom,dc=com cn: net-201 ipnetworknumber: 201.20.20.0 objectclass: top objectclass: ipNetwork description: my net 201 ipnetmasknumber: 255.255.255.0

#### % **ldaplist -l rpc ypserv**

rpc

```
dn: cn=ypserv,ou=Rpc,dc=mydc,dc=mycom,dc=com
cn: ypserv
cn: ypprog
oncrpcnumber: 100004
objectclass: top
objectclass: oncRpc
```
#### % **ldaplist -l protocols tcp**

protocols

```
dn: cn=tcp,ou=Protocols,dc=mydc,dc=mycom,dc=com
cn: tcp
ipprotocolnumber: 6
description: transmission control protocol
objectclass: top
objectclass: ipProtocol
```
#### % **ldaplist -l bootparams myhost**

bootparams

```
dn: cn=myhost,ou=Ethers,dc=mydc,dc=mycom,dc=com
bootparameter: root=boothost:/export/a/b/c/d/e
objectclass: top
objectclass: device
objectclass: bootableDevice
cn: myhost
```
#### % **ldaplist -l ethers myhost**

第 13 章 • 基本コンポーネントおよび概念 (概要) **213**

<span id="page-213-0"></span>ethers

```
dn: cn=myhost,ou=Ethers,dc=mydc,dc=mycom,dc=com
macaddress: 8:1:21:71:31:c1
objectclass: top
objectclass: device
objectclass: ieee802Device
cn: myhost
```
#### % **ldaplist -l publickey myhost**

publickey

dn: cn=myhost+ipHostNumber=200.20.20.99,ou=Hosts,dc=mydc,dc=mycom,dc=com cn: myhost iphostnumber: 200.20.20.99 description: Joe Smith nispublickey: 9cc01614d929848849add28d090acdaa1c78270aeec969c9 nissecretkey: 9999999998769c999c39e7a6ed4e7afd687d4b99908b4de99 objectclass: top objectclass: NisKeyObject objectclass: device objectclass: ipHost

### % **ldaplist -l aliases myname**

aliases

dn: mail=myname,ou=aliases,dc=mydc,dc=mycom,dc=com cn: myname mail: myname objectclass: top objectclass: mailgroup mgrprfc822mailmember: my.name

# 完全指定ドメイン名の使用

NIS や NIS+ クライアントと違い、 LDAP クライアントは常にホスト名として完全指 定のドメイン名 (FQDN、Fully Qualified Domain Name) を返します。 LDAP のFQDN は、DNS によって返される FQDN に似ています。たとえば、次のドメイン 名を考えてみましょう。

west.example.net

ホスト名 *server* を検索する場合、gethostbyname() および getnameinfo() はホ スト名を FQDN で返します。

server.west.example.net

<span id="page-214-0"></span>また、server-# のようなインタフェース固有のエイリアスを使用した場合も、完全 指定ホスト名の長いリストが返されます。 ホスト名を使用してファイルシステムを共 有したり他の検査を実行する場合、この点に留意する必要があります。たとえば、 ローカルホストは FQDN ではなく、遠隔 DNS で解決されるホストだけが FQDN で あると想定している場合は、その違いに留意する必要があります。DNS とは違うドメ イン名で LDAP を設定する場合、参照先によって同じホストが結果的に2つの異なる FQDN になる可能性があります。

# デフォルトのディレクトリ情報ツリー (DIT)

Solaris LDAP クライアントはデフォルトで、DIT がある特定の構造を持って いると想 定して情報にアクセスする。LDAP サーバーがサポートするドメインごとに、想定さ れた構造を持つサブツリーがあります。ただしこのデフォルト構造は、サービス検索 記述子 (Service Search Descriptor、SSD) を指定することで上書きできます。指定され たドメインでは、デフォルト DIT がベースコンテナを保持し、ベースコンテナに特定 の情報タイプのエントリを含む既知のコンテナが多数含まれます。これらのサブツ リー名については次の表を参照してください。(この情報は RFC 2307 などで確認でき ます)。

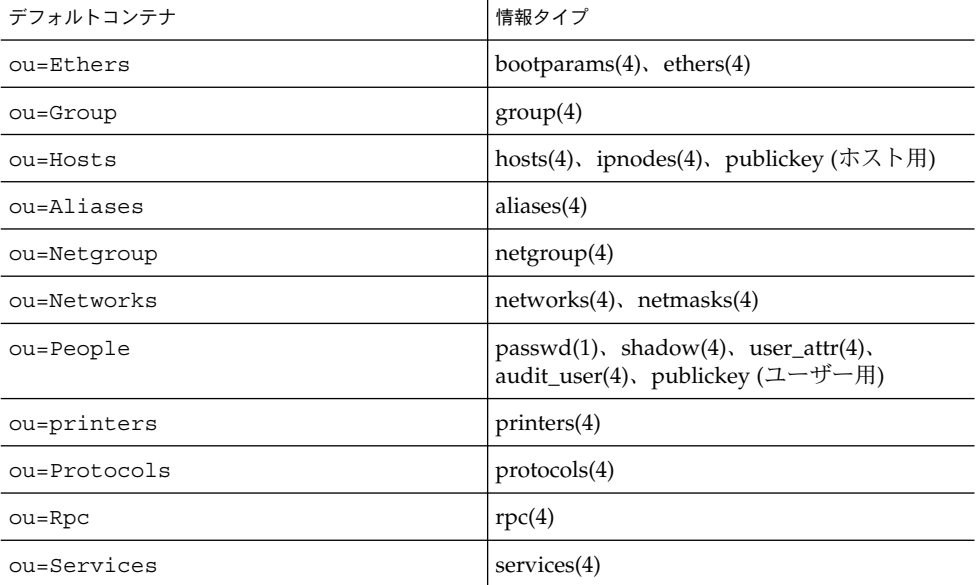

表 **13–1** DIT のデフォルト位置

第 13 章 • 基本コンポーネントおよび概念 (概要) **215**

#### <span id="page-215-0"></span>表 **13–1** DIT のデフォルト位置 *(*続き*)*

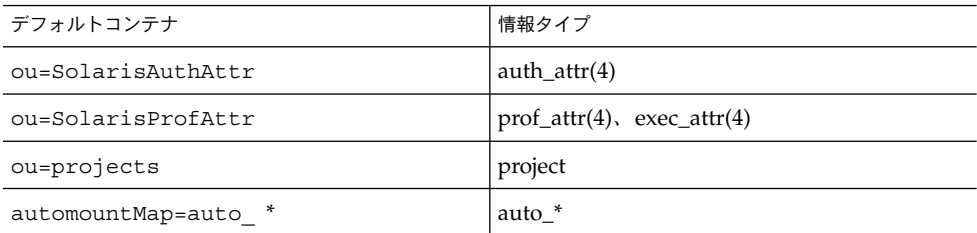

# デフォルトスキーマ

スキーマは、LDAP ディレクトリ内にエントリとして格納可能な情報タイプの定義で す。LDAP ネームサービスクライアントをサポートするために、ディレクトリサー バースキーマの拡張が必要な場合があります。IETF および Solaris 固有のスキーマの 詳細については第 18 [章を](#page-272-0)参照してください。IETF Web サイト http://www.ietf.org で、さまざまな RFC にアクセスできます。

## サービス検索記述子 (SSD) とスキーマ マッピング

注 **–** スキーママッピングは、注意深くかつ一貫した方法で使用する必要があります。 マッピングされた属性の構文が、マッピング先の属性との一貫性を保持していること を確認してください。つまり、単一値の属性が単一値の属性にマッピングされ、属性 の構文が一致しており、マッピングされたオブジェクトクラスが適正な必須 (通常は マッピングされた) 属性を保持することを確認します。

前述したように、LDAP ネームサービスはデフォルトで、DIT が特定の方法で構築さ れているという想定のもとに動作します。必要に応じて、DIT 内のデフォルト以外の 場所を検索するように Solaris LDAP ネームサービスに指示することができます。ま た、デフォルトスキーマで指定された属性やオブジェクトクラスの代わりに、別の属 性やオブジェクトクラスを指定して使用することもできます。デフォルトフィルタの 詳細については、299 ページの「LDAP [ネームサービスで使用されるデフォルト](#page-298-0) [フィルタ」を](#page-298-0)参照してください。
#### SSD の説明

serviceSearchDescriptor 属性 は、LDAP ネームサービスクライアントが特定の サービスに関する情報を検索する方法および場所を定義します。 serviceSearchDescriptor には、サービス名に続き、1 つ以上のセミコロンで区 切られたベース - スコープ - フィルタのセットが含まれます。これらのベース - ス コープ - フィルタのセットは特定のサービス専用の検索定義に使用され、指定された 順番で検索されます。特定のサービスに対して複数のベース - スコープ - フィルタが 指定されている場合、このサービスは、特定のエントリを検索する際、指定されたス コープおよびフィルタを保持する各ベースを検索します。

注 **–** SSD では、デフォルト位置は SSD に含められていない限り、サービス (データ ベース) の検索対象にはなりません。サービスに複数の SSD が指定されている場合、 予期しない結果になることがあります。

次の例では、Solaris LDAP ネームサービスクライアントが、passwd サービスに対し て、ou=west,dc=example,dc=com で 1 レベルの検索を実行し、次に ou=east,dc=example,dc=com で 1 レベルの検索を実行します。ユーザーの username に対して passwd データを検索する場合、各 BaseDN に対してデフォルト の LDAP フィルタ (&(objectClass=posixAccount)(uid=username)) が使用 されます。

serviceSearchDescriptor: passwd:ou=west,dc=example,dc=com;ou=east, dc=example,dc=com

次の例では、Solaris LDAP ネームサービスクライアントは、 ou=west,dc=example,dc=com 内でpasswd サービスのサブツリー検索を実行しま す。ユーザー username の passwd データを検索する場合、LDAP フィルタ (& (fulltimeEmployee=TRUE)(uid=username)) を使用して、サブツリー ou=west,dc=example,dc=com が検索されます。

serviceSearchDescriptor: passwd:ou=west,dc=example, dc=com?sub?fulltimeEmployee=TRUE

特定のサービスタイプに複数のコンテナを関連付けることも可能です。

たとえば、次のサービス検索記述子は、3 つのコンテナ、 ou=myuser,dc=example,dc=com、ou=newuser,dc=example,dc=com、および ou=extuser,dc=example,dc=com でパスワードエントリを検索することを指定し ています。 末尾に「,」がある場合には、SSD の相対ベースに defaultSearchBase が付加されることを意味します。

defaultSearchBase: dc=example,dc=com serviceSearchDescriptor: \ passwd:ou=myuser;ou=newuser,ou=extuser,dc=example,dc=com

#### スキーママップ

Solaris LDAP ネームサービスを使用すると、1 つ以上の属性名をいずれかのサービス に再マッピングできます (Solaris LDAP クライアントは[、第](#page-272-0) 18 章に記載されているよ く知られている属性を使用します)。属性を対応づける場合、その属性が元の属性と同 じ意味および構文を必ず保持するようにしてください。userPassword 属性を対応づ けると、問題が発生する場合があります。

スキーママッピングを使用する理由として、次の 2 つが挙げられます。

- 既存のディレクトリサーバー内の属性を対応づけしたい
- 大文字小文字のみが異なるユーザー名を使用する場合、大文字小文字を無視する uid 属性を、大文字小文字を無視しない属性に対応づける必要があります。

この属性の書式は、service:attribute-name=mapped-attribute-name で す。

指定されたサービスに対して複数の属性を対応づける場合は、複数の attributeMap 属性を定義できます。

次の例では、uid および homeDirectory 属性を passwd サービスで利用する場 合、常に employeeName および home 属性が使用されます。

attributeMap: passwd:uid=employeeName attributeMap: passwd:homeDirectory=home

passwd サービスの gecos 属性を複数の属性に対応づける場合、特殊なケースが 1 つ 存在します。 次に例を示します。

attributemap: gecos=cn sn title

上の例では、gecos 値が、空白で区切られた cn、sn、および title 属性値のリス トに対応づけられます。

#### objectClass マップ

Solaris LDAP ネームサービスを使用すると、オブジェクトクラスを任意のサービス用 に対応づけしなおすことができます。特定のサービス用に複数のオブジェクトクラス を対応づける場合、複数の objectclassMap 属性を定義できます。次の例では、 posixAccount オブジェクトクラスを使用する場合、常に myUnixAccount オブ ジェクトクラスが使用されます。

objectclassMap: passwd:posixAccount=myUnixAccount

# クライアントプロファイル

Solaris クライアントのセットアップを容易にし、各クライアントに同じ情報を再入力 する手間を省くために、ディレクトリサーバー上に単一のクライアントプロファイル を作成します。この単一のプロファイルに、使用するすべてのクライアントの構成を 定義します。プロファイル属性への以降の変更はすべて、 定義されたリフレッシュ頻 度でクライアントに送信されます。

これらのクライアントプロファイルは、LDAP サーバー上のよく知られた位置に格納 されます。指定されたドメインのルート DN は、nisDomainObject のオブジェクト クラス、およびクライアントのドメインを含む nisDomain 属性を保持する必要があ ります。 すべてのプロファイルは、このコンテナと相対的な関係にある ou=profile コンテナ内に配置されます。 これらのプロファイルは、匿名で読み取 り可能にする必要があります。

## クライアントのプロファイル属性

次の表に、Solaris LDAP クライアントのプロファイル属性を示します。このプロ ファイル属性は、idsconfig の実行時に自動的に設定されます。 クライアントプロ ファイルを手動で設定する方法については、260 [ページの「クライアントを手動で初](#page-259-0) [期設定する」と](#page-259-0) idsconfig(1M) のマニュアルページを参照してください。

表 **13–2** クライアントのプロファイル属性

| 属性                  | 説明                                                                                                    |
|---------------------|----------------------------------------------------------------------------------------------------|
| cn                  | プロファイル名。デフォルト値なし。必須                                                                                                    |
| preferredServerList | 優先使用されるサーバーのホストアドレスの、<br>空白で区切られたリスト。(ホスト名は使用しな<br>い)。 defaultServerList 内のサーバーよ<br>り「前に」、接続が成功するまで、このリスト<br>内のサーバーへの接続が順番に試みられる。 デ<br>フォルト値なし。preferredServerListま<br>たは defaultServerList に1つ以上のサー<br>バーを指定する必要がある。 |

| 属性                          | 説明                                                                                                    |
|-----------------------------|----------------------------------------------------------------------------------------------------|
| defaultServerList           | デフォルトサーバーのホストアドレスの、空白<br>で区切られたリスト(ホスト名は使用しない)。<br>preferredServerlist内のサーバーへの接<br>続試行後に、接続が確立されるまで、クライア<br>ントのサブネット上のデフォルトサーバーへの<br>接続、続いて残りのデフォルトサーバーへの接<br>続が試みられる。preferredServerListま<br>たは defaultServerList に1つ以上のサー<br>バーを指定する必要がある。このリスト内の<br>サーバーへの接続は、優先サーバーリストの<br>サーバーへの接続試行後に試みられる。デ<br>フォルト値なし |
| defaultSearchBase           | よく知られたコンテナの検索に使用する相対識<br>別名。デフォルト値なし。ただしこの値は、<br>serviceSearchDescriptor 属性で指定され<br>たサービスで置き換えることが可能                                                                                                    |
| defaultSearchScope          | クライアントによるデータベース検索の適用範<br>囲を定義する。この値は、<br>serviceSearchDescriptor 属性で置き換え<br>ることが可能。指定可能な値は one または<br>sub。デフォルト値は1レベルの検索(値<br>はone)                                                                                                    |
| authenticationMethod        | クライアントが使用する認証方式を示す。デ<br>フォルト値は none (匿名)。詳細については、<br>226 ページの「認証方式の選択」を参照                                                                                                    |
| credentialLevel             | クライアントが認証に使用する証明書タイプを<br>示す。匿名またはプロキシを選択可能。デ<br>フォルトは匿名。                                                                                                    |
| serviceSearchDescriptor     | クライアントがネームデータベースを検索する<br>方法および場所を定義する(例、クライアント<br>が DIT 内の1つ以上の場所を検索する)。デ<br>フォルトでは、SSD は定義されていない                                                                                                    |
| serviceAuthenticationMethod | クライアントが特定のサービスで使用する認証<br>メソッド。デフォルトでは、サービス認証メ<br>ソッドは定義されていない。サービスで<br>serviceAuthenticationMethodが定義さ<br>れていない場合、authenticationMethodの<br>値がデフォルトになる                                                                                                    |
| attributeMap                | クライアントが使用する属性マッピング。デ<br>フォルトでは、attributeMapは定義されて<br>いない                                                                                                    |

表 **13–2** クライアントのプロファイル属性 *(*続き*)*

属性 おおとこ おおし おおし おおし おおし おおし おおし おおし おおし おおし しんこう こうしゃ おおし しんこう こうしゃ しんしゃ はんしゃ しんしゃ しんしゃ しんしゃ しんしゃ しんしゃ objectclassMap フライアントが使用するオブジェクトクラス マッピング。デフォルトでは、 objectclassMap は定義されていない searchTimeLimit インティアントが許可する、タイムアウトまでの 最長検索時間 (秒)。この値は、LDAP サーバー が許可する、検索完了までの時間に影響を及ぼ さないデフォルト値は 30 秒 bindTimeLimit クライアントがサーバーとのバインドに許可す る最長時間 (秒)。デフォルト値は 30 秒 followReferrals クライアントが LDAP 参照に準拠するかどうか を指定する。指定可能な値は TRUE または FALSE。 デフォルト値は TRUE。 profileTTL  $\vert$ ldap cachemgr(1M) により実行される、 LDAP サーバーからのクライアントプロファイ ルの更新間隔。デフォルト値は 43200 秒 (12 時 間)。値が 0 の場合、プロファイルは更新されな い

表 **13–2** クライアントのプロファイル属性 *(*続き*)*

#### ローカルのクライアント属性

次の表に、ldapclient を使用してローカルに設定可能なクライアント属性を示しま す。 詳細は、ldapclient(1M) のマニュアルページを参照してください。

表 **13–3** ローカルのクライアント属性

| 属性            | 説明                                                                                         |
|---------------|--------------------------------------------------------------------------------------------|
| domainName    | クライアントのドメイン名 (クライアントマシ<br>ンのデフォルトドメインになる) を指定しま<br>す。デフォルト値なし。必須                           |
| proxyDN       | プロキシの識別名。 プロキシの<br>credentialLevel を使用してクライアントマ<br>シンを構成する場合、proxyDN を指定する必<br>要がある        |
| proxyPassword | プロキシのパスワード。プロキシの<br>credentialLevel を使用してクライアントマ<br>シンを構成する場合、proxyPassword を定義<br>する必要がある |

表 **13–3** ローカルのクライアント属性 *(*続き*)*

| 属性              | 説明                                                                                                    |
|-----------------|----------------------------------------------------------------------------------------------------|
| certificatePath | 証明書データベースを含む、ローカルファイル<br>システム上のディレクトリ。TLSを使用し、<br>authenticationMethod または<br>serviceAuthenticationMethodを指定し<br>てクライアントマシンを構成する場合、この属<br>性が使用される。 デフォルト値は /var/ldap |
|                 |                                                                                                    |

注 **–** SSD 内の BaseDN に「末尾のコンマが含まれる」場合、defaultSearchBase の相対値として処理されます。 検索実行前に、defaultSearchBase の値が BaseDN に付加されます。

# ldap\_cachemgr デーモン

1dap\_cachemgr は、LDAP クライアントマシン上で稼働するデーモンです。 この デーモンは、次の主要機能を実行します。

- root として稼働し、構成ファイルへのアクセスを取得する
- サーバー上のプロファイルに格納されたクライアント構成情報を更新して、クライ アントからこのデータを引き出す
- 使用可能な LDAP サーバーのソート済みリストを管理
- さまざまなクライアントから送信される一般的な検索要求をキャッシュして、検索 効率を向上させる
- ホスト検索の効率を向上させる

注 **–** LDAP ネームサービスを機能させるには、ldap\_cachemgr が常に実行されてい る必要があります。

詳細については、ldap\_cachemgr(1M) のマニュアルページを参照してください。

## <span id="page-222-0"></span>LDAP ネームサービスのセキュリティモ デル

#### はじめに

Solaris LDAP ネームサービスは、LDAP リポジトリをネームサービスと認証サービス の両方のソースとして使用します。この節では、クライアント認証、認証方式、 pam\_ldap(5) と pam\_unix(5) モジュール、およびパスワード管理の概念について 説明します。

LDAP リポジトリ内の情報にアクセスする場合、クライアントは最初にディレクトリ サーバーで識別情報を確立できます。この識別情報は、匿名にも、LDAP サーバーの 認識するオブジェクトにもできます。クライアントの識別情報およびサーバーのアク セス制御情報(ACI) に基づいて、LDAP サーバーはクライアントに対してディレクト リ情報の読み取りまたは書き込みを許可します。ACI の詳細については、ご使用の バージョンの Sun ONE Directory Server の『管理者ガイド』を参照してください。

特定の要求に関して匿名以外で接続している場合、クライアントは、クライアントと サーバーの両方がサポートする認証方式でサーバーに識別情報を証明する必要があり ます。クライアントは識別情報を確立後に、さまざまな LDAP 要求を実行できます。

ネームサービスと認証サービス(pam\_ldap) がディレクトリにアクセスする方法には 違いがあります。 ネームサービスは、事前定義された識別情報に基づくディレクトリ から、さまざまなエントリおよびその属性を読み取ります。認証サービスは、ユー ザーの名前とパスワードを使用して LDAP サーバーへの認証を行い、ユーザーが適正 なパスワードを入力したかどうかを確認します。 認証サービスについての詳細は、 pam\_ldap(5) のマニュアルページを参照してください。

### Transport Layer Security (TLS)

TLS をLDAP クライアントとディレクトリサーバー間の通信のセキュリティ保護に使 用すると、機密性とデータ整合性を確保することができます。 TLS プロトコルは、 Secure Sockets Layer (SSL) プロトコルのスーパーセットです。Solaris LDAP ネーム サービスは、TLS 接続をサポートします。SSL を使用すると、ディレクトリサーバー およびクライアントに負荷がかかることに留意してください。

SSL 対応のディレクトリサーバーを設定する必要があります。SSL 対応の Sun ONE Directory Server の設定方法の詳細については、ご使用のバージョンの Sun ONE Directory Server の『管理者ガイド』を参照してください。 SSL 対応の LDAP クライ アントも設定する必要があります。

注 **–** Solaris LDAP ネームサービス用の TLS を使用する場合、ディレクトリサーバー は、LDAP および SSL 用にデフォルトポート 389 および 636 をそれぞれ使用する必要 があります。ディレクトリサーバーがこれらのポートを使用しない場合、TLS を使用 することはできません。

詳細については、261 ページの「TLS [のセキュリティの設定」を](#page-260-0)参照してください。

### クライアント資格レベルの割り当て

LDAP ネームサービス クライアントは、クライアントの資格レベルに従って LDAP サーバーを認証します。 LDAP クライアントには、次の 3 つの資格レベルの 1 つを割 り当てて、ディレクトリサーバーへの認証を行うことができます。

- anonymous
- proxy
- proxy anonymous

匿名 (anonymous)

匿名でのアクセスを利用する場合、すべてのユーザーが使用可能なデータだけにアク セスできます。また、セキュリティの問題も考慮する必要があります。ディレクトリ の特定部分に匿名アクセスを許可する場合、そのディレクトリへのアクセス権を保持 するすべてのユーザーが読み取りアクセスを保持することになります。 資格レベルと して anonymous を使用する場合、すべての LDAP ネームエントリおよび属性に読み 取りアクセスを許可する必要があります。

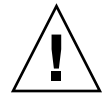

注意 **–** 匿名でのディレクトリへの書き込みは、決して許可してはなりません。この書 き込みを許可すると、どのユーザーでも書き込みアクセス権のある DIT 内の情報 (別 のユーザーのパスワードや自分自身の識別情報など) を変更することが可能になりま す。

注 **–** Sun ONE Directory Server を使用すると、IP アドレス、DNS 名、認証方式、およ び時刻に基づいてアクセスを制限できます。 さらに指定を加えて、アクセスを制限す ることもできます。詳細については、ご使用のバージョンの Sun ONE Directory Server の『管理者ガイド』のアクセス権の管理に関する章を参照してください。

プロキシ (proxy)

クライアントは、プロキシアカウントを使用して、ディレクトリへの認証またはバイ ンドを行います。このプロキシアカウントには、ディレクトリへのバインドを許可さ れるエントリを設定できます。このプロキシアカウントは、LDAP サーバー上でネー ムサービス機能を実行するのに十分のアクセス権を必要とします。プロキシ資格レベ ルを使用して、すべてのクライアントで proxyDN および proxyPassword を構成す る必要があります。 暗号化された proxyPassword はローカルのクライアントに格 納されます。 別のクライアントグループに対しては別のプロキシを設定できます。た とえば全営業クライアント用のプロキシを構成する場合、企業全体からアクセス可能 なディレクトリと営業ディレクトリの両方へのアクセスを許可しつつ、給与情報を保 持する人事ディレクトリへのアクセスを許可しない、という方法が可能です。最も極 端な例として、各クライアントに別個のプロキシを割り当てることや、すべてのクラ イアントに同じプロキシを割り当てることも可能です。一般的な LDAP 配備はこの両 極端の中間に位置します。選択は慎重に行なってください。プロキシエージェントが 不足していると、リソースへのユーザーアクセスを制御する能力が制限されます。た だし、プロキシが多過ぎる場合、システムの設定および保守が困難になります。適切 な権限をプロキシユーザーに付与する必要がありますが、その程度は環境によって異 なります。 使用する構成に最適の認証方式を決定するための情報については、225 999 ページの「資格の保存」を参照してください。

プロキシユーザーのパスワードを変更した場合、そのプロキシユーザーを使用するす べてのクライアントで情報を更新する必要があります。LDAP アカウントのパスワー ド有効期間を設定する場合、プロキシユーザーに関してはこの設定を解除してくださ い。

注 **–** プロキシ資格レベルは、指定されたマシンのすべてのユーザーおよびプロセスに 適用されます。2 人のユーザーが異なるネーミングポリシーを使用する場合は、別個 のマシンを使用する必要があります。

また、クライアントが認証にプロキシ資格を使用する場合、proxyDN はすべてのサー バーで同じ proxyPassword を保持する必要があります。

匿名プロキシ (anonymous proxy)

匿名プロキシは複数値のエントリで、複数の資格レベルが内部に定義されています。 匿名プロキシレベルを割り当てられたクライアントは、最初にそのプロキシ識別情報 を使用して認証を試みます。 ユーザーのロックアウト、パスワードの有効期限切れな どの何らかの理由でクライアントがプロキシユーザーとしての認証ができなかった場 合、クライアントは匿名アクセスを使用します。この場合、ディレクトリの構成に応 じて、別のサービスレベルに移行する可能性があります。

#### 資格の保存

プロキシ識別情報を使用するようクライアントを設定する場合、クライアントは proxyDN および proxyPassword を /var/ldap/ldap\_client\_cred 内に保存し ます。 セキュリティ保護のため、このファイルへのアクセスは root のみに許可さ れ、proxyPassword の値は暗号化されます。 過去の LDAP 実装ではプロキシ資格

<span id="page-225-0"></span>はクライアントのプロファイル内に格納されましたが、Solaris 9 LDAP ネームサービ スではこれは行われません。初期化時に ldapclient を使用して設定されたプロキ シ資格は、すべてローカルに保存されます。 このため、プロキシの DN およびパス ワード情報に関するセキュリティが向上します。クライアントプロファイルの設定方 法の詳細については、第 16 [章を](#page-256-0)参照してください。

#### 認証方式の選択

プロキシ資格または匿名プロキシ資格を割り当てる場合、プロキシによるディレクト リサーバーへの認証方式も選択する必要があります。 デフォルトの認証方式は none (匿名によるアクセス) です。認証方式には、関連するトランスポートセキュリティオ プションも含まれます。

認証方式には、資格レベルと同様、複数値を指定できます。 たとえば、クライアント プロファイルを設定することにより、クライアントが TLS でセキュリティ保護された simple メソッドを最初に使用してバインドを試みるようにできます。これが成功し ない場合、クライアントは sasl/digest-MD5 メソッドを使用してバインドを試み ます。 その後、authenticationMethod は tls:simple;sasl/digest-MD5 に なります。

LDAP ネームサービスは、いくつかの Simple Authentication and Security Layer (SASL) 機構をサポートします。これらの機構を使用すると、TLS なしでセキュリ ティ保護されたパスワードを交換できます。ただし、これらの機構はデータの完全性 や機密性を保証するものではありません。SASL の詳細については、RFC 2222 を参照 してください。

次の認証機構がサポートされています。

■ none

クライアントは、ディレクトリへの認証を行いません。これは、anonymous 資格 レベルと等価です。

■ simple

認証方式 simple を使用する場合、クライアントマシンはユーザーのパスワード を平文 (clear) で送信してサーバーへのバインドを実行します。このため、 セッションが ipsec(7) により保護されていない限り、パスワードが漏洩しやす くなります。認証方式 simple を使用する主な利点は、すべてのディレクトリ サーバーがこの方式をサポートしていること、および設定が容易であるという点で す。

■ sasl/digest-MD5

認証時にクライアントのパスワードは保護されますが、セッションは暗号化されま せん。Sun ONE Directory Server を含むいくつかのディレクトリサーバーは、 sasl/digest-MD5 認証方式もサポートします。 digest-MD5 の主な利点は、認 証時にパスワードが平文のままネットワーク上を流れないため、simple よりも安 全であるという点です。digest-MD5 の詳細については、RFC 2831 を参照してく ださい。digest-MD5 は、cram-MD5 のセキュリティが改善されたものと見なさ れます。

sasl/digest-MD5 を使用する場合、認証はセキュリティ保護されますが セッションは保護されません。

注 **–** Sun ONE Directory Server を使用している場合、パスワードをディレクトリ内 に「平文」で格納する必要があります。

■ sasl/cram-MD5

この場合、LDAP セッションは暗号化されませんが、sasl/cram-MD5 を使用し て認証が行われるため、認証時にクライアントのパスワードが保護されます。

cram-MD5 認証方式の詳細については、RFC 2195 を参照してください。すべての ディレクトリサーバーが cram-MD5 をサポートしているわけではありません。た とえば、Sun ONE Directory Server は cram-MD5 をサポートしません。

■ tls:simple

クライアントは、simple を使用してバインドを行い、セッションは暗号化されま す。パスワードは保護されます。

■ tls:sasl/cram-MD5

sasl/cram-MD5 を使用して、LDAP セッションの暗号化およびクライアントに よるディレクトリサーバーへの認証が行われます。

■ tls:sasl/digest-MD5

sasl/digest-MD5 を使用して、LDAP セッションの暗号化およびクライアント によるディレクトリサーバーへの認証が行われます。

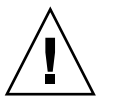

注意 **–** Sun ONE Directory Server で digest-MD5 を使用する場合、パスワードを平文 で格納する必要があります。 認証方式を sasl/digest-MD5 または tls:sasl/digest-MD5 に設定する場合、プロキシユーザーのパスワードを平文で 格納する必要があります。 平文で格納する場合には、userPassword 属性が適切な ACI を保持するようにして読み取り不可にするよう、特に注意してください。

次の表に、さまざまな認証方式およびその特性の概要を示します。

#### 表 **13–4** 認証方式

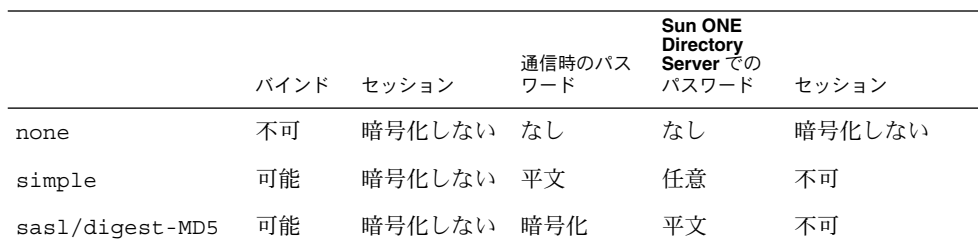

#### 表 **13–4** 認証方式 *(*続き*)*

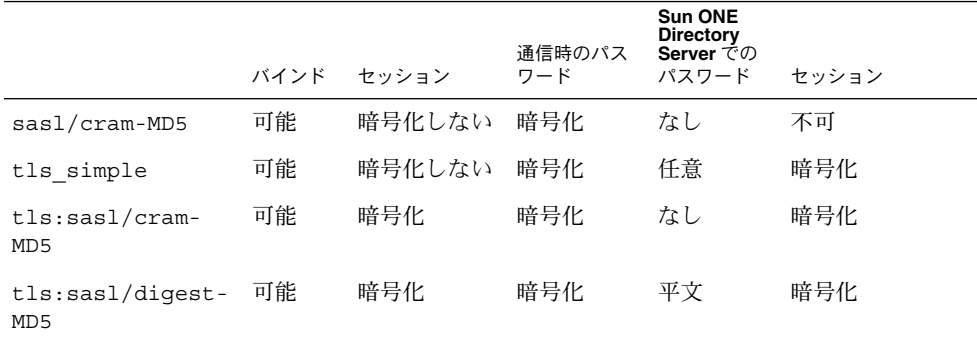

#### 認証とサービス

認証方式を特定のサービスに対して serviceAuthenticationMethod 属性に指定 できます。 現在この機能をサポートしているサービスを次に示します。

■ passwd-cmd

このサービスは、passwd(1) により、ログインパスワードおよびパスワード属性 の変更に使用されます。

■ keyserv このサービスは、chkey(1) および newkey(1M) ユーティリティにより、ユー

ザーの Diffie-Hellman 鍵ペアの作成および変更に使用されます。

■ pam\_ldap

このサービスは、pam\_ldap(5) を使用したユーザーの認証に使用されます。 pam\_ldap は、アカウントの管理をサポートします。

注 **–** サービスが serviceAuthenticationMethod セットを保持しない場合、 authenticationMethod 属性の値がデフォルトになります。

次に示す例は、クライアントプロファイルの 1 セクションです。ここで、ユーザーは ディレクトリサーバーへの認証に sasl/digest-MD5 を使用しますが、パスワード の変更には SSL セッションを使用します。

serviceAuthenticationMethod=pam\_ldap:sasl/digest-MD5 serviceAuthenticationMethod=passwd-cmd:tls:simple

## プラグイン可能な認証方式

PAM フレームワークを使用することにより、いくつかの認証サービスの中から選択で きます。 LDAP とともに pam\_unix(5) または pam\_ldap(5) を使用できます。

より高い柔軟性とより強力な認証方式をサポートしていること、およびアカウント管 理を使用できることから、pam\_ldap の使用をお勧めします。

pam\_unix

pam.conf(4) ファイルを変更していない場合、デフォルトで pam\_unix が有効に なっています。 pam\_unix は従来の UNIX 認証モデルに従い、次のように動作しま す。

- 1. クライアントは、ネームサービスからユーザーの暗号化されたパスワードを取得し ます。
- 2. ユーザーは、パスワードの入力を求められます。
- 3. ユーザーのパスワードが暗号化されます。
- 4. クライアントは、暗号化された 2 つのパスワードを比較して、ユーザーを認証する かどうかを決定します。

pam\_unix を使用する場合、次の2つの制限が存在します。

- パスワードは、平文を含む他の暗号化方式ではなく、UNIX crypt 形式で格納す る必要がある
- userPassword 属性は、ネームサービスから読み取り可能でなければならない たとえば、資格レベルを匿名に設定する場合、すべてのユーザーに対し てuserPassword 属性を読み取り可能にする必要があります。同様に、資格レベ ルを proxy に設定する場合、userPassword 属性の読み取りをプロキシユーザー に許可する必要があります。

注 **–** pam\_unix は、sasl 認証方式 digest-MD5 と互換性がありません。これは、 Sun ONE Directory Server では digest-MD5 を使用するためにパスワードを平文で 格納する必要があるのに対し、 pam\_unix ではパスワードを crypt 形式で格納する 必要があるためです。

詳細については、pam\_unix(5) のマニュアルページを参照してください。

pam\_ldap

使用する場合、ユーザーは pam\_ldap の serviceAuthenticationMethod パラ メータに定義された認証方式を使用して LDAP サーバーにバインドします (このパラ メータが存在する場合)。 それ以外の場合、authenticationMethod がデフォルト で使用されます。

pam\_ldap が、ユーザーの識別情報および指定されたパスワードでサーバーにバイン ドできれば、ユーザーが認証されたことになります。

pam\_ldap は、userPassword 属性を読み取りません。 このため、pam\_ldap を使 用する他のクライアントが存在しない限り、userPassword 属性の読み取りアクセス 権を付与する必要はありません。 pam\_ldap は、認証方式 none をサポートしませ

ん。 このため、クライアントが pam\_ldap を使用できるように、 serviceAuthenticationMethod または authenticationMethod 属性を定義す る必要があります。 詳細は、pam\_ldap(5) のマニュアルページを参照してくださ い。

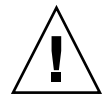

注意 **–** 認証方式 simple を使用する場合、第三者がネットワーク上で userPassword 属性を読み取ることができます。

詳細については、276 ページの「pam ldap に対応した pam.conf [ファイルの例 」を](#page-275-0) 参照してください。

以下の表に、pam\_unix と pam\_ldap の主な相違点を示します。 詳細は、pam\_unix (5) と pam\_ldap(5) のマニュアルページを参照してください。

表 **13–5** pam\_unix と pam\_ldap

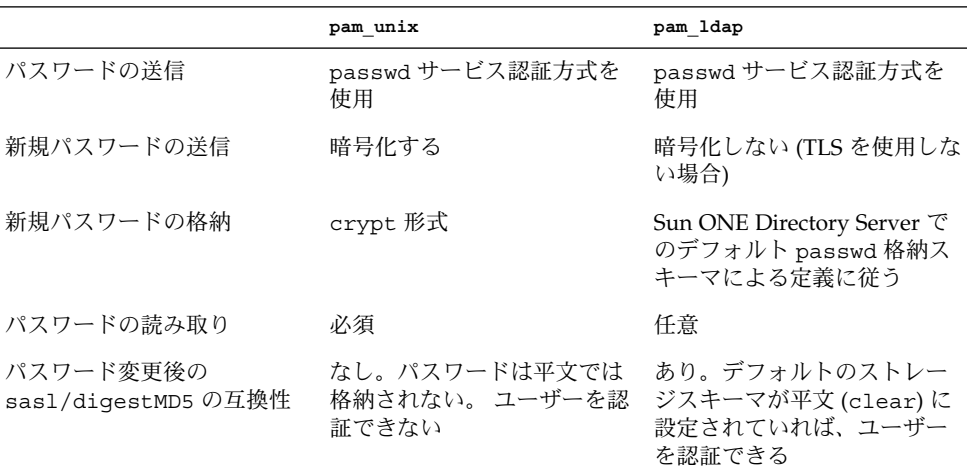

#### PAM およびパスワードの変更

パスワードを変更するには、passwd(1) を使用してください。 パスワードを変更す るには、userPassword 属性をユーザーから書き込み可能にする必要があります。 passwd-cmd 用の serviceAuthenticationMethod が、この操作の authenticationMethod を無効にすることに留意してください。 使用する認証に よっては、現行のパスワードの暗号化解除がネットワーク上で行われる場合がありま す。

pam\_unix(5) の場合、UNIX crypt 形式を使用して新規 userPassword 属性が暗 号化されタグ付けされてから、LDAP への書き込みが行われます。 このため、新規パ スワードは、サーバーへのバインドに使用される認証方式に関係なく、ネットワーク 上で暗号化されます。

pam\_ldap の場合、パスワードの変更時に新規パスワードの暗号化解除が行われま す。 このため、機密性を保つために TLS を使用する必要があります。TLSを使用しな い場合、userPassword が漏洩する危険性があります。

Sun ONE Directory Server で pam\_ldap(5) を使用してパスワードを設定する場合、 パスワードは passwordStorageScheme (タグ付けされていない状態) を使用して暗 号化されます。 passwordStorageScheme 属性の詳細については、ご使用のバー ジョンの Sun ONE Directory Server の『管理者ガイド』のユーザーアカウントの管理 に関する章を参照してください。

注 **–** passwordStorageScheme 属性を設定する際、以下の点を考慮する必要があり ます。 pam\_unix を使用する NIS、NIS+、または他のクライアントがリポジトリと して LDAP を使用する場合、passwordStorageScheme に対して crypt を実行す る必要があります。 また、Sun ONE Directory Server で sasl/digest-MD5 に対し て pam\_ldap を使用する場合、passwordStorageScheme を平文に設定する必要が あります。 詳細は、次の節を参照してください。

#### digest-MD5 での Sun ONE Directory Server の使用

Sun ONE Directory Server を digest-MD5 で使用する場合は、パスワードを変更する ユーザーが何らかのパスワード管理上の理由で変更に失敗すると、変更後のパスワー ドを使用してログインできなくなります。

たとえば、サーバーでパスワード履歴が有効である場合、ユーザーが以前に使用して いたパスワードに変更しようとすると、制約違反 (この場合は以前に使用していたパ スワードを使用すること)のために pam\_ldap はパスワードの変更に失敗します。 pam は pam\_ldap を無視して、pam\_unix に行き着きます。結果として、パスワード が平文ではなく、暗号化形式で格納されます。このため、次にユーザーが変更後のパ スワードを使用してログインを試みると、ログインは失敗します。

pam\_ldap が pam\_unix に行き着くことを防ぐには、「すべての」クライアントの pam.conf ファイルで次の構成を使用する必要があります。

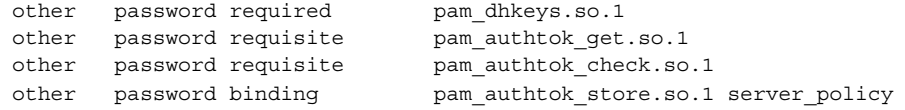

上記の構成には、pam\_ldap.so.1 が存在しないことに留意してください。 server policy は、pam\_authtok\_store.so.1 が「常に」 LDAP アカウントの 平文テキストをディレクトリサーバーに送信することを指定し、サーバーが独自のパ スワード暗号化スキーマに従ってパスワードを格納することを許可します。 ただし、 上記の構成を使用する場合、これと適合した認証構成も必要になります。たとえば、 次の構成を使用します。

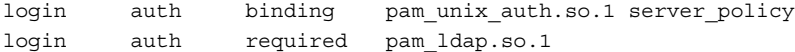

および

passwd auth binding pam\_passwd\_auth.so.1 server\_policy passwd auth required pam\_ldap.so.1

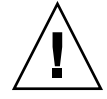

注意 **–** 同じディレクトリネーミングドメイン内のすべてのクライアントが、上記の構 成を使用するようにしてください。 1 つのクライアントで別の pam.conf を使用して いる場合でも、ユーザーがそのシステム上でパスワードを変更すると、残りのクライ アントでログイン認証が失敗します。

### パスワード管理

LDAP ネームサービスは、Sun ONE Directory Server でパスワードとアカウントの ロックアウトポリシーをサポートする利点を有効に活用しています。 pam\_ldap(5) を構成して、ユーザアカウント管理をサポートすることが可能です。 passwd(1) を 正しい PAM 構成で使用すると、Sun ONE Directory Server パスワードポリシーによ るパスワードの構文規則を強化します。

pam\_ldap(5) により、以下のパスワード管理機能がサポートされています。これら の機能は、Sun ONE Directory Server のパスワードとアカウントのロックアウトポリ シー構成を利用しています。 必要な機能を必要な数だけ利用できます。

■ 古くなったり、有効期限の切れたパスワードを通知する

パスワードは、予定にしたがって変更する必要があります。パスワードを定められ た期間内に変更しないとそのパスワードは無効になります。期限切れのパスワード では、ユーザーが認証されません。

期限切れの警告期間内のログイン時には、常に警告メッセージを表示します。 メッセージには期限切れまでの日数と時間が表示されます。

■ パスワードの構文チェック

新規パスワードは、最小文字数の条件を満たしている必要があります。また、ユー ザーのディレクトリエントリにある uid、cn、sn、および mail と同じ値をパス ワードに設定することはできません。

■ パスワードの履歴チェック

パスワードの再利用はできません。以前使われていたパスワードに変更しようとす ると、passwd(1) コマンドは失敗します。 LDAP 管理者は、サーバーの履歴リス トに保持するパスワードの数を設定することができます。

■ ユーザーアカウントのロックアウト

認証の失敗が設定された回数に達すると、そのユーザーアカウントはロックアウト されます。管理者がアカウントを非アクティブにした場合も、そのユーザーは ロックアウトされます。アカウントのロックアウト期間が経過するか、管理者が再 びアカウントをアクティブにするまで、認証は成功しません。

注 **–** 以上のパスワード管理機能は、Solaris 9 にバンドルされた Sun ONE Directory Server のバージョンでのみ有効です。サーバー上のパスワードとアカウントのロック アウトポリシーの構成についての詳細は、ご使用のバージョンの Sun ONE Directory Server の『管理者ガイド』の「ユーザーアカウントの管理」の章を参照してくださ い。 また、278 [ページの「パスワード管理のために](#page-277-0) pam\_ldap を構成した pam.conf [ファイル例」](#page-277-0) も参照してください。proxy アカウントでは、パスワード管理を有効 にしないでください。

Sun ONE Directory Server 上でパスワードとアカウントのロックアウトポリシーを構 成する前に、すべてのホスト上で pam\_ldap パスワード管理に基づいた「最新の」 LDAP クライアントが使われていることを確認します。

さらに、クライアントが正しい構成の pam.conf(4) ファイルを保持していることを 確認します。 正しい構成ファイルを保持していない場合、 LDAP ネームサービスは proxy やユーザーパスワードが期限切れの時に動作しません。

## 第 **14** 章

## LDAP ネームサービスの計画要件 (手 順)

この章では、サーバーとクライアントの設定およびインストール処理を開始する前に 実行する必要のある上流工程の計画について説明します。

この章の内容は次のとおりです。

- 235 ページの「計画の概要」
- 236 [ページの「ネットワークモデルの計画」](#page-235-0)
- 236 [ページの「ディレクトリ情報ツリー](#page-235-0) (DIT) の計画」
- 238 [ページの「複製サーバー」](#page-237-0)
- 239 [ページの「セキュリティモデルの計画」](#page-238-0)
- 239 [ページの「クライアントプロファイルおよびデフォルト属性値の計画」](#page-238-0)
- 240 [ページの「データ生成の計画」](#page-239-0)

## 計画の概要

LDAP クライアントプロファイルは、LDAP クライアントが使用する構成情報の集合 体です。 LDAP クライアントは、このプロファイルを使用して、サポートする LDAP サーバーについての LDAP ネームサービス情報にアクセスします。 この章では、 LDAP ネームサービスのさまざまな分野での計画方法を説明します。その中には、 ネットワークモデル、ディレクトリ情報ツリー、セキュリティモデル、さまざまなプ ロファイル属性のデフォルト値、およびデータ生成の準備が含まれます。

## <span id="page-235-0"></span>ネットワークモデルの計画

可用性およびパフォーマンスを考慮すると、企業規模のネットワークの各サブネット が LDAP サーバーを独自に保持して、サブネット内のすべてのLDAP クライアントに サービスを提供する方法が最善です。これらのサーバーの 1 つだけをマスター LDAP サーバーにする必要があります。残りはすべてマスターサーバーの複製にできます。

ネットワーク構成を計画する前に、使用可能なサーバーの数、クライアントがサー バーにアクセスする方法、複数のサーバーへのアクセス順序について考慮する必要が あります。サブネットごとに 1 つのサーバーが存在する場合、defaultServerList 属性を使用してすべてのサーバーのリストを作成し、LDAP クライアントからアクセ ス順序をソートおよび操作できます。速度またはデータ管理上の理由から、特定の順 序でサーバーにアクセスする必要がある場合は、preferredServerList 属性を使 用してサーバーへの固定されたアクセス順序を定義します。マスターサーバーをこれ らのリストに配置しないことで、マスターサーバーへの負荷を軽減できます。

さらに、サーバーおよびネットワーク構成を計画する際に考慮するに値する 3 つの属 性があります。bindTimeLimit 属性は TCP 接続要求のタイムアウト値の設定に使用 されます。 searchTimeLimit 属性は LDAP 検索操作のタイムアウト値の設定に、 profileTTL 属性は LDAP クライアントによるサーバーからのプロファイルのダウ ンロード頻度の制御に、それぞれ使用できます。速度が遅いか不安定なネットワーク の場合、bindTimeLimit および searchTimeLimit 属性にデフォルト値より大き い値を設定することが必要な場合があります。 配備の初期テスト段階で、 profileTTL 属性値を引き下げて、頻繁に行われる LDAP サーバー内のプロファイ ルの変更をクライアントが取得するようにしてもよいでしょう。

# ディレクトリ情報ツリー (DIT) の計画

LDAP ネームサービスは、デフォルトのディレクトリ情報ツリー (DIT) および関連す るデフォルトスキーマを保持します。たとえば、ou=people コンテナには、ユー ザーアカウント、パスワード、およびシャドウ情報が含まれます。ou=hosts コンテ ナには、ネットワーク内のシステムに関する情報が含まれます。ou=people コンテ ナ内の各エントリは、 objectclass の posixAccount および shadowAccount のエントリになります。

デフォルト DIT は、巧みに設計されたディレクトリ構造であり、オープンな標準に基 づいています。これは、ほとんどのネームサービスのニーズに応えるもので、変更せ ずに使用することが推奨されています。デフォルト DIT の使用を選択する場合、決定 する必要があるのは、ディレクトリツリー内のどのノード (起点識別名) から、指定さ れたドメインのネームサービス情報を検索するかという点だけです。このノードは、 defaultSearchBase 属性を使用して指定されます。さらに、

defaultSearchScope 属性を設定して、ネームサービスが実行する検索範囲をクラ イアントに指定することもできます。検索範囲には、識別名 (DN) 内の 1 レベルだけ を検索するか (one)、DN内のサブツリー全体を選択するか (sub) を指定できます。

ただし、既存の DIT を利用する場合でも、ディレクトリツリー内に散在するネーム サービスデータを使用してより複雑な DIT を処理する場合でも、LDAP ネームサービ スにより高度な柔軟性が求められる場合があります。たとえば、ユーザーアカウント エントリがツリーの別の場所に存在する場合があります。クライアントプロファイル 内で serviceSearchDescriptor、attributeMap、および objectclassMap 属 性を設定して、これらの状況に対応します。

サービス検索記述子を使用して、特定のサービスのデフォルト検索ベース、検索範 囲、および検索フィルタを置き換えることができます。詳細については、216 [ページ](#page-215-0) の「サービス検索記述子 (SSD) [とスキーママッピング」を](#page-215-0)参照してください。

AttributeMap および ObjectclassMap 属性を使用して、スキーママッピングを行 うことができます。これらの属性を使用すると、既存の DIT で LDAP ネームサービ スを動作させることができます。たとえば、posixAccount オブジェクトクラスを既 存のオブジェクトクラス myAccount へマップできます。 posixAccount オブ ジェクトクラス内の属性を myAccount オブジェクトクラス内の属性へマップできま す。

#### 複数のディレクトリサーバー

複数の LDAP サーバーで 1 つの DIT を構成することも可能です。たとえば、DIT の いくつかのサブツリーを、他の LDAP サーバー上に配置できます。この場合、LDAP サーバーは、既知ではあるが自身のデータベース内に存在しないネームデータを求め る LDAP クライアントを、別のサーバーに委ねることができます。この種の DIT 構 成を計画する場合、LDAP ネームサービスがサーバー参照に従ってネームサービス検 索を続行することを示すように、クライアントのプロファイル属性 followReferrals を設定する必要があります。ただし可能であれば、指定されたド メインのネームデータすべてを単独のディレクトリサーバー上に配置するのが最善で す。

クライアントが通常は読み取り専用の複製にアクセスし、必要な場合にのみ読み取 り/書き込み可能なマスターサーバーへの参照を利用する場合、参照が役に立ちま す。この方法では、要求が複製により処理されるため、マスターサーバーに過度の負 荷がかかることはありません。

## 他のアプリケーションとのデータ共有

LDAP を最大限に活用するには、論理エントリごとに 1 つの LDAP エントリが存在す る必要があります。たとえば、ユーザーは、企業白書に関する情報だけでなく、 Solaris アカウント情報やアプリケーション固有のデータも保持できます。 posixAccount および shadowAccount は補助オブジェクトクラスであるため、こ れらのデータをディレクトリ内のエントリに追加できます。 このため、注意深い計 画、設定、および管理が必要になります。

第 14 章 • LDAP ネームサービスの計画要件 (手順) **237**

### <span id="page-237-0"></span>ディレクトリ接尾辞の選択

適切なディレクトリ接尾辞の選択方法については[、第](#page-188-0) 11 章を参照してください。

### 複製サーバー

複製サーバーを設定する場合、次の 3 つの方法が存在します。

- 単一マスター複製 (Single-master replication)
- 浮動マスター複製 (Floating-master replication)
- 複数マスター複製 (Multi-master replication)

「単一マスター」

単一マスター複製では、指定されたパーティションまたはパーティション化されてい ないネットワークに対して、1 つのマスターサーバーだけが、ディレクトリエントリ の書き込み可能なコピーを保持します。複製サーバーは、ディレクトリエントリの読 み込み専用コピーを保持します。複製とマスターの両方が検索、比較、およびバイン ド操作を実行できますが、書き込み操作を実行できるのはマスターサーバーだけで す。

単一マスター複製の不利な点は、マスターサーバーでシングルポイント障害が発生し た場合です。マスターサーバーがダウンした場合、どの複製サーバーからも書き込み 操作を実行できません。

「浮動マスター」

浮動マスターは、指定されたパーティション化されたネットワークまたはパー ティション化されていないネットワークに対し、書き込み権限を保持するマスター サーバーは常に 1 つだけである点で、単一マスターを使用する場合と似ています。た だし浮動マスターを使用すると、マスターサーバーがダウンした場合、アルゴリズム により複製が自動的にマスターサーバーに変化します。

浮動マスター複製の不利な点は、ネットワークがパーティション化され、どちらの側 のパーティション上の複製もマスターになった場合、ネットワークを再結合する際、 新規マスター間の調整が非常に複雑になり得ることです。

「複数マスター」

複数マスター複製では、ディレクトリエントリデータの独自の読み取り/書き込み複 製を保持する、複数のマスターサーバーが存在します。複数マスターを使用すると、 シングルポイント障害を防ぐことができますが、サーバー間で更新による競合が発生 する可能性があります。つまり、2 つのマスター上でエントリの属性が同時に変更さ れる場合、競合による障害の解決ポリシー (最後の書き込みを優先するなど) の適用が 必要になります。

<span id="page-238-0"></span>複製サーバーの設定方法については、ご使用のバージョンの Sun ONE Directory Server の『管理者ガイド』を参照してください。

## セキュリティモデルの計画

セキュリティモデルを計画する場合、最初に、LDAP クライアントが LDAP サーバー との通信に使用する識別情報を考慮する必要があります。たとえば、強力な認証を使 用してネットワーク上を流れるユーザーパスワードを保護するかどうか、また LDAP クライアントと LDAP サーバー間のセッションを暗号化して送信される LDAP デー タを保護する必要があるかなどを決定する必要があります。

セキュリティモデルの計画には、プロファイル内の credentialLevel および authenticationMethod 属性が使用されます。 credentialLevel には、 匿名、 プロキシ、および匿名プロキシの 3 つの資格レベルのうちの 1 つを指定できます。 LDAP ネームサービスのセキュリティ概念については、223 [ページの「](#page-222-0)LDAP ネーム [サービスのセキュリティモデル」を](#page-222-0)参照してください。

セキュリティモデルを計画する際の主要な決定事項を次に示します。

- LDAP クライアントは、どの資格レベルおよび認証方式を使用するか
- TLS を使用するか
- NIS や NIS+ との下位互換性を必要とするか。言い換えれば、クライアントは pam\_unix または pam\_ldap を使用するか
- サーバーの passwordStorageScheme 属性をどのように設定するか
- アクセス制御情報をどのように設定するか。

ACI の詳細については、ご使用のバージョンの Sun ONE Directory Server の『管 理者ガイド』を参照してください。

## クライアントプロファイルおよびデ フォルト属性値の計画

前述の計画手順 (ネットワークモデル、DIT、およびセキュリティモデル) を理解する ことにより、次のプロファイル属性の値についてアイデアを得ることができるで しょう。

- cn
- defaultServerList
- preferredServerList

第 14 章 • LDAP ネームサービスの計画要件 (手順) **239**

- <span id="page-239-0"></span>■ bindTimeLimit
- searchTimeLimit
- profileTTL
- defaultSearchBase
- defaultSearchScope
- serviceSearchDescriptor
- attributeMap
- objectclassMap
- followReferrals
- credentialLevel
- authenticationMethod
- serviceCredentialLevel
- serviceAuthenticationMethod

上記の属性の中で、必須属性は cn、defaultServerList、および defaultSearchBase だけです。 これらの属性には、デフォルト値は存在しませ ん。残りの属性はオプションであり、デフォルト値がないオプションも存在します。

LDAP クライアントの設定の詳細については、第 16 [章を](#page-256-0)参照してください。

## データ生成の計画

データを使用して LDAP サーバーを生成する場合、 適切な DIT およびスキーマを使 用して LDAP サーバーを構成した後で、 新しい ldapaddent ツールを使用します。 このツールは、対応する /etc ファイルから LDAP コンテナ内にエントリを作成しま す。このツールを使用して、次のデータタイプ用のコンテナ内にデータを生成するこ とができます。 aliases、auto\_\*、bootparams、ethers、group、hosts (IPv6 アドレスを含む)、netgroup、netmasks、networks、passwd、shadow、 protocols、publickey、rpc、および services。

デフォルトでは、ldapaddent は標準入力からこのデータを読み取って、コマンド行 で指定されたデータベースに関連付けられた LDAP コンテナに追加します。ただし、 データを読み取る入力ファイルは、-f オプションを使用して指定できます。

エントリはクライアントの構成に基づき、ディレクトリ内に格納されるため、LDAP ネームサービスを使用するようにクライアントを構成する必要があります。

パフォーマンスを向上させるため、次の順序でデータベースをロードしてください。

- 1. passwd データベースの次に shadow データベース
- 2. networks データベースの次に netmasks データベース
- 3. bootparams データベースの次に ethers データベース

オートマウントエントリを追加する場合、データベース名は auto \* (たとえば auto\_home) の形式で指定します。

別のホストの /etc ファイルを LDAP サーバーに追加する場合、それらすべてを 1 つ の /etc ファイルにマージして、1 台のホスト上で ldapaddent を使用して追加でき ます。 あるいは、各ホストが LDAP クライアントとして構成済みであることを想定 して各ホストで ldapaddent を実行することもできます。

使用するネームサービスデータが NIS サーバー上にすでに存在し、データを LDAP ネームサービス用の LDAP サーバーに移動する場合、ypcat (または niscat) コマン ドを使用して NIS マップをファイル内にダンプします。 続いて、これらのファイルに 対して ldapaddent を実行してデータを LDAP サーバーに追加します。

注 **–** ldapaddent は LDAP クライアント上でしか実行できません。

以下の作業は、テーブルが yp クライアントから抽出されることを想定しています。

- ▼ ldapaddent を使用して host エントリを持つ サーバーを生成する方法
	- **1. idsconfig** を使用し、**Sun ONE Directory Server** が設定されていることを確認 します。
	- **2.** クライアントマシン上でスーパーユーザーになります。
	- **3.** そのマシンを **LDAP** クライアントに設定します。

# **ldapclient —p —d domainName=west.example.com 192.168.0.0**

**4.** データを指定してサーバーを生成します。

# **ldapaddent —h 192.168.0.0 —D directory\_manager —f /etc/hosts hosts**

この例では、現在 ldapaddent が simple 認証方式を使用してバインドしているよ うに、平文で directory\_manager パスワードが送られます。

第 14 章 • LDAP ネームサービスの計画要件 (手順) **241**

## 第 **15** 章

## Sun ONE Directory Server の設定 (手 順)

この章では、Sun ONE Directory Server (以前の名称は iPlanet Directory Server) を構 成して、Solaris LDAP ネームサービスクライアントのネットワークをサポートする方 法について説明します。 この情報は、Sun ONE Directory Server に固有の情報です。

注 **–** Solaris LDAP クライアントで動作するよう Sun ONE Directory Server を構成する 前に、第 11 章に記載された手順をすべて実行する必要があります。

注 **–** ディレクトリサーバー (LDAP サーバー) を、サーバー自身のクライアントにする ことはできません。

この章の内容は次のとおりです。

- 244 ページの「idsconfig を使用した [Sun ONE Directory Server](#page-243-0) の構成」
- 247 [ページの「サービス検索記述子を使用してさまざまなサービスへのクライアン](#page-246-0) [トアクセスを変更する」](#page-246-0)
- 249 ページの「[idsconfig](#page-248-0) の実行」
- 253 ページの「1dapaddent [を使用したディレクトリサーバーの生成」](#page-252-0)
- 254 [ページの「プリンタエントリの管理」](#page-253-0)
- 255 [ページの「追加プロファイルを使用してディレクトリサーバーを生成する」](#page-254-0)
- 256 [ページの「ディレクトリサーバーを構成してパスワード管理を有効にする」](#page-255-0)

## <span id="page-243-0"></span>idsconfig を使用した Sun ONE Directory Server の構成

### サーバーのインストール用チェックリストの作成

サーバーのインストール処理時に定義する重要な変数を使用して、以下に示すような チェックリストを作成してから、idsconfig を起動してください。 273 [ページ](#page-272-0) [の「記入用のチェックリスト」](#page-272-0) で提供されるチェックリストを使用できます。

注 **–** 以下の情報は、以降の LDAP 関連の章に示されるすべての例の基礎になります。 サンプルのドメインは、全国規模で店舗を展開する部品会社である Example, Inc. の ものです。例の中では、その West Coast Division (ドメインは west.example.com) を 対象に説明します。

表 **15–1** サーバーで定義する変数

| 変数                                               | サンプルネットワークの定義                                                         |
|--------------------------------------------------|-----------------------------------------------------------------------|
| インストールしたディレクトリサーバーイン<br>スタンスのポート番号 (デフォルト = 389) | default                                                               |
| サーバー名                                            | myserver (完全指定ドメイン名<br>ipdserver.west.example.com または<br>192.168.0.0) |
| 複製サーバー (IP 番号:ポート番号)                             | 192.168.0.1 [ipdrep.west.example.com $\text{H}$ ]                     |
| ディレクトリマネージャ [dn:cn=directory<br>manager          | default                                                               |
| サービスされるドメイン名                                     | west.example.com                                                      |
| クライアント要求の処理がタイムアウトする<br>までの時間(秒)                 | $-1$                                                                  |
| 各検索要求で返されるエントリの最大数                               | -1                                                                    |

注 **–** defaultServerList または preferredServerList の定義でホスト名を使用 する場合、ホストの検索に LDAP を使用してはなりません。 これは、 /etc/nsswitch.conf の hosts 行に ldap を含めることはできないことを意味しま す。

表 **15–2** クライアントプロファイルで定義する変数

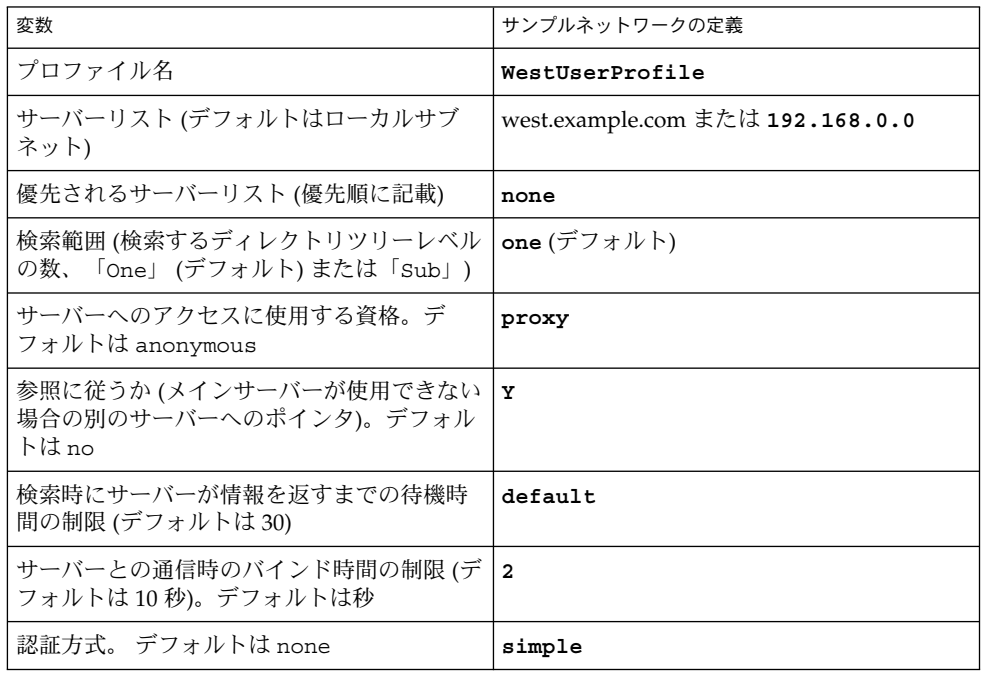

注 **–** クライアントプロファイルはドメインごとに定義されます。指定されたドメイン で、1 つ以上のプロファイルを定義する必要があります。

### 属性インデックス

idsconfig が作成する次の属性リストにより、 パフォーマンスが向上します。

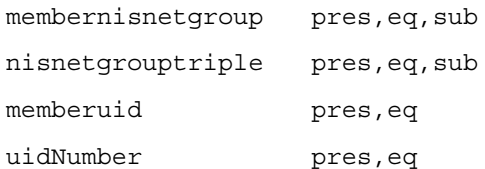

第 15 章 • Sun ONE Directory Server の設定 (手順) **245**

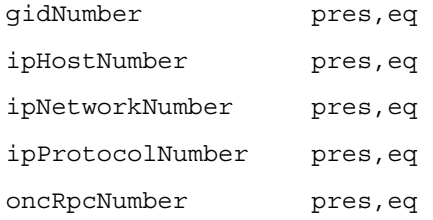

#### スキーマ定義

idsconfig(1M) により、必要なスキーマ定義が自動的に追加されます。 LDAP 管理 に精通しているユーザー以外、サーバースキーマを手動で変更してはなりません。 LDAP ネームサービスの使用するスキーマ拡張リストについては[、第](#page-272-0) 18 章を参照し てください。

### インデックス表示の使用

インデックス表示は、Sun ONE Directory Server の機能で、仮想リスト表示とも呼ば れます。 クライアントは、インデックス表示を使用して、エントリのグループや番号 の記載された長いリストを表示して選択を実行できます。 このため、各クライアント の検索処理時間を短縮できます。 インデックス表示により最適化かつ事前定義された 検索パラメータが提供されるため、Solaris LDAP ネームクライアントは、さまざまな サービスから特定の情報により素早くアクセスできるようになります。 インデックス 表示を作成しない場合、サーバーが検索時間を制限するために、クライアントが指定 されたタイプのエントリすべてを取得できない場合があります。また、エントリの番 号を確認できない場合もあります。

インデックスはディレクトリサーバー上に構成されるため、プロキシユーザーはこれ らのインデックスに読み取りアクセス権限を保持します。

Sun ONE Directory Server 上でインデックス表示を構成する前に、これらのイン デックスの使用に関連したパフォーマンスのコストを検討してください。 詳細につい ては、ご使用のバージョンの Sun ONE Directory Server の『管理者ガイド』を参照し てください。

次の例では、-n オプションでエントリをインデックス化するデータベースの名前を示 し、-s オプションでディレクトリサーバーのインスタンスを示します。

<span id="page-246-0"></span>注 **–** idsconfig により、デフォルト VLV インデックスがすべて作成されます。

directoryserver -s ipdserver vlvindex -n userRoot -T getgrent directoryserver -s ipdserver vlvindex -n userRoot -T gethostent directoryserver -s ipdserver vlvindex -n userRoot -T getnetent directoryserver -s ipdserver vlvindex -n userRoot -T getpwent directoryserver -s ipdserver vlvindex -n userRoot -T getrpcent directoryserver -s ipdserver vlvindex -n userRoot -T getspent

## サービス検索記述子を使用してさまざま なサービスへのクライアントアクセスを 変更する

サービス検索記述子 (SSD) を使用すると、LDAP 内の指定された操作のデフォルト検 索要求を、ユーザーが定義した検索に変更できます。 たとえば、これまでカスタマイ ズしたコンテナ定義や別のオペレーティングシステムで LDAP を使用してきたユー ザーが、Solaris 9 に移行する場合などに、SSD は特に役に立ちます。SSD を使用する と、既存の LDAP データベースおよびデータを変更せずに、Solaris 9 LDAP ネーム サービスを構成できます。

### idsconfig を使用して SSD を変更する

前出の Example, Inc. が LDAP を構成済みで、ユーザーを ou=Users コンテナに格納 しているものとします。これを Solaris 9 にアップグレードしましょう。定義に よって、Solaris 9 LDAP は、ユーザーエントリが ou=People コンテナに格納されて いるものと見なします。 このままでは、LDAP は passwd サービス検索時に DIT の ou=people レベルを検索するため、適切な値を検出できません。

この問題を解決する手のかかる方法の 1 つは Example, Inc. の既存のDIT を完全に置 き換え、Example, Inc. のネットワーク上の既存アプリケーションすべてを書き換え て、新規 LDAP ネームサービスとの互換性を持たせる方法です。別のはるかに望まし い解決策は、SSD を使用して、LDAP に対しユーザー情報をデフォルトの ou=people コンテナ内ではなく ou=Users コンテナ内で検索するよう指示する方法 です。

idsconfig を使用して、Sun ONE Directory Server の構成時に必要な SSD を定義し ます。 プロンプト行は次のようになります。

第 15 章 • Sun ONE Directory Server の設定 (手順) **247**

```
Do you wish to setup Service Search Descriptors (y/n/h? y
 A Add a Service Search Descriptor
 D Delete a SSD
 M Modify a SSD
 P Display all SSD's
 H Help
 X Clear all SSD's
 Q Exit menu
Enter menu choice: [Quit] a
Enter the service id: passwd
Enter the base: service ou=user,dc=west,dc=example,dc=com
Enter the scope: one[default]
 A Add a Service Search Descriptor
 D Delete a SSD
 M Modify a SSD
 P Display all SSD's
 H Help
 X Clear all SSD's
 Q Exit menu
Enter menu choice: [Quit] p
Current Service Search Descriptors:
==================================
Passwd:ou=Users,ou=west,ou=example,ou=com?
Hit return to continue.
 A Add a Service Search Descriptor
 D Delete a SSD
 M Modify a SSD
 P Display all SSD's
 H Help
 X Clear all SSD's
 Q Exit menu
Enter menu choice: [Quit] q
```
## <span id="page-248-0"></span>idsconfig の実行

注 **–** idsconfig の実行には特別な権限は不要であり、LDAP ネームサービスクライ アントになる必要もありません。idsconfig を実行する準備として、244 [ページ](#page-243-0) [の「サーバーのインストール用チェックリストの作成」](#page-243-0) で説明したチェックリストを 作成してください。 idsconfig を、サーバーまたは LDAP ネームサービスクライア ントマシンから 実行する必要はありません。 ネットワーク上の任意の Solaris マシン から idsconfig を実行できます。

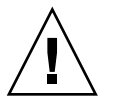

注意 **–** idsconfig は、Directory Manager のパスワードを平文で送信します。これを 防ぐには、idsconfig をクライアント上ではなく ディレクトリサーバー上で実行す る必要があります。

- ▼ idsconfig を使用して Sun ONE Directory Server を構成する方法
	- **1.** ターゲットの **Sun ONE Directory Server** が起動して実行中であることを確認して ください。
	- **2. idsconfig** を実行します。

**h**

- # **/usr/lib/ldap/idsconfig**
- **3.** 表示される質問に答えます。 ユーザー入力のデフォルトは「no」です。質問の詳細を表示する場合は次のよう に入力します。

すると、簡潔なヘルプが表示されます。

以下の idsconfig の実行例を参照する際、この章の冒頭の 244 [ページの「サーバー](#page-243-0) [のインストール用チェックリストの作成」](#page-243-0) で示したサーバーおよびクライアントの チェックリスト内の定義を使用してください。以下は、デフォルト設定の多くを変更 しない単純な設定の例です。クライアントプロファイルを変更する最も複雑な方法 は、SSD を作成する方法です。詳細については、247 [ページの「サービス検索記述子](#page-246-0) [を使用してさまざまなサービスへのクライアントアクセスを変更する」を](#page-246-0)参照してく ださい。

第 15 章 • Sun ONE Directory Server の設定 (手順) **249**

プロンプトの後のキャリッジリターンは、Enter キーを押してデフォルトの設定を受 け入れたことを意味します。

例 **15–1** Example, Inc. ネットワークでの idsconfig の実行

#### # **usr/lib/ldap/idsconfig**

It is strongly recommended that you BACKUP the directory server before running idsconfig.

Hit Ctrl-C at any time before the final confirmation to exit.

Do you wish to continue with server setup (y/n/h)? [n] **Y**

Enter the directory server's

hostname to setup: **myserver**

Enter the port number for directory server (h=help): [389] Enter the directory manager DN: [cn=Directory Manager] Enter passwd for cn=Directory Manager : Enter the domainname to be served (h=help): [west.example.com] Enter LDAP Base DN (h=help): [dc=west,dc=example,dc=com] Enter the profile name (h=help): [default] Default server list (h=help): [192.168.0.0] Preferred server list (h=help): Choose desired search scope (one, sub, h=help): [one] The following are the supported credential levels:

1 anonymous

- 
- 2 proxy 3 proxy anonymous

```
Choose Credential level [h=help]: [1] 2
```
The following are the supported Authentication Methods:

- 1 none
- 2 simple
- 3 sasl/DIGEST-MD5
- 4 tls:simple
- 5 tls:sasl/DIGEST-MD5

```
Choose Authentication Method (h=help): [1] 2
```
Current authenticationMethod: simple

Do you want to add another Authentication Method? **N**

Do you want the clients to follow referrals (y/n/h)? [n] **Y** Do you want to modify the server timelimit value (y/n/h)? [n] **Y**

Enter the time limit for iDS (current=3600): [-1]

Do you want to modify the server sizelimit value (y/n/h)? [n] **Y**

Enter the size limit for iDS (current=2000): [-1]

Do you want to store passwords in "crypt" format (y/n/h)? [n] **Y**

Do you want to setup a Service Authentication Methods (y/n/h)? [n] Client search time limit in seconds (h=help): [30]

Profile Time To Live in seconds (h=help): [43200]

Bind time limit in seconds (h=help): [10] **2**

Do you wish to setup Service Search Descriptors (y/n/h)? [n]

Summary of Configuration

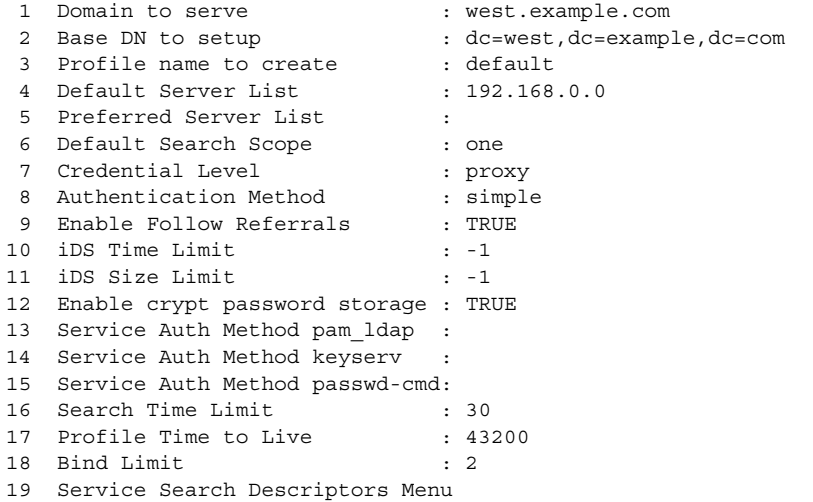

Enter config value to change: (1-19 0=commit changes) [0] Enter DN for proxy agent:[cn=proxyagent,ou=profile,dc=west,dc=example,dc=com] Enter passwd for proxyagent: Re-enter passwd:

WARNING: About to start committing changes. (y=continue, n=EXIT) **Y**

- 1. Changed timelimit to -1 in cn=config.
- 2. Changed sizelimit to -1 in cn=config.
- 3. Changed passwordstoragescheme to "crypt" in cn=config.
- 4. Schema attributes have been updated.
- 5. Schema objectclass definitions have been added.
- 6. Created DN component dc=west.
- 7. NisDomainObject added to dc=west,dc=example,dc=com.
- 8. Top level "ou" containers complete.
- 9. Nis maps: auto\_home auto\_direct auto\_master auto\_shared processed.
- 10. ACI for dc=west,dc=example,dc=com modified to disable self modify.
- 11. Add of VLV Access Control Information (ACI).
- 12. Proxy Agent cn=proxyagent,ou=profile,dc=west,dc=example,dc=com added.
- 13. Give cn=proxyagent,ou=profile,dc=west,dc=example,dc=com read permission for password.
- 14. Generated client profile and loaded on server.
- 15. Processing eq,pres indexes:
	- ipHostNumber (eq,pres) Finished indexing.

第 15 章 • Sun ONE Directory Server の設定 (手順) **251**

例 **15–1** Example, Inc. ネットワークでの idsconfig の実行 *(*続き*)*

uidNumber (eq,pres) Finished indexing. ipNetworkNumber (eq,pres) Finished indexing. gidnumber (eq,pres) Finished indexing. oncrpcnumber (eq,pres) Finished indexing. 16. Processing eq,pres,sub indexes: membernisnetgroup (eq,pres,sub) Finished indexing. nisnetgrouptriple (eq,pres,sub) Finished indexing. 17. Processing VLV indexes: west.example.com.getgrent vlv index Entry created west.example.com.gethostent vlv index Entry created west.example.com.getnetent vlv index Entry created west.example.com.getpwent vlv\_index Entry created west.example.com.getrpcent vlv index Entry created west.example.com.getspent vlv index Entry created

idsconfig: Setup of directory server ipdserver is complete.

Note: idsconfig has created entries for VLV indexes. Use the directoryserver(1m) script on ipdserver to stop the server and then enter the following vlvindex sub-commands to create the actual VLV indexes:

directoryserver -s ipdserver vlvindex -n userRoot -T west.example.com.getgrent directoryserver -s ipdserver vlvindex -n userRoot -T west.example.com.gethostent directoryserver -s ipdserver vlvindex -n userRoot -T west.example.com.getnetent directoryserver -s ipdserver vlvindex -n userRoot -T west.example.com.getpwent directoryserver -s ipdserver vlvindex -n userRoot -T west.example.com.getrpcent directoryserver -s ipdserver vlvindex -n userRoot -T west.example.com.getspent

注 **–** サマリー画面で空欄になっているパラメータは設定されません。

idsconfig によるディレクトリの設定が完了したら、サーバー設定を完了してサー バーをクライアント対応にする前に、サーバー上で指定されたコマンドを実行する必 要があります。
# ldapaddent を使用したディレクトリ サーバーの生成

注 **–** pam\_unix を使用している場合、データを使用してディレクトリサーバーを生成 する前に、パスワードを Unix Crypt 形式で格納するようにサーバーを構成する必要 があります。 pam\_ldap を使用している場合、任意の形式でパスワードを格納できま す。UNIX crypt 形式でパスワードを設定する方法については、Sun ONE Directory Server のマニュアルを参照してください。

ldapaddent は、標準入力から (/etc/filename passwd など) データを読み取り、 このデータをサービスに関連付けられたコンテナに配置します。クライアント構成に より、デフォルトのデータ書き込み方法が決定されます。

注 **–** ldapaddent(1M) は、LDAP ネームサービス用に構成済みのクライアントでの み実行できます。

- 1dapaddent を使ったユーザーパスワードデータ による Sun ONE Directory Server の生成方法
	- **ldapaddent** コマンドを使用して、/etc/passwd エントリをサーバーに追加し ます。

# **ldapaddent -D "cn=directory manager" -f /etc/passwd passwd**

ldapaddent(1M) のマニュアルページを参照してください。 LDAP セキュリティお よび Directory Server への書き込みアクセスの詳細については[、第](#page-210-0) 13 章を参照してく ださい。

第 15 章 • Sun ONE Directory Server の設定 (手順) **253**

# プリンタエントリの管理

### プリンタの追加

プリンタエントリを LDAP ディレクトリに追加する場合、printmgr 構成ツールまた は lpset -n ldap コマンド行ユーティリティを使用します。 詳細については、 lpset(1M) のマニュアルページを参照してください。ディレクトリに追加されるプ リンタオブジェクトは、プリンタの印刷システムクライアントが必要とする接続パラ メータのみを定義することに留意してください。ローカルのプリントサーバー構成 データはファイル内に保持されます。典型的なプリンタエントリは、次のようになり ます。

printer-uri=myprinter,ou=printers,dc=mkg,dc=example,dc=com objectclass=top objectclass=printerService objectclass=printerAbstract objectclass=sunPrinter printer-name=myprinter sun-printer-bsdaddr=printsvr.example.com, myprinter, Solaris sun-printer-kvp=description=HP LaserJet (PS) printer-uri=myprinter

## lpget の使用

lpget(1M) を使用して、LDAP クライアントの LDAP ディレクトリが認識するプリ ンタエントリすべてをリスト表示できます。 LDAP クライアントの LDAP サーバー が複製サーバーの場合、更新複製規約 (update replication agreement) によって、リス ト表示されたプリンタはマスター LDAP サーバーのプリンタと同じでない場合があり ます。詳細については、lpget(1M) のマニュアルページを参照してください。

たとえば、指定されたベース DN のプリンタすべてを一覧表示するには、次のように 入力します。

#### # **lpget -n ldap list**

```
myprinter:
```
dn=myprinter,ou=printers,dc=mkt,dc=example,dc=com bsdaddr=printsvr.example.com,myprinter,Solaris description=HP LaserJet (PS)

# 追加プロファイルを使用してディレクト リサーバーを生成する

ldapclient を genprofile オプションとともに使用すると、指定された属性に基 づいて、構成プロファイルの LDIF 表現を作成できます。作成したプロファイルは、 次に LDAP サーバーに読み込まれ、クライアントプロファイルとして使用されます。 クライアントプロファイルは、 ldapclient init を使うことによりクライアントか らダウンロードできます。

ldapclient genprofile の使用方法の詳細については、ldapclient(1M) のマ ニュアルページを参照してください。

- ▼ ldapclient を使った追加プロファイルによる ディレクトリサーバーの生成方法
	- **1.** スーパーユーザーになります。
	- **2. ldapclient** コマンドを **genprofile** オプションとともに使用します。
		- # **ldapclient genprofile -a profileName=myprofile \**
		- **-a defaultSearchBase=dc=west,dc=example,dc=com \**
		- **-a "defaultServerList=192.168.0.0 192.168.0.1:386" \**
		- **> myprofile.ldif**
	- **3.** 新規プロファイルをサーバーにアップロードします。

# **ldapadd –h 192.168.0.0 —D "cn=directory manager" —f myprofile.ldif**

# ディレクトリサーバーを構成してパス ワード管理を有効にする

pam ldap が正しく動作するには、パスワードとアカウントのロックアウトポリシー がサーバー上で正しく構成されている必要があります。 ディレクトリサーバーコン ソール または ldapmodify を使用して、LDAP ディレクトリのパスワード管理ポリ シーを構成できます。 手順と詳細については、ご使用のバージョンの Sun ONE Directory Server の『管理者ガイド』の「ユーザーアカウントの管理」の章を参照し てください。

proxy ユーザー用のパスワードは、期限が切れてはいけません。 proxy パスワードが 期限切れになった場合、 proxy 資格レベルを使用するクライアントはサーバーから ネームサービス情報を取り出すことができません。proxy ユーザーのパスワードの期 限が切れないことを保証するために、以下のスクリプトを記述して proxy アカウント を変更します。

```
# ldapmodify -h ldapserver —D administrator DN \
-w administrator password <<EOF
dn: proxy user DN
DNchangetype: modify
replace: passwordexpirationtime
passwordexpirationtime: 20380119031407Z
EOF
```
注 **–** pam\_ldap のパスワード管理は、Sun ONE Directory Server をもとに古くなった パスワードやアカウントの期限切れ情報を維持し、ユーザーに知らせます。 ディレク トサーバーは、ユーザーアカウントを有効にするシャドウエントリから対応するデー タを解釈しません。しかし、pam\_unix がシャドウデータを調査して、アカウントが ロックされているか、パスワードが古くなっているかを判断します。 LDAP ネーム サービスやディレクトリサーバーはシャドウデータを最新の状態に維持しているわけ ではないので、pam\_unix はシャドウデータにもとづいたアクセスを許可するべきで はありません。 シャドウデータは proxy 識別情報を使って検出します。そのため、 proxy ユーザーに userPassword 属性へ読み取りアクセスを許可しないでくださ い。 proxy ユーザーを userPassword へ読み取りアクセスさせないことにより、 pam\_unix が無効なアカウントの検証を行わないようになります。

第 **16** 章

# クライアントの設定 (手順)

この章では、Solaris LDAP ネームサービスクライアントの設定方法について説明しま す。

この章の内容は次のとおりです。

- 257 ページの「クライアント設定の前提条件」
- 258 [ページの「クライアントの初期設定」](#page-257-0)
- 259 [ページの「プロファイルを使用してクライアントを初期化する」](#page-258-0)
- 259 [ページの「プロキシの資格を使用する」](#page-258-0)
- 260 [ページの「クライアントを手動で初期設定する」](#page-259-0)
- 260[ページの「手動によるクライアント構成を変更する」](#page-259-0)
- 261 [ページの「クライアントの初期設定を解除する」](#page-260-0)
- 261 ページの「TLS [のセキュリティの設定」](#page-260-0)

# クライアント設定の前提条件

Solaris クライアントで LDAP をネームサービスとして使用するためには、次の要件が 満たされている必要があります。

- クライアントのドメイン名が LDAP サーバーによって処理される
- nsswitch.conf ファイルが、必要なサービスの LDAP を指している
- クライアントが、その動作を定義するための特定のパラメータをすべて使って構成 されている
- ldap\_cachemgrがクライアントで実行されている
- クライアントが構成されているサーバーが1つ以上起動され、実行されている

<span id="page-257-0"></span>ldapclient ユーティリティは、サーバーの起動を除き、上記の手順をすべて実行す るので、LDAP クライアントを設定するための鍵となります。この章の後半では、 ldapclient ユーティリティを使用して LDAP クライアントを設定する方法や、そ れ以外の各種 LDAP ユーティリティを使用して LDAP クライアントに関する情報を 取得したり LDAP クライアントの状態をチェックしたりする方法について、例を挙げ て説明します。

# クライアントの初期設定

ldapclient(1M) は、Solaris オペレーティング環境で LDAP クライアントを設定す るためのユーティリティです。 ldapclient ユーティリティでは、サーバーがすで に適切なクライアントプロファイルで構成されていることを前提としています。 サー バーをインストールして、適切なプロファイルで構成してからクライアントを設定す る必要があります。

ldapclient を使用してクライアントを設定するには、主に次の 2 つの方法がありま す。

■ 「プロファイル」

少なくとも、使用するプロファイルとドメインを含むサーバーアドレスを指定する 必要があります。プロファイルが指定されていない場合は、デフォルトのプロ ファイルが使用されます。プロキシと認証データベースの情報を除いて、必要な情 報はサーバーから入手できます。クライアントの資格レベルがプロキシまたは匿名 プロキシである場合は、プロキシのバインド DN とパスワードを入力する必要が あります。詳細については、224 [ページの「クライアント資格レベルの割り当て」](#page-223-0) を参照してください。

■ 「手動」

クライアント自体でプロファイルを設定します。つまり、コマンド行からすべての パラメータを定義します。このため、プロファイル情報はキャッシュファイルに格 納されサーバーによってリフレッシュされることはありません。

注 **–** クライアントを手動で構成することも可能ですが、お勧めしません。構成用のプ ロファイルを使用すると、クライアントの管理が容易になりコストも削減できます。

## <span id="page-258-0"></span>プロファイルを使用してクライアントを初期化す る

- ▼ プロファイルを使用してクライアントを初期化する方法 **1.** スーパーユーザーになります。
	- **2. -p** を指定して **ldapclient** を実行します。 # **ldapclient -p new \ -d west.example.com 192.168.0.0** System successfully configured

プロキシの資格を使用する

- ▼ プロキシの資格を使用してクライアントを初期化する方法 **1.** スーパーユーザーになります。
	- **2. ldapclient** を実行します **(**プロキシ値を定義します**)**。

# **ldapclient -p profilename -D cn=proxyagent,ou=profile,dc=west,dc=example,dc=com -d west.example.com -p pit1 -w test1234 192.168.0.0**

System successfully configured

使用するプロファイルが proxy 用に設定されている場合は、-D および -w の値が「必 須」です。 サーバーに保存されているプロファイルにはこの資格情報が含まれていな いため、クライアントを初期設定するときは資格情報を入力する必要があります。こ の方法は、プロキシの資格情報をサーバーに保存していた従来の方法に比べて安全性 が高くなります。

プロキシ情報は、/var/ldap/ldap client cred の作成に使用されます。 それ以 外の情報は、/var/ldap/ldap client file に格納されます。

注 **–** どちらのクライアント構成ファイルも直接編集しないでください。これらの ファイルの内容を作成または変更する場合は、ldapclient を使用してください。

第 16 章 • クライアントの設定 (手順) **259**

#### <span id="page-259-0"></span>クライアントを手動で初期設定する

スーパーユーザーは、クライアントの構成を手動で行うことができます。ただし、こ の処理では多数のチェックが省略されるため、システムを正しく構成できないことが よくあります。また、プロファイルを使用するときのように一括に設定するのではな く、「マシンごとに」設定を変更する必要があります。

#### ▼ クライアントを手動で初期設定する方法

- **1.** スーパーユーザーになります。
- **2. ldapclient -i** を実行してクライアントを初期化します。
	- # **ldapclient -i –d dc=west.example.com \**
	- **-c dc=west, dc=example, dc=com \**
	- **-D cn=proxyagent,ou=profile,dc=west,dc=example,dc=com \**
	- **-w testtest 192.168.0.0**
- **3. ldapclient list** を使用して確認します。

```
NS_LDAP_FILE_VERSION= 2.0
NS_LDAP_BINDDN= cn=proxyagent,ou=profile,dc=west,dc=example,dc=com
NS_LDAP_BINDPASSWD= {NS1}4a3788e8c053424f
NS_LDAP_SERVERS= 192.168.0.0
NS_LDAP_SEARCH_BASEDN= dc=west,dc=example,dc=com
NS_LDAP_CREDENTIAL_LEVEL= proxy
```
## 手動によるクライアント構成を変更する

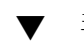

▼ 手動による構成を変更する方法

- **1.** スーパーユーザーになります。
- **2. ldapclient -m** を実行して、認証方法を **simple** に変更します。 # **ldapclient -m -a simple**
- **3. ldapclient list** を実行して、更新が行われたことを確認します。 # **ldapclient list**

```
NS_LDAP_FILE_VERSION= 2.0
NS_LDAP_BINDDN= cn=proxyagent,ou=profile,dc=west,dc=example,dc=com
NS_LDAP_BINDPASSWD= {NS1}4a3788e8c053424f
NS_LDAP_SERVERS= 192.168.0.0
NS_LDAP_SEARCH_BASEDN= dc=west,dc=example,dc=com
NS_LDAP_AUTH= simple
NS_LDAP_CREDENTIAL_LEVEL= proxy
```
### <span id="page-260-0"></span>クライアントの初期設定を解除する

#### ▼ クライアントの初期設定を解除する方法

- **1.** スーパーユーザーになります。
- **2. ldapclient** を実行します。

# **ldapclient -uninit**

System successfully recovered

ldapclient uninit コマンドは、クライアントのネームサービスを元の状態 (init、modify、または manual の最後の操作が行われる前の状態) に復元します。 言い換えれば、最後に行われた手順を「元に戻します」。たとえば、profile1 を使 用するようにクライアントを設定した後で profile2 を使用するように変更した場 合、ldapclient uninit を実行すると、クライアントで profile1 を使用するよ うに設定が元に戻ります。

### TLS のセキュリティの設定

注 **–** cert7.db と key3.db の各ファイルには、どのユーザーも読み取り権が必要で す。key3.db ファイルに非公開鍵を含めないようにしてください。

TLS を使用する場合は、必要なセキュリティデータベースをインストールしなければ なりません。特に、cert7.db と key3.db の両ファイルは必須です。cert7.db ファイルには、信頼できる認証のデータベースが入ります。key3.db ファイルには、 クライアントの鍵が入ります。LDAP ネームサービスクライアントがクライアントの 鍵を使用しない場合でも、このファイルは必要です。

注 **–** ldapclient を実行する前に、この節に記述されている必要なセキュリティデー タベースファイルを設定およびインストールしておく必要があります。

これらのファイルを作成および管理する方法については、ご使用のバージョンの Sun ONE Directory Server の『管理者ガイド』の「SSL 管理」の章の中の LDAP クライア ントで SSL を利用するための構成に関する節を参照してください。 これらのファイル を構成したら、LDAP ネームサービスクライアントで使用できるように所定の場所に それらを格納する必要があります。この場所を判断するために、属性 certificatePath が使用されます。この属性はデフォルトで /var/ldap です。

たとえば、Netscape Communicator™ を使用して必要な cert7.db ファイルと key3.db ファイルを設定した後で、これらのファイルをデフォルトの位置にコピーし ます。

第 16 章 • クライアントの設定 (手順) **261**

# **cp \$HOME/.netscape/cert7.db /var/ldap** # **cp \$HOME/.netscape/key3.db /var/ldap**

次に、すべてのユーザーに読み取り権を付与します。

# **chmod 444 /var/ldap/cert7.db** # **chmod 444 /var/ldap/key3.db**

注 **–** Netscape では、cert7.db と key3.db の各ファイルを \$HOME/.netscape ディレクトリで管理します。 このため、それらのセキュリティデータベースを LDAP ネームサービスクライアントで使用する場合は、そのコピーをローカルファイルシス テム上に格納する必要があります。

#### PAM を構成する

pam\_ldap は、パスワード管理機能あり、またはなしで構成できます。 以下の2つの オプションから構成に適した手順を選択してください。

#### パスワード管理機能なしでpam\_ldap を使う

パスワード管理機能なしで pam\_ldap を使うときは、276 [ページの「](#page-275-0)pam\_ldap に対 応した pam.conf [ファイルの例 」](#page-275-0) のサンプルの pam.conf ファイルにしたがってく ださい。pam\_ldap.so.1 を含む行をクライアントの /etc/pam.conf ファイルに追 加します。 詳細については、pam.conf(4)のマニュアルページを参照してくださ い。

#### パスワード管理機能のために pam\_ldap を構成する

パスワード管理機能のために pam\_ldap を構成する場合は、278 [ページの「パスワー](#page-277-0) [ド管理のために](#page-277-0) pam\_ldap を構成した pam.conf ファイル例」 のサンプルの pam.conf ファイルをコピーします。次に、 pam\_ldap.so.1 を含む行をクライアン トの /etc/pam.conf ファイルに追加します。さらに、サンプルの pam.conf ファイルの中でいずれかの PAM が binding 管理フラグと server\_policy オプ ションを定義している場合は、クライアントの /etc/pam.conf ファイルの対応す るモジュールに、同じフラグとオプションを記述します。 また、サービスモジュール pam authtok store.so.1 を含む行に、server policy オプションを追加しま す。

■ binding 管理フラグ

binding 管理フラグを使うことにより、遠隔 (LDAP) パスワードよりローカルパ スワードが優先されます。たとえば、ローカルファイルと LDAP 名前空間の両方 にユーザーアカウントが見つかった場合、遠隔パスワードよりローカルアカウント のパスワードの方が優先されます。したがって、ローカルパスワードの期限が切れ

ているときは、たとえ LDAP パスワードがまだ有効であっても認証に失敗しま す。

■ server policy オプション

server\_policy オプションを使うことにより、pam\_unix は LDAP 名前空間で 見つかったユーザーを使わず、pam\_ldap は認証やアカウントの検証を行いま す。 pam\_authtok\_store.so.1 は、新しいパスワードを暗号化せずに LDAP サーバーに渡します。そのため、パスワードはサーバー上で構成されるパスワード の暗号化方式にもとづいたディレクトリに保存されます。詳細は、 pam.conf(4) と pam\_ldap(5) のマニュアルページを参照してください。

# LDAP ネームサービス情報の検出

ldaplist ユーティリティを使用して、LDAP ネームサービスについての情報を取得 できます。 この LDAP ユーティリティは、LDAP サーバーから取得したネームサー ビス情報を LDIF フォーマットで表示します。 このユーティリティは、障害追跡に役 立ちます。詳細については、ldaplist(1) のマニュアルページを参照してくださ い。

### すべての LDAP コンテナを表示する

ldaplist は、レコードを空行で区切って出力を表示します。この表示方法は、複数 行にまたがる大きなレコードに有効です。

注 **–** ldaplist の出力は、クライアントの構成によって変わります。たとえば、 ns\_ldap\_search の値が one ではなく sub である場合は、ldaplist によって現在 の検索 baseDN の下にあるエントリがすべて表示されます。

以下に ldaplist の出力例を示します。

#### # **ldaplist**

- dn: ou=people,dc=west,dc=example,dc=com
- dn: ou=group,dc=west,dc=example,dc=com
- dn: ou=rpc,dc=west,dc=example,dc=com
- dn: ou=protocols,dc=west,dc=example,dc=com
- dn: ou=networks,dc=west,dc=example,dc=com

第 16 章 • クライアントの設定 (手順) **263**

- dn: ou=netgroup,dc=west,dc=example,dc=com
- dn: ou=aliases,dc=west,dc=example,dc=com
- dn: ou=hosts,dc=west,dc=example,dc=com
- dn: ou=services,dc=west,dc=example,dc=com
- dn: ou=ethers,dc=west,dc=example,dc=com
- dn: ou=profile,dc=west,dc=example,dc=com
- dn: automountmap=auto\_home,dc=west,dc=example,dc=com
- dn: automountmap=auto\_direct,dc=west,dc=example,dc=com
- dn: automountmap=auto\_master,dc=west,dc=example,dc=com
- dn: automountmap=auto\_shared,dc=west,dc=example,dc=com

## すべてのユーザーエントリ属性を表示する

ユーザーの passwd エントリなど特定の情報を表示する場合は、次のように getent を使用します。

#### # **getent passwd user1**

user1::30641:10:Joe Q. User:/home/user1:/bin/csh

すべての属性を表示する場合は、-1 オプションを指定して ldaplist コマンドを実 行します。

#### # **ldaplist -l passwd user1**

dn: uid=user1,ou=People,dc=west,dc=example,dc=com uid: user1 cn: user1 uidNumber: 30641 gidNumber: 10 gecos: Joe Q. User homeDirectory: /home/user1 loginShell: /bin/csh objectClass: top objectClass: shadowAccount objectClass: account objectClass: posixAccount shadowLastChange: 6445 userPassword: {crypt}J6vlYXRU.sW8c

# クライアント環境のカスタマイズ

以降の節では、クライアント環境をカスタマイズする方法について説明します。

どのサービスも変更できますが注意が必要です。変更したサービスのデータがサー バー上に生成されない場合、カスタマイズは無効になります。さらに、ファイルがデ フォルトで設定されない場合もあります。

## nsswitch.conf ファイルを変更する

/etc/nsswitch.conf ファイルを変更して、各サービスが情報を取得する場所をカ スタマイズできます。デフォルトの設定は /etc/nsswitch.ldap に保存されてお り、クライアントの初期化時に ldapclient がこのファイルを使って /etc/nsswitch.conf ファイルを作成します。

## DNS の有効化

/etc/resolv.conf ファイルを設定して DNS を使用可能にする場合は、次に示すよ うに、DNS を hosts 行に追加します。

hosts: ldap dns [NOTFOUND=return] files

第 16 章 • クライアントの設定 (手順) **265**

## 第 **17** 章

# LDAP の障害追跡 (参照情報)

この章では、LDAP の構成で発生する問題とその解決方法を示します。

# クライアントステータスの監視

以降の節では、LDAP クライアント環境の状態判定に使用するさまざまなコマンドを 紹介します。使用可能なオプションの詳細については、マニュアルページも参照して ください。

## ldap\_cachemgr が実行中であることを確認する

1dap\_cachemgr デーモンは、常に実行中で適切に機能している必要があります。こ のデーモンが機能していない場合、システムは動作しません。ldap\_cachemgr の動 作を確認するには、次の 2 つの方法があります。

■ ps コマンドを ef オプションを付けて使用する

# **ps -ef | grep ldap\_cachemgr**

■ -q オプションを ldap\_cachemgr に渡す この操作により、問題の診断に役立つ状態情報がダンプされます。

```
# /usr/lib/ldap/ldap_cachemgr -g
cachemgr configuration:
server debug level 0
server log file "/var/ldap/cachemgr.log"
number of calls to ldapcachemgr 19
cachemgr cache data statistics:
Configuration refresh information:
```

```
Previous refresh time: 2001/11/16 18:33:28
```

```
Next refresh time: 2001/11/16 18:43:28
Server information:
 Previous refresh time: 2001/11/16 18:33:28
 Next refresh time: 2001/11/16 18:36:08
 server: 192.168.0.0, status: UP
 server: 192.168.0.1, status: ERROR
   error message: Can't connect to the LDAP server
Cache data information:
 Maximum cache entries: 256
 Number of cache entries: 2
```
## 現在のプロファイル情報の確認

スーパーユーザーになり、ldapclient を -l オプションを付けて実行します。

```
# ldapclient -l
NS_LDAP_FILE_VERSION= 2.0
NS_LDAP_BINDDN= cn=proxyagent,ou=profile,dc=west,dc=example,dc=com
NS_LDAP_BINDPASSWD= {NS1}4a3788e8c053424f
NS_LDAP_SERVERS= 192.168.0.0, 192.168.0.1
NS_LDAP_SEARCH_BASEDN= dc=west,dc=example,dc=com
NS_LDAP_AUTH= simple
NS_LDAP_SEARCH_REF= TRUE
NS_LDAP_SEARCH_SCOPE= one
NS_LDAP_SEARCH_TIME= 30
NS_LDAP_SERVER_PREF= 192.168.0.0
NS_LDAP_PROFILE= pit1
NS_LDAP_CREDENTIAL_LEVEL= proxy
NS_LDAP_SERVICE_SEARCH_DESC= passwd:ou=people,?sub
NS_LDAP_SERVICE_SEARCH_DESC= group:ou=group,dc=west,dc=example,dc=com?one
NS_LDAP_BIND_TIME= 5
```
/var/ldap ファイルは現在 ASCII 形式ですが、 バイナリに変更される可能性がある ため、このファイルを連結すると問題が発生する可能性があります。この情報へのア クセスにサポートされている方式は、ldapclient list です。

## 基本的なクライアント/サーバー間通信の検証

クライアントが LDAP サーバーに対して通信を行なっていることを確認する最善の方 法は、ldaplist コマンドを使用することです。引数を付けずに ldaplist だけを指 定して実行すると、サーバー上のすべてのコンテナがダンプされます。 この方法はコ ンテナが存在している限り可能で、コンテナを生成する必要がありません。

最初の手順が成功したら、ldaplist passwd *username* または ldaplist hosts *hostname* を実行できますが、大量のデータが含まれている場合には、生成量の少ない サービスを選ぶか、head や more コマンドを使用してデータをパイプ処理すること もできます。

#### クライアント以外のマシンからのサーバーデータ の確認

前述のコマンドの大半は、LDAP クライアントを作成済みであることが前提です。ク ライアントを作成していない状態でサーバー上のデータをチェックする場合は、 ldapsearch コマンドを使用します。次の例では、すべてのコンテナをリスト表示し ます。

# **ldapsearch -h server1 -b "dc=west,dc=example,dc=com" -s one "objectclass=\*"**

## 構成で発生する問題とその解決方法

以降の節では、LDAP の構成で発生する問題とそれらの解決方法について説明しま す。

## 未解決のホスト名

Solaris オペレーティング環境 LDAP クライアントのバックエンドは、ホストの検索 で、gethostbyname() や getaddrinfo() の場合と同様、完全指定ホスト名を返 します。 格納済みの名前が指定されている (1 つ以上のドットが含まれている) 場合、 クライアントはその名前をそのまま返します。たとえば、格納されている名前が hostB.eng であれば、返される名前も hostB.eng です。

LDAP ディレクトリに格納された名前が指定されていない (ドットが含まれない) 場 合、クライアントのバックエンドは、その名前にドメイン部分を追加します。たとえ ば、格納されている名前が hostA であれば、返される名前は hostA.domainname となります。

### LDAP ドメイン内のシステムに遠隔アクセスでき ない

DNS ドメイン名が LDAP ドメイン名とは異なる場合、格納されたホスト名が完全指 定でない限り LDAP ネームサービスをホスト名に対して使用することはできません。

### ログインできない

LDAP クライアントは、ログイン時に PAM モジュールを使用してユーザーを 認証し ます。 UNIX 標準の PAM モジュールでは、パスワードをサーバーから読み込みクラ イアント側で検査します。この動作は、次のいずれかの理由で失敗する場合がありま す。

第 17 章 • LDAP の障害追跡 (参照情報) **269**

- 1. /etc/nsswitch.conf ファイル内の passwd サービスが ldap を使用しない
- 2. プロキシエージェントが、サーバーリスト上のユーザーの userPassword 属性を 読み取ることができない。プロキシエージェントが比較のためにパスワードをクラ イアントに返すので、少なくともプロキシエージェントはパスワードを読めなけれ ばならない。pam\_ldap に関しては、パスワードへの読み取りアクセスを必要と しない
- 3. プロキシエージェントが適切なパスワードを保持していない
- 4. 該当するエントリに shadowAccount オブジェクトクラスが定義されていない
- 5. パスワードが定義されていない

ldapaddent を使用する場合、-p オプションを使用してパスワードをユーザーエ ントリに確実に追加する必要があります。 ldapaddent を -p オプションなしで 実行した場合、ldapaddent を使用して /etc/shadow ファイルを追加しない限 り、ユーザーのパスワードはディレクトリに格納されません。

6. LDAP サーバーに到達することができない

サーバーの状態を確認します。

- # **/usr/lib/ldap/ldap\_cachemgr -g**
- 7. pam.conf の構成が不正である
- 8. LDAP 名前空間でユーザーが定義されていない
- 9. pam\_unix で NS\_LDAP\_CREDENTIAL\_LEVEL が anonymous に設定されており、 匿名ユーザーが userPassword を使用できない

10. パスワードが crypt 形式で格納されていない

- 11. pam\_ldap が構成され、パスワード管理をサポートしている場合は、以下のいず れかの原因でログインに失敗します。
	- ユーザーのパスワード期限が切れている
	- ログインを何回も行ったために、ユーザーアカウントがロックされる
	- 管理者がユーザーアカウントを非アクティブにした

#### 検索が遅い

LDAP データベースは、検索パフォーマンス向上にインデックスを使用します。イン デックスが正しく作成されていない場合、大幅にパフォーマンスが低下することがあ ります。このマニュアルには、インデックスを作成する必要のある共通の属性セット を記述しています。また、独自のインデックスを追加して、パフォーマンスの向上を 図ることができます。

### ldapclient がサーバーにバインドできない

-p オプションを使用しているときに、ldapclient がクライアントの初期化に失敗 しました。考えられる失敗の原因は以下のとおりです。

- 1. コマンド行で不正なドメイン名が指定された
- **270** Solaris のシステム管理 (ネーミングとディレクトリサービス : DNS、NIS、LDAP 編) 2003 年 12 月
- 2. 指定されたクライアントドメインのエントリポイントを表す nisDomain 属性が DIT (ディレクトリ情報ツリー) 内に設定されていない
- 3. アクセス制御情報がサーバー上で適正に設定されていないため、LDAP データベー ス内の匿名検索が許可されない
- 4. ldapclient コマンドに渡されたサーバーアドレスが間違っている。 ldapsearch を使用してサーバーのアドレスを確認する
- 5. ldapclient コマンドに渡されたプロファイル名が間違っている。 ldapsearch を使用して、DIT 内のプロファイル名を確認する
- 6. クライアントのネットワークインタフェースに対して snoop を実行して外向きの トラフィックを検査して、どのサーバーにアクセスしているかを確認する

## デバッグに ldap\_cachemgr を使用する

1dap\_cachemgr を -g オプションを付けて使用すると、現在のクライアント構成お よび統計を表示できるため、デバッグするのに便利です。たとえば、次のように指定 します。

# **ldap\_cachemgr -g**

この結果、すでに説明したように、すべての LDAP サーバーの状態を含む現在のクラ イアント構成および統計が標準出力に出力されます。このコマンドを実行するのに、 スーパーユーザーになる必要はありません。

### セットアップ中に ldapclient がハングアップす る

ldapclient コマンドがハングアップした場合、Ctrl-C キーを押すと以前の環境を復 元した後で終了します。この状況が発生する場合、サーバーが動作していることを サーバー管理者に確認してください。

プロファイルまたはコマンド行に指定されたサーバーリスト属性で、サーバー情報が 適正であることを確認してください。

第 17 章 • LDAP の障害追跡 (参照情報) **271**

## 第 **18** 章

# LDAP の一般的なリファレンス

この章の内容は次のとおりです。

- 1. 273 ページの「記入用のチェックリスト」
- 2. 274 [ページの「アップグレード情報」](#page-273-0)
- 3. 275 [ページの「](#page-274-0)LDAP コマンド」
- 4. 276 ページの「pam\_ldap に対応した pam.conf [ファイルの例 」](#page-275-0)
- 5. 280 [ページの「](#page-279-0)IETF スキーマ」
- 6. 286 [ページの「ディレクトリユーザーエージェントのプロファイル](#page-285-0) (DUAProfile) [スキーマ」](#page-285-0)
- 7. 288 ページの「Solaris [スキーマ」](#page-287-0)
- 8. 290 ページの「[Internet Printing Protocol](#page-289-0) 情報」
- 9. 298 [ページの「汎用ディレクトリサーバーの要件」](#page-297-0)
- 10. 299 ページの「LDAP [ネームサービスで使用されるデフォルトフィルタ」](#page-298-0)

# 記入用のチェックリスト

表 **18–1** サーバーで定義する変数

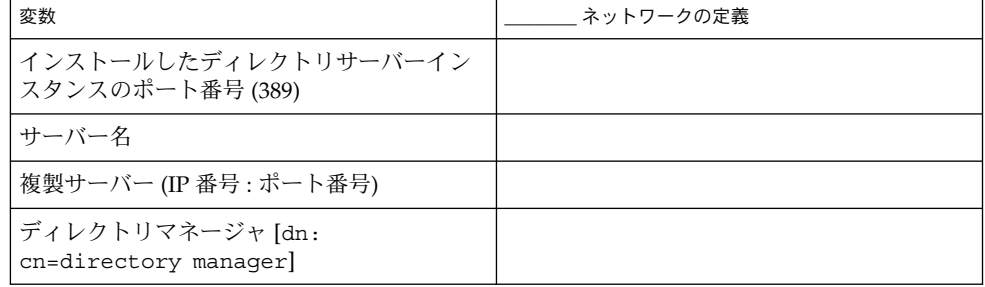

#### <span id="page-273-0"></span>表 **18–1** サーバーで定義する変数 *(*続き*)*

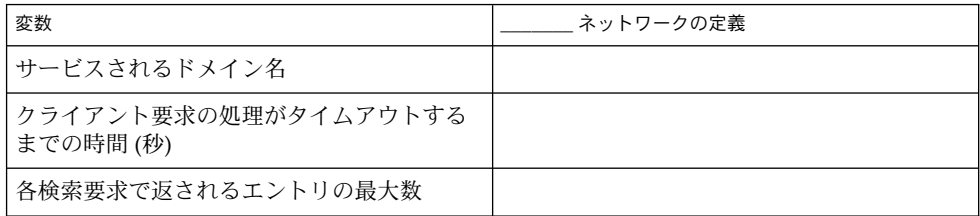

#### 表 **18–2** クライアントプロファイルで定義する変数

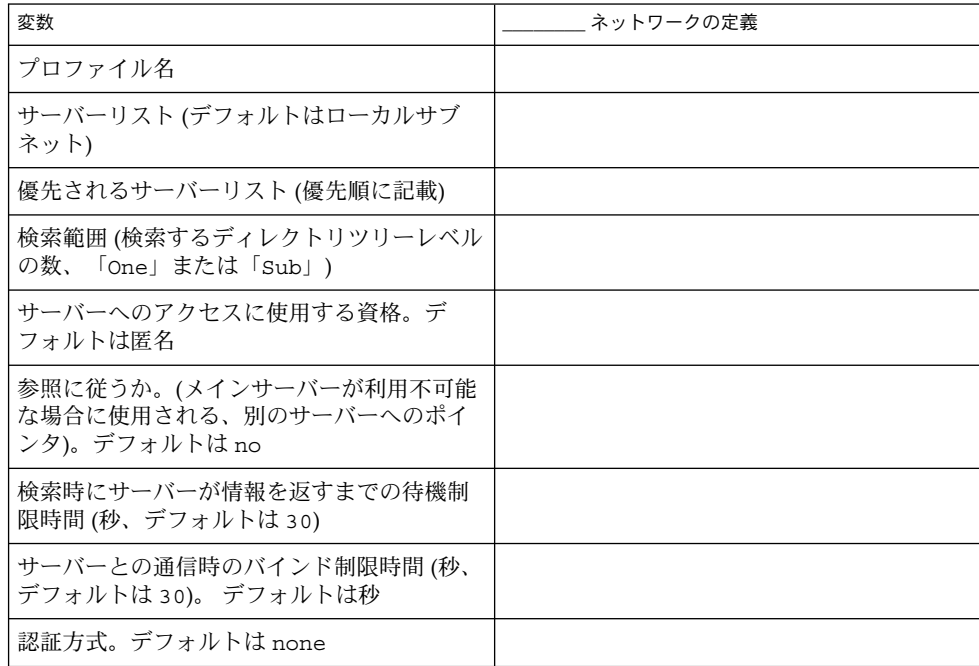

# アップグレード情報

Solaris 9 クライアントは、Solaris 9 クライアント用に設定されたディレクトリサー バーと互換性があります。ldapclient(1M) は、この種のプロファイルをダウン ロードし、バージョン 1 のプロファイルを使用してクライアントを構成できます。 た だし、Solaris 9 の新機能を利用して新規セキュリティモデルを使用するには、バー ジョン 2 のプロファイルを使用する必要があります。

サーバーは、旧クライアントと新クライアントの混在環境に対応します。このため、 スキーママッピングが無効でバージョン 2 のプロファイルが serviceSearchDescriptors 内の特殊フィルタを使用しない構成になっている限

<span id="page-274-0"></span>り、どちらのクライアントでも同じ結果を得ることができます。 サーバーがデフォル トスキーマを使用しない場合、Solaris 9 クライアントはスキーマを任意に対応づけで きないため、旧クライアントはそのサーバーを利用できません。

もう 1 つの変更点は、Solaris ネームサービスクライアントでは ldap\_cachemgr() の実行が推奨されていましたが、必須ではありませんでした。 ldap\_cachemgr() は、常に実行する必要があります。 このデーモンは、クライアントが適正に動作する ために「必須」です。

#### 新しい automount スキーマ

Solaris 9 はデフォルトで、Solaris 8 クライアントの使用していた汎用の NIS マップス キーマではなく、automount エントリ用の新規スキーマを使用します。このため Solaris 9 ツールを使用してサーバーを設定した場合、Solaris 8 クライアントから automount エントリを表示できなくなります。サイトで Solaris 8 と Solaris 9 クライ アントの両方に対応するサーバーを設定する場合、自動マウントエントリを追加する 前に、プロファイルを作成してスキーマを以前のスキーマに対応づけてください。こ の操作により、ldapaddent(1M) が、以前のスキーマを使用してエントリを追加す ることが保証されます。 ただし、すべての Solaris 9 クライアントで、automount 用 スキーマが対応づけされたプロファイルを使用する必要があることに注意してくださ  $V_{\lambda}$ 

このマッピングを有効にするため、次のマッピング属性をプロファイルに追加する必 要があります。

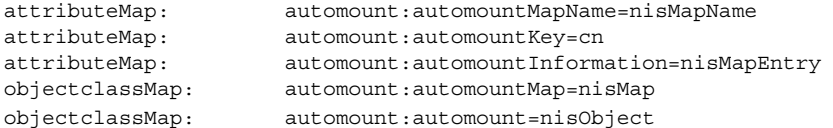

## LDAP コマンド

Solaris オペレーティング環境には、LDAP 関連のコマンドセットが 2 つ存在します。 1 つのセットは一般的な LDAP ツールで、LDAP ネームサービスを使用してクライア ントを構成する必要はありません。もう 1 つのセットはクライアント上の共通 LDAP 構成を使用するため、クライアントがネームサービスに LDAP を使用する場合にのみ 使用できます。

#### 一般的な LDAP ツール

LDAP コマンド行ツールは、認証やバインドパラメータを含む、一般的なオプション セットをサポートします。

第 18 章 • LDAP の一般的なリファレンス **275**

<span id="page-275-0"></span>これらのコマンドを使用して、ディレクトリエントリを直接操作できます。 ldapsearch(1)、ldapmodify(1)、ldapadd(1)、ldapdelete(1) の各ツール は、LDAP データ交換フォーマット (LDIF) と呼ばれる、ディレクトリ情報を表現する 共通のテキストベースの書式をサポートしています。

#### LDAP ネームサービスを必要とする LDAP ツール

表 **18–3** ツール (セクション 1 のマニュアルページより)

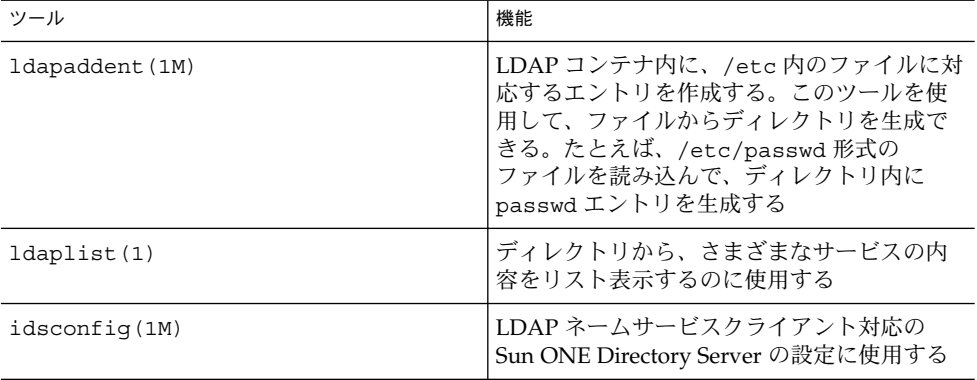

## pam\_ldap に対応した pam.conf ファイルの例

```
#
# Authentication management
#
# login service (explicit because of pam_dial_auth)
#
login auth required pam_authtok_get.so.1<br>login auth required pam_dhkeys.so.1
login auth required
login authrequired pam_dial_auth.so.1<br>login authrequired pam_dial_auth.so.1
login auth sufficient pam_unix_auth.so.1
login auth required pam_ldap.so.1 try first pass
#
# rlogin service (explicit because of pam_rhost_auth)
#
rlogin auth sufficient pam_rhosts_auth.so.1<br>rlogin auth required pam_authtok_get.so.1<br>rlogin auth required pam_dhkeys.so.1
rlogin auth required
rlogin auth required
rlogin auth sufficient pam unix auth.so.1
rlogin auth required pam_ldap.so.1 try_first_pass
```

```
#
# rsh service (explicit because of pam rhost auth)
#
rsh auth sufficient pam rhosts auth.so.1
rsh auth required pam_authtok_get.so.1
rsh auth required pam_dhkeys.so.1
rsh auth sufficient pam unix auth.so.1
rsh auth required pam_ldap.so.1 try_first_pass
#
# PPP service (explicit because of pam_dial_auth)
#
ppp auth required pam_authtok_get.so.1
ppp auth required pam_dhkeys.so.1
ppp auth required pam_dial_auth.so.1
ppp auth sufficient pam_unix_auth.so.1
ppp auth required pam_ldap.so.1 try_first_pass
#
# Default definitions for Authentication management
# Used when service name is not explicitly mentioned for authentication
#<br>other auth required
                            pam authtok get.so.1
other auth required pam dhkeys.so.1
other auth sufficient pam_unix_auth.so.1
other auth required pam_ldap.so.1 try_first_pass
#
# passwd command (explicit because of a different authentication module)
#
passwd auth sufficient pam passwd auth.so.1
passwd auth required pam_ldap.so.1 try_first_pass
#
# cron service (explicit because of non-usage of pam roles.so.1)
#
cron account required pam_projects.so.1
cron account required pam_unix_account.so.1
#
# Default definition for Account management
# Used when service name is not explicitly mentioned for account
management
#
other account requisite pam_roles.so.1
other account required pam projects.so.1
other account required pam_unix_account.so.1
#
# Default definition for Session management
# Used when service name is not explicitly mentioned for session
management
#
other session required pam unix session.so.1
#
# Default definition for Password management
# Used when service name is not explicitly mentioned for password
management
#
```
第 18 章 • LDAP の一般的なリファレンス **277**

```
other password required pam dhkeys.so.1
other password required pam_authtok_get.so.1<br>other password required pam_authtok_check.so.1
other password required
other password sufficient pam authtok store.so.1
other password required pam ldap.so.1
#
# Support for Kerberos V5 authentication (uncomment to use Kerberos)
#
#rlogin auth optional pam_krb5.so.1 try_first_pass
#login auth optional pam_krb5.so.1 try_first_pass
#other auth optional pam_krb5.so.1 try_first_pass
#cron account optional pam_krb5.so.1
#other account optional pam_krb5.so.1
#other session optional pam_krb5.so.1
#other password optional pam_krb5.so.1 try_first_pass
```
# パスワード管理のために pam\_ldap を 構成した pam.conf ファイル例

```
# PAM configuration
#
# Authentication management
#
# login service (explicit because of pam_dial_auth)
#
login auth requisite pam_authtok_get.so.1
login auth required pam_dhkeys.so.1
login auth required pam_dial_auth.so.1
login auth binding pam unix auth.so.1 server policy
login auth required pam_ldap.so.1
#
# rlogin service (explicit because of pam_rhost_auth)
#
rlogin auth sufficient pam_rhosts_auth.so.1
rlogin auth requisite pam_authtok_get.so.1
rlogin auth required pam_dhkeys.so.1
rlogin auth binding pam_unix_auth.so.1 server_policy
rlogin auth required pam_ldap.so.1
#
# rsh service (explicit because of pam rhost auth,
# and pam_unix_auth for meaningful pam_setcred)
#
rsh auth sufficient pam rhosts auth.so.1
rsh auth required pam unix auth.so.1
#
# PPP service (explicit because of pam_dial_auth)
#
ppp auth requisite pam authtok get.so.1
```
ppp auth required pam dhkeys.so.1 ppp auth required pam dial auth.so.1 ppp auth binding pam unix auth.so.1 server policy ppp auth required pam\_ldap.so.1 # # Default definitions for Authentication management # Used when service name is not explicitly mentioned for authentication # other auth requisite pam authtok get.so.1 other auth required pam\_dhkeys.so.1 other auth binding pam\_unix\_auth.so.1 server\_policy other auth required pam ldap.so.1 # # passwd command (explicit because of a different authentication module) # passwd auth binding pam passwd auth.so.1 server policy passwd auth required pam\_ldap.so.1 # # cron service (explicit because of non-usage of pam roles.so.1) # cron account required pam\_projects.so.1 cron account required pam unix account.so.1 # # Default definition for Account management # Used when service name is not explicitly mentioned for account management # other account requisite pam\_roles.so.1 other account required pam\_projects.so.1 other account binding pam\_unix\_account.so.1 server\_policy other account required pam\_ldap.so.1 # # Default definition for Session management # Used when service name is not explicitly mentioned for session management # other session required pam unix session.so.1 # # Default definition for Password management # Used when service name is not explicitly mentioned for password management # other password required pam\_dhkeys.so.1 other password requisite pam\_authtok\_get.so.1 other password requisite pam authtok check.so.1 other password required pam\_authtok\_store.so.1 server\_policy # # Support for Kerberos V5 authentication (uncomment to use Kerberos) # #rlogin auth optional pam\_krb5.so.1 try\_first\_pass #login auth optional pam\_krb5.so.1 try\_first\_pass #other auth optional pam\_krb5.so.1 try\_first\_pass #cron account optional pam krb5.so.1 #other account optional pam krb5.so.1 #other session optional pam\_krb5.so.1 #other password optional pam\_krb5.so.1 try\_first\_pass

第 18 章 • LDAP の一般的なリファレンス **279**

# <span id="page-279-0"></span>IETF スキーマ

スキーマは、サーバーのディレクトリ内にエントリとして格納可能な情報タイプを記 述した定義です。

ディレクトリサーバーが Solaris LDAP ネームサービスクライアントをサポートするに は、クライアントのスキーママッピング機能を使用してスキーマをマッピングしてい ない限り、この章で定義されたスキーマをサーバー内で構成する必要があります。

IETF により定義された必須 LDAP スキーマは以下の 3 つです。 RFC 2307 ネットワー ク情報サービススキーマ、LDAP メールグループインターネットドラフト、および LDAP Internet Pint Protocol (IPP) ドラフトスキーマ。ネーム情報サービスをサポート するには、これらのスキーマ定義をディレクトリサーバーに追加する必要がありま す。IETF Web サイト http://www.ietf.org で、さまざまな RFC にアクセスでき ます。

注 **–** インターネットドラフトとは、最長 6 ヶ月間有効なドラフトの文書で、他の文書 によっていつでも更新または廃止される可能性があります。

## RFC 2307 ネットワーク情報サービススキーマ

LDAP サーバーは改訂版RFC 2307 をサポートするように構成する必要があります。

nisSchema OID は 1.3.6.1.1 です。RFC 2307属性を次に示します。

( nisSchema.1.0 NAME 'uidNumber' DESC 'An integer uniquely identifying a user in an administrative domain' EQUALITY integerMatch SYNTAX 'INTEGER' SINGLE-VALUE )

( nisSchema.1.1 NAME 'gidNumber' DESC 'An integer uniquely identifying a group in an administrative domain' EQUALITY integerMatch SYNTAX 'INTEGER' SINGLE-VALUE )

( nisSchema.1.2 NAME 'gecos' DESC 'The GECOS field; the common name' EQUALITY caseIgnoreIA5Match SUBSTRINGS caseIgnoreIA5SubstringsMatch SYNTAX 'IA5String' SINGLE-VALUE )

( nisSchema.1.3 NAME 'homeDirectory' DESC 'The absolute path to the home directory' EQUALITY caseExactIA5Match SYNTAX 'IA5String' SINGLE-VALUE )

第 18 章 • LDAP の一般的なリファレンス **281**

( nisSchema.1.16 NAME 'ipServiceProtocol' SUP name )

( nisSchema.1.15 NAME 'ipServicePort' EQUALITY integerMatch SYNTAX 'INTEGER' SINGLE-VALUE )

( nisSchema.1.14 NAME 'nisNetgroupTriple' DESC 'Netgroup triple' SYNTAX 'nisNetgroupTripleSyntax' )

( nisSchema.1.13 NAME 'memberNisNetgroup' EQUALITY caseExactIA5Match SUBSTRINGS caseExactIA5SubstringsMatch SYNTAX 'IA5String' )

( nisSchema.1.12 NAME 'memberUid' EQUALITY caseExactIA5Match SUBSTRINGS caseExactIA5SubstringsMatch SYNTAX 'IA5String' )

( nisSchema.1.11 NAME 'shadowFlag' EQUALITY integerMatch SYNTAX 'INTEGER' SINGLE-VALUE )

( nisSchema.1.10 NAME 'shadowExpire' EQUALITY integerMatch SYNTAX 'INTEGER' SINGLE-VALUE )

( nisSchema.1.9 NAME 'shadowInactive' EQUALITY integerMatch SYNTAX 'INTEGER' SINGLE-VALUE )

( nisSchema.1.8 NAME 'shadowWarning' EQUALITY integerMatch SYNTAX 'INTEGER' SINGLE-VALUE )

( nisSchema.1.7 NAME 'shadowMax' EQUALITY integerMatch SYNTAX 'INTEGER' SINGLE-VALUE )

( nisSchema.1.6 NAME 'shadowMin' EQUALITY integerMatch SYNTAX 'INTEGER' SINGLE-VALUE )

( nisSchema.1.5 NAME 'shadowLastChange' EQUALITY integerMatch SYNTAX 'INTEGER' SINGLE-VALUE )

( nisSchema.1.4 NAME 'loginShell' DESC 'The path to the login shell' EQUALITY caseExactIA5Match SYNTAX 'IA5String' SINGLE-VALUE )

```
( nisSchema.1.17 NAME 'ipProtocolNumber'
EQUALITY integerMatch
SYNTAX 'INTEGER' SINGLE-VALUE )
( nisSchema.1.18 NAME 'oncRpcNumber'
EQUALITY integerMatch
SYNTAX 'INTEGER' SINGLE-VALUE )
( nisSchema.1.19 NAME 'ipHostNumber'
DESC 'IP address as a dotted decimal, eg. 192.168.1.1
        omitting leading zeros'
SUP name )
( nisSchema.1.20 NAME 'ipNetworkNumber'
DESC 'IP network as a dotted decimal, eg. 192.168,
        omitting leading zeros'
SUP name SINGLE-VALUE )
( nisSchema.1.21 NAME 'ipNetmaskNumber'
DESC 'IP netmask as a dotted decimal, eg. 255.255.255.0,
         omitting leading zeros'
EQUALITY caseIgnoreIA5Match
SYNTAX 'IA5String{128}' SINGLE-VALUE )
( nisSchema.1.22 NAME 'macAddress'
DESC 'MAC address in maximal, colon separated hex
      notation, eg. 00:00:92:90:ee:e2'
EQUALITY caseIgnoreIA5Match
SYNTAX 'IA5String{128}' )
( nisSchema.1.23 NAME 'bootParameter'
DESC 'rpc.bootparamd parameter'
SYNTAX 'bootParameterSyntax' )
( nisSchema.1.24 NAME 'bootFile'
DESC 'Boot image name'
EQUALITY caseExactIA5Match
SYNTAX 'IA5String' )
( nisSchema.1.26 NAME 'nisMapName'
SUP name )
( nisSchema.1.27 NAME 'nisMapEntry'
EQUALITY caseExactIA5Match
SUBSTRINGS caseExactIA5SubstringsMatch
SYNTAX 'IA5String{1024}' SINGLE-VALUE )
( nisSchema.1.28 NAME 'nisPublicKey'
DESC 'NIS public key'
SYNTAX 'nisPublicKeySyntax' )
( nisSchema.1.29 NAME 'nisSecretKey'
DESC 'NIS secret key'
```
SYNTAX 'nisSecretKeySyntax' )

```
( nisSchema.1.30 NAME 'nisDomain'
DESC 'NIS domain'
SYNTAX 'IA5String' )
```
( nisSchema.1.31 NAME 'automountMapName' DESC 'automount Map Name' EQUALITY caseExactIA5Match SUBSTR caseExactIA5SubstringsMatch SYNTAX 1.3.6.1.4.1.1466.115.121.1.26 SINGLE-VALUE )

( nisSchema.1.32 NAME 'automountKey' DESC 'Automount Key value' EQUALITY caseExactIA5Match SUBSTR caseExactIA5SubstringsMatch SYNTAX 1.3.6.1.4.1.1466.115.121.1.26 SINGLE-VALUE )

```
( nisSchema.1.33 NAME 'automountInformation'
DESC 'Automount information'
EQUALITY caseExactIA5Match
SUBSTR caseExactIA5SubstringsMatch
SYNTAX 1.3.6.1.4.1.1466.115.121.1.26 SINGLE-VALUE )
```
nisSchema OID は 1.3.6.1.1 です。RFC 2307 objectClasses を次に示します。

```
( nisSchema.2.0 NAME 'posixAccount' SUP top AUXILIARY
 DESC 'Abstraction of an account with POSIX attributes'
 MUST ( cn $ uid $ uidNumber $ gidNumber $ homeDirectory )
 MAY ( userPassword $ loginShell $ gecos $ description ) )
( nisSchema.2.1 NAME 'shadowAccount' SUP top AUXILIARY
 DESC 'Additional attributes for shadow passwords'
 MUST uid
 MAY ( userPassword $ shadowLastChange $ shadowMin
       shadowMax $ shadowWarning $ shadowInactive $
       shadowExpire $ shadowFlag $ description ) )
( nisSchema.2.2 NAME 'posixGroup' SUP top STRUCTURAL
 DESC 'Abstraction of a group of accounts'
 MUST ( cn $ gidNumber )
 MAY ( userPassword $ memberUid $ description ) )
( nisSchema.2.3 NAME 'ipService' SUP top STRUCTURAL
 DESC 'Abstraction an Internet Protocol service.
       Maps an IP port and protocol (such as tcp or udp)
       to one or more names; the distinguished value of
       the cn attribute denotes the service's canonical
       name'
 MUST ( cn $ ipServicePort $ ipServiceProtocol )
 MAY ( description ) )
( nisSchema.2.4 NAME 'ipProtocol' SUP top STRUCTURAL
 DESC 'Abstraction of an IP protocol. Maps a protocol number
       to one or more names. The distinguished value of the cn
       attribute denotes the protocol's canonical name'
```
MUST ( cn \$ ipProtocolNumber )

第 18 章 • LDAP の一般的なリファレンス **283**

```
MAY description )
( nisSchema.2.5 NAME 'oncRpc' SUP top STRUCTURAL
 DESC 'Abstraction of an Open Network Computing (ONC)
       [RFC1057] Remote Procedure Call (RPC) binding.
       This class maps an ONC RPC number to a name.
       The distinguished value of the cn attribute denotes
       the RPC service's canonical name'
 MUST ( cn $ oncRpcNumber $ description )
 MAY description )
( nisSchema.2.6 NAME 'ipHost' SUP top AUXILIARY
 DESC 'Abstraction of a host, an IP device. The distinguished
       value of the cn attribute denotes the host's canonical
       name. Device SHOULD be used as a structural class'
 MUST ( cn $ ipHostNumber )
 MAY ( 1 $ description $ manager $ userPassword ) )
( nisSchema.2.7 NAME 'ipNetwork' SUP top STRUCTURAL
 DESC 'Abstraction of a network. The distinguished value of
       the cn attribute denotes the network's canonical name'
 MUST ipNetworkNumber
 MAY ( cn $ ipNetmaskNumber $ l $ description $ manager ) )
( nisSchema.2.8 NAME 'nisNetgroup' SUP top STRUCTURAL
 DESC 'Abstraction of a netgroup. May refer to other netgroups'
 MUST cn
 MAY ( nisNetgroupTriple $ memberNisNetgroup $ description ) )
( nisSchema.2.9 NAME 'nisMap' SUP top STRUCTURAL
 DESC 'A generic abstraction of a NIS map'
 MUST nisMapName
 MAY description )
( nisSchema.2.10 NAME 'nisObject' SUP top STRUCTURAL
 DESC 'An entry in a NIS map'
 MUST ( cn $ nisMapEntry $ nisMapName )
 MAY description )
( nisSchema.2.11 NAME 'ieee802Device' SUP top AUXILIARY
 DESC 'A device with a MAC address; device SHOULD be
       used as a structural class'
 MAY macAddress )
( nisSchema.2.12 NAME 'bootableDevice' SUP top AUXILIARY
 DESC 'A device with boot parameters; device SHOULD be
 used as a structural class'
 MAY ( bootFile $ bootParameter ) )
( nisSchema.2.14 NAME 'nisKeyObject' SUP top AUXILIARY
 DESC 'An object with a public and secret key'
 MUST ( cn $ nisPublicKey $ nisSecretKey )
 MAY ( uidNumber $ description ) )
( nisSchema.2.15 NAME 'nisDomainObject' SUP top AUXILIARY
```

```
DESC 'Associates a NIS domain with a naming context'
 MUST nisDomain )
( nisSchema.2.16 NAME 'automountMap' SUP top STRUCTURAL
 MUST ( automountMapName )
 MAY description )
( nisSchema.2.17 NAME 'automount' SUP top STRUCTURAL
 DESC 'Automount information'
 MUST ( automountKey $ automountInformation )
```

```
MAY description )
```
## メールエイリアススキーマ

メールエイリアス情報は、LDAP メールグループインターネットドラフト (正式には draft-steinback-ldap-mailgroups として知られる) で定義されたスキーマを使用しま す。 新しいスキーマが使用可能になるまで、Solaris LDAP クライアントは、このメー ルエイリアス情報のスキーマの使用を続けます。

インターネットドラフトに定義された LDAP メールグループスキーマには、多数の属 性とオブジェクトクラスが含まれています。このうち、Solaris クライアントが使用す るのは、2 つの属性と 1 つのオブジェクトクラスだけです。以下にその内容を示しま す。

メールエイリアス属性を次に示します。

```
( 0.9.2342.19200300.100.1.3
 NAME 'mail'
 DESC 'RFC822 email address for this person'
 EQUALITY caseIgnoreIA5Match
 SYNTAX 'IA5String(256)'
 SINGLE-VALUE )
```

```
( 2.16.840.1.113730.3.1.30
 NAME 'mgrpRFC822MailMember'
 DESC 'RFC822 mail address of email only member of group'
 EQUALITY CaseIgnoreIA5Match
 SYNTAX 'IA5String(256)' )
```
メールエイリアス objectClass を次に示します。

```
( 2.16.840.1.113730.3.2.4
 NAME 'mailGroup'
 SUP top
 STRUCTURAL
 MUST mail
 MAY ( cn $ mailAlternateAddress $ mailHost $ mailRequireAuth $
  mgrpAddHeader $ mgrpAllowedBroadcaster $ mgrpAllowedDomain $
  mgrpApprovePassword $ mgrpBroadcasterModeration $ mgrpDeliverTo $
  mgrpErrorsTo $ mgrpModerator $ mgrpMsgMaxSize $
  mgrpMsgRejectAction $ mgrpMsgRejectText $ mgrpNoMatchAddrs $
  mgrpRemoveHeader $ mgrpRFC822MailMember ))
```
第 18 章 • LDAP の一般的なリファレンス **285**

# <span id="page-285-0"></span>ディレクトリユーザーエージェントのプ ロファイル (DUAProfile) スキーマ

DUAConfSchemaOID は、1.3.6.1.4.1.11.1.3.1 です。

DESC 'Default LDAP server host address used by a DUA' EQUALITY caseIgnoreMatch SYNTAX 1.3.6.1.4.1.1466.115.121.1.15 SINGLE-VALUE )

- ( DUAConfSchemaOID.1.1 NAME 'defaultSearchBase' DESC 'Default LDAP base DN used by a DUA' EQUALITY distinguishedNameMatch SYNTAX 1.3.6.1.4.1.1466.115.121.1.12 SINGLE-VALUE )
- ( DUAConfSchemaOID.1.2 NAME 'preferredServerList' DESC 'Preferred LDAP server host addresses to be used by a DUA' EQUALITY caseIgnoreMatch SYNTAX 1.3.6.1.4.1.1466.115.121.1.15 SINGLE-VALUE )
- ( DUAConfSchemaOID.1.3 NAME 'searchTimeLimit' DESC 'Maximum time in seconds a DUA should allow for a search to complete' EQUALITY integerMatch SYNTAX 1.3.6.1.4.1.1466.115.121.1.27 SINGLE-VALUE )
- ( DUAConfSchemaOID.1.4 NAME 'bindTimeLimit' DESC 'Maximum time in seconds a DUA should allow for the bind operation to complete' EQUALITY integerMatch SYNTAX 1.3.6.1.4.1.1466.115.121.1.27 SINGLE-VALUE )
- ( DUAConfSchemaOID.1.5 NAME 'followReferrals' DESC 'Tells DUA if it should follow referrals returned by a DSA search result' EQUALITY caseIgnoreIA5Match SYNTAX 1.3.6.1.4.1.1466.115.121.1.7 SINGLE-VALUE )
- ( DUAConfSchemaOID.1.6 NAME 'authenticationMethod' DESC 'A keystring which identifies the type of authentication method used to contact the DSA' EQUALITY caseIgnoreMatch SYNTAX 1.3.6.1.4.1.1466.115.121.1.15 SINGLE-VALUE )

```
( DUAConfSchemaOID.1.7 NAME 'profileTTL'
 DESC 'Time to live, in seconds, before a client DUA
 should re-read this configuration profile'
     'serviceSearchDescriptor'
 DESC 'LDAP search descriptor list used by a DUA'
 EQUALITY caseExactMatch
 SYNTAX 1.3.6.1.4.1.1466.115.121.1.15 )
( DUAConfSchemaOID.1.9 NAME 'attributeMap'
 DESC 'Attribute mappings used by a DUA'
 EQUALITY caseIgnoreIA5Match
 SYNTAX 1.3.6.1.4.1.1466.115.121.1.26 )
( DUAConfSchemaOID.1.10 NAME 'credentialLevel'
 DESC 'Identifies type of credentials a DUA should
 use when binding to the LDAP server'
 EQUALITY caseIgnoreIA5Match
 SYNTAX 1.3.6.1.4.1.1466.115.121.1.26
 SINGLE-VALUE )
( DUAConfSchemaOID.1.11 NAME 'objectclassMap'
 DESC 'Objectclass mappings used by a DUA'
 EQUALITY caseIgnoreIA5Match
 SYNTAX 1.3.6.1.4.1.1466.115.121.1.26 )
( DUAConfSchemaOID.1.12 NAME 'defaultSearchScope' SINGLE-VALUE )
( DUAConfSchemaOID.1.13 NAME 'serviceCredentialLevel'
 DESC 'Identifies type of credentials a DUA
 should use when binding to the LDAP server for a
 specific service'
 EQUALITY caseIgnoreIA5Match
 SYNTAX 1.3.6.1.4.1.1466.115.121.1.26 )
( DUAConfSchemaOID.1.15 NAME 'serviceAuthenticationMethod'
 DESC 'Authentication Method used by a service of the DUA'
 EQUALITY caseIgnoreMatch
 SYNTAX 1.3.6.1.4.1.1466.115.121.1.15 )
    ( DUAConfSchemaOID.2.4 NAME 'DUAConfigProfile'
        SUP top STRUCTURAL
      DESC 'Abstraction of a base configuration for a DUA'
      MUST ( cn )
      MAY ( defaultServerList $ preferredServerList $
     defaultSearchBase $ defaultSearchScope $
     searchTimeLimit $ bindTimeLimit $
     credentialLevel $ authenticationMethod $
     followReferrals $ serviceSearchDescriptor $
     serviceCredentialLevel $ serviceAuthenticationMethod $
     objectclassMap $ attributeMap $
     profileTTL ) )
```
第 18 章 • LDAP の一般的なリファレンス **287**

# <span id="page-287-0"></span>Solaris スキーマ

Solaris オペレーティング環境に必要なスキーマを次に示します。

- Solaris プロジェクトスキーマ
- アクセス制御および実行プロファイルスキーマに基づく役割
- プリンタスキーマ

## Solaris プロジェクトスキーマ

/etc/project は、プロジェクトと関連のある属性のローカルソースです。詳細につ いては、project(4) のマニュアルページを参照してください。

プロジェクト属性を次に示します。

```
( 1.3.6.1.4.1.42.2.27.5.1.1 NAME 'SolarisProjectID'
 DESC 'Unique ID for a Solaris Project entry'
 EQUALITY integerMatch
 SYNTAX INTEGER SINGLE )
( 1.3.6.1.4.1.42.2.27.5.1.2 NAME 'SolarisProjectName'
 DESC 'Name of a Solaris Project entry'
 EQUALITY caseExactIA5Match
 SYNTAX IA5String SINGLE )
( 1.3.6.1.4.1.42.2.27.5.1.3 NAME 'SolarisProjectAttr'
 DESC 'Attributes of a Solaris Project entry'
 EQUALITY caseExactIA5Match
 SYNTAX IA5String )
( 1.3.6.1.4.1.42.2.27.5.1.30 NAME 'memberGid'
 DESC 'Posix Group Name'
 EQUALITY caseExactIA5Match
 SYNTAX 'IA5String' )
プロジェクト objectClass を次に示します。
( 1.3.6.1.4.1.42.2.27.5.2.1 NAME 'SolarisProject'
 SUP top STRUCTURAL
```
**288** Solaris のシステム管理 (ネーミングとディレクトリサービス : DNS、NIS、LDAP 編) • 2003 年 12 月

MUST ( SolarisProjectID \$ SolarisProjectName )

MAY ( memberUid \$ memberGid \$ description \$ SolarisProjectAttr ) )
## 役割ベースのアクセス制御と実行プロファイルス キーマ

ユーザーと役割に関する拡張属性のシステムごとの設定は、/etc/user\_attr に置 かれます。詳細については、user\_attr(4) のマニュアルページを参照してくださ い。

役割によるアクセス制御属性を次に示します。

( 1.3.6.1.4.1.42.2.27.5.1.4 NAME 'SolarisAttrKeyValue' DESC 'Semi-colon separated key=value pairs of attributes' EQUALITY caseIgnoreIA5Match SUBSTRINGS caseIgnoreIA5Match SYNTAX 'IA5String' SINGLE-VALUE )

( 1.3.6.1.4.1.42.2.27.5.1.7 NAME 'SolarisAttrShortDesc' DESC 'Short description about an entry, used by GUIs' EQUALITY caseIgnoreIA5Match SYNTAX 'IA5String' SINGLE-VALUE )

( 1.3.6.1.4.1.42.2.27.5.1.8 NAME 'SolarisAttrLongDesc' DESC 'Detail description about an entry' EQUALITY caseIgnoreIA5Match SYNTAX 'IA5String' SINGLE-VALUE )

( 1.3.6.1.4.1.42.2.27.5.1.9 NAME 'SolarisKernelSecurityPolicy' DESC 'Solaris kernel security policy' EQUALITY caseIgnoreIA5Match SYNTAX 'IA5String' SINGLE-VALUE )

( 1.3.6.1.4.1.42.2.27.5.1.10 NAME 'SolarisProfileType' DESC 'Type of object defined in profile' EQUALITY caseIgnoreIA5Match SYNTAX 'IA5String' SINGLE-VALUE )

( 1.3.6.1.4.1.42.2.27.5.1.11 NAME 'SolarisProfileId' DESC 'Identifier of object defined in profile' EQUALITY caseExactIA5Match SYNTAX 'IA5String' SINGLE-VALUE )

( 1.3.6.1.4.1.42.2.27.5.1.12 NAME 'SolarisUserQualifier' DESC 'Per-user login attributes' EQUALITY caseIgnoreIA5Match SYNTAX 'IA5String' SINGLE-VALUE )

( 1.3.6.1.4.1.42.2.27.5.1.13 NAME 'SolarisReserved1' DESC 'Reserved for future use' EQUALITY caseIgnoreIA5Match SYNTAX 'IA5String' SINGLE-VALUE )

( 1.3.6.1.4.1.42.2.27.5.1.14 NAME 'SolarisReserved2' DESC 'Reserved for future use' EQUALITY caseIgnoreIA5Match SYNTAX 'IA5String' SINGLE-VALUE )

第 18 章 • LDAP の一般的なリファレンス **289**

役割によるアクセス制御 objectClassses を次に示します。

```
( 1.3.6.1.4.1.42.2.27.5.2.3 NAME 'SolarisUserAttr' SUP top AUXILIARY
 DESC 'User attributes'
 MAY ( SolarisUserQualifier $ SolarisAttrReserved1 $ \
       SolarisAttrReserved2 $ SolarisAttrKeyValue ) )
( 1.3.6.1.4.1.42.2.27.5.2.4 NAME 'SolarisAuthAttr' SUP top STRUCTURAL
 DESC 'Authorizations data'
 MUST cn
 MAY ( SolarisAttrReserved1 $ SolarisAttrReserved2 $ \
       SolarisAttrShortDesc $ SolarisAttrLongDesc $ \
       SolarisAttrKeyValue ) )
( 1.3.6.1.4.1.42.2.27.5.2.5 NAME 'SolarisProfAttr' SUP top STRUCTURAL
 DESC 'Profiles data'
 MUST cn
 MAY ( SolarisAttrReserved1 $ SolarisAttrReserved2 $ \
       SolarisAttrLongDesc $ SolarisAttrKeyValue ) )
( 1.3.6.1.4.1.42.2.27.5.2.6 NAME 'SolarisExecAttr' SUP top AUXILIARY
 DESC 'Profiles execution attributes'
 MAY ( SolarisKernelSecurityPolicy $ SolarisProfileType $ \
       SolarisAttrReserved1 $ SolarisAttrReserved2 $ \
       SolarisProfileId $ SolarisAttrKeyValue ) )
```
# Internet Printing Protocol 情報

以降の節では、Internet Printing Protocol と Sun プリンタの属性と ObjectClasses について説明します。

## Internet Printing Protocol (IPP) 属性

```
( 1.3.18.0.2.4.1140
NAME 'printer-uri'
DESC 'A URI supported by this printer.
This URI SHOULD be used as a relative distinguished name (RDN).
If printer-xri-supported is implemented, then this URI value
MUST be listed in a member value of printer-xri-supported.'
EQUALITY caseIgnoreMatch
ORDERING caseIgnoreOrderingMatch
SUBSTR caseIgnoreSubstringsMatch
SYNTAX 1.3.6.1.4.1.1466.115.121.1.15 SINGLE-VALUE )
```
( 1.3.18.0.2.4.1107 NAME 'printer-xri-supported' DESC 'The unordered list of XRI (extended resource identifiers) supported

```
by this printer.
Each member of the list consists of a URI (uniform resource identifier)
followed by optional authentication and security metaparameters.'
EQUALITY caseIgnoreMatch
ORDERING caseIgnoreOrderingMatch
SUBSTR caseIgnoreSubstringsMatch
SYNTAX 1.3.6.1.4.1.1466.115.121.1.15 )
( 1.3.18.0.2.4.1135
NAME 'printer-name'
DESC 'The site-specific administrative name of this printer, more end-user
friendly than a URI.'
EQUALITY caseIgnoreMatch
ORDERING caseIgnoreOrderingMatch
SUBSTR caseIgnoreSubstringsMatch
SYNTAX 1.3.6.1.4.1.1466.115.121.1.15{127} SINGLE-VALUE )
( 1.3.18.0.2.4.1119
NAME 'printer-natural-language-configured'
DESC 'The configured language in which error and status messages will be
generated (by default) by this printer.
Also, a possible language for printer string attributes set by operator,
system administrator, or manufacturer.
Also, the (declared) language of the "printer-name", "printer-location",
"printer-info", and "printer-make-and-model" attributes of this printer.
For example: "en-us" (US English) or "fr-fr" (French in France) Legal values of
language tags conform to [RFC3066] "Tags for the Identification of Languages".'
EQUALITY caseIgnoreMatch
ORDERING caseIgnoreOrderingMatch
SUBSTR caseIgnoreSubstringsMatch
SYNTAX 1.3.6.1.4.1.1466.115.121.1.15{127} SINGLE-VALUE )
( 1.3.18.0.2.4.1136
NAME 'printer-location'
DESC 'Identifies the location of the printer. This could include
things like: "in Room 123A", "second floor of building XYZ".'
EQUALITY caseIgnoreMatch
ORDERING caseIgnoreOrderingMatch
SUBSTR caseIgnoreSubstringsMatch
SYNTAX 1.3.6.1.4.1.1466.115.121.1.15{127} SINGLE-VALUE )
( 1.3.18.0.2.4.1139
NAME 'printer-info'
DESC 'Identifies the descriptive information about this printer.
This could include things like: "This printer can be used for
printing color transparencies for HR presentations", or
"Out of courtesy for others, please print only small (1-5 page)
jobs at this printer", or even "This printer is going away on July 1, 1997,
please find a new printer".'
EQUALITY caseIgnoreMatch
ORDERING caseIgnoreOrderingMatch
SUBSTR caseIgnoreSubstringsMatch SYNTAX 1.3.6.1.4.1.1466.115.121.1.15{127}
SINGLE-VALUE )
( 1.3.18.0.2.4.1134
NAME 'printer-more-info'
```
DESC 'A URI used to obtain more information about this specific printer.

For example, this could be an HTTP type URI referencing an HTML page accessible to a Web Browser. The information obtained from this URI is intended for end user consumption.' EQUALITY caseIgnoreMatch ORDERING caseIgnoreOrderingMatch SUBSTR caseIgnoreSubstringsMatch SYNTAX 1.3.6.1.4.1.1466.115.121.1.15 SINGLE-VALUE ) ( 1.3.18.0.2.4.1138 NAME 'printer-make-and-model' DESC 'Identifies the make and model of the device. The device manufacturer MAY initially populate this attribute.' EQUALITY caseIgnoreMatch ORDERING caseIgnoreOrderingMatch SUBSTR caseIgnoreSubstringsMatch SYNTAX 1.3.6.1.4.1.1466.115.121.1.15{127} SINGLE-VALUE ) ( 1.3.18.0.2.4.1133 NAME 'printer-ipp-versions-supported' DESC 'Identifies the IPP protocol version(s) that this printer supports, including major and minor versions, i.e., the version numbers for which this Printer implementation meets the conformance requirements.' EQUALITY caseIgnoreMatch ORDERING caseIgnoreOrderingMatch SUBSTR caseIgnoreSubstringsMatch SYNTAX 1.3.6.1.4.1.1466.115.121.1.15{127} ) ( 1.3.18.0.2.4.1132 NAME 'printer-multiple-document-jobs-supported' DESC 'Indicates whether or not the printer supports more than one document per job, i.e., more than one Send-Document or Send-Data operation with document data.' EQUALITY booleanMatch SYNTAX 1.3.6.1.4.1.1466.115.121.1.7 SINGLE-VALUE ) ( 1.3.18.0.2.4.1109 NAME 'printer-charset-configured' DESC 'The configured charset in which error and status messages will be generated (by default) by this printer. Also, a possible charset for printer string attributes set by operator, system administrator, or manufacturer. For example: "utf-8" (ISO 10646/Unicode) or "iso-8859-1" (Latin1). Legal values are defined by the IANA Registry of Coded Character Sets and the "(preferred MIME name)" SHALL be used as the tag. For coherence with IPP Model, charset tags in this attribute SHALL be lowercase normalized. This attribute SHOULD be static (time of registration) and SHOULD NOT be dynamically refreshed attributetypes: (subsequently).' EQUALITY caseIgnoreMatch SYNTAX 1.3.6.1.4.1.1466.115.121.1.15{63} SINGLE-VALUE ) ( 1.3.18.0.2.4.1131 NAME 'printer-charset-supported' DESC 'Identifies the set of charsets supported for attribute type values of type Directory String for this directory entry. For example: "utf-8" (ISO 10646/Unicode) or "iso-8859-1" (Latin1). Legal values are defined by the IANA Registry of Coded Character Sets and

```
the preferred MIME name.'
EQUALITY caseIgnoreMatch
SYNTAX 1.3.6.1.4.1.1466.115.121.1.15{63} )
( 1.3.18.0.2.4.1137
NAME 'printer-generated-natural-language-supported'
DESC 'Identifies the natural language(s) supported for this directory entry.
For example: "en-us" (US English) or "fr-fr" (French in France).
Legal values conform to [RFC3066], Tags for the Identification of Languages.'
EQUALITY caseIgnoreMatch
ORDERING caseIgnoreOrderingMatch SUBSTR caseIgnoreSubstringsMatch
SYNTAX 1.3.6.1.4.1.1466.115.121.1.15{63} )
( 1.3.18.0.2.4.1130
NAME 'printer-document-format-supported'
DESC 'The possible document formats in which data may be interpreted
and printed by this printer.
Legal values are MIME types come from the IANA Registry of Internet Media Types.'
EQUALITY caseIgnoreMatch
SYNTAX 1.3.6.1.4.1.1466.115.121.1.15{127} )
( 1.3.18.0.2.4.1129
NAME 'printer-color-supported'
DESC 'Indicates whether this printer is capable of any type of color printing
at all, including highlight color.'
EQUALITY booleanMatch
SYNTAX 1.3.6.1.4.1.1466.115.121.1.7 SINGLE-VALUE )
( 1.3.18.0.2.4.1128
NAME 'printer-compression-supported'
DESC 'Compression algorithms supported by this printer.
For example: "deflate, gzip". Legal values include; "none", "deflate"
attributetypes: (public domain ZIP), "gzip" (GNU ZIP), "compress" (UNIX).'
EQUALITY caseIgnoreMatch
SYNTAX 1.3.6.1.4.1.1466.115.121.1.15{255} )
( 1.3.18.0.2.4.1127
NAME 'printer-pages-per-minute'
DESC 'The nominal number of pages per minute which may be output by this
printer (e.g., a simplex or black-and-white printer).
This attribute is informative, NOT a service guarantee.
Typically, it is the value used in marketing literature to describe this printer.'
EQUALITY integerMatch
ORDERING integerOrderingMatch
SYNTAX 1.3.6.1.4.1.1466.115.121.1.27 SINGLE-VALUE )
( 1.3.18.0.2.4.1126 NAME 'printer-pages-per-minute-color'
DESC 'The nominal number of color pages per minute which may be output by this
printer (e.g., a simplex or color printer).
This attribute is informative, NOT a service guarantee.
Typically, it is the value used in marketing literature to describe this printer.'
EQUALITY integerMatch
ORDERING integerOrderingMatch
SYNTAX 1.3.6.1.4.1.1466.115.121.1.27 SINGLE-VALUE )
( 1.3.18.0.2.4.1125 NAME 'printer-finishings-supported'
```
DESC 'The possible finishing operations supported by this printer.

第 18 章 • LDAP の一般的なリファレンス **293**

Legal values include; "none", "staple", "punch", "cover", "bind", "saddle-stitch", "edge-stitch", "staple-top-left", "staple-bottom-left", "staple-top-right", "staple-bottom-right", "edge-stitch-left", "edge-stitch-top", "edge-stitch-right", "edge-stitch-bottom", "staple-dual-left", "staple-dual-top", "staple-dual-right", "staple-dual-bottom".' EQUALITY caseIgnoreMatch SUBSTR caseIgnoreSubstringsMatch SYNTAX 1.3.6.1.4.1.1466.115.121.1.15{255} ) ( 1.3.18.0.2.4.1124 NAME 'printer-number-up-supported' DESC 'The possible numbers of print-stream pages to impose upon a single side of an instance of a selected medium. Legal values include; 1, 2, and 4. Implementations may support other values.' EQUALITY integerMatch ORDERING integerOrderingMatch SYNTAX 1.3.6.1.4.1.1466.115.121.1.27 ) ( 1.3.18.0.2.4.1123 NAME 'printer-sides-supported' DESC 'The number of impression sides (one or two) and the two-sided impression rotations supported by this printer. Legal values include; "one-sided", "two-sided-long-edge", "two-sided-short-edge".' EQUALITY caseIgnoreMatch SYNTAX 1.3.6.1.4.1.1466.115.121.1.15{127} ) ( 1.3.18.0.2.4.1122 NAME 'printer-media-supported' DESC 'The standard names/types/sizes (and optional color suffixes) of the media supported by this printer. For example: "iso-a4", "envelope", or "na-letter-white". Legal values conform to ISO 10175, Document Printing Application (DPA), and any IANA registered extensions.' EQUALITY caseIgnoreMatch SYNTAX 1.3.6.1.4.1.1466.115.121.1.15{255} ) ( 1.3.18.0.2.4.1117 NAME 'printer-media-local-supported' DESC 'Site-specific names of media supported by this printer, in the language in "printer-natural-language-configured". For example: "purchasing-form" (site-specific name) as opposed to (in "printer-media-supported"): "na-letter" (standard keyword from ISO 10175).' EQUALITY caseIgnoreMatch SUBSTR caseIgnoreSubstringsMatch SYNTAX 1.3.6.1.4.1.1466.115.121.1.15{255} ) ( 1.3.18.0.2.4.1121 NAME 'printer-resolution-supported' DESC 'List of resolutions supported for printing documents by this printer. Each resolution value is a string with 3 fields: 1) Cross feed direction resolution (positive integer), 2) Feed direction resolution (positive integer), 3) Resolution unit. Legal values are "dpi" (dots per inch) and "dpcm" (dots per centimeter). Each resolution field is delimited by ">". For example: "300> 300> dpi>".' EQUALITY caseIgnoreMatch SUBSTR caseIgnoreSubstringsMatch SYNTAX 1.3.6.1.4.1.1466.115.121.1.15{255} ) ( 1.3.18.0.2.4.1120 NAME 'printer-print-quality-supported' DESC 'List of print qualities supported for printing documents on this printer. For example: "draft, normal". Legal values include; "unknown", "draft", "normal", "high".'

```
EQUALITY caseIgnoreMatch
SYNTAX 1.3.6.1.4.1.1466.115.121.1.15{127} )
( 1.3.18.0.2.4.1110 NAME 'printer-job-priority-supported'
DESC 'Indicates the number of job priority levels supported.
An IPP conformant printer which supports job priority must always support a
full range of priorities from "1" to "100"
(to ensure consistent behavior), therefore this attribute describes the
"granularity".
 Legal values of this attribute are from "1" to "100".'
EQUALITY integerMatch
ORDERING integerOrderingMatch
SYNTAX 1.3.6.1.4.1.1466.115.121.1.27 SINGLE-VALUE )
( 1.3.18.0.2.4.1118
NAME 'printer-copies-supported'
DESC 'The maximum number of copies of a document that may be printed as a single job.
A value of "0" indicates no maximum limit.
A value of "-1" indicates unknown.'
EQUALITY integerMatch
ORDERING integerOrderingMatch
SYNTAX 1.3.6.1.4.1.1466.115.121.1.27 SINGLE-VALUE )
( 1.3.18.0.2.4.1111
NAME 'printer-job-k-octets-supported'
DESC 'The maximum size in kilobytes (1,024 octets actually) incoming print job that
this printer will accept.
A value of "0" indicates no maximum limit. A value of "-1" indicates unknown.'
EQUALITY integerMatch
ORDERING integerOrderingMatch
SYNTAX 1.3.6.1.4.1.1466.115.121.1.27 SINGLE-VALUE )
( 1.3.18.0.2.4.1113
NAME 'printer-service-person'
DESC 'The name of the current human service person responsible for servicing this
printer.
It is suggested that this string include information that would enable other humans
to reach the service person, such as a phone number.'
EQUALITY caseIgnoreMatch
ORDERING caseIgnoreOrderingMatch
SUBSTR caseIgnoreSubstringsMatch SYNTAX 1.3.6.1.4.1.1466.115.121.1.15{127}
SINGLE-VALUE )
( 1.3.18.0.2.4.1114
NAME 'printer-delivery-orientation-supported'
DESC 'The possible delivery orientations of pages as they are printed and ejected
from this printer.
Legal values include; "unknown", "face-up", and "face-down".'
EQUALITY caseIgnoreMatch
SYNTAX 1.3.6.1.4.1.1466.115.121.1.15{127} )
( 1.3.18.0.2.4.1115
NAME 'printer-stacking-order-supported'
DESC 'The possible stacking order of pages as they are printed and ejected from
this printer.
Legal values include; "unknown", "first-to-last", "last-to-first".'
```
EQUALITY caseIgnoreMatch SYNTAX 1.3.6.1.4.1.1466.115.121.1.15{127} )

( 1.3.18.0.2.4.1116 NAME 'printer-output-features-supported' DESC 'The possible output features supported by this printer. Legal values include; "unknown", "bursting", "decollating", "page-collating", "offset-stacking".' EQUALITY caseIgnoreMatch SYNTAX 1.3.6.1.4.1.1466.115.121.1.15{127} )

( 1.3.18.0.2.4.1108 NAME 'printer-aliases' DESC 'Site-specific administrative names of this printer in addition the printer name specified for printer-name.' EQUALITY caseIgnoreMatch ORDERING caseIgnoreOrderingMatch SUBSTR caseIgnoreSubstringsMatch SYNTAX 1.3.6.1.4.1.1466.115.121.1.15{127} )

( 1.3.6.1.4.1.42.2.27.5.1.63 NAME 'sun-printer-bsdaddr' DESC 'Sets the server, print queue destination name and whether the client generates protocol extensions. "Solaris" specifies a Solaris print server extension. The value is represented b the following value: server "," destination ", Solaris".' SYNTAX '1.3.6.1.4.1.1466.115.121.1.15' SINGLE-VALUE )

( 1.3.6.1.4.1.42.2.27.5.1.64 NAME 'sun-printer-kvp' DESC 'This attribute contains a set of key value pairs which may have meaning to the print subsystem or may be user defined. Each value is represented by the following: key "=" value.' SYNTAX '1.3.6.1.4.1.1466.115.121.1.15' )

## Internet Printing Protocol (IPP) ObjectClasses

objectclasses: ( 1.3.18.0.2.6.2549 NAME 'slpService' DESC 'DUMMY definition' SUP 'top' MUST (objectclass) MAY ())

objectclasses: ( 1.3.18.0.2.6.254 NAME 'slpServicePrinter' DESC 'Service Location Protocol (SLP) information.' AUXILIARY SUP 'slpService')

```
objectclasses: ( 1.3.18.0.2.6.258
NAME 'printerAbstract'
DESC 'Printer related information.'
ABSTRACT SUP 'top' MAY ( printer-name
$ printer-natural-language-configured
$ printer-location
$ printer-info
```

```
$ printer-more-info
$ printer-make-and-model
$ printer-multiple-document-jobs-supported
$ printer-charset-configured
$ printer-charset-supported
$ printer-generated-natural-language-supported
$ printer-document-format-supported
$ printer-color-supported
$ printer-compression-supported
$ printer-pages-per-minute
$ printer-pages-per-minute-color
$ printer-finishings-supported
$ printer-number-up-supported
$ printer-sides-supported
$ printer-media-supported
$ printer-media-local-supported
$ printer-resolution-supported
$ printer-print-quality-supported
$ printer-job-priority-supported
$ printer-copies-supported
$ printer-job-k-octets-supported
$ printer-current-operator
$ printer-service-person
$ printer-delivery-orientation-supported
$ printer-stacking-order-supported $ printer! -output-features-supported ))
objectclasses: ( 1.3.18.0.2.6.255
NAME 'printerService'
DESC 'Printer information.'
STRUCTURAL SUP 'printerAbstract' MAY ( printer-uri
$ printer-xri-supported ))
objectclasses: ( 1.3.18.0.2.6.257
NAME 'printerServiceAuxClass'
DESC 'Printer information.'
AUXILIARY SUP 'printerAbstract' MAY ( printer-uri $ printer-xri-supported ))
objectclasses: ( 1.3.18.0.2.6.256
NAME 'printerIPP'
DESC 'Internet Printing Protocol (IPP) information.'
AUXILIARY SUP 'top' MAY ( printer-ipp-versions-supported $
printer-multiple-document-jobs-supported ))
objectclasses: ( 1.3.18.0.2.6.253
NAME 'printerLPR'
DESC 'LPR information.'
AUXILIARY SUP 'top' MUST ( printer-name ) MAY ( printer-aliases))
objectclasses: ( 1.3.6.1.4.1.42.2.27.5.2.14
NAME 'sunPrinter'
DESC 'Sun printer information'
SUP 'top' AUXILIARY MUST (objectclass $ printer-name) MAY
(sun-printer-bsdaddr $ sun-printer-kvp))
```
第 18 章 • LDAP の一般的なリファレンス **297**

## Sun プリンタ属性

```
ATTRIBUTE ( 1.3.6.1.4.1.42.2.27.5.1.63
NAME sun-printer-bsdaddr
DESC 'Sets the server, print queue destination name and whether the
     client generates protocol extensions. "Solaris" specifies a
     Solaris print server extension. The value is represented by
     the following value: server "," destination ", Solaris".'
EQUALITY caseIgnoreIA5Match
SYNTAX 1.3.6.1.4.1.1466.115.121.1.15
SINGLE-VALUE
)
ATTRIBUTE ( 1.3.6.1.4.1.42.2.27.5.1.64
NAME sun-printer-kvp
DESC 'This attribute contains a set of key value pairs which may have
     meaning to the print subsystem or may be user defined. Each
     value is represented by the following: key "=" value.'
EQUALITY caseIgnoreIA5Match
```

```
SYNTAX 1.3.6.1.4.1.1466.115.121.1.15 )
```
## Sun プリンタ ObjectClasses

OBJECTCLASS ( 1.3.6.1.4.1.42.2.27.5.2.14 NAME sunPrinter DESC 'Sun printer information' SUP top AUXILIARY MUST ( printer-name ) MAY ( sun-printer-bsdaddr \$ sun-printer-kvp ))

# 汎用ディレクトリサーバーの要件

Solaris 9 LDAP クライアントをサポートする場合、サーバーの種類に関係なく、 LDAP v3 プロトコル、複合ネーミングおよび補助オブジェクトクラスをサポートする 必要があります。また、次の制御を 1 つ以上サポートする必要があります。

- 単純ページモード (RFC 2696)
- 仮想リスト表示制御 サーバーは、次の認証方式を 1 つ以上サポートする必要があります。

anonymous simple

sasl/cram-MD5 sasl/digest-MD5

pam\_unix を使用する場合、サーバーは UNIX 暗号形式 (crypt) でのパスワード保管 をサポートする必要があります。

TLS を使用する場合、サーバーは SSL または TLS をサポートする必要があります。

# LDAP ネームサービスで使用されるデ フォルトフィルタ

SSD を使用して個々のサービスにパラメータを手動で指定しないと、デフォルト フィルタが使用されます。特定のサービスのデフォルトフィルタを表示するには、—v オプションを指定して ldaplist を実行してください。

以下の例では、filter=(&(objectclass=iphost)(cn=abcde) によってデ フォルトフィルタが定義されます。

```
database=hosts
filter=(&(objectclass=iphost)(cn=abcde)
user data=(&(%s) (cn=abcde))
```
1daplist は、以下に示す一連のデフォルトフィルタを生成します(%s は文字列を意 味し、%d は数値を意味する)。

```
hosts
(&(objectclass=iphost)(cn=%s))
--------------
passwd
(&(objectclass=posixaccount)(uid=%s))
--------------
services
(&(objectclass=ipservice)(cn=%s))
--------------
group
(&(objectclass=posixgroup)(cn=%s))
--------------
netgroup
(&(objectclass=nisnetgroup)(cn=%s))
--------------
networks
(&(objectclass=ipnetwork)(ipnetworknumber=%s))
--------------
netmasks
(&(objectclass=ipnetwork)(ipnetworknumber=%s))
--------------
rpc
```
第 18 章 • LDAP の一般的なリファレンス **299**

```
(&(objectclass=oncrpc)(cn=%s))
--------------
protocols
(&(objectclass=ipprotocol)(cn=%s))
--------------
bootparams
(&(objectclass=bootableDevice)(cn=%s))
--------------
ethers
(&(objectclass=ieee802Device)(cn=%s))
--------------
publickey
(&(objectclass=niskeyobject)(cn=%s))
or
(&(objectclass=niskeyobject)(uidnumber=%d))
--------------
aliases
(&(objectclass=mailGroup)(cn=%s))
--------------
```
#### 表 **18–4** getXbyY 呼び出しで使用される LDAP フィルタ

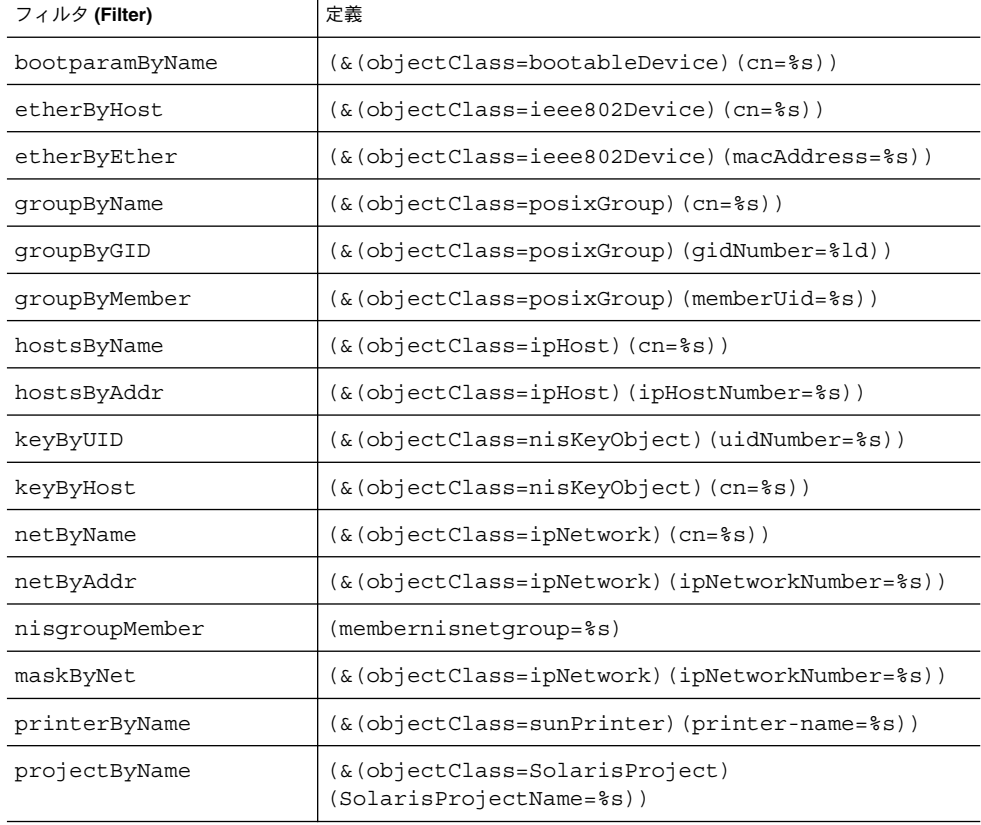

表 **18–4** getXbyY 呼び出しで使用される LDAP フィルタ *(*続き*)*

| フィルタ (Filter)        | 定義                                                                                                    |
|----------------------|----------------------------------------------------------------------------------------------------|
| projectByID          | $(\& (objectClass = SolarisProject)$<br>(SolarisProjectID=%ld))                                                              |
| protoByName          | (&(objectClass=ipProtocol)(cn=%s))                                                                                           |
| protoByNumber        | (&(objectClass=ipProtocol)<br>(ipProtocolNumber=%d))                                                                         |
| passwordByName       | (&(objectClass=posixAccount)(uid=%s))                                                                                        |
| passwordByNumber     | (&(objectClass=posixAccount)(uidNumber=%ld))                                                                                 |
| rpcByName            | (&(objectClass=oncRpc)(cn=%s))                                                                                               |
| rpcByNumber          | $(\&$ (objectClass=oncRpc) (oncRpcNumber= $\&$ d))                                                                           |
| serverByName         | $(\& \text{(objectClass=ipService)} (cn=\$s))$                                                                               |
| serverByPort         | (&(objectClass=ipService)(ipServicePort=%ld))                                                                                |
| serverByNameAndProto | (&(objectClass=ipService)(cn=%s)<br>(ipServiceProtocol=%s))                                                                  |
| specialByNameserver  | $(ipServiceProtocol=\$s)$ )                                                                                                  |
| ByPortAndProto       | (&(objectClass=shadowAccount)(uid=%s))                                                                                       |
| netgroupByTriple     | (&(objectClass=nisNetGroup)(nisnetgrouptriple=<br>$(\$s, \$s, \$s))$                                                         |
| netgroupByMember     | (&(objectClass=nisNetGroup)(<br>(membernisnetgroup=%s)                                                                       |
| authName             | (&(objectClass=SolarisAuthAttr)(cn=%s))                                                                                      |
| auditUserByName      | (&(objectClass=SolarisAuditUser)(uid=%s))                                                                                    |
| execByName           | (&(objectClass=SolarisExecAttr)(cn=%s)<br>(SolarisKernelSecurityPolicy=%s)<br>(SolarisProfileType=%s))                       |
| execByPolicy         | $(\& (objectClass=SolarisExecutor)$<br>(SolarisProfileId=%s)<br>(SolarisKernelSecurityPolicy=%s)<br>(SolarisProfileType=%s)) |
| profileByName        | $(\& \text{(objectClass=SolarisProfitr)} (cn=\$s))$                                                                          |
| userByName           | (&(objectClass=SolarisUserAttr)(uid=%s))                                                                                     |
|                      |                                                                                                    |

次の表に getent 属性フィルタの一覧を示します。

第 18 章 • LDAP の一般的なリファレンス **301**

#### 表 **18–5** getent 属性フィルタ

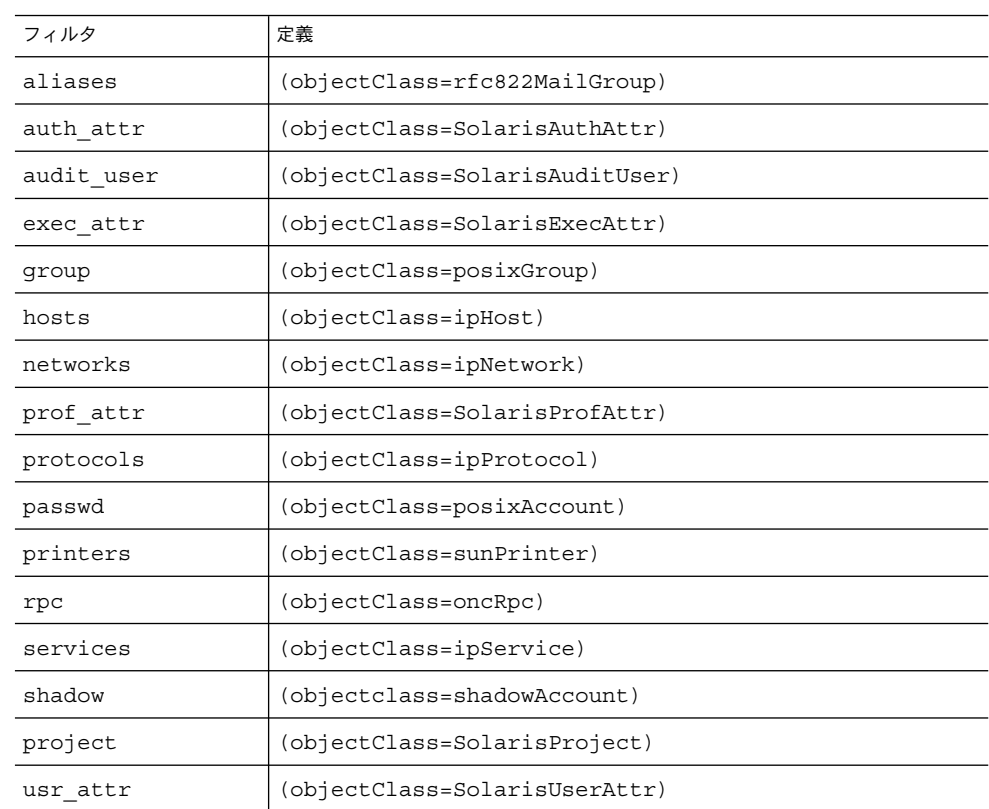

## 第 **19** 章

# NIS から LDAP への移行 (概要と手順)

この章では、LDAP ディレクトリに格納されたネーム情報を使用する NIS クライアン トの、サポートを有効にする方法について説明します。 この章の手順に従うことで、 NIS ネームサービスから LDAP ネームサービスへ移行できます。

LDAP への移行の利点を判定するには、206 ページの「LDAP [ネームサービスとその](#page-205-0) [他のネームサービスの比較」を](#page-205-0)参照してください。

この章の内容は、次のとおりです。

- 303 ページの「NIS から LDAP への移行サービス (概要)」
- 308 ページの「NIS から LDAP への移行 ([作業マップ](#page-307-0))」
- 309 ページの「NIS から LDAP [への移行のための前提条件」](#page-308-0)
- 310 ページの「N2L [サービスの設定」](#page-309-0)
- 317 ページの「[Sun ONE Directory Server](#page-316-0) を使用した N2L の最良の実施例」
- 320 [ページの「](#page-319-0)N2L の制限」
- 320 ページの「N2L [の障害追跡」](#page-319-0)
- 325 ページの「NIS [に戻す方法」](#page-324-0)

# NIS から LDAP への移行サービス (概要)

NIS から LDAP への移行サービス (「N2L サービス」) を有効にするには、NIS マス ターサーバー上の NIS デーモンを、再構成する必要があります。 N2L サービスは、 デーモンが NIS から LDAP への移行用マッピングファイルをマスターサーバー上で見 つけると有効になります。 マッピングファイルでは、NIS マップエントリと、LDAP での同等なディレクトリ情報ツリー (DIT) との間のマッピングを指定します。 この移 行を完了した NIS マスターサーバーは、「N2L サーバー」と呼ばれます。 スレーブ サーバーには、NISLDAPmapping ファイルはありません。したがって、引き続きそ のまま動作します。 スレーブサーバーのデータは、N2L サーバーから、通常の NIS マスターからと同様に、定期的に更新されます。

N2L サービスの動作は、構成ファイル ypserv および NISLDAPmapping によって制 御されます。 スクリプト inityp2l は、これらの構成ファイルの作成を支援しま す。 いったん N2L サーバーが確立された後は、構成ファイルを直接編集して N2L を 管理できます。

N2L サービスは、以下の操作をサポートします。

- LDAP ディレクトリ情報ツリー (DIT) 内に NIS マップをインポートする
- NIS の速度および拡張性を維持しつつ、クライアントから DIT 情報にアクセスす る

あらゆるネームシステムで、1 つのソースの情報だけが正規のソースになります。 従 来の NIS では、正規の情報は NIS ソースです。N2L サービスを使用する場合、LDAP ディレクトリが正規のデータソースになります。 ディレクトリは、第 13 [章で](#page-210-0)説明す るディレクトリ管理ツールを使用して管理されます。

NIS ソースは、緊急時のバックアップまたはバックアウト(LDAP に移行するのではな く、NIS の使用をやめる) にのみ使用します。N2L サービスを使い始めてから、NIS クライアントを徐々に減らすことができます。最終的に、すべての NIS クライアント を Solaris LDAP ネームサービスクライアントに置き換えることができます。

以下の節では、さらに概要情報を説明します。

- 304 ページの「この章の対象読者」
- 304 ページの「N2L サービスを使用しない場合」
- 305 ページの「N2L [サービスのユーザーへの影響」](#page-304-0)
- 306 ページの「NIS から LDAP [への移行で使用される用語」](#page-305-0)
- 307 ページの「N2L [のコマンドとファイル」](#page-306-0)
- 307 [ページの「サポートされる標準マッピング」](#page-306-0)

### この章の対象読者

この章の手順を実行するには、NIS および LDAP の概念、用語、および ID を理解す る必要があります。 NIS および LDAP のネームサービスについての詳細は、このマ ニュアルの以下の節を参照してください。

- NIS の概要については[、第](#page-126-0)7章。
- LDAP の概要については、第12[章。](#page-204-0)

### N2L サービスを使用しない場合

以下の状況では、N2L サービスを使用しないでください。

■ NISと LDAP ネームサービスクライアント間でデータを共有する予定がない環 境。

このような環境では、N2L サーバーは、過度に複雑な NIS マスターサーバーとし て機能します。

<span id="page-304-0"></span>■ NIS ソースファイルを変更するツール (yppasswd 以外のツール) で NIS マップを 管理している環境。

DIT マップから NIS ソースを再生成する処理は、必ずしも正確ではないため、生 成されたマップを手動で確認する必要があります。 いったん N2L サービスを使用 し始めた後は、NIS ソースの再生成は NIS をバックアウトするため、または NIS に戻すためにだけ提供されます。

■ NIS クライアントのない環境。 このような環境では、Solaris LDAP ネームサービスクライアントおよびそれに対 応するツールを使用してください。

## N2L サービスのユーザーへの影響

N2L サービスに関連するファイルをインストールするだけでは、NIS サーバーのデ フォルトの動作は変更されません。 インストール時に、サーバー上の NIS のマニュア ルページの一部が変更され、N2L のヘルパースクリプト inityp2l および ypmap2src が追加されます。 しかし、NIS サーバー上で inityp2l を実行したり、 N2L 構成ファイルを手動で作成したりしないと、NIS コンポーネントは従来の NIS モードで起動し、通常通りに機能します。

inityp2l の実行後に、サーバーとクライアントの動作が少し変更されます。 以下の 表に、NIS および LDAP のユーザータイプと、N2L サービスの配備後に各タイプの ユーザーが注意しなければならない部分の説明を示します。

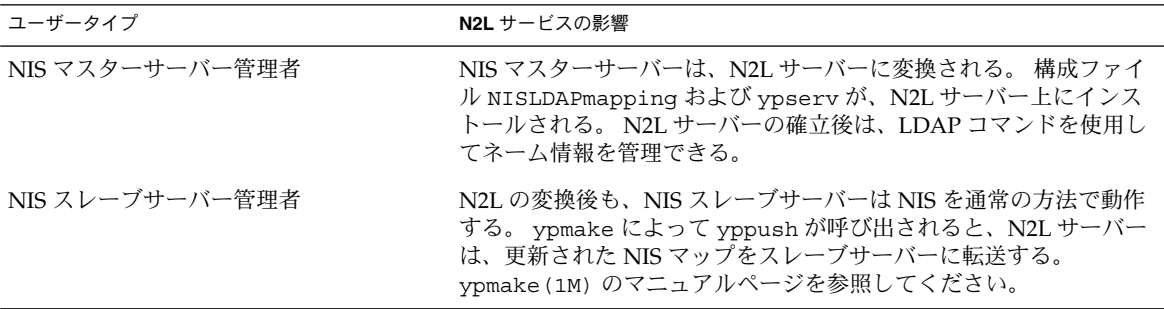

<span id="page-305-0"></span>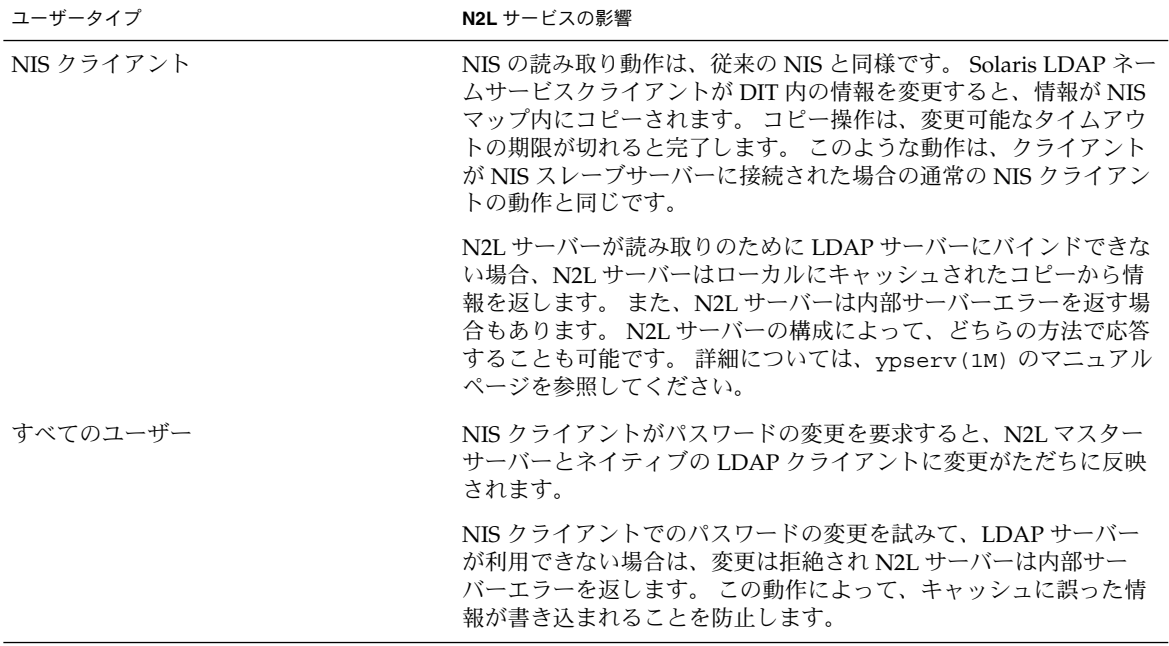

## NIS から LDAP への移行で使用される用語

N2L サービスの実装に関連する用語を以下に挙げます。

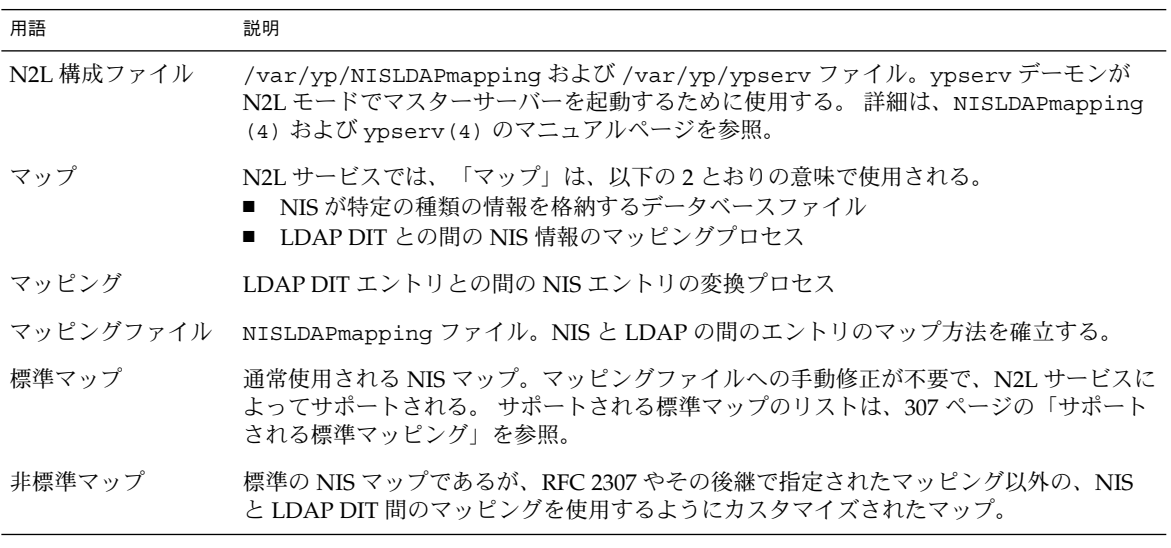

表 **19–1** N2L の移行の関連用語

<span id="page-306-0"></span>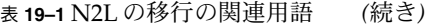

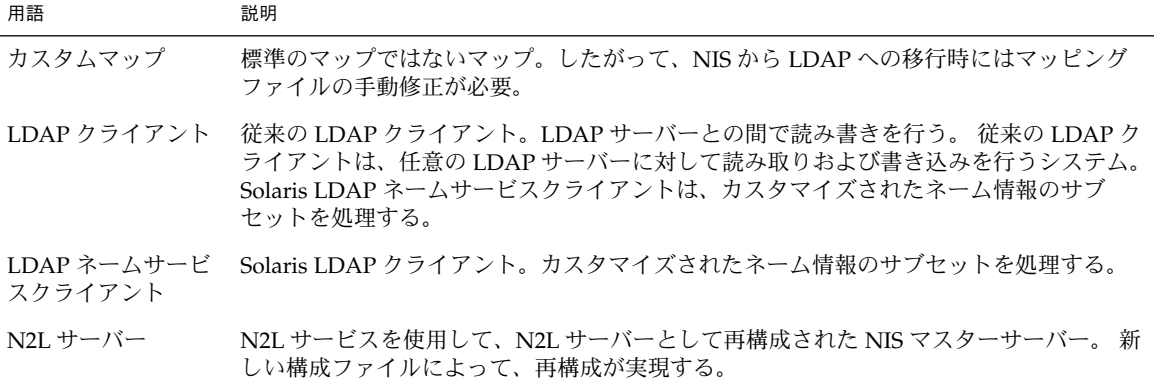

# N2L のコマンドとファイル

N2L の移行に関連するコマンドとファイルは、次のとおりです。

表 **19–2** N2L のコマンドとファイル

| コマンドまたはファイル                  | 説明                                                                                                    |
|------------------------------|----------------------------------------------------------------------------------------------------|
| /usr/lib/netsvc/yp/inityp21  | NISLDAPmapping および ypserv の構成ファイルの作成を支援する<br>ユーティリティ。このユーティリティは、これらのファイルを管理す<br>るための汎用ツールではありません。 熟練したユーザーは、<br>inityp21の出力をテキストエディタを使って検証したりカスタマイ<br>ズしたりすることで、N2L 構成ファイルを管理したり、カスタム<br>マッピングを作成したりできます。 inityp21(1M) のマニュアルペー<br>ジを参照してください。 |
| /usr/lib/netsvc/yp/ypmap2src | 標準の NIS マップを同等な NIS ソースファイルに近似したファイルに<br>変換するユーティリティです。 ypmap2src の主要な用途は、N2L の<br>移行サーバーから従来の NIS への変換です。 ypmap2src(1M) のマ<br>ニュアルページを参照してください。                                                                                               |
| /var/yp/NISLDAPmapping       | NIS マップエントリと、これと同等な LDAP でのディレクトリ情報ツ<br>リー(DIT)エントリとの間のマッピングを指定する構成ファイルで<br>す。 NISLDAPmapping(4) のマニュアルページを参照してください。                                                                                                    |
| /var/yp/ypserv               | NIS から LDAP への移行用デーモンの構成情報を指定するファイルで<br>す。 ypserv(4) のマニュアルページを参照してください。                                                                                                    |

# サポートされる標準マッピング

デフォルトでは、N2L サービスは以下のリストのマップと RFC 2307 (またはその後 継) LDAP エントリとの間のマッピングをサポートします。 これらの標準マップで は、マッピングファイルへの手動修正は不要です。 システム上で以下のリストにない マップは、カスタムマップと見なされ、マッピングファイルの手動修正が必要です。

<span id="page-307-0"></span>また、N2L サービスは、auto.\* マップの自動マッピングもサポートします。 ただ し、ほとんどの auto.\* ファイル名とそのコンテンツは、各ネットワーク構成に固有 なので、このリストではこれらのファイルは指定していません。 例外は、 auto.home マップと auto.master マップです。これらは標準マップとしてサポー トされます。

audit user auth\_attr auto.home auto.master bootparams ethers.byaddr ethers.byname exec\_attr group.bygid group.byname group.adjunct.byname hosts.byaddr hosts.byname ipnodes.byaddr ipnodes.byname mail.byaddr mail.aliases netgroup netgroup.byprojid netgroup.byuser netgroup.byhost netid.byname netmasks.byaddr networks.byaddr networks.byname passwd.byname passwd.byuid passwd.adjunct.byname printers.conf.byname prof\_attr project.byname project.byprojectid protocols.byname protocols.bynumber publickey.byname rpc.bynumber services.byname services.byservicename timezone.byname user\_attr

# NIS から LDAP への移行 (作業マップ)

以下の表に、標準およびカスタムの NIS から LDAP への変換マッピングによって、 N2L サービスをインストールし管理するために必要な手順を示します。

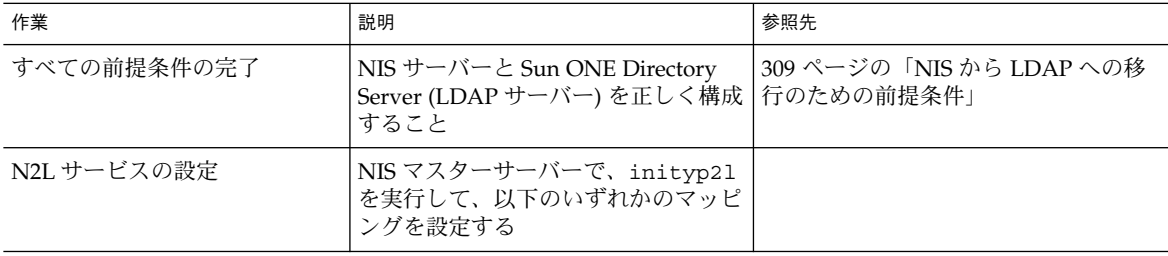

<span id="page-308-0"></span>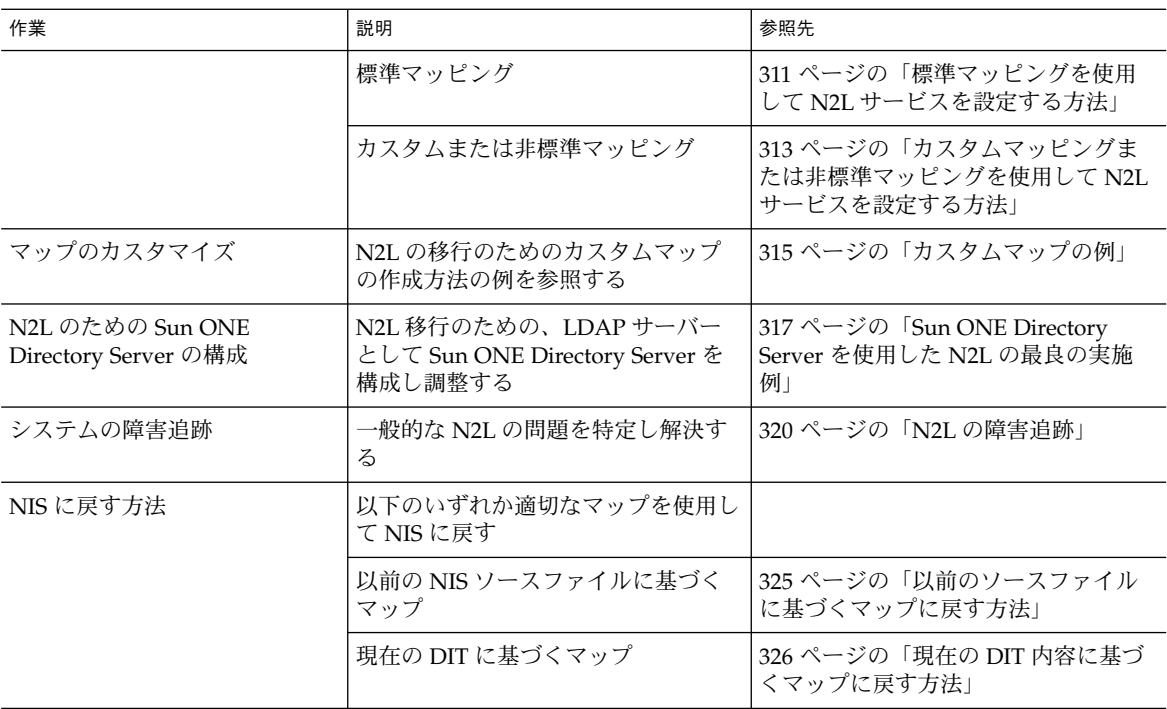

# NIS から LDAP への移行のための前提条 件

N2L サービスを実装する前に、以下の項目をチェックし、完了する必要があります。

- inityp21 スクリプトを実行して N2L モードを有効にする前に、システムが従来 の NIS サーバーで動作するように設定されていること
- システムで LDAP ディレクトリサーバーを構成していること

NIS から LDAP への移行ツールでは、Sun ONE Directory Server (以前の名称は iPlanet Directory Server) と、Sun から提供されるその互換バージョンのディレク トリサーバーがサポートされています。 Sun ONE Directory Server を使用してい る場合は、N2L サービスを設定する前に、idsconfig コマンドを使用してサー バーを構成してください。 idsconfig についての詳細は、第 15 [章と](#page-242-0) idsconfig(1M) のマニュアルページを参照してください。

その他の (サードパーティーの) LDAP サーバーが、N2L サービスで動作する場合 もありますが、Sun はそれらをサポートしていません。 Sun ONE Directory Server または Sun 互換サーバー以外の LDAP サーバーを使用している場合は、N2L サー ビスを設定する前に、RFC 2307 (またはその後継) スキーマをサポートするように

サーバーを手動で構成する必要があります。

- <span id="page-309-0"></span>■ nsswitch.conf ファイルで少なくとも hosts エントリおよび ipnodes エント リに対して、検索順序として nis の前に files がリストされていることを確認す ること
- N2L マスターサーバーと LDAP サーバーのアドレスが、N2L マスターサーバー上 の hosts ファイルまたは ipnodes ファイルに存在することを確認すること。 ローカルホスト名を解決するためのシステムの構成方法に応じて、サーバーアドレ スは hosts ファイル、ipnodes ファイル、またはその両方にリストされる必要が あります。

代わりに、ypserv で、ホスト名ではなく LDAP サーバーのアドレスをリストす る方法もあります。 このことは、LDAP サーバーのアドレスが別の場所にもリス トされていることを意味しています。したがって、LDAP サーバーと N2L マス ターサーバーのどちらかのアドレスを変更するには、別のファイルの修正も必要で す。

# N2L サービスの設定

以下の 2 つの手順に示すように、標準のマッピングとカスタムマッピングのどちらか を使用して、N2L サービスを設定できます。

NIS から LDAP への変換作業の一部として、inityp2l コマンドを実行する必要があ ります。 このコマンドは、対話型で、構成情報を入力するスクリプトを実行します。 以下のリストに、構成に必要な情報の種類を示します。 これらの属性の詳細について は、ypserv(1M) のマニュアルページを参照してください。

- 作成する構成ファイルの名前 (デフォルト = /etc/default/ypserv)
- LDAP の構成情報を格納する DN (デフォルト = ypserv)
- LDAP との間でデータをマッピングするための優先サーバーリスト
- LDAP との間でデータをマッピングするための認証方式
- LDAP との間でデータをマッピングするための TLS (Transport Layer Security)
- LDAP との間でデータを読み書きするためのプロキシのユーザーバインド DN
- LDAP との間でデータを読み書きするためのプロキシのユーザーパスワード
- LDAP バインド動作のタイムアウト値 (秒単位)
- LDAP 検索動作のタイムアウト値 (秒単位)
- LDAP 変更動作のタイムアウト値 (秒単位)
- LDAP 追加動作のタイムアウト値 (秒単位)
- LDAP 削除動作のタイムアウト値 (秒単位)
- LDAP サーバーでの検索動作の制限時間 (秒単位)
- LDAP サーバーでの検索動作の制限サイズ (バイト単位)

- <span id="page-310-0"></span>■ N2L が LDAP 照会に従うかどうか
- LDAP 検索のエラー処理、検索試行回数、および各試行間のタイムアウト (秒単位)
- 格納のエラー処理、検索試行回数、および各試行間のタイムアウト (秒単位)
- マッピングファイル名
- auto.\* マップのマッピング情報を生成するかどうか スクリプトは、マッピングファイル内の適切な位置にカスタムマップについての情 報を配置します。
- ネーミングコンテキスト
- パスワードの変更を有効にするかどうか
- 任意のマップのデフォルトの TTL 値を変更するかどうか

注 **–** sasl/cram-md5 認証は、Sun ONE Directory Server を含む ほとんどの LDAP サーバー ではサポートされません。

## ▼ 標準マッピングを使用して N2L サービスを設定す る方法

307 [ページの「サポートされる標準マッピング」に](#page-306-0)リストされたマップを移行する場 合は、この手順に従います。 カスタムマップまたは非標準マップを使用している場合 は、313 [ページの「カスタムマッピングまたは非標準マッピングを使用して](#page-312-0) N2L サー [ビスを設定する方法」を](#page-312-0)参照してください。

LDAP サーバーの設定が終わったら、inityp2l スクリプトを実行して、プロンプト に従って構成情報を入力します。 inityp2l は構成を行い、標準マップのための マッピングファイルを設定します。

- **1. 309** ページの「**NIS** から **LDAP** [への移行のための前提条件」に](#page-308-0)リストされた前提 条件の手順を完了します。
- **2. NIS** マスターサーバーで、スーパーユーザーまたは同等の権限を持つユーザーに なります。
- **3. NIS** マスターサーバーを **N2L** サーバーに変換します。

#### # **inityp2l**

NIS マスターサーバーで inityp2l スクリプトを実行して、プロンプトに従いま す。 指定が必要な情報のリストは、310 ページの「N2L [サービスの設定」を](#page-309-0)参照 してください。

詳細については、inityp2l(1) のマニュアルページを参照してください。

**4. LDAP** ディレクトリ情報ツリー **(DIT)** が完全に初期化されているかどうかを判定 します。

NISLDAPmapping ファイルにリストされたすべてのマップの配備に必要な情報が すでに DIT 内に存在する場合、DIT は完全に初期化されています。

- 初期化されていない場合、手順 5 を続行して手順 6 をスキップします。
- 初期化されている場合、手順5をスキップして手順6に進みます。
- **5. NIS** ソースファイルから移行するため、**DIT** を初期化します。 DIT が完全に初期化されていない場合に限って、以下の手順を実行してください。
	- **a.** 以前の **NIS** マップが最新の状態になっていることを確認してください。

```
# cd /var/yp
# make
詳細については、ypmake(1M) のマニュアルページを参照してください。
```
**b. NIS** デーモンを停止します。

# **ypstop**

**c.** 以前のマップを **DIT** にコピーしてから、マップ用の **N2L** サポートを初期化し ます。

```
# ypserv -Ir
ypserv が終了するまで待ちます。
```
- **d. NIS** デーモンを再起動し、デーモンが新しいマップを使用していることを確認 します。
	- # **ypstart**

これで、標準マップでの N2L サービスの設定を完了します。 手順 6 を行う必 要はありません。

- **6. NIS** マップを初期化します。 DIT が完全に初期化され、手順 5 をスキップした場合に限って、以下の手順を実行 してください。
	- **a. NIS** デーモンを停止します。

# **ypstop**

**b. DIT** 内の情報に従って **NIS** マップを初期化します。

# **ypserv -r**

ypserv が終了するまで待ちます。

ヒント **–** 元の NIS dbm ファイルは上書きされません。 必要に応じて、これらの ファイルを回復できます。

<span id="page-312-0"></span>ヒント **–** 元の NIS dbm ファイルは上書きされません。 必要に応じて、これらの ファイルを回復できます。

**c. NIS** デーモンを再起動し、デーモンが新しいマップを使用していることを確認 します。

```
# ypstart
```
## ▼ カスタムマッピングまたは非標準マッピングを使 用して N2L サービスを設定する方法

以下の状況に適合する場合、この手順を実行してください。

- 307 [ページの「サポートされる標準マッピング」に](#page-306-0)リストされていないマップがあ る
- RFC 2307 とは異なるマッピングで LDAP にマップしたい標準の NIS マップがある
- **1. 309** ページの「**NIS** から **LDAP** [への移行のための前提条件」に](#page-308-0)リストされた前提 条件の手順を完了します。
- **2. NIS** マスターサーバーで、スーパーユーザーまたは同等の権限を持つユーザーに なります。
- **3. NIS** マスターサーバーを **N2L** サーバーに構成します。

# **inityp2l**

NIS マスターサーバーで inityp2l スクリプトを実行して、プロンプトに従いま す。 指定が必要な情報のリストは、310 ページの「N2L [サービスの設定」を](#page-309-0)参照 してください。

詳細については、inityp2l(1) のマニュアルページを参照してください。

**4. /var/yp/NISLDAPmapping** ファイルを修正します。

マッピングファイルの修正方法の例は、315 [ページの「カスタムマップの例」を](#page-314-0)参 照してください。

**5. LDAP** ディレクトリ情報ツリー **(DIT)** が完全に初期化されているかどうかを判定 します。

NISLDAPmapping ファイルにリストされたすべてのマップの配備に必要な情報が すでに DIT 内に存在する場合、DIT は完全に初期化されています。

- 初期化されていない場合、手順6、手順8、および手順9を完了します。
- 初期化されている場合[、手順](#page-313-0)6をスキップして、手順 7、手順 8、および手順 9 を完了します。
- **6. NIS** ソースファイルから移行するため、**DIT** を初期化します。

<span id="page-313-0"></span>**a.** 以前の **NIS** マップが最新の状態になっていることを確認してください。

```
# cd /var/yp
# make
詳細については、ypmake(1M) のマニュアルページを参照してください。
```
**b. NIS** デーモンを停止します。

# **ypstop**

**c.** 以前のマップを **DIT** にコピーしてから、マップ用の **N2L** サポートを初期化し ます。

# **ypserv -Ir**

ypserv が終了するまで待ちます。

ヒント **–** 元の NIS dbm ファイルは上書きされません。 必要に応じて、これらの ファイルを回復できます。

**d. NIS** デーモンを再起動し、デーモンが新しいマップを使用していることを確認 します。

# **ypstart**

- **e.** 手順 **7** をスキップして、手順 **8** から続行します。
- **7. NIS** マップを初期化します。 DIT が完全に初期化されている場合に限って、この手順を実行します。
	- **a. NIS** デーモンを停止します。
		- # **ypstop**
	- **b. DIT** 内の情報に従って **NIS** マップを初期化します。

# **ypserv -r**

ypserv が終了するまで待ちます。

**c. NIS** デーモンを再起動し、デーモンが新しいマップを使用していることを確認 します。

# **ypstart**

- **8. LDAP** エントリが正しいことを確認します。
- **314** Solaris のシステム管理 (ネーミングとディレクトリサービス : DNS、NIS、LDAP 編) 2003 年 12 月

ヒント **–** 元の NIS dbm ファイルは上書きされません。 必要に応じて、これらの ファイルを回復できます。

<span id="page-314-0"></span>エントリが間違っている場合、LDAP ネームサービスクライアントからはそのエン トリを見つけられません。

# **ldapsearch -h server -s sub -b "ou=servdates, dc=..." \ "objectclass=servDates"**

**9. LDAP\_** マップの内容を確認しします。

以下に、makedbm を使用して servdate.bynumber マップの内容を確認する方 法の例を示します。

# **makedbm -u LDAP\_servdate.bynumber**

plato: 1/3/2001 johnson: 2/4/2003,1/3/2001 yeats: 4/4/2002 poe: 3/3/2002,3/4/2000

出力結果が期待どおりの内容であれば、NIS から LDAP への移行は成功です。

元の NIS dbm ファイルは上書きされないことに注意してください。したがって、 いつでもこれらのファイルは回復できます。 詳細については、325 [ページの「](#page-324-0)NIS [に戻す方法」を](#page-324-0)参照してください。

## カスタムマップの例

以下の 2 つの例に、マップをカスタマイズする方法を示します。 必要に応じて、任意 のテキストエディタを使用して、/var/yp/NISLDAPmapping ファイルを修正しま す。 ファイルの属性と構文についての詳細は、NISLDAPmapping(4) のマニュアル ページと第 13 [章の](#page-210-0) LDAP ネームサービス情報を参照してください。

#### 例 1-ホストエントリの移動

この例では、DIT でデフォルトの位置から別の (非標準の) 位置にホストエントリを移 動する方法を示します。

NISLDAPmapping ファイルの nisLDAPobjectDN 属性を、新しいベース LDAP 識別 名 (DN) に変更します。 この例では、LDAP オブジェクトの内部構造は変更されませ ん。したがって、objectClass エントリは変更されません。

#### 変更前:

nisLDAPobjectDN hosts: \

ou=hosts,?one?, \ objectClass=device, \ objectClass=ipHost

#### 変更後:

nisLDAPobjectDN hosts: \

**ou=newHosts**,?one?, \ objectClass=device, \

objectClass=ipHost

この変更によって、エントリは以下のようにマッピングされます。

dn: ou=newHosts, dom=domain1, dc=sun, dc=com

元は、以下のようでした。

dn: ou=hosts, dom=domain1, dc=sun, dc=com.

### 例 2-カスタムマップの実装

この例では、カスタムマップの実装方法を示します。

仮想のマップ「servdate.bynumber」には、システムのサービス日付についての情報 が含まれます。 このマップには、マシンのシリアル番号でインデックスが付けられま す。この例では、123 です。各エントリは、マシンの所有者名、コロン、およびサー ビス日付のコンマ区切りのリストで構成されます。たとえば、John Smith:1/3/2001,4/5/2003 のようになります。

古いマップ構造は、以下の形式の LDAP エントリにマップされます。

```
dn: number=123, ou=servdates, dc=... \
                number: 123 \
                userName: John Smith \
                date: 1/3/2001date: 4/5/2003.
                  .
                  .
                objectClass: servDates
```
NISLDAPmapping ファイルを調べると、必要なパターンに最も近いマッピングが group であることがわかります。 カスタムマッピングは group マッピングを参考に できます。 マップは 1 つだけなので、nisLDAPdatabaseIdMapping 属性は不要で す。 NISLDAPmapping に追加される属性は、以下のとおりです。

nisLDAPentryTtl servdate.bynumber:1800:5400:3600

nisLDAPnameFields servdate.bynumber: \ ("%s:%s", uname, dates) nisLDAPobjectDN servdate.bynumber: \ ou=servdates, ?one? \ objectClass=servDates: nisLDAPattributeFromField servdate.bynumber: \ dn=("number=%s,", rf key),  $\setminus$ number=rf key, \ userName=uname, \  $(data) = (dates, ","")$ 

<span id="page-316-0"></span>nisLDAPfieldFromAttribute servdate.bynumber: \ rf key=number,  $\setminus$ uname=userName, \ dates=("%s,", (date), ",")

# Sun ONE Directory Server を使用した N2L の最良の実施例

N2L サービスは、Sun ONE Directory Server (以前の名称は iPlanet Directory Server) と、Sun の提供するその互換バージョンのディレクトリサーバーをサポートしていま す。 その他の (サードパーティーの) LDAP サーバーが、N2L サービスで動作する場 合もありますが、Sun はそれらをサポートしていません。 Sun ONE Directory Server または Sun の互換サーバー以外の LDAP サーバーを使用している場合は、RFC 2307 (またはその後継スキーマ) に準拠するように、サーバーを手動で構成する必要があり ます。

Sun ONE Directory Server を使用すれば、ディレクトリサーバーを強化してパフォー マンスを改善できます。 これらの強化を行うには、Sun ONE Directory Server 上に LDAP の管理者権限が必要です。 また、ディレクトリサーバーのリブートが必要な場 合もあります。リブートは、サーバーの LDAP クライアントとの間で調整が必要な作 業です。 Web サイト [docs.sun.com](http://docs.sun.com/db/prod/s1dirsrv#hic) で、 iPlanet Directory Server 5.1 のドキュメント を入手できます。

## Sun ONE Directory Server を使用した 仮想リスト 表示インデックスの作成

大規模なマップでは、LDAP の仮想リスト表示 (VLV) インデックスを使用して、 LDAP の検索から正しい結果が得られることを保証しなければなりません。 Sun ONE Directory Server での VLV インデックスの設定についての詳細は、[docs.sun.com](http://docs.sun.com/db/prod/s1dirsrv#hic) Web サイトの Sun ONE Directory Server のドキュメントを参照してください。

VLV の検索結果では、固定ページサイズ 50000 を使用します。Sun ONE Directory Server で VLV を使用する場合は、LDAP サーバーと N2L サーバーの両方でこのサイ ズの転送を処理できる必要があります。 すべてのマップがこの制限より小規模である ことが明らかな場合は、VLV インデックスを使用する必要はありません。 ただし、 マップがこのサイズ制限より大きい場合、またはすべてのマップのサイズが明確な場 合以外には、VLV インデックスを使用して、結果が不完全となることを防止しなけれ ばなりません。

VLV インデックスを使用している場合は、以下のように適切なサイズ制限を設定しま す。

- Sun ONE Directory Server では、 nsslapd-sizelimit 属性を 50000 以上、また は -1 に設定する必要がある。idsconfig(1M) のマニュアルページを参照してく ださい。
- N2L サーバーでは、 nisLDAPsearchSizelimit 属性を 50000 以上、または 0 に 設定する必要がある。詳細は、NISLDAPmapping(4) のマニュアルページを参照 してください。

VLV インデックスが作成されたら、Sun ONE Directory Server で vlvindex オプ ションを付けて directoryserver を実行してインデックスを有効にします。 詳細 は、directoryserver(1M) のマニュアルページを参照してください。

#### 標準マップ用 VLV

以下の状況に適合する場合、Sun ONE Directory Server の idsconfig コマンドを使 用して、VLV を設定してください。

- Sun ONE Directory Server を使用している場合
- 標準マップを RFC 2307 LDAP エントリにマッピングしている場合

VLV はドメイン固有です。よって、idsconfig を実行するたびに、1 つの NIS ドメ インに VLV が作成されます。 したがって、NIS から LDAP への移行中に、 NISLDAPmapping ファイルに含まれる各 nisLDAPdomainContext 属性に対して、 idsconfig を 1 回実行しなければなりません。

#### カスタムマップおよび非標準マップ用 VLV

以下の状況に適合する場合、マップ用に新しい Sun ONE Directory Server の VLV を 手動で作成するか、既存の VLV インデックスをコピーして修正しなければなりませ ん。

- Sun ONE Directory Server を使用している場合
- 大規模なカスタムマップがあるか、非標準の DIT 位置にマップされる標準の マップがある場合

既存の VLV インデックスを表示するには、以下のように入力します。

# **ldapsearch -h** *hostname* **-s sub -b "cn=ldbm database,cn=plugins,cn=config" \ "objectClass=vlvSearch"**

> Sun ONE Directory Server によるサーバーのタイ ムアウトの防止

N2L サーバーがマップをリフレッシュすると、その結果、大規模な LDAP ディレクト リアクセスが行われる場合があります。 Sun ONE Directory Server が正しく構成され ていない場合、リフレッシュ動作は完了前にタイムアウトになることがあります。 ディレクトリサーバーのタイムアウトを防止するには、以下の Sun ONE Directory Server の属性を手動で修正するか、idsconfig コマンドを実行します。

たとえば、サーバーでの検索リクエストの実行にかかる最小時間を秒単位で増やすに は、以下の属性を修正します。

dn: cn=config nsslapd-timelimit: -1

テストのためには、属性値として -1 を使用できます。この値は、制限がないことを示 しています。 最適な制限値が決まったら、属性値を変更します。 稼働時のサーバー に、-1 の属性値が設定されていてはなりません。 制限がないと、サーバーがサービス 妨害攻撃 (DoS 攻撃) に無防備になる場合があります。

LDAP での Sun ONE Directory Server の構成についての詳細は、このマニュアルの [パート](#page-186-0) IVを参照してください。

## Sun ONE Directory Server 使用時のバッファー オーバーランの防止

バッファーオーバーランを防止するには、Sun ONE Directory Server の属性を手動で 修正するか、idsconfig コマンドを実行します。

1. たとえば、クライアント検索照会に返されるエントリの最大数を増やすには、以下 の属性を修正します。

dn: cn=config nsslapd-sizelimit: -1

2. クライアント検索照会で確認されるエントリの最大数を増やすには、以下の属性を 修正します。

dn: cn=config, cn=ldbm database, cn=plugins, cn=config nsslapd-lookthroughlimit: -1

テストのためには、属性値として -1 を使用できます。この値は、制限がないことを示 しています。 最適な制限値が決まったら、属性値を変更します。 稼働サーバーに、-1 の属性値が設定されていてはなりません。 制限がないと、サーバーがサービス妨害攻 撃に無防備になる場合があります。

VLV を使用している場合は、sizelimit 属性値を317 ページの「[Sun ONE Directory](#page-316-0) Server [を使用した 仮想リスト表示インデックスの作成」で](#page-316-0)の定義に従う必要がありま す。 VLV を使用していない場合、最も大きなコンテナを格納できるようにサイズ制限 を設定する必要があります。

Sun ONE Directory Server の構成についての詳細は、このマニュアル[のパート](#page-186-0) IVを参 照してください。

# <span id="page-319-0"></span>N2L の制限

N2L サーバーの設定が完了すると、以降 NIS ソースファイルは使用されません。 し たがって、N2L サーバーで ypmake を実行しないでください。 既存の cron ジョブな どで誤って ypmake を実行した場合、N2L サービスは影響を受けません。 ただし、 yppush を明示的に呼び出すことを推奨する警告がログに記録されます。

## N2L の障害追跡

この節では、障害追跡の 2 つの領域を説明します。

- 320 ページの「よくある LDAP エラーメッセージ」
- 321 [ページの「](#page-320-0)N2L の問題」

### よくある LDAP エラーメッセージ

N2L サーバーが LDAP 内部の問題に関連するエラーをログに記録して、LDAP 関連の エラーメッセージが表示される場合があります。 エラーは致命的なものではありませ んが、調査すべき問題を示しています。 たとえば、N2L サーバーは動作を継続してい ても、返される結果が古かったり、不完全になる場合があります。

以下のリストに、N2L サービスを実装するときに発生する可能性のある、よくある LDAP エラーメッセージをいくつか示します。 エラーの説明、考えられる原因、およ びエラーの対策も含みます。

Administrative limit exceeded

エラー番号**:** 11

原因**:** ディレクトリサーバーの nsslapd-sizelimit 属性で許可されたものより 大きな LDAP 検索が実行されました。 情報の一部だけが返されます。

対策**:** nsslapd-sizelimit 属性の値を増やすか、失敗した検索に VLV イン デックスを実装します。

Invalid DN Syntax

エラー番号**:** 34

原因**:** 不正な文字を含む DN を使用して LDAP エントリの書き込みが試みられまし た。 N2L サーバーは、DN 内で生成される + 記号などの不正な文字のエスケープ を試みます。

<span id="page-320-0"></span>対策**:** LDAP サーバーのエラーログをチェックして、どのような不正な DN が書き 込まれたかを調べます。それから、不正な DN を生成した NISLDAPmapping ファイルを修正します。

Object class violation

エラー番号**:** 65

原因**:** 無効な LDAP エントリの書き込みが試みられました。 通常、以下のいずれ かの状況で生じる MUST 属性が見つからないことがこのエラーの原因です。

- 見つからない属性のエントリを作成する NISLDAPmapping ファイルのバグ
- 存在しないオブジェクトへの AUXILIARY 属性の追加の試み
	- たとえば、ユーザー名がまだ passwd.byxxx マップから作成されていない場 合、そのユーザーに対する補足情報の追加の試みは失敗します。

対策**:** NISLDAPmapping ファイルのバグである場合は、サーバーエラーログへの 書き込みをチェックして、問題の原因を判断します。

Can't contact LDAP server

エラー番号**:** 81

原因**:** ypserv ファイルが正しく構成されず、間違った LDAP ディレクトリサー バーを指定していることがあります。または、ディレクトリサーバーが稼働してい ません。

対策**:**

- ypserv ファイルを再構成して、正しい LDAP ディレクトリサーバーを指定し ます。
- LDAP サーバーが実行中であることを確認するには、ディレクトリサーバーで スーパーユーザーになって、以下のように入力します。

# **pgrep -l slapd**

Timeout

エラー番号**:** 85

原因**:** LDAP 動作がタイムアウトしました。多くの場合、DIT からマップを更新し ている間に発生します。古い情報がマップに含まれている可能性があります。

対策**:** ypserv 構成ファイルの各 nisLDAPxxxTimeout 属性を増やします (xxx の 部分は何種類かある)。

#### N2L の問題

N2L サーバーの実行中に、以下の問題が発生する場合があります。 考えられる原因と 対策を説明します。

## NISLDAPmapping ファイルのデバッグ

マッピングファイル NISLDAPmapping は複雑なファイルです。多くの潜在的なエ ラーによって、マッピングが予期しない動作をする場合があります。 以下の方法を用 いて、この問題を解決してください。

ypserv -ir **(**または-Ir **)** を実行したときのコンソールメッセージの表示

問題**:** コンソールに簡単なメッセージが表示され、サーバーが終了します (詳細な 説明は、syslog に書き込まれます)。

原因**:** マッピングファイルの構文が間違っている場合があります。

対策**:** NISLDAPmapping ファイルの構文をチェックして修正します。

#### 起動時に **NIS** デーモンが終了する

問題**:** ypserv またはその他の NIS デーモンを実行すると、LDAP 関連のエラー メッセージがログに記録され、デーモンが終了します。

原因**:** 原因は以下のいずれかが考えられます。

- LDAP サーバーと通信できない
- NIS マップまたは DIT 内のエントリが、指定されたマッピングと互換性がない
- LDAP サーバーへの読み書きの試みがエラーを返す

対策**:** LDAP サーバーのエラーログを調査します。 320 [ページの「よくある](#page-319-0) LDAP [エラーメッセージ」に](#page-319-0)リストされた LDAP エラーを参照してください。

**NIS** 動作からの予期しない結果

問題**:** NIS 動作が予期した結果を返さず、エラーはログに記録されません。 原因**:** 間違ったエントリが LDAP または NIS マップに存在する場合があります。こ の結果、マッピングが期待したとおりに完了しません。

対策**:** LDAP DIT と NIS マップの N2L バージョンのエントリをチェックして、修 正します。

1. LDAP DIT に正しいエントリが存在するかをチェックしてから、必要に応じて エントリを修正します。

Sun ONE Directory Server を使用している場合は、directoryserver startconsole を実行して管理コンソールを起動します。

- 2. 新しく生成されたマップと元のマップを比較して、/var/yp ディレクトリの N2L バージョンの NIS マップに期待どおりのエントリが含まれていることを チェックします。 必要に応じてエントリを修正します。
	- # **cd /var/yp/***domainname* # **makedbm -u** *test.byname*
	- # **makedbm -u LDAP\_***test.byname*

マップの出力をチェックする場合は、以下に注意してください。

■ 両方のファイルでのエントリの順序が異なる可能性 出力を比較する前に、sort コマンドを使用します。

■ 両方のファイルでの空白の使い方が異なる可能性 出力を比較するときに、diff -b コマンドを使用します。

**NIS** マップの処理順序

問題**:** オブジェクトクラス違反が発生しています。

原因**:** ypserv -i コマンドを実行すると、各 NIS マップが読み取られ、その内容 が DIT に書き込まれます。 複数のマップが、同一の DIT オブジェクトに属性を提 供する場合もあります。通常、オブジェクトは、1 つのマップによってそのオブ ジェクトの MUST 属性のすべてを含む大部分を生成されます。 他のマップは、他 の MAY 属性を提供します。

マップは、NISLDAPmapping ファイルに定義されている nisLDAPobjectDN 属 性と同じ順序で処理されます。 MAY 属性を含むマップが MUST 属性を含むマップ より先に処理されると、オブジェクトクラス違反が発生します。 このエラーにつ いての詳細は、320 ページの「よくある LDAP [エラーメッセージ」の](#page-319-0)エラー 65 を 参照してください。

対策**:** マップが正しい順序で処理されるように、nisLDAPobjectDN 属性の順序を 変更します。

一時的に問題を回避するには、ypserv - i コマンドを複数回実行します。 コマ ンドを実行するたびに、より多くの LDAP エントリが作られます。

注 **–** 1 つのマップからオブジェクトのすべての MUST 属性を作成できないマッピング はサポートされていません。

#### N2L サーバーのタイムアウトの問題

問題**:** サーバーがタイムアウトします。

原因**:** N2L サーバーがマップをリフレッシュすると、その結果、大規模な LDAP ディレクトリアクセスが行われる場合があります。 Sun ONE Directory Server が 正しく構成されていない場合、この動作は完了前にタイムアウトになることがあり ます。

対策**:** ディレクトリサーバーのタイムアウトを防止するには、Sun ONE Directory Server の属性を手動で修正するか、idsconfig コマンドを実行します。 詳細は、 320 ページの「よくある LDAP [エラーメッセージ」と](#page-319-0) 317 [ページの「](#page-316-0)Sun ONE Directory Server を使用した N2L [の最良の実施例」を](#page-316-0)参照してください。

#### N2L のロックファイルの問題

問題**:** ypserv コマンドは起動しますが、NIS リクエストに応答しません。 原因**:** N2L サーバーのロックファイルが、NIS マップへのアクセスと正しく同期し ていません。 このような状況が発生してはなりません。 対策: N2L サーバーで以下のコマンドを入力します。

# **ypstop**

# **rm /var/run/yp\_maplock /var/run/yp\_mapupdate**

# **ypstart**

#### N2L のデッドロックの問題

問題**:** N2L サーバーがデッドロックします。

原因**:** N2L マスターサーバーのアドレスと LDAP サーバーのアドレスが hosts、 ipnodes、または ypserv ファイルに正しくリストされていない場合、デッド ロックの発生することがあります。 N2L の正しいアドレス構成についての詳細 は、309 ページの「NIS から LDAP [への移行のための前提条件」を](#page-308-0)参照してくださ い。

デッドロックの発生する例として、以下の一連の事柄を考えてみてください。

- 1. NIS クライアントが IP アドレスの検索を試みます。
- 2. N2L サーバーが、hosts エントリが古いことを発見します。
- 3. N2L サーバーが LDAP からの hosts エントリの更新を試みます。
- 4. N2L サーバーは、ypserv から LDAP サーバーの名前を取得してから、 libldap を使用して検索を実行します。
- 5. libldap は、ネームサービススイッチを呼び出して、LDAP サーバー名の IP アドレスへの変換を試みます。
- 6. ネームサービススイッチの設定に基づき、N2L サーバーへの NIS 呼び出しを行 い、デッドロックが発生します。

対策**:** N2L マスターサーバー上の hosts ファイルまたは ipnodes ファイルに N2L マスターサーバーと LDAP サーバーのアドレスをリストします。 hosts ファイルおよび ipnodes ファイルがローカルホスト名を解決するためにどのよう にして構成されているかに応じて、サーバーアドレスは 、各ファイルに、または その両方にリストされなければなりません。 また、nsswitch.conf ファイルの hosts および ipnodes エントリで、検索順序として nis の前に files をリスト していることをチェックしてください。

別の方法として、このデッドロックに対して、ypserv ファイルでホスト名ではな く LDAP サーバーアドレスを記述する方法もあります。 これは、LDAP サーバー アドレスが別の場所に記述されていることを意味しています。 したがって、LDAP サーバーと N2L サーバーのどちらかでアドレスを変更する場合には、さらに少し 作業が必要になります。
# NIS に戻す方法

N2L サービスを使用して NIS から LDAP に移行したサイトでは、すべての NIS クラ イアントを Solaris LDAP ネームサービスクライアントに徐々に置き換えていくことが 求められます。 最終的には、NIS クライアントに対するサポートは不要になります。 ただし、必要に応じて、N2L サービスは、以下の 2 つの手順に示すように、従来の NIS に復帰するための 2種類の方法を提供します。

ヒント **–** 従来の NIS は、N2L バージョンの NIS マップが存在しても、それを無視しま す。 NIS に戻した後で、サーバー上の N2L バージョンのマップをそのままにしてお いた場合でも問題を起こしません。 したがって、後で再度 N2L を有効にしたい場合 に備えて、N2L マップを保管しておくことができます。 ただし、マップの保管は ディスクスペースを消費します。

## ▼ 以前のソースファイルに基づくマップに戻す方法

- **1.** スーパーユーザーになります。
- **2. NIS** デーモンを停止します。

# **ypstop**

**3. N2L** を無効にします。 このコマンドは、N2L マッピングファイルをバックアップして、移動します。

# **mv /var/yp/NISLDAPmapping** *backup\_filename*

**4. NOPUSH** 環境変数を設定して、**ypmake** によって新しいマップが転送されないよう にします。

# **NOPUSH=1**

**5.** 以前のソースに基づいて、**NIS** マップの新しいセットを作成します。

```
# cd /var/yp
# make
```
**6. (**オプション**) N2L** バージョンの **NIS** マップを削除します。

```
# rm /var/yp/domainname/LDAP_*
```
**7. NIS** デーモンを再起動します。

# **ypstart**

第 19 章 • NIS から LDAP への移行 (概要と手順) **325**

## ▼ 現在の DIT 内容に基づくマップに戻す方法

この手順を実行する前に、従来の NIS ソースファイルをバックアップします。

- **1.** スーパーユーザーになります。
- **2. NIS** デーモンを停止します。
	- # **ypstop**
- **3. DIT** に基づいてマップを更新します。
	- # **ypserv -r** ypserv が終了するまで待ちます。
- **4. N2L** を無効にします。 このコマンドは、N2L マッピングファイルをバックアップして、移動します。
	- # **mv /var/yp/NISLDAPmapping** *backup\_filename*
- **5. NIS** ソースファイルを再生成します。

# **ypmap2src**

- **6.** 再生成された **NIS** ソースファイルの内容と構造が正しいことを手動でチェックし てください。
- **7.** 再生成された **NIS** ソースファイルを適切なディレクトリに移動します。
- **8. (**オプション**) N2L** バージョンのマッピングファイルを削除します。

# **rm /var/yp/***domainname***/LDAP\_\***

- **9. NIS** デーモンを再起動します。
	- # **ypstart**

## 第 **20** 章

# NIS+ から LDAP への移行

この章では、NIS+ ネームサービスから LDAP ネームサービスへの移行方法について 説明します。

## NIS+ からLDAP への移行の概要

NIS+ サーバーデーモン rpc.nisd は、 /var/nis/data ディレクトリにある独自 フォーマットファイルに NIS+ データを保存します。 NIS+ データは、LDAP と同期 化することができます。従来は、そのために外部エージェントが必要でした。しか し、新しい NIS+ デーモンでは、LDAP サーバーを NIS+ データのデータリポジトリ として使用できるようになりました。これにより、NIS+ および LDAP クライアント が同一のネームサービス情報を共有できるため、メインネームサービスを NIS+ から LDAP に移行する作業がより簡単になりました。

デフォルトの rpc.nisd デーモンは、従来と同様に機能し、/var/nis/data の NIS+ データベースにデータを格納します。システム管理者は、必要に応じて、NIS+ データベースの一部の権限を LDAP サーバーに譲渡し、NIS+ データのリポジトリと して使用することができます。この場合、/var/nis/data ファイルは rpc.nisd デーモンのキャッシュとして機能するため、LDAP ルックアップトラフィックが減少 します。 また、LDAP サーバーが一時的に使用できなくなった場合でも、 rpc.nisd デーモンは動作を継続できます。 NIS+ および LDAP は常に同期化される だけでなく、NIS+ および LDAP 間でデータをアップロードまたはダウンロードする ことができます。

LDAP に対するデータのマッピングは、構成ファイルの柔軟な構文を使用して行いま す。client info.org dir および timezone.org dir 以外のすべての標準 NIS+ テーブルは、テンプレートマッピングファイル /var/nis/NIS+LDAPmapping.template で対応できます。 ほとんどの NIS+ イン ストールのテーブルは、変更する必要がないか、わずかな変更で済みます。 (client\_info.org\_dir と timezone.org\_dir については、355 ページ

**327**

の「client info および timezone テーブル」 を参照)。 NIS+ データは、LDAP ディレクトリ情報ツリー (DIT) に配置されます。 また、マッピングファイルでは、 LDAP から入力された NIS+ データに対して生存期間 (TTL) を設定できます。 多くの 場合、NIS+ 列値および LDAP 属性値は 1 対 1 で対応づけられますが、マッピング ファイルはより複雑な関係にも対応できます。

新しい /etc/default/rpc.nisd ファイルは、LDAP サーバーと認証を選択すると きに使用し、rpc.nisd の一般的な動作をいくつか制御します。 rpc.nisd(4) のマ ニュアルページを参照してください。マッピングの詳細は、 /var/nis/NIS+LDAPmapping ファイルを使用して指定します。詳細については、 NIS+LDAPmapping(4) のマニュアルページを参照してください。 このファイルの名 前を変更するときは、rpc.nisd に -m コマンド行オプションを指定して使用しま す。詳細については、rpc.nisd(1M) のマニュアルページを参照してください。

この章では、次の用語を使用します。

■ コンテナ

すべての関連エントリが格納される LDAP DIT 内の場所。たとえば、ユーザーア カウント情報は、多くの場合、 ou=People コンテナに格納される。 また、ホス トアドレス情報は、 ou=Hosts コンテナに格納される

■ ネット名

認証可能な SecureRPC 内のエンティティ (ユーザーまたはマシン)

■ マッピング

NIS+ オブジェクトと LDAP エントリとの関係。たとえば、 passwd.org\_dir NIS+ テーブルの name 列のデータ (アカウントのユーザー名など) が、 ou=People コンテナ内の posixAccount オブジェクトクラスの LDAP uid 属性 に対応しているとする。 構成によって、name 列と uid 属性が対応づけられる。 name 列が uid 属性に対応づけられる (またはその逆) とも表現できる

■ 主体

認証可能な NIS+ のエンティティ (ユーザーまたはマシン) 。通常、ネット名と主体 名は1対1で対応づけられる

### 構成ファイル

2 つの を使用して、rpc.nisd 処理を制御します。

■ /etc/default/rpc.nisd

LDAP サーバーと認証、NIS+ ベースドメイン、LDAP デフォルト検索ベース、例 外処理、および rpc.nisd の一般的な構成に関する情報を含みます。このファイ ルは、LDAP マッピングが有効であるかどうかにかかわらず適用されます。

■ /var/nis/NIS+LDAPmapping

NIS+ データと LDAP との間のマッピング情報を含みます。テンプレートファイル (/var/nis/NIS+LDAPmapping.template) は、client\_info.org\_dir と timezone.org dir 以外のすべての標準 NIS+ オブジェクトに対応しています。 355 ページの「[client\\_info](#page-354-0) および timezone テーブル」と

NIS+LDAPmapping(4) を参照してください。

構成とは、値を定義済みの属性に割り当てることです。構成ファイル以外に、構成属 性を LDAP から読み取ることもできます (362 [ページの「構成情報を](#page-361-0) LDAP に格納す [る」](#page-361-0) を参照)。 また、rpc.nisd コマンドの -x オプションに構成属性を指定するこ ともできます。 複数の場所で同じ属性が指定されている場合、優先順位 (高から低) は 次のとおりです。

- 1. rpc.nisd -x オプション
- 2. 構成ファイル
- 3.  $LDAP*$

## 属性とオブジェクトクラスの作成

NIS+ と LDAP のマッピングの構成によっては、新しい LDAP 属性とオブジェクトク ラスをいくつか作成しなければならないことがあります。次の例では、これらの作成 方法として、ldapadd コマンドの入力として使用できる LDIF データを指定する方法 を示します。 LDIF データを含むファイルを作成してから、ldapadd(1) を起動しま す。

# **ldapadd -D** *bind-DN* **-f ldif -file**

この方法は、Sun ONE Directory Server で機能します。また、その他の LDAP サー バーでも機能することがあります。

注 **–** ただし、defaultSearchBase、 preferredServerList、および authenticationMethod 属性を除き、この章で使用されているオブジェクト識別子 (OID) は、SYNTAX 仕様と同様に、説明用に挙げているだけです。 OID の基準はあ りません。任意の OID を使用できます。

# 開始前に必要な処置

NIS+ データを LDAP リポジトリに格納するために必要な構成の概要については、 NIS+LDAPmapping(4) のマニュアルページを参照してください。 ここでは、構成 ファイルの編成について詳細に説明します。

## /etc/default/rpc.nisd ファイル

/etc/default/rpc.nisd ファイルに値を割り当てるときは、すべて attributeName=value タイプとします。

### 一般的な構成

次の属性は、 rpc.nisd 属性の一般的な構成を制御します。また、LDAP マッピング が有効かどうかにかかわらず、アクティブになります。 これらの属性は通常、デ フォルトのままにしておきます。詳細については、rpc.nisd(4) のマニュアルペー ジを参照してください。

- nisplusNumberOfServiceThreads
- nisplusThreadCreationErrorAction
- nisplusThreadCreationErrorAttempts
- nisplusThreadCreationErrorTimeout
- nisplusDumpErrorAction
- nisplusDumpErrorAttempts
- nisplusDumpErrorTimeout
- nisplusResyncService
- nisplusUpdateBatching
- nisplusUpdateBatchingTimeout

## LDAP からの構成データ

次の属性は、LDAP からのその他の構成属性の読み込みを制御します。これらの属性 自体を LDAP に常駐させることはできません。コマンド行または構成ファイルから読 み込む必要があります。詳細については、rpc.nisd(4) のマニュアルページを参照 してください。

- nisplusLDAPconfigDN
- nisplusLDAPconfigPreferredServerList
- nisplusLDAPconfigAuthenticationMethod
- nisplusLDAPconfigTLS
- nisplusLDAPconfigTLSCertificateDBPath
- nisplusLDAPconfigProxyUser
- nisplusLDAPconfigProxyPassword

### サーバーの選択

■ preferredServerList

LDAP サーバーとポート番号を指定します。

```
# LDAP server can be found at port 389
# LDAP server can be found at port 389
on the local machine
# preferredServerList=127.0.0.1
# Could also be written
# preferredServerList=127.0.0.0.1:389
LDAP server on the machine at IP
# address "1.2.3.4", at port 65042
# preferredServerList=1.2.3.4:65042
```
### <span id="page-330-0"></span>認証とセキュリティ

- authenticationMethod
- nisplusLDAPproxyUser
- nisplusLDAPproxyPassword

認証方式と、その方式に適切なプロキシユーザー (バインド識別名 DN) とパスワード (鍵またはその他の共有された機密情報)。これらは、rpc.nisd デーモンと LDAP サーバーの間で使用されます。詳細は、345 [ページの「セキュリティと認証」を](#page-344-0)参照 してください。

- nisplusLDAPTLS
- nisplusLDAPTLSCertificateDBPath

必要に応じて、SSL を使用し、証明書ファイルの場所を指定します。詳細について は、346 [ページの「](#page-345-0)SSL の使用」 を参照してください。

### LDAP および NIS+ 内のデフォルトの場所

■ defaultSearchBase

LDAP DIT 内で、RFC 2307 に準拠したネームサービスデータのコンテナが配置さ れる場所。コンテナ DN の完全な検索ベースを個別に指定しなかった場合は、こ の場所がデフォルトで使用されます。詳細については、335 [ページ](#page-334-0) の「[nisplusLDAPobjectDN](#page-334-0) 属性」 を参照してください。

■ nisplusLDAPbaseDomain

NIS+ オブジェクト仕様 (333 ページの「[nisplusLDAPdatabaseIdMapping](#page-332-0) 属 [性」](#page-332-0) を参照) を完全指定しなかった場合は、このデフォルト NIS+ ドメイン名が使 用されます。

### LDAP 通信のタイムアウト制限、サイズ制限、および参照 アクション

- nisplusLDAPbindTimeout
- nisplusLDAPmodifyTimeout
- nisplusLDAPaddTimeout
- nisplusLDAPdeleteTimeout

上のパラメータ (順番に、ldap bind、modify、add、および delete 操作) でタイ ムアウトを設定します。 これらの属性は通常、デフォルトのままにしておきます。

- nisplusLDAPsearchTimeout
- nisplusLDAPsearchTimeLimit

上のパラメータには、LDAP 検索処理のタイムアウトを設定します。下のパラメータ では、サーバー側の検索時間制限を要求します。nisplusLDAPsearchTimeLimit では、LDAP サーバーが検索要求に使用する時間を制御します。このため、 nisplusLDAPsearchTimeLimit には nisplusLDAPsearchTimeout 以上の値を

設定してください。 NIS+ サーバー、LDAP サーバー、および 2 つのサーバー間の接 続のパフォーマンスに応じて、検索制限をデフォルト値より大きくしなければならな いことがあります。rpc.nisd から送信されたタイムアウトに関するシステムログ メッセージを基にして、これらの値を大きくするかどうかを判断します。

■ nisplusLDAPsearchSizeLimit

このパラメータでは、LDAP 検索要求に対して返される LDAP データ量に対する 制限を要求します。デフォルトでは、制限は要求しません。この制限は、サーバー 側に適用されます。LDAP サーバーでは、最大データ量に対して制限を適用するこ とがあります。データ量の制限は、使用されているプロキシユーザー (バインド DN) に関連づけられることがあります。最も大きいコンテナに対して十分なデー タが送信されるように、LDAP サーバーで rpc.nisd を設定してください。サイ トによりますが、多くの場合、passwd.org\_dir、mail\_aliases.org\_dir、 または netgroup.org dir のコンテナが使用されます。詳細については、 LDAP サーバーのマニュアルを参照してください。

■ nisplusLDAPfollowReferral

このパラメータには、LDAP の処理中に別の LDAP サーバーへの参照が発生した ときに、実行する処理を指定します。デフォルトでは、参照は行いません。 参照 を希望するか必要な場合は、参照を有効にします。参照は便利ですが、参照要求が 発生するたびに rpc.nisd と複数の LDAP サーバーが対話する必要があるため、 処理速度が遅くなることがあります。rpc.nisd には通常、発行する可能性のあ るすべての LDAP 要求を処理できる LDAP サーバーを直接指定してください。

#### エラー処理

次のパラメータには、LDAP 処理中にエラーが発生したときに、実行する処理を指定 します。これらのパラメータは通常、デフォルトのままにしておきます。詳細につい ては、rpc.nisd(4) のマニュアルページを参照してください。

- nisplusLDAPinitialUpdateAction
- nisplusLDAPinitialUpdateOnly
- nisplusLDAPretrieveErrorAction
- nisplusLDAPretrieveErrorAttempts
- nisplusLDAPretrieveErrorTimeout
- nisplusLDAPstoreErrorAction
- nisplusLDAPstoreErrorAttempts
- nisplusLDAPstoreErrorTimeout
- nisplusLDAPrefreshErrorAction
- nisplusLDAPrefreshErrorAttempts
- nisplusLDAPrefreshErrorTimeout

### 一般的な LDAP 処理の制御

■ nisplusLDAPmatchFetchAction

<span id="page-332-0"></span>このパラメータでは、NIS+ 照合処理のために、LDAP データを事前に取得するか どうかを決定します。ほとんどの場合、この値はデフォルトのままにしておきま す。詳細については、rpc.nisd(4) のマニュアルページを参照してください。

### /var/nis/NIS+LDAPmapping ファイル

この構成の名前は、rpc.nisd(1M) の -m オプションを使用して変更できます。 NIS+LDAPmapping ファイルは、NIS+ および LDAP マッピングのマスタースイッチ として機能します。

マッピングファイルに対してデフォルト以外の名前を使用する場合は、 /etc/init.d/rpc ブートスクリプトを編集して、rpc.nisd 起動行にそのマッピン グファイル名を指定する必要があります。

LDAP に対応づける NIS+ オブジェクトごとに、NIS+LDAPmapping ファイルに 2~5 個の属性を指定します。指定する属性値は、オブジェクトとデフォルト値によって異 なります。

### nisplusLDAPdatabaseIdMapping 属性

エイリアスは、オブジェクトがほかのマッピング属性で使用されるときに設定する必 要があります。NIS+ オブジェクト名が完全指定されていない場合 (ドットで終わって いない場合) は 、nisplusLDAPbaseDomain の値が付加されます。

次に例を示します。

nisplusLDAPdatabaseIdMapping rpc:rpc.org\_dir

このパラメータでは、データベース ID rpc を NIS+ rpc.org\_dir テーブルのエイリ アスとして定義しています。

NIS+ テーブルオブジェクトを 2 つの異なるデータベース ID ごとに 2 回定義する場 合、テーブルオブジェクト自体 (このオブジェクトを LDAP に対応づける必要がある 場合) として定義し、次にテーブルエントリとして定義します。次に例を示します。

nisplusLDAPdatabaseIdMapping rpc table:rpc.org dir nisplusLDAPdatabaseIdMapping rpc:rpc.org\_dir

> まず、データベース ID rpc\_table と rpc を、rpc.org\_dir テーブルのエイリアス として定義します。 次に、rpc\_table を rpc.org\_dir テーブルオブジェクトに使 用し、rpc をそのテーブルのエントリに使用することを定義します。

### nisplusLDAPentryTtl 属性

rpc.nisd デーモンのローカルデータベースは、メモリ内およびディスク上で LDAP データのキャッシュとして機能します。nisplusLDAPentryTtl 属性を使用すれ ば、そのキャッシュ内のエントリの生存期間 (TTL) 値を設定できます。 各データベー

ス ID には、3 つの TTL があります。最初の 2 つの TTL は、rpc.nisd が、対応する NIS+ オブジェクトデータをディスクから最初に読み込むときの初期 TTL を制御しま す。3 番目の TTL は、NIS+ オブジェクトデータを LDAP から読み込んだとき (更新 したとき) にオブジェクトに割り当てられます。

たとえば、次の場合、rpc.org\_dir テーブルオブジェクトは、21600 - 43200 秒の範 囲からランダムに選択された初期 TTL を取得します。

nisplusLDAPentryTtl rpc\_table:21600:43200:43200

初期 TTL の生存期間が切れると、テーブルオブジェクトが LDAP から再度読み込ま れ、TTL が 43200 秒に設定されます。

同様に、次の場合は、テーブルオブジェクトが最初に読み込まれたときに、1800 - 3600 秒から選択された初期 TTL が、 rpc.org\_dir テーブルのエントリに割り当て られます。

nisplusLDAPentryTtl rpc:1800:3600:3600

各エントリは、指定された範囲からランダムに選択された TTL を取得します。テーブ ルエントリが期間切れになり、更新されると、TTL は 3600 秒に設定されます。

TTL 値を選択するときは、パフォーマンスと整合性のバランスを考慮してください。 rpc.nisd によって LDAP データがキャッシュされているときは、その TTL が大き い場合、rpc.nisd に LDAP データとの関連付けを設定していない場合とパフォー マンスは同じになります。 しかし、rpc.nisd 以外のエンティティによって LDAP データが変更されると、変更が NIS+ に反映されるまでにかなりの時間がかかりま す。

逆に、小さな値 (またはゼロ) を TTL に設定すると、LDAP データに対する変更が NIS+ にすばやく反映されますが、パフォーマンスが低下する可能性があります。通 常、NIS+ 上で LDAP データの読み込みまたは書き込みを行うときは、LDAP 通信を 。<br>行わない場合と比較して、2 ~ 3 倍の時間に加えて LDAP ルックアップの時間がかか ります。パフォーマンスはハードウェアリソースによって大きく異なりますが、大き な LDAP コンテナ (数万 ~ 数十万のエントリ) を走査して、更新が必要な NIS+ エン トリを識別するのは、かなりの時間を必要とします。rpc.nisd デーモンは、この走 査をバックグラウンドで実行して、走査の実行中も可能なデータを供給し続けます。 しかし、バックグラウンドで走査している場合でも、NIS+ サーバーの CPU とメモリ は消費されます。

NIS+ データと LDAP を同期化する重要性を十分に考慮して、適用可能な最も長い TTL を NIS+ オブジェクトごとに選択してください。デフォルト (nisplusLDAPentryTtl を指定しないとき) は 1 時間です。テンプレートマッピン グファイル /var/nis/NIS+LDAPmapping.template を適用すると、テーブルエン トリ以外のオブジェクトの TTL が 12 時間に変更されます。ただし、テーブルエント リ以外のオブジェクトは自動的に認識されないため、テーブルエントリ以外のオブ ジェクトのマッピングを追加すると、TTL はデフォルトの 1 時間に設定されます。

<span id="page-334-0"></span>注 **–** 存在しないオブジェクトには 、TTL はありません。このため、NIS+ テーブル内 で LDAP に対応づけられたエントリの TTL を有効にしても、NIS+ に存在しないエン トリを要求すると、常に LDAP を照会してそのエントリを取得しようとします。

### nisplusLDAPobjectDN 属性

nisplusLDAPobjectDN には、対応づけられた NIS+ オブジェクトごとに、オブ ジェクトデータが常駐する LDAP DIT 内の対応する場所を設定します。また、LDAP エントリが削除されたときに実行する処理も指定できます。nisplusLDAPobjectDN 値は、3 つの部分から構成されます。最初の部分には、LDAP データの読み込み元を 指定します。2 番目の部分には、LDAP データの書き込み先を指定します。3 番目の 部分には、LDAP データが削除されたときの処理を指定します。次の例を参照してく ださい。

nisplusLDAPobjectDN rpc table:\

cn=rpc,ou=nisPlus,?base?\ objectClass=nisplusObjectContainer:\ cn=rpc,ou=nisPlus,?base?\ objectClass=nisplusObjectContainer,\ objectClass=top

この例では、rpc.org\_dir テーブルオブジェクトが DN cn=rpc,ou=nisPlus, か ら検索範囲 base で読み取られます。このとき、DN 値がコンマで終了しているた め、defaultSearchBase 属性の値が付加されます。また、ObjectClass 属性の値 が nisplusObjectContainer であるエントリが選択されます。

このテーブルオブジェクトは、読み込み元と同じ場所に書き込まれます。削除につい ては指定されていないため、デフォルトの処理が実行されます。NIS+ テーブルオブ ジェクトが削除されると、LDAP エントリ全体も削除されます。

データを読み込むだけで LDAP に書き込まない場合は、書き込み部分を省略し、読み 込み部分との区切り文字であるコロンも省略します。

nisplusLDAPobjectDN rpc table:\

cn=rpc,ou=nisPlus,?base?\ objectClass=nisplusObjectContainer

nisplusObjectContainer オブジェクトクラスは、RFC 2307 に準拠していませ ん。このオブジェクトクラスを使用するには、LDAP サーバーを 348 [ページの「テー](#page-347-0) ブルエントリ以外の NIS+ [オブジェクトのマッピング」](#page-347-0) で説明するように構成する必 要があります。

rpc.org\_dir テーブルエントリには、次の例も使用できます。

nisplusLDAPobjectDN rpc:ou=Rpc,?one?objectClass=oncRpc:\

ou=Rpc,?one?objectClass=onRpc,objectClass=top

この例では、テーブルエントリの読み込みおよび書き込みが、ベース ou=Rpc に対し て行われます。コンマで終了しているため、 defaultSearchBase 値が付加されま す。 objectClass 属性の値が oncRpc であるエントリを選択してください。 LDAP の ou=Rpc コンテナ内にエントリを作成するときは、objectClass の値として top も指定する必要があります。

デフォルト以外の削除を指定する場合は、次の例を参照してください。

nisplusLDAPobjectDN user\_attr:\

ou=People,?one?objectClass=SolarisUserAttr,\ solarisAttrKeyValue=\*:\ ou=People,?one?objectClass=SolarisUserAttr:\ dbid=user\_attr\_del

user\_attr.org\_dir データは、ou=People LDAP コンテナに存在します。 このコ ンテナは、ほかのソース (passwd.org\_dir NIS+ テーブルなど) のアカウント情報も 入ります。

そのコンテナ内のエントリから、solarisAttrKeyValue 属性を持つものを選択し てください。 user\_attr.org\_dir データが、これらのエントリにだけ含まれるた めです。 user\_attr.org\_dirの NIS+ テーブルのエントリが削除されると、 user\_attr\_del データベース ID が指定するルールセットのルールに従って、対応 する LDAP エントリ (もしあれば) が削除されることを nisplusLDAPobjectDN の dbid=user\_attr\_del の部分が示しています。詳細については、336 ページ の「nisplusLDAPcolumnFromAttribute 属性」 を参照してください。

#### nisplusLDAPattributeFromColumn 属性

nisplusLDAPattributeFromColumn には、NIS+ データを LDAP に対応づけると きのルールを指定します。LDAP から NIS+ データへのマッピングルールは、 nisplusLDAPcolumnFromAttribute に指定します。

### nisplusLDAPcolumnFromAttribute 属性

nisplusLDAPcolumnFromAttribute には、LDAP データを NIS+ に対応づけると きのルールを指定します。

エントリマッピングの完全な構文については、NIS+LDAPmapping(4) のマニュアル ページを参照してください。 ここでは、わかりやすい例をいくつか挙げます。

NIS+ rpc.org\_dir テーブルには、cname、name、numbe、および comment とい う列が含まれます。たとえば、NIS+ RPC プログラム番号 (100300) に対して、正規名 として nisd が指定され、エイリアスとして rpc.nisd と nisplusd が指定されて いるとします。このエントリは、rpc.org\_dir の次の NIS+ エントリを使用して表 現できます。

nisd nisd 100300 NIS+ server nisd rpc.nisd 100300 NIS+ server nisd nisplusd 100300 NIS+ server

defaultSearchBase の値を dc=some,dc=domain とすると、ldapsearch(1) で 次のように表示されます。

cn=nisd,ou=Ppc,dc=some,dc=domain cn=nisd cn=rpc.nsid cn=nisplusd oncrocnumber=100300 description=NIS+ server objectclass=oncRpc objectclass=top

> この例は、NIS+ と LDAP が単純に 1 対 1 で対応づけられている場合です。この場 合、NIS+ から LDAP へのマッピング属性値は、次のようになります。

nisplusLDAPattributeFromColumn \

rpc:  $dn=("cn=$ ss,", name),  $\setminus$ cn=cname, \ cn=name,  $\setminus$ oncRpcNumber=number, \ description=comment

> このエントリの DN として、cn=%s が構成されます。cname 列の値が %s に代入され ます。

cn=nisd,

値がコンマで終了しているため、nisplusObjectDN の読み取りベース値が付加さ れ、次のようになります。

cn=nisd,ou=Rpc,dc=some,dc=domain

oncRpcNumber 属性および description 属性の値には、対応する NIS+ 列の値が代 入されます。rpc.nisd によって、複数の NIS+ エントリが 1 つの LDAP エントリに 収集され、異なる name 列値を表す複数の cn 値が生成されます。

同様に、LDAP から NIS+ へのマッピングは、次のようになります。

nisplusLDAPcolumnFromAttribute \

rpc: cname=cn, \  $(name) = (cn), \ \ \ \ \ \ \$ number=oncRpcNumber, \ comment=description

この例では、oncRpcNumber および description の値が、対応する NIS+ 列に割り 当てられます。 (cn) で示される複数値列 cn は、(name) で示される name 列値に マップされています。 name 列は複数値列でないため、rpc.nisd によって cn 値ご とに 1 つの NIS+ エントリが作成されます。

最後に、削除に使用するルールセットの例を、 nisplusLDAPattributeFromColumn 値を使って説明します。

nisplusLDAPattributeFromColumn \ user attr del: dn=("uid=%s,", name),  $\setminus$ SolarisUserQualifier=, \

SolarisAttrReserved1=, \ SolarisAttrReserved2=, \ SolarisAttrKeyValue=

<span id="page-337-0"></span>すでに述べたように、user\_attr.org\_dir データは、 ほかのテーブル (passwd.org\_dir など) のアカウント情報と、ou=People コンテナを共有していま す。 user\_attr.org\_dir テーブルのエントリが削除されたときに、ou=People エ ントリ全体を削除したいとはおそらく考えないでしょう。 この例ではエントリ全体を 削除する代わりに、user\_attr.org\_dir エントリが削除されたときに、 SolarisUserQualifier、SolarisAttrReserved1、 SolarisAttrReserved2、および SolarisAttrKeyValue 属性が存在する場合、 次のルールに指定されている ou=People エントリから削除されます。

dn=("uid=%s,", name)

これ以外の LDAP エントリは変更されません。

## NIS+ から LDAP への移行シナリオ

NIS+ から LDAP への移行シナリオの例を挙げます。

- すべての *NIS+* クライアントを *1* 回の操作で *LDAP* に変換する場合。rpc.nisd デーモンを使用すれば、LDAP に存在しないすべての NIS+ データをアップロード できます。339 [ページの「すべての](#page-338-0) NIS+ データを 1 回の操作で LDAP に変換する [方法」](#page-338-0) を参照してください。
- *NIS+* から *LDAP* に段階的に移行する場合。まず、NIS+ データを LDAP に変換し ます (339 [ページの「すべての](#page-338-0) NIS+ データを 1 回の操作で LDAP に変換する方 [法」](#page-338-0) を参照)。NIS+ クライアントと LDAP クライアントで、同じネームサービス を共有することができます。NIS+ および LDAP のデータは、rpc.nisd によって 自動的に同期化されます。移行の初期段階では場合によって、NIS+ が認証された サーバーとして機能し、LDAP サーバーは、NIS+ データを複製して、LDAP クラ イアントに提供します。適切な段階で、LDAP を認証されたネームサービスに移行 します。NIS+ サービスは、段階的に処理を停止していき、NIS+ クライアントの 移行が完了した時点で完全になくなります。
- LDAP がすでにネームサービスとして使用されている場合。NIS+ データと LDAP データをマージする必要があります。次の 3 つのマージ方法があります。
	- *NIS+* データを *LDAP* に追加する方法。NIS+ に存在するが LDAP に存在しな いエントリが、LDAP に追加されます。エントリが NIS+ および LDAP の両方 に存在するが、データが異なる場合は、NIS+ データが優先されます。339 [ペー](#page-338-0) ジの「すべての NIS+ データを 1 回の操作で LDAP [に変換する方法」](#page-338-0) を参照し てください。
	- *NIS+* データを *LDAP* データで上書きする方法。NIS+ に存在するが LDAP に 存在しないエントリが、NIS+ から削除されます。NIS+ および LDAP の両方に 存在するエントリでは、 LDAP データが優先されます。339 [ページの「すべて](#page-338-0) の LDAP データを 1 回の操作で NIS+ [に変換する方法」](#page-338-0) を参照してください。
- <span id="page-338-0"></span>■ *NIS+* データと LDAP データをマージする方法。衝突が発生した場合は、個別 に解決します。340 ページの「NIS+ データと LDAP [データのマージ」](#page-339-0) を参照 してください。
- ▼ すべての NIS+ データを 1 回の操作で LDAP に変換する 方法
	- **rpc.nisd** を使用して、**LDAP** に存在しない **NIS+** データをすべてアップロード します。

NIS+ と LDAP のすべてのデータマッピングが、デフォルトの場所 (/var/nis/NIS+LDAPmapping) に設定されている場合は、次のコマンドを使用 します。

# **/usr/sbin/rpc.nisd -D \**

**—x nisplusLDAPinitialUpdateAction=to\_ldap \**

**-x nisplusLDAPinitialUpdateOnly=yes**

上記のコマンドによって、rpc.nisd デーモンによりデータが LDAP にアップ ロードされて、変換が終了します。この処理を実行しても、NIS+ データは変更さ れません。

rpc.nisd(4) のマニュアルページの nisplusLDAPinitialUpdateAction 属 性を参照してください。

- ▼ すべての LDAP データを 1 回の操作で NIS+ に変換する 方法
	- **rpc.nisd** を使用して、すべての **LDAP** データを **NIS+** にダウンロードし、既存 の **NIS+** データを上書きします。

NIS+ と LDAP のすべてのデータマッピングが、デフォルトの場所 (/var/nis/NIS+LDAPmapping) に設定されている場合は、次のコマンドを使用 します。

# **/usr/sbin/rpc.nisd -D \**

**-x nisplusLDAPinitialUpdateAction=from\_ldap \**

#### **-x nisplusLDAPinitialUpdateOnly=yes**

上記のコマンドによって、rpc.nisd デーモンによりデータが LDAP からダウン ロードされて、変換が終了します。この処理を実行しても、LDAP データは変更さ れません。

rpc.nisd(4) のマニュアルページの nisplusLDAPinitialUpdateAction 属 性を参照してください。

## <span id="page-339-0"></span>NIS+ データと LDAP データのマージ

NIS+ および LDAP 間でデータの衝突が発生したときは、NIS+ または LDAP データ のどちらかを正式なものとして解決しなければなりません。338 [ページの「](#page-337-0)NIS+ から LDAP [への移行シナリオ」](#page-337-0) では、NIS+ データと LDAP データを同期化する方法につ いて説明しています。データをマージするときは、ほかの方法と比べて複雑な手順が 必要になります。

この節で挙げた手順では、次の点を前提としています。

- NIS+データのバックアップを /nisbackup ディレクトリに作成する
- 有効なマッピング構成が /etc/default/rpc.nisd および /var/nis/tmpmap (テーブルをマージする場合) にすでに存在する
- マージ前の NIS+ データのフラットファイル表現を /before に格納し、マージ後 は /after に格納する
- niscat は、nisaddent(1M) でサポートされないカスタム NIS+ テーブルを、フ ラットファイル表現でダンプするときに使用する。 このようなカスタムテーブル を、NIS+ からまたは NIS+ にダンプして読み込むために、独自のコマンドまたは スクリプトを作成することがある。この場合は、niscat に優先して、独自のコマ ンドまたはスクリプトを使用する。niscat コマンドには、フラットファイル表現 のデータを NIS+ に戻す便利な方法がないためである

niscat(1) を使用してデータをダンプした場合は、nistbladm(1) を使用すれ ば、エントリ単位に NIS+ に戻すことができる

■ コマンドパスに /usr/lib/nis(nisaddent(1M) が存在する場所) を含める

### ▼ NIS+ データと LDAP データをマージする方法

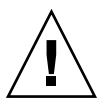

注意 **–** 手順 4 のダウンロードデータと、手順 10 のアップロードデータが一致しない場 合は、アップロードデータによって変更が上書きされます。このため、この手順を実 行しているときは、LDAP データの変更はできるだけ避けてください。詳細について は、LDAP サーバーのマニュアルを参照してください。

- **1. nisbackup** コマンドを使用して、すべての **NIS+** データをバックアップします。 # **nisbackup -a /nisbackup**
- **2. LDAP** とマージするデータが含まれる **NIS+** テーブルを特定します。これらの テーブルの内容をフラットファイルにダンプします。たとえば、次のように **nisaddent** を使用して、**group.org\_dir** の内容をダンプします。

# **nisaddent -d group | sort> /before/group** パイプを使って nisaddent の出力を sort の入力として渡すと、比較処理が簡単 になります。

**3. rpc.nisd** デーモンを停止します。

# **pkill rpc.nisd**

**4. LDAP** データを **NIS+** にダウンロードします。

```
# /usr/sbin/rpc.nisd -D -m tmpmap \
```

```
-x nisplusLDAPinitialUpdateAction=from_ldap \
```
- **-x nisplusLDAPinitialUpdateOnly=yes**
- **5. rpc.nisd** デーモンを起動します。

#### # **/usr/sbin/rpc.nisd**

rpc.nisd デーモンが、LDAP からダウンロードしたデータを提供するようにな ります。解決を必要とする衝突を NIS+ クライアント上で発生させないようにする 必要がある場合は、これ以降の手順は、ほとんどまたはすべての NIS+ クライアン トが動作していないときに実行してください。

**6.** 影響を受けるテーブルの **NIS+** データをダンプします。

次の例では、group.org\_dir テーブルをダンプします。

# **nisaddent -d group | sort> /after/group**

- **7.** 任意のファイルマージ手順を使用して、マージしたテーブルを作成します。**diff (1)** 以外のツールを使用できない場合は、このコマンドを使用して **/before** ファイルと **/after** ファイルとの相違点を収集し、テキストエディタを使用して 手動でマージすることができます。 次の例では、マージ後のテーブルが /after に格納されていることを前提として います。
- **8.** マージ後のデータを **NIS+** に読み込みます。次の例では、**group** テーブルを読み 取ります。

# **nisaddent -m -f /after/group group**

**9.** マージ後のテーブルから、不要な **LDAP** エントリを削除します。

A . マージ後の NIS+ データ内に存在しない LDAP エントリが、アップロード後の LDAP に必要がない場合、これらの LDAP エントリは削除する必要があります。 LDAP サーバーには、コンテナのすべてのエントリを削除する方法など、複数のエ ントリを削除する便利な方法が提供されていることがあります。提供されていない 場合は、ldapsearch(1) を使用して、各コンテナのエントリの一覧を生成する ことができます。 たとえば、ou=Rpc コンテナに含まれるすべてのエントリの一 覧を生成するには、ldapsearch(1) を次のように使用します。

# **ldapsearch -h** *server-address* **-D** *bind-DN* **-w** *password* **\**

**-b ou=Rpc,***search-base* **'objectClass=\*' dn | \**

<code>grep -i ou=Rpc  $|$  grep -v -i  $\triangle$ ou=Rpc>  $\triangle$ </sup></code>

#### **/tmp/delete-dn**

メタ引数 (*server-address*、*bind-DN* など) については、347 [ページの「パフォーマン](#page-346-0) [スとインデックス処理」](#page-346-0) を参照してください。

B. 結果ファイル (/tmp/delete-dn) を編集して、削除するエントリだけを指定し ます。コンテナのすべてのエントリを削除する場合は、該当するファイルは操作し

ないで、NIS+ アップロードを使用して LDAP データを復元することもできます。 どちらの方法を使用する場合でも、LDAP データをバックアップしてから、次の ldapdelete 操作を実行してください。

C. ldapdelete を使用して、LDAP エントリを削除します。stdout (通常は、削 除したエントリごとに空白行が 1 行ずつ出力される) は、/dev/null にリダイレ クトします。

# **ldapsearch -h** *server-address* **-D** *bind-DN* **-w** *password* **\**

**/tmp/delete-dn /dev/null**

D. 削除するエントリが 1 つ以上含まれるコンテナごとに、前述の手順を繰り返し ます。

**10.** これで **NIS+** には、マージされたデータが生成されます。このデータは、**LDAP** にアップロードできます。次の操作を実行します。

rpc.nisd デーモンを停止します。

```
# pkill rpc.nisd
```

```
アップロードを実行します。
```

```
# /usr/sbin/rpc.nisd -D -m tmpmap \
```

```
-x nisplusLDAPinitialUpdateAction=to_ldap \
```

```
-x nisplusLDAPinitialUpdateOnly=yes
```
**11. rpc.nisd** デーモンを再起動します。

- rpc.nisd デーモンが LDAP リポジトリを使用する場合は、適切なマッピング ファイルを指定します。
- rpc.nisd デーモンを NIS (YP) エミュレーションに対応させる場合は、-Y オ プションを指定します。

```
# /usr/sbin/rpc.nisd -m mappingfile [ -Y ]
```
手順 10 のアップロードコマンドから、-x

```
nisplusLDAPinitialUpdateOnly=yes を省略することもできます。省略した
場合、アップロードが完了すると、rpc.nisd デーモンは NIS+ データの提供を開
始します。
```
# マスターと複製

NIS+ マスターだけが、データを LDAP に書き込むことができます。 NIS+ 複製は、 NIS+ マスターから更新を取得するか (LDAP から取得する場合を含む) 、LDAP サー バーから直接データを読み込みます。この 2 つの方法を組み合わせることもできま す。つまり、NIS+ 複製を使用するときは、主に 2 つの方法があります。

■ *NIS+* 複製は変更せずに使用し、更新データは *NIS+* マスターから取得する

この方法の場合は、NIS+ マスター以外は、LDAP サーバーと接続する必要がない ため、構成が単純になります。従来の複製関係も変更されません。つまり、 新し いデータはまずマスターに反映され、次に複製に反映されます。ネームサービスの データを従来どおり NIS+ が管理するときは、ほとんどの場合、この方法が最も便 利な方法です。ただし、LDAP と NIS+ 複製サーバーとの間のパスが長くなりま す。

■ *NIS+* 複製は、更新データを *NIS+* マスターから取得しないで、*LDAP* から直接取 得する

この場合、複製のデータの更新は、LDAP から取得したデータのルックアップトラ フィックおよび TTL に基づいて、NIS+ マスターの更新前または更新後に行われま す。この方法はより複雑ですが、LDAP がネームサービスリポジトリを管理すると きは、便利な方法です。NIS+ データに対する直接の更新は、ほとんどまたは まったく発生しません。

### 複製タイムスタンプ

NIS+ 複製が特定の NIS+ ディレクトリに含まれる 1 つ以上のオブジェクトのデータを LDAP から取得しているときは、nisping(1M) によって出力される更新タイムスタ ンプが NIS+ マスターおよび NIS+ 複製間のデータの整合性を示しているとは限りま せん。 たとえば、NIS+ ディレクトリ dir1 に table1 および table2 テーブルが含 まれているとします。 複製が table1 および table2 のデータを NIS+ マスターから 取得しているときは、次のようなタイムスタンプが出力されます。

#### # **nisping dir1**

Master server is *"master.some.domain."* Last update occurred at Mon Aug 5 22:11:09 2002

Replica server is *"replica.some.domain."* Last Update seen was Mon Aug 5 22:11:09 2002

> これらのタイムスタンプは、マスターおよび複製のデータが完全に一致していること を示しています。しかし、複製が table1 または table2、あるいはその両方のデー タを LDAP から取得しているとします。 この場合、この出力には、複製がマスター から NIS\_PING を受け取り、再同期化のタイムスタンプをシステム管理用に更新した ことだけが示されます。 LDAP に対応づけられているテーブルのデータは、次のどち らかの場合、NIS+ マスター上のデータと異なることがあります。

- LDAPデータが NIS+ マスター上のデータと異なる
- 複製は、ローカルな NIS+ データベースであるキャッシュにデータを格納してい る。このキャッシュは期限切れではないが、LDAP と同期がとれていない。

このようなデータの不一致を許容できない場合は、NIS+ 複製が常に NIS+ マスターか らデータを取得するようにします。NIS+ マスターが LDAP からデータを取得するよ うに構成した場合は、複製を変更する必要はありません。

# ディレクトリサーバー

LDAP マッピング (rpc.nisd デーモンの) では、LDAP プロトコルバージョン 3 を使 用して LDAP サーバーと対話します。 デフォルトのマッピング構成 ( /var/nis/NIS+LDAPmapping.template) では、LDAP サーバーが RFC 2307 の拡 張版 に準拠していることを前提としています。 RFC は、 http://www.ietf.org/rfc.html から入手できます。 NIS+ データと LDAP デー タとのマッピングは、NIS+LDAPmapping(4) を使用して変更できます。 ただし、 LDAP のデータ編成が RFC 2307 の規定に準拠していることを、基本的な前提として います。

たとえば、LDAP クライアントと NIS+ クライアントとの間でアカウント情報を共有 するには、UNIX crypt 書式のアカウント (ユーザー) パスワードを LDAP サーバー に格納できるようにする必要があります。LDAP サーバーをこのように構成できない 場合でも、アカウントを含む NIS+ データを LDAP に格納することはできます。その 場合、NIS+ ユーザーと LDAP bindDN との間でアカウント情報を完全に共有するこ とはできません。

## Sun ONE Directory Server の構成

Sun ONE Directory Server のインストール、設定、および管理の詳細については、 Sun ONE Directory Server collection を参照してください。

Sun ONE Directory Server を構成して、LDAP クライアントが LDAP をネームサービ スとして使用できるようにするには、idsconfig(1M) を使用します。 idsconfig (1M) を使用して設定した構成は、NIS+ で LDAP データリポジトリを使用する場合に も適しています。

注 **–** Sun ONE Directory Server 以外の LDAP サーバーを使用している場合は、RFC 2307 に準拠するように、サーバーを手動で構成する必要があります。

## サーバーアドレスとポート番号の割り当て

/etc/default/rpc.nisd ファイルは、ローカル LDAP サーバーをポート 389 で使 用するように設定されています。この設定が現在の構成に適していない場合は、 preferredServerList 属性に新しい値を設定します。 たとえば、LDAP サーバー を IP アドレス 192.0.0.1 とポート 65535 で使用するには、次のように指定しま す。

preferredServerList=192.0.0.1:65535

## <span id="page-344-0"></span>セキュリティと認証

NIS+ クライアントおよび NIS+ サーバー間の認証は、NIS+ サーバーが LDAP から データを取得する場合でも、影響することはありません。ただし、NIS+ データを LDAP に格納するときの整合性を保持するには、rpc.nisd デーモンおよび LDAP サーバー間の認証を必要に応じて設定する必要があります。LDAP サーバーの機能に 応じて、さまざまなタイプの認証を利用できます。

rpc.nisd デーモンでは、次の LDAP 認証を利用できます。

■ none

none は、デフォルトの認証方式です。none には、固有の設定は必要ありませ ん。ただし、セキュリティは保証されません。セキュリティを考慮する必要がない 環境だけで使用してください。

none 認証を使用するときは、authenticationMethod 属性に次の値を設定して ください。

authenticationMethod=none

この認証方式を利用するときに一定のセキュリティを保証するには、多くの場合、共 有された機密情報 (パスワードまたは鍵) と LDAP の DN を関連付ける必要がありま す。rpc.nisd デーモンで使用する DN は一意なものであり、ほかの目的で使用する こともできます。予測される LDAP トラフィックに対応するために、DN には適切な 権限を割り当てる必要があります。たとえば、rpc.nisd デーモンが LDAP にデータ を書き込む場合は、NIS+ データに使用されるコンテナ内で LDAP データを追加、更 新、および削除する権限を、選択した DN に割り当てる必要があります。また、 LDAP サーバーでは、リソースの使用方法がデフォルトで制限されている場合があり ます (検索時間制限、検索結果のサイズ制限など) 。この制限がある場合は、必要な数 の NIS+ データコンテナをサポートできるように、選択した DN に対して必要な設定 をする必要があります。

■ simple

simple 認証方式では、暗号化されていないパスワード文字列が交換されます。パ スワードは、LDAP クライアント (rpc.nisd デーモン) および LDAP サーバー間 をプレーンテキストとして送信されます。このため、simple 方式は、NIS+ と LDAP サーバー間の情報交換が別の方式で保護されている場合にだけ使用してくだ さい。

たとえば、LDAP トラフィックのトランポート層を暗号化するときに使用します。 また、NIS+ サーバーと LDAP サーバーが同一システム上にあり、NIS+ および LDAP のトラフィックがカーネル内で処理され、認証されていないユーザーから保 護されている場合にも使用できます。

simple 認証を使用するときは、rpc.nisd デーモンで使用する DN と パスワー ドの構成を変更してください。たとえば、DN が cn=nisplusAdmin、 ou=People、dc=some、dc=domain で、パスワードが aword の場合は、次のよ うに設定します。

authenticationMethod=simple

nisplusLDAPproxyUser=cn=nisplusAdmin,ou=People,dc=some,dc=domain nisplusLDAPproxyPassword=aword

<span id="page-345-0"></span>パスワードが格納されている場所は、認証されないアクセスから確実に保護する必 要があります。パスワードを rpc.nisd コマンド行で指定した場合は、ps(1) な どのコマンドを使ってシステム上の任意のユーザーに見られる可能性があります。

■ sasl/digest-md5

sasl/digest-md5 認証方式では、digest/md5 アルゴリズムを使用して認証が 行われます。

digest-md5 で使用する認証 ID を設定する方法と、/etc/default/rpc.nisd ファイルに認証 ID とその パスワードを指定する方法については、LDAP サーバー のマニュアルを参照してください。

authenticationMethod=sasl/digest-md5 nisplusLDAPproxyUser=cn=nisplusAdmin,ou=People,dc=some,dc=domain nisplusLDAPproxyPassword=aword

> パスワードが格納されているファイルは、認証されないアクセスから確実に保護す る必要があります。

■ sasl/cram-md5

cram/md5 アルゴリズムを使用した認証方式。通常は、現在使用されていない SunDS LDAP サーバー以外では使用されません。

cram-md5 を使用してバインド DN を設定する方法と、 /etc/default/rpc.nisd ファイルにバインド DN とそのパスワードを指定する 方法については、LDAP サーバーのマニュアルを参照してください。

authenticationMethod=sasl/cram-md5

nisplusLDAPproxyUser=cn=nisplusAdmin,ou=People,dc=some,dc=domain nisplusLDAPproxyPassword=aword

> 承認されていないアクセスからパスワードを格納するファイルを確実に保護してく ださい。

### SSL の使用

rpc.nisd デーモンは、SSL を使用した LDAP トラフィックのトランスポート層の暗 号化にも対応しています。LDAP サーバー認証用の SSL 証明書の生成については、 LDAP サーバーのマニュアルを参照してください。SSL 証明書は、NIS+ サーバー上の ファイル (/var/nis/cert7.db など) に格納します。 /etc/default/rpc.nisd は、次のように変更します。

nisplusLDAPTLS=ssl nisplusLDAPTLSCertificateDBPath=/var/nis/cert7.db

SSL 証明書は、承認されていないアクセスから確実に保護する必要があります。この 例では、セッションの暗号化と LDAP サーバーの認証が rpc.nisd に提供されま す。SSL 証明書では、LDAP サーバーに対する rpc.nisd の認証は提供されません。 この証明書には、この LDAP クライアント (rpc.nisd) の識別情報が含まれていない ためです。 ただし、rpc.nisd と LDAP サーバーが相互に認証するには、SSL と別 の認証方式 (simple、sasl/digest-md5) を組み合わせることができます。

## <span id="page-346-0"></span>パフォーマンスとインデックス処理

niscat(1) などを使用して、LDAP に対応づけられた NIS+ テーブルの列挙を rpc.nisd デーモンに 要求すると、テーブル内のエントリの TTL が 1 つでも期限切 れになっている場合は、対応する LDAP コンテナが列挙されます。 コンテナの列挙 はバックグラウンドで実行されるため、LDAP のパフォーマンスはそれほど重要では ありません。ただし、LDAP にインデックスを設定すれば、コンテナが大きい場合で もすばやく列挙することができます。

特定のコンテナの列挙に必要な時間を見積もるには、次のようなコマンドを使用しま す。

% **/bin/time ldapsearch -h** *server-address* **-D** *bind-DN* **-w** *password* **\**

**-b** *container***,** *search-base 'cn=\*'* **/dev/null**

ここで

■ *server-address*

/etc/default/rpc.nisd の preferredServerList 値の IP アドレス部分

■ *bind-DN* 

/etc/default/rpc.nisd の nisplusLDAPproxyUser 値

■ *password*

/etc/default/rpc.nisd の nisplusLDAPproxyPassword 値

- *container* RFC 2307 に準拠したコンテナ名 (ou=Services、ou=Rpc など)
- *search-base*

/etc/default/rpc.nisd の defaultSearchBase 値

/bin/time から出力される実際の値は、経過時間です。この値が、対応するテーブ ルエントリの TTL を 25 パーセント以上占めている場合は (331 [ページの「認証とセ](#page-330-0) [キュリティ」](#page-330-0) を参照)、LDAP コンテナにインデックスを設定すると有効です。

rpc.nisd では、simple page と VLV インデックス方式がサポートされます。ご使 用の LDAP サーバーでサポートされているインデックス方式、およびそのインデック スの作成方法については、LDAP サーバーのマニュアルを参照してください。

# <span id="page-347-0"></span>テーブルエントリ以外の NIS+ オブ ジェクトのマッピング

テーブルエントリ以外の NIS+ オブジェクトを LDAP に格納できます。ただし、NIS+ 複製が LDAP からこれらの NIS+ オブジェクトを取得しない限り、LDAP に格納して も値は設定されません。次の方法をお勧めします。

■ 複製がない場合、または複製が *NIS+* オブジェクトを *NIS+* マスターだけから取得 する場合。

マッピング構成ファイル (NIS+LDAPmapping(4) のマニュアルページを参照) を 編集して、テーブルエントリ以外のオブジェクトから次の属性値を削除します。

nisplusLDAPdatabaseIdMapping nisplusLDAPentryTtl nisplusLDAPobjectDN

> たとえば、/var/nis/NIS+LDAPmapping.template ファイルの場合は、次の セクションを削除するか、コメントにして無効にします。

```
# Standard NIS+ directories
nisplusLDAPdatabaseIdMapping basedir:
.
.
.
nisplusLDAPdatabaseIdMapping user_attr_table:user_attr.org_dir
nisplusLDAPdatabaseIdMapping audit_user_table:audit_user.org_dir
# Standard NIS+ directories
nisplusLDAPentryTtl basedir:21600:43200:43200
.
.
.
nisplusLDAPentryTtl user_attr_table:21600:43200:43200
nisplusLDAPentryTtl audit_user_table:21600:43200:43200
# Standard NIS+ directories
nisplusLDAPobjectDN basedir:cn=basedir,ou=nisPlus,?base?\
                   objectClass=nisplusObjectContainer:\
                               cn=basedir,ou=nisPlus,?base?\
                                   objectClass=nisplusObjectContainer,\
                                   objectClass=top
.
.
.
nisplusLDAPobjectDN audit user table:cn=audit user,ou=nisPlus,?base?\
                               objectClass=nisplusObjectContainer:\
```
cn=audit\_user,ou=nisPlus,?base?\ objectClass=nisplusObjectContainer,\ objectClass=top

■ *NIS+* 複製が *NIS+* オブジェクトを *LDAP* サーバーから取得する場合。

nisplusObject 属性と nisplusObjectContainer オブジェクトクラスを以下 の例に従って作成します。LDIF データは ldapadd(1) に適しています。 属性と オブジェクトクラス OID は、例として挙げているだけです。

dn: cn=schema changetype: modify add: attributetypes attributetypes: ( 1.3.6.1.4.1.42.2.27.5.42.42.1.0 NAME 'nisplusObject' DESC 'An opaque representation of an NIS+ object' SYNTAX 1.3.6.1.4.1.1466.115.121.1.5 SINGLE-VALUE )

dn: cn=schema changetype: modify add: objectclasses

objectclasses: (1.3.6.1.4.1.42.2.27.5.42.42.2.0 NAME'nisplusObjectContainer'

SUP top STRUCTURAL DESC 'Abstraction of an NIS+ object' MUST ( cn \$ nisplusObject ) )

> NIS+ オブジェクトのコンテナも作成する必要があります。次の LDIF 構文は、 ou=nisPlus,dc=some,dc=domain コンテナの作成方法を示しています。 この コンテナは、ldapadd(1) の入力として使用できます。

dn: ou=nisPlus,dc=some,dc=domain ou: nisPlus objectClass: top objectClass: organizationalUnit

# NIS+ エントリの所有者、グループ、ア クセス権、および TTL

NIS+ テーブルエントリを LDAP データから作成するときは、そのエントリオブ ジェクトが存在するテーブルオブジェクトの対応する値を使用して、所有者、グルー プ、アクセス権、および TTL を初期化する必要があります。環境によっては、これら の NIS+ エントリ属性を個別に設定する必要があります。たとえば、 rpc.nispasswdd(1M) デーモンを使用しない環境では、この操作が必要になりま す。 ユーザー自身が NIS+ パスワードを変更して、cred.org\_dir テーブルに格納 されている Diffie-Hellman キーを再暗号化できるようにするには、passwd.org\_dir および cred.org\_dir エントリの所有者をそのユーザーに設定し、その所有者に変 更権限を割り当てる必要があります。

1 つ以上の NIS+ テーブルエントリの所有者、グループ、アクセス権、または TTL を LDAP に格納するには、次の操作を実行する必要があります。

## ▼ エントリ属性を LDAP に追加するには

**1. LDAP** サーバーのマニュアルを参照して、次の新しい属性とオブジェクトクラス を作成します。**LDIF** データは、**ldapadd** に適用できます。属性とオブジェクト クラス **OID** は、例として挙げているだけです。

dn: cn=schema changetype: modify add: attributetypes attributetypes: ( 1.3.6.1.4.1.42.2.27.5.42.42.4.0 NAME 'nisplusEntryOwner' \ DESC 'Opaque representation of NIS+ entry owner' \ SYNTAX 1.3.6.1.4.1.1466.115.121.1.26 SINGLE-VALUE ) attributetypes: ( 1.3.6.1.4.1.42.2.27.5.42.42.4.1 NAME 'nisplusEntryGroup' \ DESC 'Opaque representation of NIS+ entry group' \ SYNTAX 1.3.6.1.4.1.1466.115.121.1.26 SINGLE-VALUE ) attributetypes: ( 1.3.6.1.4.1.42.2.27.5.42.42.4.2 NAME 'nisplusEntryAccess' \ DESC 'Opaque representation of NIS+ entry access' \ SYNTAX 1.3.6.1.4.1.1466.115.121.1.26 SINGLE-VALUE )  $\verb|attributetypes: (1.3.6.1.4.1.42.2.27.5.42.42.4.3 NAME 'nisplusEntryTtl' \setminus$ DESC 'Opaque representation of NIS+ entry TTL' \ SYNTAX 1.3.6.1.4.1.1466.115.121.1.26 SINGLE-VALUE ) dn: cn=schema changetype: modify add: objectclasses objectclasses:(1.3.6.1.4.1.42.2.27.5.42.42.5.0 NAME 'nisplusEntryData'\ SUP top STRUCTURAL DESC 'NIS+ entry object non-column data'\ MUST ( cn ) MAY ( nisplusEntryOwner \$ nisplusEntryGroup \$\ nisplusEntryAccess \$ nisplusEntryTtl ) ) **2.** 関連するテーブルの **nisplusLDAPobjectDN** 属性値を変更して、新しく作成した **nisplusEntryData** オブジェクトクラスを書き込み部分に含めます。 たとえば、passwd.org\_dir テーブルの場合、 /var/nis/NIS+LDAPmapping.template をベースにしたテンプレートファイ ルを使用しているときは、次のように編集します。 nisplusLDAPobjectDN passwd:ou=People,?one?objectClass=shadowAccount,\ objectClass=posixAccount:\ ou=People,?one?objectClass=shadowAccount,\ objectClass=posixAccount,\ objectClass=account,objectClass=top 属性値を次のように編集します。 nisplusLDAPobjectDN passwd:ou=People,?one?objectClass=shadowAccount,\ objectClass=posixAccount:\ ou=People,?one?objectClass=shadowAccount,\ objectClass=posixAccount,\

objectClass=nisplusEntryData,\ objectClass=account,objectClass=top

```
3. nisplusLDAPattributeFromColumn 属性値および
               nisplusLDAPcolumnFromAttribute 属性値を編集して、所有者、グループ、
               アクセス権、または TTL を必要に応じて指定します。
               手順 2 で、これらの値を格納する LDAP 属性を作成しました。NIS+ には、
               zo_owner、zo_group、zo_access、および zo_ttl と呼ばれる定義済みの擬
               似列名が、あらかじめ定義されています。 たとえば、passwd.org_dir エントリ
               の所有者、グループ、およびアクセス権を LDAP に格納するには、次の
               nisplusLDAPattributeFromColumn 値を変更します。
nisplusLDAPattributeFromColumn \
      passwd: dn = ("uid=§s,", name), \n\cn=name, \setminusuid=name, \
             userPassword=("{crypt$}%s", passwd), \
             uidNumber=uid, \
             gidNumber=gid, \
             gecos=gcos, \
             homeDirectory=home, \
              loginShell=shell, \
              (shadowLastChange, shadowMin, shadowMax, \
               shadowWarning, shadowInactive, shadowExpire) = \(shadow, ":")
               次のように編集します。
nisplusLDAPattributeFromColumn \
      passwd: dn=("uid=8s," , name), \n\
             cn=name, \setminusuid=name, \
             userPassword=("{crypt$}%s", passwd), \
             uidNumber=uid, \
             gidNumber=gid, \
              gecos=gcos, \
             homeDirectory=home, \
              loginShell=shell, \
              (shadowLastChange,shadowMin,shadowMax, \
               shadowWarning, shadowInactive, shadowExpire) = \(\text{shadow}, " : "), \ \ \ \ \nisplusEntryOwner=zo_owner, \
              nisplusEntryGroup=zo_group, \
              nisplusEntryAccess=zo_access
               同様に、 NIS+ エントリの所有者、グループ、LDAP データからのアクセス権を
               passwd.org_dir テーブルに設定するには、次の値を変更します。
nisplusLDAPcolumnFromAttribute \
       passwd: name=uid, \
              ("{crypt$}%s", passwd)=userPassword, \
             uid=uidNumber, \
             gid=gidNumber, \
             gcos=gecos, \
             home=homeDirectory, \
```

```
shell=loqinShell, \
                shadow=("%s:%s:%s:%s:%s:%s", \
                    shadowLastChange, \
                    shadowMin, \
                   shadowMax, \
                   shadowWarning, \
                    shadowInactive, \
                    shadowExpire)
                 次のように編集します。
nisplusLDAPcolumnFromAttribute \
       passwd: name=uid, \
               ("crypt$%s", passwd)=authPassword, \
               uid=uidNumber, \
               gid=gidNumber, \
               gcos=gecos, \
               home=homeDirectory, \
                shell=loginShell, \
                shadow=("%s:%s:%s:%s:%s:%s", \
                    shadowLastChange, \
                   shadowMin, \
                   shadowMax, \
                   shadowWarning, \
                   shadowInactive, \
                   shadowExpire), \
                zo_owner=nisplusEntryOwner, \
                zo_group=nisplusEntryGroup, \
                zo_access=nisplusEntryAccess
```
**4.** マッピングの変更を有効にするために、**rpc.nisd** デーモンを再起動します。 まず、所有者、グループ、アクセス権、および TTL エントリデータを LDAP に アップロードする必要があります。アップロード方法については、339 [ページ](#page-338-0) の「すべての NIS+ データを 1 回の操作で LDAP [に変換する方法」を](#page-338-0)参照してく ださい。

# 主体名とネット名

NIS+ 認証は、主体名 (ドメイン名で指定されたユーザー名またはホスト名) とネット 名 (SecureRPC での主体名) に基づいて認証可能なエンティティ (主体) を一意に識別 します。 RFC 2307 では、NIS+ 認証に使用する Diffie-Hellman 鍵の格納場所は規定し ていますが、主体名またはネット名の格納場所は規定していません。

/var/nis/NIS+LDAPmapping.template ファイルでは、この問題を回避するため に、cred.org\_dir テーブルの所有者名 (主体名) から主体名およびネット名のドメ イン部分を派生します。 つまり、NIS+ ドメインが x.y.z. で、cred.org\_dir テーブルの所有者が aaa.x.y.z. の場合、LDAP データから作成された NIS+ エン トリの主体名は、次の形式になります。

*user* または *system***.x.y.z.**

ネット名は次の形式になります。

**unix.***uid***@x.y.z.**

**unix.***nodename***@x.y.z.**

ほとんどの NIS+ インストールでは、主体名とネット名を作成するときは、この方式 でかまいません。ただし、次のような場合は、この方式では成功しません。

- cred.org dir テーブルの所有者名が属しているドメインが、cred.org\_dir テーブル内の主体名およびネット名によって共有されるドメインと一致していない 場合。所有者が親ドメインの主体である場合は、サブドメインの cred.org\_dir テーブルも同様です。 この問題は、次のいずれかの方法で解決できます。
	- cred.org dir テーブルの所有者を変更して、テーブルエントリのドメインと 一致させます。
	- cred.org dir データベース ID のマッピングルールを変更して、ほかの NIS+ オブジェクトの所有者を使用します。適切なオブジェクトが存在しない場 合は、この目的のために NIS+ オブジェクトを作成します。

たとえば、sub.dom.ain ドメイン内の cred.org\_dir テーブルを master.dom.ain. が所有し、 cred.org\_dir.sub.dom.ain. の主体と ネット名が sub.dom.ain に属している場合は、次のようなリンクオブジェク トを作成します。

# **nisln cred.org\_dir.sub.dom.ain. \**

#### **credname.sub.dom.ain.**

リンクオブジェクトの所有者を、次のように sub.dom.ain. 内の適切な主体 に設定します。

# **nischown trusted.sub.dom.ain. credname.sub.dom.ain.**

マッピングファイルを編集します。次の箇所を

 $(nis+:zo\;ownf[~pred.org~dir, "*.ss"))$ , \

から

 $(nis+:zo\ owner[]credname.sub.dom.ain., "*.ss")), \ \ \ \ \ \$ 

へ編集します。

ここで使用しているリンクオブジェクト credname は、例として挙げていま す。エントリオブジェクト以外の、任意の有効なオブジェクトタイプとオブ ジェクト名が使用できます。オブジェクトの所有者に正しいドメイン名を設定 することが重要です。

■ 主体およびネット名に使用されるドメインの主体に対して、特別な目的のオブ ジェクトであってもその所有権を与えたくない場合は、次に示すように nisplusPrincipalName 属性と nisplusNetname 属性を作成します。

■ cred.org dir テーブルに、複数のドメインに属している主体とネット名が設定 されている場合。 LDAP サーバーのマニュアルを参照して、nisplusPrincipalName 属性および nisplusNetname 属性と、nisplusAuthName オブジェクトクラスを作成しま す。 以下のデータは ldapadd への LDIF データになっています。属性とオブ ジェクトクラス OID は、例として挙げているだけです。 dn: cn=schema changetype: modify add: attributetypes attributetypes: ( 1.3.6.1.4.1.42.2.27.5.42.42.7.0 NAME 'nisplusPrincipalName' \ DESC 'NIS+ principal name' \ SINGLE-VALUE \ SYNTAX 1.3.6.1.4.1.1466.115.121.1.15 ) attributetypes: ( 1.3.6.1.4.1.42.2.27.5.42.42.9.0 NAME 'nisplusNetname' \ DESC 'Secure RPC netname' \ SINGLE-VALUE \ SYNTAX 1.3.6.1.4.1.1466.115.121.1.15 ) dn: cn=schema changetype: modify add: objectclasses objectclasses: ( 1.3.6.1.4.1.42.2.27.5.42.42.10.0 NAME 'nisplusAuthName' \ SUP top AUXILLIARY DESC 'NIS+ authentication identifiers' \ MAY ( nisplusPrincipalName \$ nisplusNetname ) ) 新しく作成した nisplusNetname 属性および nisplusPrincipalName 属性を 使用するために cred.org\_dir マッピングを有効にします。 テンプレートマッピ ングファイル /var/nis/NIS+LDAPmapping.template では、この目的に対応 した行がコメントになっています。 credlocal、creduser、および crednode データベース ID については、nisplusObjectDN、 nisplusLDAPattributeFromColumn 属性、および nisplusLDAPcolumnFromAttribute 属性の値を参照してください。 マッピン グファイルの編集が終了したら、 rpc.nisd デーモンを再起動します。マッピン グファイルがデフォルトでない場合は、-m オプションを追加してください。ま た、rpc.nisd デーモンを NIS (YP) エミュレーションに対応させる場合は、-Y オ プションを追加してください。 # **pkill rpc.nisd**

```
# /usr/sbin/rpc.nisd -m mapping-file [-Y]
```
# <span id="page-354-0"></span>client\_info および timezone テーブ ル

RFC 2307 では、NIS+ の client\_info.org\_dir および timezone.org\_dir テー ブルに保存する情報は規定していません。このため、これらのテーブルのマッピング は、テンプレートマッピングファイル (/var/nis/NIS+LDAPmapping.template) ではデフォルトで無効になっています。 client\_info および timezone の情報を LDAP に保存する場合は、LDAP サーバーのマニュアルを参照しながら、以降の節で 説明する新しい属性とオブジェクトクラスを作成します。

## client info 属性とオブジェクトクラス

次のような属性とオブジェクトクラスを作成し、client\_info データのコンテナを作成 します。推奨コンテナ名は ou=ClientInfo です。 LDIF データは ldapadd(1) に 適用します。 属性とオブジェクトクラス OID は、例として挙げています。

```
dn: cn=schema
changetype: modify
add: attributetypes
attributetypes: (1.3.6.1.4.1.42.2.27.5.42.42.12.0)NAME 'nisplusClientInfoAttr' \
         DESC 'NIS+ client_info table client column' \
         SYNTAX 1.3.6.1.4.1.1466.115.121.1.15 SINGLE-VALUE )
attributetypes: ( 1.3.6.1.4.1.42.2.27.5.42.42.12.1 )NAME 'nisplusClientInfoInfo' \
         DESC 'NIS+ client info table info column' \
         SYNTAX 1.3.6.1.4.1.1466.115.121.1.26 SINGLE-VALUE )
attributetypes: ( 1.3.6.1.4.1.42.2.27.5.42.42.12.2 \
         NAME 'nisplusClientInfoFlags' \
         DESC 'NIS+ client info table flags column' \
         SYNTAX 1.3.6.1.4.1.1466.115.121.1.26 SINGLE-VALUE )
dn: cn=schema
changetype: modify
add: objectclasses
objectclasses: ( 1.3.6.1.4.1.42.2.27.5.42.42.13.0 \
         NAME 'nisplusClientInfoData' \
         DESC 'NIS+ client info table data' \
         SUP top STRUCTURAL MUST ( cn ) \
         MAY ( nisplusClientInfoAttr $ nisplusClientInfoInfo $ nisplusClientInfoFlags ) )
              コンテナを作成するには、次の LDIF データをファイルに入力します。実際の検索
              ベースを searchBase に代入します。
              dn: ou=ClientInfo, searchBase
              objectClass: organizationalUnit
```
ou: ClientInfo

objectClass: top

ou=ClientInfo コンテナを作成するために、上記のファイルを ldapadd コマンド の入力として使用します。たとえば、LDAP 管理者の DN が cn=directory manager で、LDIF データが含まれるファイルが cifile の場合は、次のコマンドを 実行します。

# **ldapadd -D** *cn="directory manager"* **-f cifile**

必要な認証によっては、ldapadd コマンドを実行すると、パスワードプロンプトが表 示されることがあります。

/var/nis/NIS+LDAPmapping.template ファイルでは、client\_info.org\_dir テーブルの定義はコメントになっています。これらの定義を実際のマッピングファイ ルにコピーし、コメント文字「#」を削除して定義を有効にしてから、rpc.nisd デーモンを再起動します。必要に応じて、NIS+ データと LDAP データを同期化しま す。方法については、338 ページの「NIS+ から LDAP [への移行シナリオ」](#page-337-0) を参照し てください。

## timezone 属性とオブジェクトクラス

次のような属性とオブジェクトクラスを作成し、タイムゾーンデータのコンテナを作 成します。推奨コンテナ名は ou=Timezone です。 LDIF データは ldapadd(1) に適 用できます。属性とオブジェクトクラス OID は、例として挙げています。

```
dn: cn=schema
changetype: modify
add: attributetypes
attributetypes: ( 1.3.6.1.4.1.42.2.27.5.42.42.15.0 NAME 'nisplusTimeZone' \
         DESC 'tzone column from NIS+ timezone table' \
         SYNTAX 1.3.6.1.4.1.1466.115.121.1.26 SINGLE-VALUE )
dn: cn=schema
changetype: modify
add: objectclasses
objectclasses: ( 1.3.6.1.4.1.42.2.27.5.42.42.16.0 NAME 'nisplusTimeZoneData' \
         DESC 'NIS+ timezone table data' \
         SUP top STRUCTURAL MUST ( cn ) \
         MAY ( nisplusTimeZone $ description ) )
              ou=Timezone コンテナを作成するには、次の LDIF データをファイルに入力しま
             す。実際の検索ベースを searchBase に代入します。
              dn: ou=Timezone,searchBase ou: Timezone objectClass: top
              objectClass: organizationalUnit
```

```
356 Solaris のシステム管理 (ネーミングとディレクトリサービス : DNS、NIS、LDAP 編) • 2003 年 12 月
```
ou=Timezone コンテナを作成するために、上記のファイルを ldapadd(1) の入力 として使用します。 たとえば、LDAP 管理者の DN が cn=directory manager で、LDIF データが含まれるファイルが tzfile の場合は、次のコマンドを実行しま す。

#### # **ldapadd -D** *cn="directory manager"* **-f tzfile**

必要な認証によっては、ldapadd コマンドを実行すると、パスワードプロンプトが表 示されることがあります。

/var/nis/NIS+LDAPmapping.template ファイルでは、timezone.org\_dir テーブルの定義はコメントになっています。これらの定義を実際のマッピングファイ ルにコピーし、コメント文字「#」を削除して定義を有効にしてから、rpc.nisd デーモンを再起動します。必要に応じて、NIS+ データと LDAP データを同期化しま す。方法については、338 ページの「NIS+ から LDAP [への移行シナリオ」](#page-337-0) を参照し てください。

# 新しいオブジェクトマッピングの追加

テンプレートマッピングファイル /var/nis/NIS+LDAPmapping.template に は、 すべての標準 NIS+ オブジェクトのマッピング情報が含まれます。 サイトまたは アプリケーション固有のオブジェクトのマッピングをサポートするには、新しい マッピングエントリを追加する必要があります。エントリ以外のオブジェクト (ディレクトリ、グループ、リンク、またはテーブル) の場合は、簡単に追加できま す。しかし、エントリオブジェクトの場合、対応するエントリデータの LDAP 編成が NIS+ で使用される編成と大きく異なるときは、エントリの追加が複雑になることが あります。ここでは簡単な例を挙げます。

## ▼ エントリ以外のオブジェクトを対応づけるには

**1.** 対応づけるオブジェクトの完全指定名を検索します。

このオブジェクト名が nisplusLDAPbaseDomain 属性で指定されるドメイン名 に存在する場合は、nisplusLDAPbaseDomain 値に等しい部分は省略できます。 たとえば、nisplusLDAPbaseDomain の値が some.domain. で、マッピング先 のオブジェクトが nodeinfo.some.domain. と呼ばれるテーブルの場合、オブ ジェクト名は nodeinfo に短縮できます。

**2.** オブジェクトを識別するデータベース **ID** を作成します。

データベース ID は、使用するマッピング構成に対して一意でなければなりませ ん。一意でない場合は解釈されません。LDAP データには、データベース ID があ りません。エントリオブジェクトのマッピングと混同しないように、テーブルエン トリではなくテーブルオブジェクト自体を識別するデータベース ID を作成しま

す。ID の末尾には、 table などのわかりやすい文字列を付加します。 たとえば、データベース ID nodeinfo table を使用して、データベース ID とオ ブジェクトの接続を標準のマッピングファイルの場所 (/var/nis/NIS+LDAPmapping) で確立するには、以下を追加します。

nisplusLDAPdatabaseIdMapping nodeinfo\_table:nodeinfo.some.domain.

nisplusLDAPbaseDomain の値を some.domain と想定します。以下も機能しま す。

nisplusLDAPdatabaseIdMapping nodeinfo\_table:nodeinfo

**3.** オブジェクトの **TTL** を決定します。

TTL とは、rpc.nisd デーモンがオブジェクトのローカルコピーを有効とみなす 期間のことです。TTL が期限切れになると、オブジェクトが次に参照されるとき に LDAP ルックアップが初期化され、オブジェクトが更新されます。

2 つの TTL 値があります。1 番目の TTL は、リブートまたは再起動したあとに、 rpc.nisd デーモンがディスクからオブジェクトを最初に読み込んだときに設定 されます。2 番目の TTL は、LDAP から更新されたときに設定されます。 1 番目 の TTL は、設定した範囲からランダムに選択されます。たとえば、 nodeinfo\_table の生存期間を、最初に読み込まれたときには 1-3 時間、次回 以降に読み込まれたときは 12 時間に設定する場合は、次のように指定します。

nisplusLDAPentryTtl nodeinfo\_table:3600:10800:43200

**4.** オブジェクトデータを **LDAP** のどこに格納するかを決定します。

テンプレートマッピングファイルでは、エントリ以外のオブジェクトの格納先が ou=nisPlus コンテナに設定されています。

この設定を使用する場合に、適切な属性、オブジェクトクラス、およびコンテナを まだ作成していないときは、348 [ページの「テーブルエントリ以外の](#page-347-0) NIS+ オブ [ジェクトのマッピング」](#page-347-0) を参照してください。

たとえば、nodeinfo オブジェクトを ou=nisPlus,dc=some,dc=domain コン テナに格納し、その LDAP エントリを cn nodeinfo にするとします。次の nisplusLDAPobjectDN を作成してください。

nisplusLDAPobjectDN nodeinfo\_table:\ cn=nodeinfo,ou=nisPlus,dc=some,dc=domain?base?\ objectClass=nisplusObjectContainer:\ cn=nodeinfo,ou=nisPlus,dc=some,dc=domain?base?\ objectClass=nisplusObjectContainer,\ objectClass=top

NIS+ 複製は LDAP にデータを書き込まないため、この nisplusLDAPobjectDN はマスターおよび複製の両方に対して使用できます。

**5.** マッピング先の **NIS+** オブジェクトがまだ **NIS+** に作成されていない場合は、この 手順を省略できます。オブジェクトデータを **LDAP** に格納します。この操作に は、**rpc.nisd** デーモンを使用できます。ただし、**nisldapmaptest(1M)** ユー ティリティを使用すると、より簡単に行うことができます。この場合、**rpc.nisd** デーモンを停止する必要はありません。

# **nisldapmaptest -m /var/nis/NIS+LDAPmapping -o -t nodeinfo -r**

—o オプションには、テーブルエントリではなく、テーブルオブジェクト自体を指 定します。

**6.** オブジェクトデータが **LDAP** に格納されたことを確認します。この例では、 **LDAP** サーバーがローカルマシンのポート **389** で動作していることを前提として います。

# **ldapsearch -b ou=nisPlus,dc=some,dc=domain cn=nodeinfo** 出力は次のようになります。

cn=nodeinfo,ou=nisPlus,dc=some,dc=domain nisplusobject=NOT ASCII objectclass=nisplusObjectContainer objectclass=top cn=nodeinfo

> **7. rpc.nisd** デーモンを再起動すると、新しいマッピング情報が有効になります。 マッピングファイルがデフォルト以外の名前の場合には、必ず **-m** オプションを指 定してください。**rpc.nisd** デーモンを **NIS (YP)** サービスに対応させる場合は、 **-Y** オプションを追加します。

#### # **pkill rpc.nisd**

# **/usr/sbin/rpc.nisd** *-m mappingfile* **[-Y]**

## エントリオブジェクトの追加

NIS+LDAPmapping(4) には、テーブルエントリマッピングの構文および意味論が詳 細に指定されています。また、構文要素ごとの使用例も提供されています。 ただし、 多くの場合、既存のマッピングから目的のマッピングに近いものを選択し、その マッピングをコピーして変更すれば、最も簡単に行うことができ、エラーも少なくな ります。

たとえば、ノードの資産情報と所有者情報を格納する nodeinfo という NIS+ テーブ ルを想定します。 NIS+ テーブルは、次のコマンドを使って作成されたとします。

# **nistbladm -c -D access=og=rmcd,nw=r -s : nodeinfo\_tbl \**

#### **cname=S inventory=S owner= nodeinfo.'domainname'.**

cname 列には、ノードの正式名が格納されます。つまり、ノードの hosts.org\_dir テーブルの cname 列と同じ値が格納されます。

また、対応する情報が LDAP の ou=Hosts コンテナに格納され、nodeInfo オブ ジェクトクラス (この例のための仮想クラスで、RFC では定義されていません) の MUST 属性が cn で、MAY 属性が nodeInventory と nodeOwner であるとしま す。

既存の nodeinfo データを LDAP にアップロードするときは、別のファイルに新し いマッピング属性を作成すれば、簡単に行うことができます。たとえば、 /var/nis/tmpmapping を使用します。

1. マッピング先の NIS+ テーブルを識別するデータベース ID を作成します。

nisplusLDAPdatabaseIdMapping nodeinfo:nodeinfo

2. nodeinfoテーブルのエントリに TTL を設定します。この情報はほとんど変更さ れないため、TTL を 12 時間に設定します。rpc.nisd デーモンがディスクから nodeinfo テーブルを最初に読み取ると、テーブルエントリの TTL が 6~12 時間 からランダムに選択されます。

nisplusLDAPentryTtl nodeinfo:21600:43200:43200

3. 既存のマッピングから、作成するマッピングに似ているものを選択します。この例 では、属性値の割り当ては簡単で、直接割り当てるだけです。ただし、既存のコン テナに LDAP データを格納する処理が複雑です。このため、nodeinfo データの 削除は、慎重に行う必要があります。ou=Hosts エントリ全体を削除せずに、 nodeInventory および nodeOwner 属性だけを削除します。 このため、特別の 削除ルールが必要になります。

つまり、コンテナを共有し削除ルールを持つマッピングを探します。この候補とし て、netmasks マッピングがあります。このマッピングは、ou=Networks コンテ ナを共有し、削除ルールを持っています。

4. /var/nis/NIS+LDAPmapping.template の netmasks テンプレートマッピン グでは、次のマッピングがデフォルトになっています。

nisplusLDAPobjectDN netmasks:ou=Networks,?one?objectClass=ipNetwork,\ ipNetMaskNumber=\*:\ ou=Networks,?one?objectClass=ipNetwork: dbid=netmasks\_del

> このテンプレートマッピングを nodeinfo の新しいマッピングにコピーし、デー タベース ID を nodeinfo、コンテナを ou=Hosts、オブジェクトクラスを nodeInfo に変更します。 つまり、nodeinfo マッピングの最初の行は、次のよ うになります。

nisplusLDAPobjectDN nodeinfo:ou=Hosts,?one?objectClass=nodeInfo,\

netmasks マッピングの 2 行目は、検索フィルタ部分になっています。 ipNetMaskNumber 属性を含む ou=Networks エントリだけを選択します。この 例では、次の nodeInventory 属性を持つ ou=Hosts エントリを選択します。

nodeInventory=\*:\

3、4 行目は nisplusLDAPobjectDN の書き込み部分になっています。LDAP nodeinfo データの書き込み先と、nodeinfo データを削除するときのルールが 指定されています。 ここでは、データベース ID が nodeinfo\_del の削除ルール を作成します。ou=Hosts の既存のエントリに常に書き込むため、次のように nodeinfo データ自体のオブジェクトクラスを指定するだけです。

ou=Hosts,?one?objectClass=nodeInfo:\

dbid=nodeinfo\_del

この結果、nisplusLDAPobjectDN は次のようになります。
```
nisplusLDAPobjectDN nodeinfo:ou=Hosts,?one?objectClass=nodeInfo,\
                                       nodeInventory=*:\
                                   ou=Hosts,?one?objectClass=nodeInfo:\
                                       dbid=nodeinfo_del
            5. nodeinfo データを NIS+ から LDAP に対応づけるマッピングルールを作成しま
              す。netmasks を使用するテンプレートは、次のようになります。
nisplusLDAPattributeFromColumn \
      netmasks: dn=("ipNetworkNumber=%s,", addr), \
                   ipNetworkNumber=addr, \
                   ipNetmaskNumber=mask, \
                   description=comment
              ここでは、ou=Hosts コンテナはより複雑な構成になります。RFC 2307 の規定で
              は、dn に IP アドレスを含める必要があるためです。しかし、IP アドレスは
              nodeinfo テーブルに格納されないため、別の方法で取得する必要があります。
              テンプレートファイルの crednode マッピングには、IP アドレスの取得方法が記
              述されています。
nisplusLDAPattributeFromColumn \
      crednode: dn=("cn=%s+ipHostNumber=%s,", \
                          (\text{cname}, \sqrt{\$s.*"}), \
         ldap:ipHostNumber:?one?("cn=%s", (cname, "%s.*"))), \
              crednodeマッピングの部分をコピーできます。ただし、ここでは、cname 列値
              は主体名ではなく実際のホスト名です。cname の一部を抽出する必要はありませ
              ん。属性および列名を完全な名前の代入に変更します。nodeinfo マッピングは
              次のようになります。
nisplusLDAPattributeFromColumn \
      nodeinfo: dn=("cn=%s+ipHostNumber=%s,", cname, \
         ldap:ipHostNumber:?one?("cn=%s", cname)), \
            nodeInventory=inventory, \
            nodeOwner=owner
            6. LDAP のデータを NIS+ にマッピングするときは、netmasks エントリのテンプ
              レートは次のようになります。
nisplusLDAPcolumnFromAttribute \
      netmasks: addr=ipNetworkNumber, \
            mask=ipNetmaskNumber, \
            comment=description
              属性および列名を代入すると、次のようになります。
nisplusLDAPcolumnFromAttribute \
      nodeinfo: cname=cn, \
            inventory=nodeInventory, \
            owner=nodeOwner
            7. netmasks の削除ルールは、次のようになっています。
nisplusLDAPattributeFromColumn \
      netmasks_del: dn=("ipNetworkNumber=%s,", addr), \
            ipNetmaskNumber=
```
第 20 章 • NIS+ から LDAP への移行 **361**

この例では、NIS+ の netmasks エントリが削除されると、対応する ou=Networks LDAP エントリの ipNetmaskNumber 属性が削除されます。 ここ では、 nodeInventory および nodeOwner 属性を削除します。 つまり、手順 (5) の dn 指定を使用して、次のように編集します。

nisplusLDAPattributeFromColumn \

```
nodeinfo del: dn=("cn=%s+ipHostNumber=%s,", cname, \
   ldap:ipHostNumber:?one?("cn=%s", cname)), \
       nodeInventory=, \
       nodeOwner=
```
8. マッピング情報はこれで完了です。このマッピングを有効にするために、 rpc.nisd デーモンを停止してから、再起動します。

# **pkill rpc.nisd**

9. NIS+ nodeinfo テーブルにすでにデータが存在する場合は、そのデータを LDAP にアップロードします。新しい nodeinfo マッピング情報を、別のファイル /var/nis/tmpmapping に格納します。

# **/usr/sbin/rpc.nisd -D -m /var/nis/tmpmapping \**

- **-x nisplusLDAPinitialUpdateAction=to\_ldap \**
- **-x nisplusLDAPinitialUpdateOnly=yes**
- 10. 一時ファイル /var/nis/tmpmapping のマッピング情報を実際のマッピング ファイルに追加します。 エディタを使用するか、次の方法でデータを追加しま す。実際のマッピングファイルは、/var/nis/NIS+LDAPmapping とします。

# **cp -p /var/nis/NIS+LDAPmapping \**

**/var/nis/NIS+LDAPmapping.backup**

# **cat /var/nis/tmpmapping>> /var/nis/NIS+LDAPmapping**

注 **–** 二重矢印 「>>」はリダイレクトを示します。矢印「>」は、対象ファイルの上 書きを示します。

- 11. rpc.nisd デーモンを再起動します。rpc.nisd デーモンが NIS (YP) データも提 供する場合は、次のように -Y オプションを追加します。
	- # **/usr/sbin/rpc.nisd -m /var/nis/NIS+LDAPmapping**

## 構成情報を LDAP に格納する

NIS+ および LDAP の構成情報は、構成ファイルとコマンド行で格納できますが、構 成属性は LDAP にも格納できます。構成情報が多くの NIS+ サーバーによって共有さ れ、定期的に変更される場合は、LDAP に格納すると便利です。

```
362 Solaris のシステム管理 (ネーミングとディレクトリサービス : DNS、NIS、LDAP 編) • 2003 年 12 月
```
構成属性を LDAP に格納するには、LDAP サーバーのマニュアルを参照して、次の新 しい属性とオブジェクトクラスを作成します。構成情報は、rpc.nisd コマンド行ま たは /etc/default/rpc.nisd の nisplusLDAPconfigDN 値に指定された場所に 存在することが前提となっています。また、cn が nisplusLDAPbaseDomain 値で あることも前提です (LDAP から構成情報を読み取る前に、rpc.nisd デーモンに認 識されているため)。

LDIF データは、ldapadd(1) に適用できます。属性とオブジェクトクラス OID は、 例として挙げています。

defaultSearchBase、preferredServerList、およ びauthenticationMethod 属性は、「DUA config」スキーマの原案に準拠してい ます。 このスキーマは、IETF 標準となる見込みです。 NIS+LDAPmapping(4) で使 用する場合は、次の定義で十分です。

```
dn: cn=schema
changetype: modify
add: attributetypes
attributetypes: (1.3.6.1.4.1.11.1.3.1.1.1 NAME 'defaultSearchBase' \
         DESC 'Default LDAP base DN used by a DUA' \
         EQUALITY distinguishedNameMatch \
         SYNTAX 1.3.6.1.4.1.1466.115.121.1.12 SINGLE-VALUE )
attributetypes: ( 1.3.6.1.4.1.11.1.3.1.1.2 NAME 'preferredServerList' \
         DESC 'Preferred LDAP server host addresses to be used by a DUA' \
         EQUALITY caseIgnoreMatch \
         SYNTAX 1.3.6.1.4.1.1466.115.121.1.15 SINGLE-VALUE )
attributetypes: ( 1.3.6.1.4.1.11.1.3.1.1.6 NAME 'authenticationMethod' \
         DESC 'Identifies the authentication method used to connect to the DSA'\
         EQUALITY caseIgnoreMatch \
```
SYNTAX 1.3.6.1.4.1.1466.115.121.1.15 SINGLE-VALUE )

NIS+ および LDAP の構成属性は、次のようになっています。

```
dn: cn=schema
changetype: modify
add: attributetypes
attributetypes: (1.3.6.1.4.1.42.2.27.5.42.42.18.0)NAME 'nisplusLDAPTLS' \
         DESC 'Transport Layer Security' \
         SYNTAX 1.3.6.1.4.1.1466.115.121.1.26 SINGLE-VALUE )
attributetypes: (1.3.6.1.4.1.42.2.27.5.42.42.18.1)NAME 'nisplusLDAPTLSCertificateDBPath' \
         DESC 'Certificate file' \
         SYNTAX 1.3.6.1.4.1.1466.115.121.1.26 SINGLE-VALUE )
attributetypes: ( 1.3.6.1.4.1.42.2.27.5.42.42.18.2 \
         NAME 'nisplusLDAPproxyUser' \
         DESC 'Proxy user for data store/retrieval' \
         SYNTAX 1.3.6.1.4.1.1466.115.121.1.26 SINGLE-VALUE )
attributetypes: ( 1.3.6.1.4.1.42.2.27.5.42.42.18.3 \
         NAME 'nisplusLDAPproxyPassword' \
         DESC 'Password/key/shared secret for proxy user' \
         SYNTAX 1.3.6.1.4.1.1466.115.121.1.26 SINGLE-VALUE )
attributetypes: (1.3.6.1.4.1.42.2.27.5.42.42.18.4)NAME 'nisplusLDAPinitialUpdateAction' \
```
第 20 章 • NIS+ から LDAP への移行 **363**

DESC 'Type of initial update' \ SYNTAX 1.3.6.1.4.1.1466.115.121.1.26 SINGLE-VALUE )  $attributetypes: (1.3.6.1.4.1.42.2.27.5.42.42.18.5)$ NAME 'nisplusLDAPinitialUpdateOnly' \ DESC 'Exit after update ?' \ SYNTAX 1.3.6.1.4.1.1466.115.121.1.26 SINGLE-VALUE )  $attributetypes: (1.3.6.1.4.1.42.2.27.5.42.42.18.6)$ NAME 'nisplusLDAPretrieveErrorAction' \ DESC 'Action following an LDAP search error' \ SYNTAX 1.3.6.1.4.1.1466.115.121.1.26 SINGLE-VALUE ) attributetypes: ( 1.3.6.1.4.1.42.2.27.5.42.42.18.7 \ NAME 'nisplusLDAPretrieveErrorAttempts' \ DESC 'Number of times to retry an LDAP search' \ SYNTAX 1.3.6.1.4.1.1466.115.121.1.26 SINGLE-VALUE )  $attributetypes: (1.3.6.1.4.1.42.2.27.5.42.42.18.8)$ NAME 'nisplusLDAPretrieveErrorTimeout' \ DESC 'Timeout between each search attempt' \ SYNTAX 1.3.6.1.4.1.1466.115.121.1.26 SINGLE-VALUE )  $attributetypes: (1.3.6.1.4.1.42.2.27.5.42.42.18.9)$ NAME 'nisplusLDAPstoreErrorAction' \ DESC 'Action following an LDAP store error' \ SYNTAX 1.3.6.1.4.1.1466.115.121.1.26 SINGLE-VALUE ) attributetypes: ( 1.3.6.1.4.1.42.2.27.5.42.42.18.10 \ NAME 'nisplusLDAPstoreErrorAttempts' \ DESC 'Number of times to retry an LDAP store' \ SYNTAX 1.3.6.1.4.1.1466.115.121.1.26 SINGLE-VALUE ) attributetypes: ( 1.3.6.1.4.1.42.2.27.5.42.42.18.11 \ NAME 'nisplusLDAPstoreErrorTimeout' \ DESC 'Timeout between each store attempt' \ SYNTAX 1.3.6.1.4.1.1466.115.121.1.26 SINGLE-VALUE ) attributetypes: ( 1.3.6.1.4.1.42.2.27.5.42.42.18.12 \ NAME 'nisplusLDAPrefreshErrorAction' \ DESC 'Action when refresh of NIS+ data from LDAP fails' \ SYNTAX 1.3.6.1.4.1.1466.115.121.1.26 SINGLE-VALUE ) attributetypes: ( 1.3.6.1.4.1.42.2.27.5.42.42.18.13 \ NAME 'nisplusLDAPrefreshErrorAttempts' \ DESC 'Number of times to retry an LDAP refresh' \ SYNTAX 1.3.6.1.4.1.1466.115.121.1.26 SINGLE-VALUE ) attributetypes: ( 1.3.6.1.4.1.42.2.27.5.42.42.18.14 \ NAME 'nisplusLDAPrefreshErrorTimeout' \ DESC 'Timeout between each refresh attempt' \ SYNTAX 1.3.6.1.4.1.1466.115.121.1.26 SINGLE-VALUE ) attributetypes: ( 1.3.6.1.4.1.42.2.27.5.42.42.18.15 \ NAME 'nisplusNumberOfServiceThreads' \ DESC 'Max number of RPC service threads' \ SYNTAX 1.3.6.1.4.1.1466.115.121.1.26 SINGLE-VALUE ) attributetypes: ( 1.3.6.1.4.1.42.2.27.5.42.42.18.16 \ NAME 'nisplusThreadCreationErrorAction' \ DESC 'Action when a non-RPC-service thread creation fails' \ SYNTAX 1.3.6.1.4.1.1466.115.121.1.26 SINGLE-VALUE ) attributetypes: ( 1.3.6.1.4.1.42.2.27.5.42.42.18.17 \ NAME 'nisplusThreadCreationErrorAttempts' \ DESC 'Number of times to retry thread creation' \ SYNTAX 1.3.6.1.4.1.1466.115.121.1.26 SINGLE-VALUE ) attributetypes: ( 1.3.6.1.4.1.42.2.27.5.42.42.18.18 \

```
NAME 'nisplusThreadCreationErrorTimeout' \
         DESC 'Timeout between each thread creation attempt' \
         SYNTAX 1.3.6.1.4.1.1466.115.121.1.26 SINGLE-VALUE )
attributetypes: ( 1.3.6.1.4.1.42.2.27.5.42.42.18.19 \
         NAME 'nisplusDumpErrorAction' \
         DESC 'Action when an NIS+ dump fails' \
         SYNTAX 1.3.6.1.4.1.1466.115.121.1.26 SINGLE-VALUE )
attributetypes: ( 1.3.6.1.4.1.42.2.27.5.42.42.18.20 \
         NAME 'nisplusDumpErrorAttempts' \
         DESC 'Number of times to retry a failed dump' \
         SYNTAX 1.3.6.1.4.1.1466.115.121.1.26 SINGLE-VALUE )
attributetypes: ( 1.3.6.1.4.1.42.2.27.5.42.42.18.21 \
         NAME 'nisplusDumpErrorTimeout' \
         DESC 'Timeout between each dump attempt' \
         SYNTAX 1.3.6.1.4.1.1466.115.121.1.26 SINGLE-VALUE )
attributetypes: ( 1.3.6.1.4.1.42.2.27.5.42.42.18.22 \
         NAME 'nisplusResyncService' \
         DESC 'Service provided during a resync' \
         SYNTAX 1.3.6.1.4.1.1466.115.121.1.26 SINGLE-VALUE )
attributetypes: ( 1.3.6.1.4.1.42.2.27.5.42.42.18.23 \
         NAME 'nisplusUpdateBatching' \
         DESC 'Method for batching updates on master' \
         SYNTAX 1.3.6.1.4.1.1466.115.121.1.26 SINGLE-VALUE )
attributetypes: ( 1.3.6.1.4.1.42.2.27.5.42.42.18.24 \
         NAME 'nisplusUpdateBatchingTimeout' \
         DESC 'Minimum time to wait before pinging replicas' \
         SYNTAX 1.3.6.1.4.1.1466.115.121.1.26 SINGLE-VALUE )
attributetypes: ( 1.3.6.1.4.1.42.2.27.5.42.42.18.25 \
         NAME 'nisplusLDAPmatchFetchAction' \
         DESC 'Should pre-fetch be done ?' \
         SYNTAX 1.3.6.1.4.1.1466.115.121.1.26 SINGLE-VALUE )
attributetypes: ( 1.3.6.1.4.1.42.2.27.5.42.42.18.26 \
         NAME 'nisplusLDAPbaseDomain' \
         DESC 'Default domain name used in NIS+/LDAP mapping' \
         SYNTAX 1.3.6.1.4.1.1466.115.121.1.26 SINGLE-VALUE )
attributetypes: ( 1.3.6.1.4.1.42.2.27.5.42.42.18.27 \
         NAME 'nisplusLDAPdatabaseIdMapping' \
         DESC 'Defines a database id for an NIS+ object' \
         SYNTAX 1.3.6.1.4.1.1466.115.121.1.26 )
attributetypes: ( 1.3.6.1.4.1.42.2.27.5.42.42.18.28 \
         NAME 'nisplusLDAPentryTtl' \
         DESC 'TTL for cached objects derived from LDAP' \
         SYNTAX 1.3.6.1.4.1.1466.115.121.1.26 )
attributetypes: ( 1.3.6.1.4.1.42.2.27.5.42.42.18.29 \
         NAME 'nisplusLDAPobjectDN' \
         DESC 'Location in LDAP tree where NIS+ data is stored' \
         SYNTAX 1.3.6.1.4.1.1466.115.121.1.26 )
attributetypes: ( 1.3.6.1.4.1.42.2.27.5.42.42.18.30 \
         NAME 'nisplusLDAPcolumnFromAttribute' \
         DESC 'Rules for mapping LDAP attributes to NIS+ columns' \
         SYNTAX 1.3.6.1.4.1.1466.115.121.1.26 )
attributetypes: ( 1.3.6.1.4.1.42.2.27.5.42.42.18.31 \
         NAME 'nisplusLDAPattributeFromColumn' \
         DESC 'Rules for mapping NIS+ columns to LDAP attributes' \
         SYNTAX 1.3.6.1.4.1.1466.115.121.1.26 )
```
第 20 章 • NIS+ から LDAP への移行 **365**

```
dn: cn=schema
changetype: modify
add: objectclasses
objectclasses: ( 1.3.6.1.4.1.42.2.27.5.42.42.19.0 NAME 'nisplusLDAPconfig' \
         DESC 'NIS+/LDAP mapping configuration' \
         SUP top STRUCTURAL MUST ( cn ) \
         MAY ( preferredServerList $ defaultSearchBase $
authenticationMethod $ nisplusLDAPTLS $ nisplusLDAPTLSCertificateDBPate
$ nisplusLDAPproxyUser $ nisplusLDAPproxyPassword $ nisplusLDAPinitialUpdateAction
$ nisplusLDAPinitialUpdateOnly $ nisplusLDAPretrieveErrorAction
$ nisplusLDAPretrieveErrorAttempts $ nisplusLDAPretrieveErrorTimeout
$ nisplusLDAPstoreErrorAction $ nisplusLDAPstoreErrorAttempts
$ nisplusLDAPstoreErrorTimeout $ nisplusLDAPrefreshErrorAction
$ nisplusLDAPrefreshErrorAttempts $ nisplusLDAPrefreshErrorTimeout
$ nisplusNumberOfServiceThreads $nisplusThreadCreationErrorAction
$ nisplusThreadCreationErrorAttempts $ nisplusThreadCreationErrorTimeout
$ nisplusDumpErrorAction $ nisplusDumpErrorAttempts
$ nisplusDumpErrorTimeout $ nisplusResyncService $ nisplusUpdateBatching
$ nisplusUpdateBatchingTimeout $ nisplusLDAPmatchFetchAction
$ nisplusLDAPbaseDomain $ nisplusLDAPdatabaseIdMapping $ nisplusLDAPentryTtl
$ nisplusLDAPobjectDN $ nisplusLDAPcolumnFromAttribute !
$ nisplusLDAPattributeFromColumn ) )
```

```
次の LDIF データを含むファイルを作成します。実際の検索ベースを searchBase に、
完全指定ドメイン名を domain に代入します。
```
dn: cn=*domain*,*searchBase*

cn: *domain*

objectClass: top objectClass: nisplusLDAPconfig

上のファイルを ldapadd(1) の入力として使用し、NIS+ および LDAP の構成エント リを作成します。 最初は、エントリは空になっています。ldapmodify(1) を使用し て、構成属性を追加します。 たとえば、nisplusNumberOfServiceThreads 属性 に「32」を設定するには、ldapmodify(1) の入力として次のファイルを作成しま す。

**dn: cn=***domain***,** *searchBase***nisplusNumberOfServiceThreads: 32**

## 付録 **A**

# 『Solaris のシステム管理 (ネーミング とディレクトリサービス : DNS、 NIS、LDAP 編)』のアップデート

## Solaris 9 12/03 アップデート

NIS ネームサービスから LDAP ネームサービスに移行する際に使用する新しいツール について説明したマニュアルが[、第](#page-302-0) 19 章に収録されました。 NIS から LDAP への移 行サービスを利用すると、主たるネームサービスとして NIS を使用しているネット ワークを LDAP を使用するネットワークに移行できます。 移行の際、管理者はバン ドルされた Sun ONE Directory Server を利用できます。これは、LDAP ネームサービ スのクライアントと連携して動作します。

# <span id="page-368-0"></span>用語集

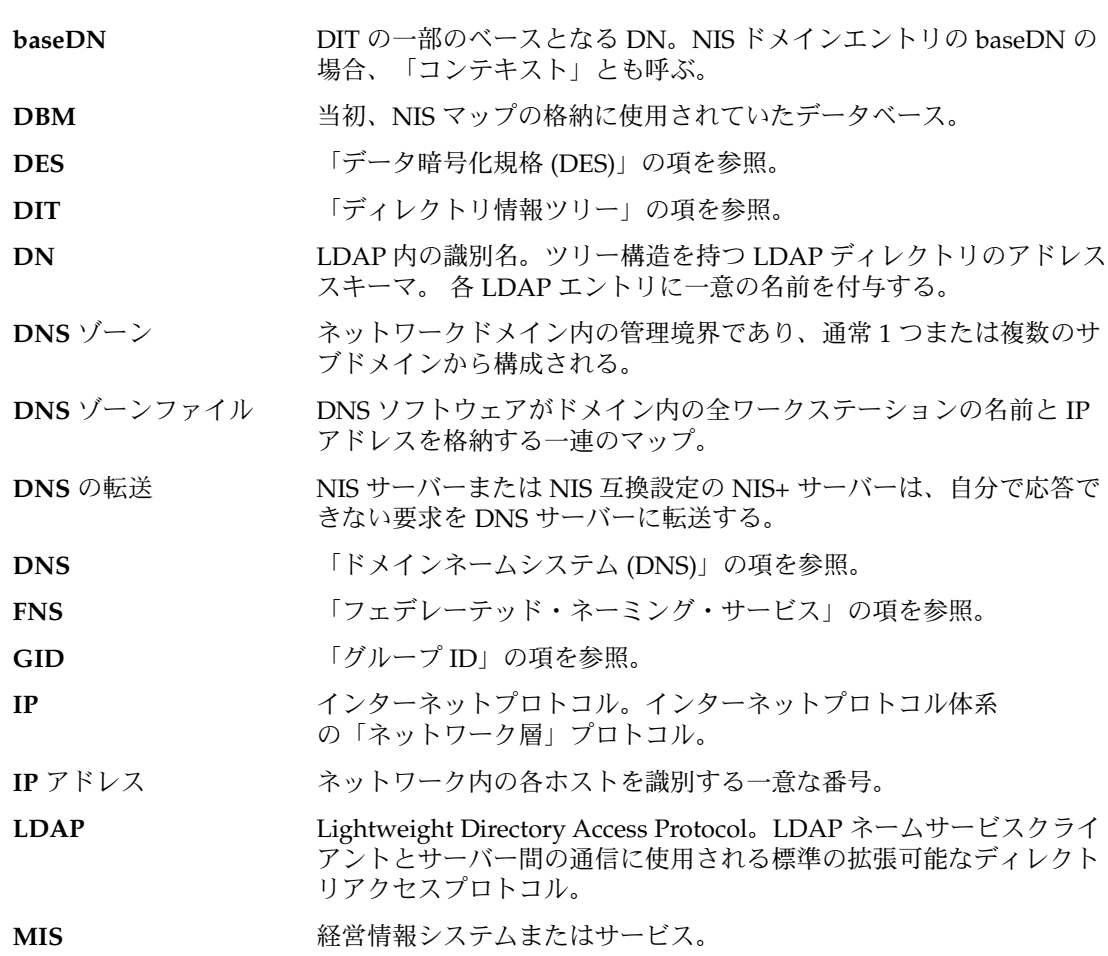

<span id="page-369-0"></span>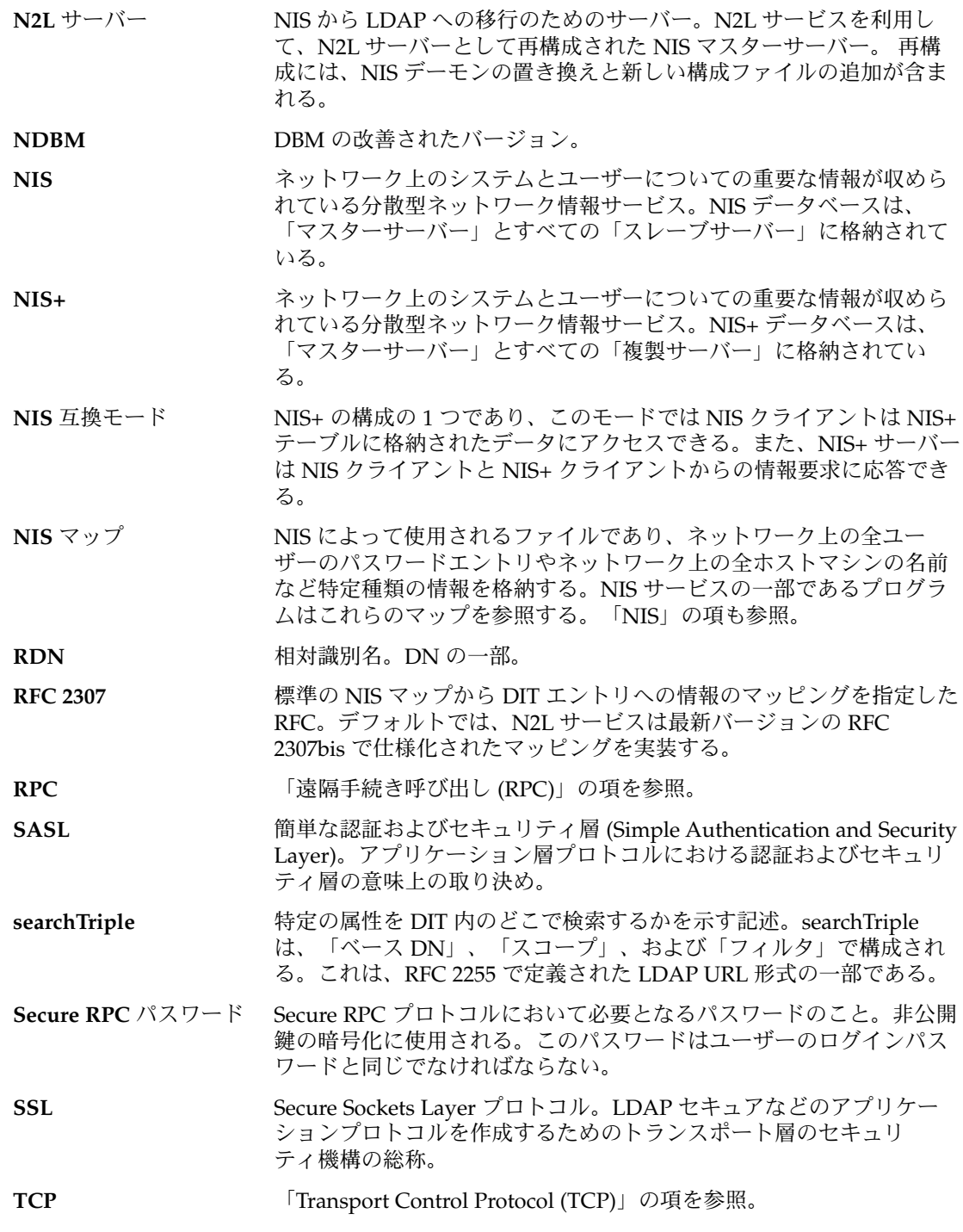

<span id="page-370-0"></span>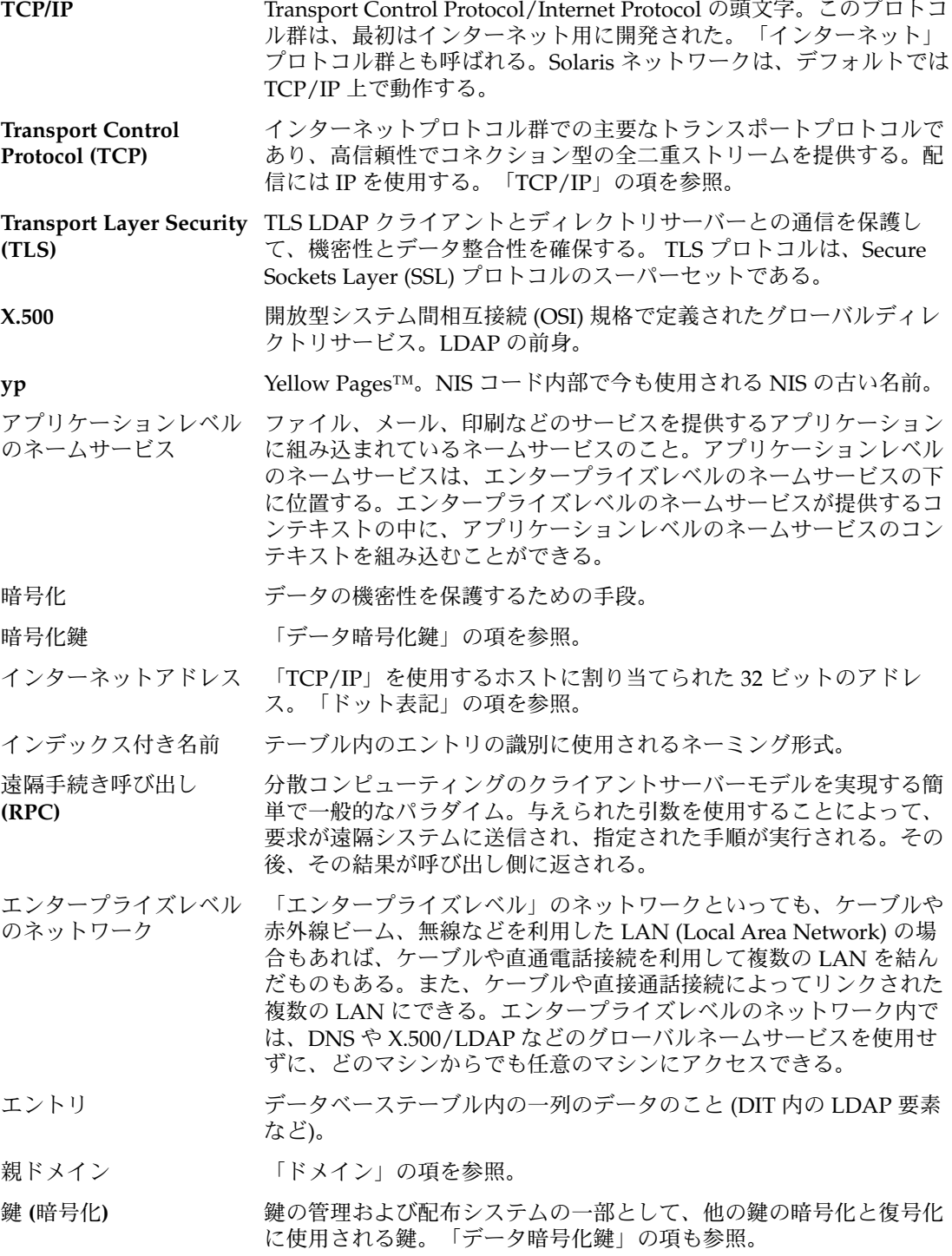

用語集 **371**

<span id="page-371-0"></span>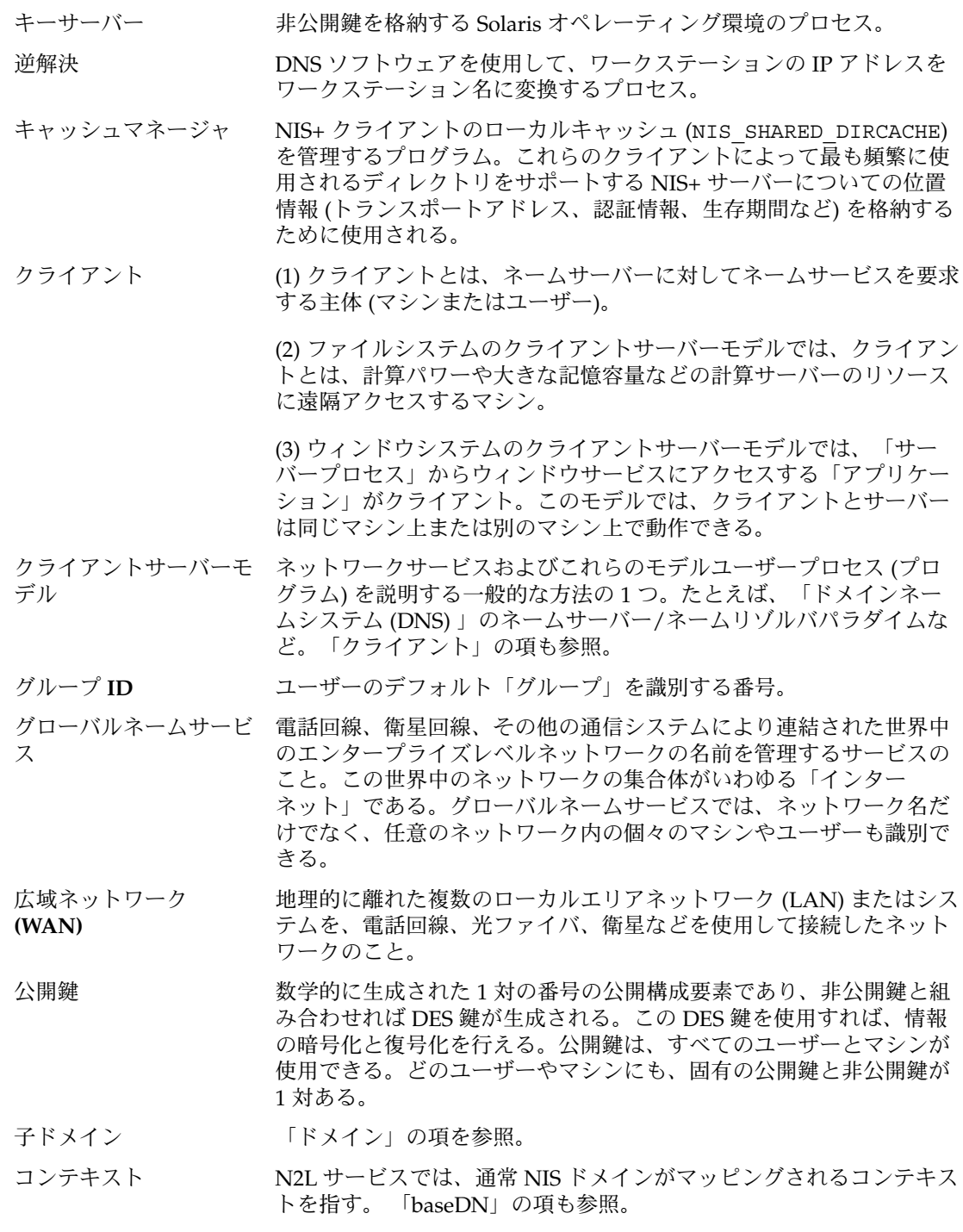

<span id="page-372-0"></span>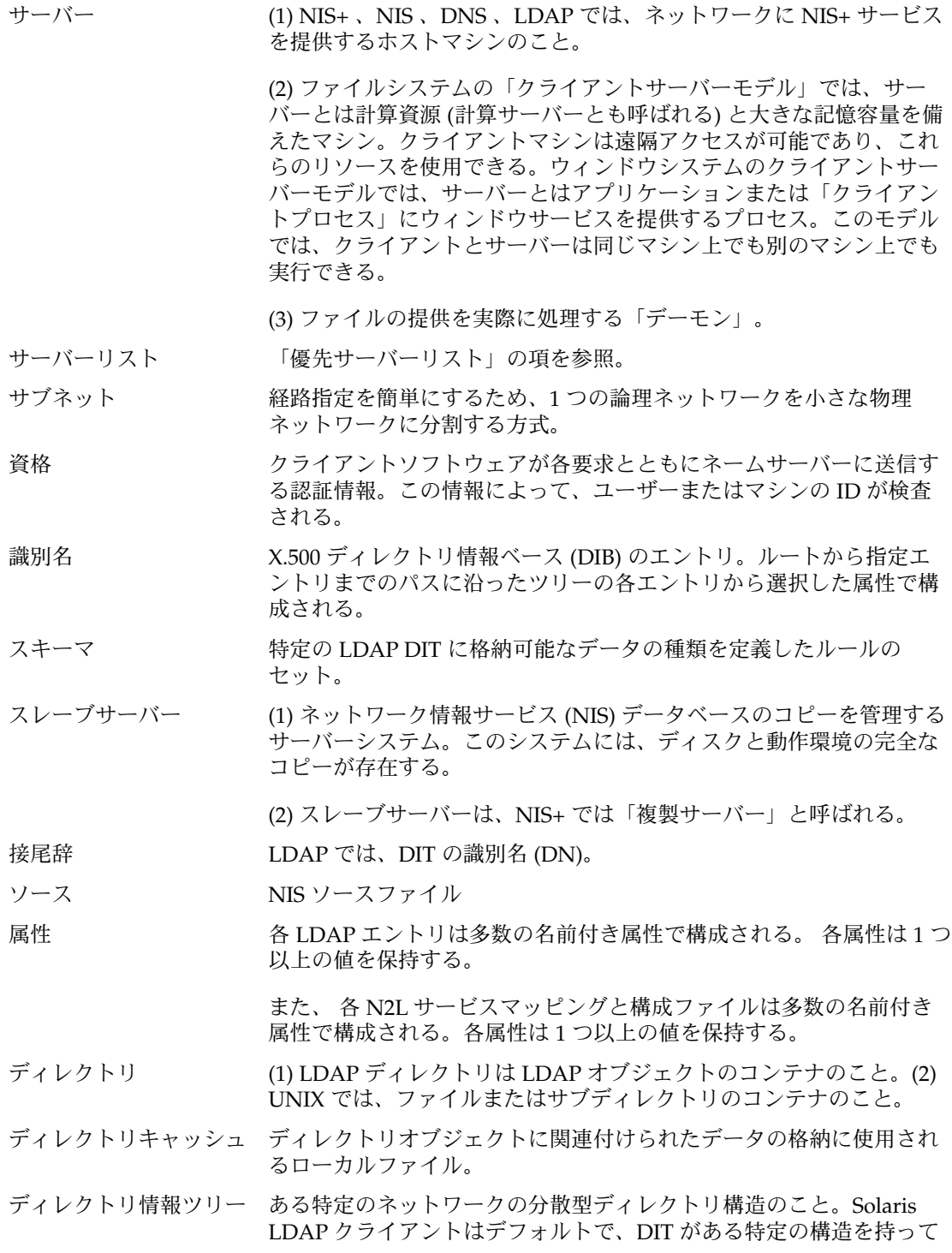

用語集 **373**

いると想定して情報にアクセスする。LDAP サーバーがサポートする ドメインごとに、想定された構造を持つ想定されたサブツリーがあ る。

- <span id="page-373-0"></span>データ暗号化鍵 暗号化を行うプログラムに使用されるデータを暗号化および復号化す るための鍵。「鍵 (暗号化)」の項も参照。
- データ暗号化規格 **(DES)** アメリカ商務省標準局によって開発された、データの暗号化と復号化 のために一般的に使用される高度なアルゴリズム。「SUN-DES-1」の 項も参照。
- データベース **ID** N2L サービスでは、データベース ID は、同じ書式の (LDAP への同じ マッピングを持つ) NIS エントリを収めた、マップグループのエイリア ス。 マップは異なるキーを持つ。
- テーブル NIS+ においては、NIS+ データを行および列の中に持つ 2 次元的な (リレーショナルでない) データベースオブジェクトのこと (NIS におけ る「NIS マップ」は、「列を 2 つ持つ NIS+ テーブルに似ている)。 NIS+ データは、テーブルの形で保存される。(NIS における「NIS マップ」は、「列を 2 つ持つ NIS+ テーブルに似ている)。NIS+ デー タは、テーブルの形で保存される。NIS+ では定義済み (システム) テーブルが 16 個提供される。保存される情報のタイプはテーブルごと に異なる。
- ドット形式の **10** 進表記 32 ビット整数用の構文表現であり、10 進表記された 4 つの 8 ビット 数が小数点 (ドット) で区切って表現される。192.67.67.20 のように、 インターネットでの IP アドレスを表現するために使用される。 192.67.67.20.
- ドメイン (1) NIS+ では、NIS+ によって管理されるオブジェクト (階層構造に なっている) のグループ。最上位のドメイン (ルートドメイン) 1 つと、 サブドメイン 0 個以上からなる。ドメインおよびサブドメインは、地 理的、組織的、機能的な基準によって編成される。
	- 「親ドメイン」階層構造の中で、現在のドメインのすぐ上のドメイ ンを表す相対的な名称。
	- 「子ドメイン」階層構造の中で、現在のドメインのすぐ下のドメイ ンを表す相対的な名称。
	- 「ルートドメイン」現在の NIS+ 階層の最上位のドメイン。

(2) インターネットではネーミング階層の一部で、通常、Local Area Network (LAN)、Wide Area Network (WAN)、またはその一部に相当 する。構文上、インターネットドメイン名は小数点 (ドット) によって 区切られた一連の名前 (ラベル) から構成される。たとえば、 sales.doc.com。

(3) ISO の開放型システム間相互接続 (OSI) では、「ドメイン」は、 MHS プライベート管理ドメイン (PRMD) やディレクトリ管理ドメイ ン (DMD) などのように、複雑な分散システムの管理パーティション として使用されるのが普通。

<span id="page-374-0"></span>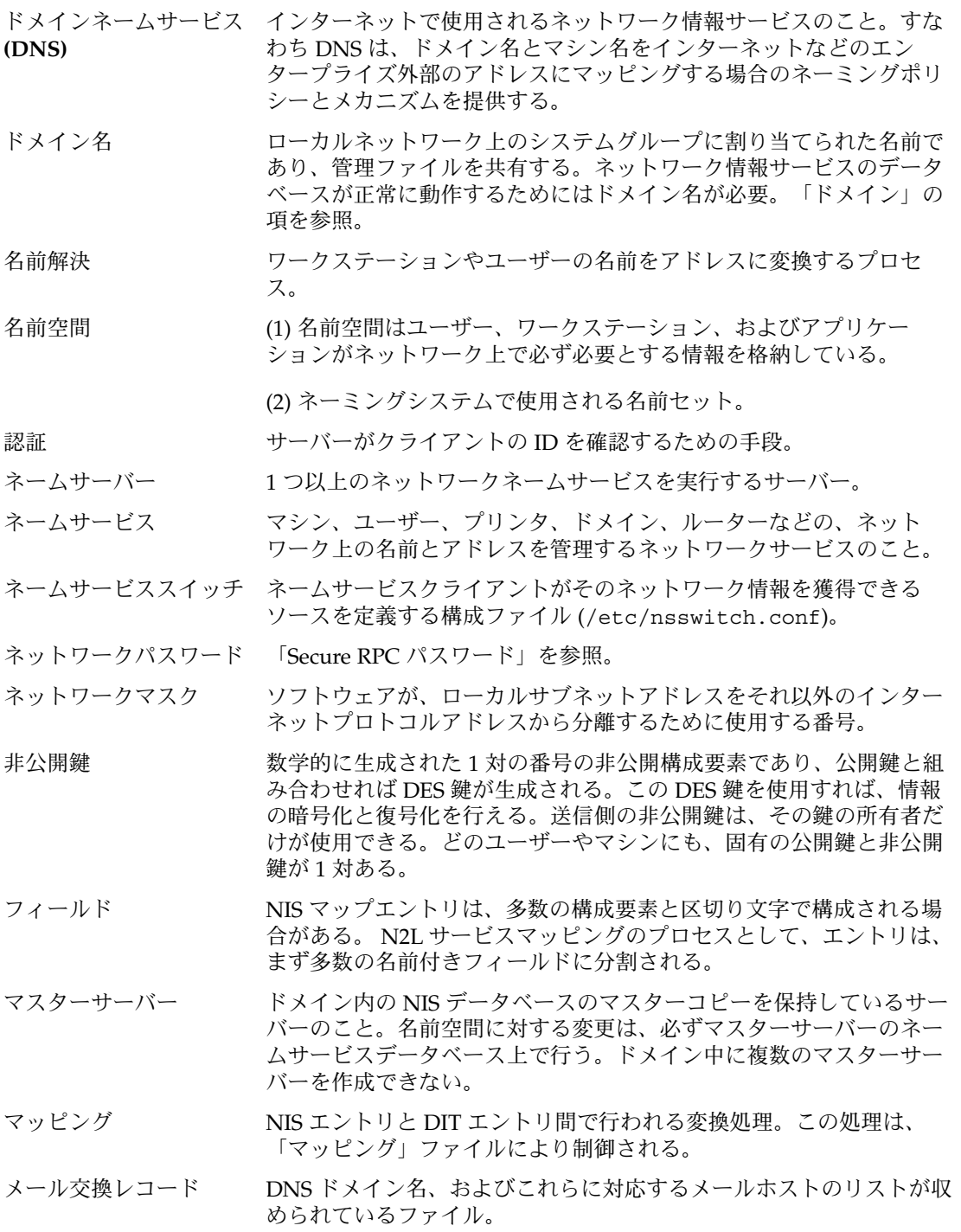

用語集 **375**

<span id="page-375-0"></span>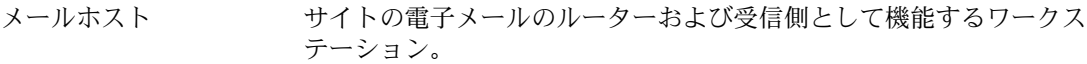

- 優先サーバーリスト client\_info テーブルまたは client\_info ファイルのこと。優先 サーバーリストには、あるクライアントマシンまたはドメインから見 た優先サーバーが指定される。
- ルートドメイン 「ドメイン」の項を参照。
- レコード 「エントリ」の項を参照。
- ローカルエリアネット 1 つの地理的なサイトの中にある複数のシステムをデータやソフト ワーク **(LAN)** ウェアの共有や交換の目的で接続したもの。

## 索引

#### 数字・記号

+ netgroup, [75](#page-74-0) +/- 構文 compat, [45](#page-44-0) nsswitch.conf ファイル, [45](#page-44-0) passwd\_compat, [45](#page-44-0) スイッチファイルおよび, [75](#page-74-0) \$PWDIR/security/passwd.adjunct, [162](#page-161-0) \$PWDIR/shadow, [140](#page-139-0)

#### **A**

adjunct ファイル, [148](#page-147-0) aliases ファイル, [147](#page-146-0) .asc, [170](#page-169-0) auto\_direct.time マップ, [164](#page-163-0) auto\_home.time マップ, [164](#page-163-0) auto\_home テーブル, nsswitch.conf ファイ ルおよび, [37](#page-36-0) auto\_master テーブル, nsswitch.conf ファイルおよび, [37](#page-36-0) awk, [170](#page-169-0)

#### **C**

Can't find メッセージ, [76](#page-75-0) Can't find メッセージ (DNS), [122](#page-121-0) can't initialize address メッセージ, [76](#page-75-0) CHKPIPE, [165](#page-164-0) crontab, [169](#page-168-0) crontab, NIS, 問題, [184](#page-183-0)

crontab, NIS マップの伝播, [167](#page-166-0) crontab ファイル, [167](#page-166-0) NIS, 問題, [184](#page-183-0)

### **D**

Database format error メッセージ (DNS) , [124](#page-123-0) dbm, [170,](#page-169-0) [171](#page-170-0) defaultdomain ファイル, [144](#page-143-0) DES, [369,](#page-368-0) [374](#page-373-0) DIR ディレクトリ, [147](#page-146-0) DNS, [29,](#page-28-0) [369,](#page-368-0) [375](#page-374-0) A レコード, [115](#page-114-0) Can't find メッセージ, [76,](#page-75-0) [122](#page-121-0) can't initialize address メッセー ジ, [76](#page-75-0) class フィールド, [110](#page-109-0) CNAME レコード, [116](#page-115-0) Database format error メッセージ, [124](#page-123-0) error receiving zone transfer メッセージ, [124](#page-123-0) ftp の問題, [123](#page-122-0) HINFO レコード, [115](#page-114-0) hosts.rev ファイル, [107](#page-106-0) hosts ファイル, [105](#page-104-0) illegal メッセージ, [124](#page-123-0) in-addr.arpa ドメイン, [65](#page-64-0) in.named, [53](#page-52-0) in.named の更新, [79](#page-78-0) \$INCLUDE 制御エントリ, [111](#page-110-0) \$INCLUDE ファイル, [108](#page-107-0)

DNS (続き) IP アドレス, [50](#page-49-0) IP 登録, [71](#page-70-0) LOCALDOMAIN, [85](#page-84-0) MX レコード, [99,](#page-98-0) [117](#page-116-0) named.ca ファイル, [103](#page-102-0) named.conf ファイル, [100](#page-99-0) named.local ファイル, [108](#page-107-0) name フィールド, [109](#page-108-0) NIS および, [128,](#page-127-0) [174](#page-173-0) NIS、および, [127](#page-126-0) Non-authoritative answer メッセー ジ, [124](#page-123-0) non-authoritative メッセージ, [77](#page-76-0) Non-existent domain メッセージ, [76](#page-75-0) No such... メッセージ, [124](#page-123-0) nsswitch.conf ファイル, [44,](#page-43-0) [57](#page-56-0) nsswitch.conf ファイルおよび, [34](#page-33-0) NS レコード, [114](#page-113-0) \$ORIGIN() 制御エントリ, [112](#page-111-0) PTR レコード, [117](#page-116-0) *record-specific-data* フィールド, [110](#page-109-0) record-type フィールド, [110](#page-109-0) RFC1535, [85](#page-84-0) rlogin の問題, [123](#page-122-0) rsh の問題, [123](#page-122-0) server failed メッセージ, [122](#page-121-0) SOA, 番号の変更, [78](#page-77-0) SOA レコード, [112](#page-111-0) Solaris での実装, [85](#page-84-0) TTL フィールド, [109](#page-108-0) Unknown field メッセージ, [124](#page-123-0) unreachable メッセージ, [122](#page-121-0) WKS レコード, [116](#page-115-0) zone expired メッセージ, [122](#page-121-0) インターネット, 参加, [62](#page-61-0) インターネット、および, [61](#page-60-0) 管理ドメイン, [50,](#page-49-0) [52](#page-51-0) 逆解決, [65](#page-64-0) 逆参照, [85](#page-84-0) 逆ドメインデータの問題, [121](#page-120-0) 逆マッピング, [65](#page-64-0) キャッシュ専用サーバー, [74](#page-73-0) クライアント, [50](#page-49-0) 構文エラー, [124](#page-123-0) サーバー, [50](#page-49-0) サーバー, 種類, [53](#page-52-0) サーバーがマシンを見つけられない, [119](#page-118-0) DNS (続き) サーバーの機能, 指定, [89](#page-88-0) サーバーの初期設定, [76](#page-75-0) サブドメイン, [98](#page-97-0) サブドメイン, 計画, [82](#page-81-0) サブドメイン, 作成, [81](#page-80-0) サブドメイン, 設定, [83](#page-82-0) サブドメインの設定 (単一ゾーン), [96](#page-95-0) サブドメインの設定 (複数ゾーン), [96](#page-95-0) サブドメインの名前, [83](#page-82-0) 主サーバー, [53](#page-52-0) スタブサーバー, [53](#page-52-0) スレーブサーバー, [53,](#page-52-0) [71](#page-70-0) 制御エントリ, [111](#page-110-0) 設定の確認, [76](#page-75-0) ゾーン, [64](#page-63-0) ファイル, [64](#page-63-0) ゾーンの逆マッピング, [71](#page-70-0) 短縮名, クライアントが使用できない, [121](#page-120-0) データの再読み込み, [79](#page-78-0) データファイル, [99](#page-98-0) データファイル, 名前, [99](#page-98-0) テストプログラム, [85](#page-84-0) デフォルトのドメイン名, [56,](#page-55-0) [85](#page-84-0) 電子メール、および, [98](#page-97-0) ドメイン, [98](#page-97-0) 最上位, [61](#page-60-0) ドメイン, 組織 (インターネット), [62](#page-61-0) ドメイン, 地理 (インターネット), [62](#page-61-0) ドメイン名, [56,](#page-55-0) [63](#page-62-0) 完全指定, [64](#page-63-0) デフォルト, [56](#page-55-0) 末尾のドット, [56,](#page-55-0) [76](#page-75-0) ドメイン名, 登録, [63](#page-62-0) 名前空間, [97](#page-96-0) 階層, [98](#page-97-0) 名前のアドレス解決, [50,](#page-49-0) [51](#page-50-0) ネットワーク, サブドメインへの分割, [82](#page-81-0) バージョン, [85](#page-84-0) バックアップファイル, [73](#page-72-0) ファイル名, [54](#page-53-0) ファイル名、および, [99](#page-98-0) ブートファイル, [99](#page-98-0) 変更, [78](#page-77-0) 変更が反映されない, [120](#page-119-0) マシン, 削除, [80](#page-79-0) マシン, 追加, [79](#page-78-0) マスターサーバー, 変更, [79](#page-78-0)

DNS (続き) マスターサーバー (スレーブ), [73](#page-72-0) マスターサーバー (マスター), [71](#page-70-0) 問題の解決, [119](#page-118-0) ユーティリティスクリプト, [85](#page-84-0) リソースレコード 書式, [109](#page-108-0) タイプ, [112](#page-111-0) 特殊な文字, [110](#page-109-0) リゾルバ, [56](#page-55-0) ルートドメインサーバー, [51](#page-50-0) 例, [89](#page-88-0) ローカルループバック, [72](#page-71-0) DNS クライアント 設定, [69](#page-68-0) リゾルバおよび, [56](#page-55-0) DNS サーバーの設定, DNS ファイル名, [53](#page-52-0) DNS ゾーン, [369](#page-368-0) DNS ゾーンファイル, [369](#page-368-0) DNS データファイル, 設定, [95](#page-94-0) DNS の転送, [369](#page-368-0) DNS ファイル, 名前, [53](#page-52-0) domainname, [149,](#page-148-0) [151](#page-150-0) DOM 変数, [149,](#page-148-0) [150](#page-149-0)

## **E**

error receiving zone transfer メッセー ジ (DNS), [124](#page-123-0) /etc/defaultdomain ファイル, [144,](#page-143-0) [179](#page-178-0) /etc/hosts, [24,](#page-23-0) [152](#page-151-0) /etc/inet/ipnodes, [24](#page-23-0) /etc/init.d/yp, [139](#page-138-0) /etc/mail/aliases ファイル, [147](#page-146-0) /etc/mail ディレクトリ, [147](#page-146-0) /etc/named.boot ファイル, [58](#page-57-0) /etc/named.conf ファイル, [101](#page-100-0) /etc/named.pid ファイル, [79](#page-78-0) /etc/nodename ファイル, [144](#page-143-0) /etc/nsswitch.conf /etc/nsswitch.conf, [43](#page-42-0) nscd デーモンおよび, [44](#page-43-0) /etc/nsswitch.files ファイル, [42](#page-41-0) /etc/nsswitch.ldap ファイル, [42](#page-41-0) /etc/nsswitch.nisplus ファイル, [42](#page-41-0) /etc/nsswitch.nis ファイル, [42](#page-41-0) /etc/resolv.conf ファイル, [69](#page-68-0)

/etc/resolv.conf ファイル (続き) DNS 転送および, [86](#page-85-0) NIS とインターネット, [86](#page-85-0) sortlist, [70](#page-69-0) /etc ファイル, [29,](#page-28-0) [45,](#page-44-0) [131](#page-130-0)

**F**

FNS, [369](#page-368-0) FQDN, [214](#page-213-0) ftp, [184](#page-183-0) 問題, [123](#page-122-0)

#### **G**

getaddrinfo(), ネームサービススイッチおよ び, [33](#page-32-0) gethostbyname(), ネームサービススイッチ および, [33](#page-32-0) getpwnam(), ネームサービススイッチおよ び, [33](#page-32-0) getpwuid(), ネームサービススイッチおよ び, [33](#page-32-0) getXbyY(), [33](#page-32-0) GID, [369](#page-368-0)

### **H**

hosts.byaddr, [132](#page-131-0) hosts.byaddr マップ, YP\_INTERDOMAIN キー, [86](#page-85-0) hosts.byname, [132](#page-131-0) hosts.byname マップ, [132](#page-131-0) hosts.byname マップ, YP\_INTERDOMAIN キー, [86](#page-85-0) hosts.rev ファイル, [54,](#page-53-0) [55,](#page-54-0) [79,](#page-78-0) [93,](#page-92-0) [107](#page-106-0) サブドメイン、および, [97](#page-96-0) サブドメイン (単一ゾーン), [96](#page-95-0) 設定, [107](#page-106-0) ゾーン, 複数, [97](#page-96-0) 例, [93,](#page-92-0) [94,](#page-93-0) [107](#page-106-0) hosts (DNS ファイル), [54](#page-53-0) named.boot ファイルでの指定, [71](#page-70-0) hosts(DNSファイル), いくつかのゾーン, [54](#page-53-0)

索引 **379**

hosts (DNS ファイル) サブドメイン、および, [97](#page-96-0) 設定, [105](#page-104-0) ゾーン, 複数, [97](#page-96-0) 例, [92,](#page-91-0) [93,](#page-92-0) [106](#page-105-0) hosts データベース, [165](#page-164-0) hosts ファイル, [79,](#page-78-0) [152](#page-151-0) hosts ファイル (DNS), [72,](#page-71-0) [105,](#page-104-0) [106](#page-105-0)

#### **I**

illegal メッセージ (DNS), [124](#page-123-0) in.named, [29,](#page-28-0) [53](#page-52-0) in.named ファイル, [74,](#page-73-0) [95](#page-94-0) inityp2l スクリプト, [305,](#page-304-0) [307](#page-306-0) IP, [369](#page-368-0) ipsec(7), [226](#page-225-0) IPv6, nsswitch.conf ファイル, [44](#page-43-0) IP アドレス, [369](#page-368-0)

#### **K**

keyserver, nsswitch.conf ファイルおよ び, [38](#page-37-0)

#### **L**

LAN, [376](#page-375-0) LDAP NIS+ からの移行, [327](#page-326-0) NIS からの移行, [303](#page-302-0) NIS に戻す方法, [325](#page-324-0) 障害追跡, [267](#page-266-0) パスワード管理, [232](#page-231-0) ldap\_cachemgr デーモン, [222](#page-221-0) ldapaddent, [253](#page-252-0) LDAP から NIS に戻す方法, [325](#page-324-0) LDAP クライアント属性のインデックス作 成, [245](#page-244-0) LDAP スキーマ, [273](#page-272-0) 役割ベースの属性, [289](#page-288-0) LDAP の障害追跡 ldapclient がサーバーにバインドできな い, [270](#page-269-0)

LDAP の障害追跡 (続き) LDAP ドメイン内のシステムに遠隔アクセス できない, [269](#page-268-0) 検索が遅い, [270](#page-269-0) 未解決のホスト名, [269](#page-268-0) ログインに失敗, [269](#page-268-0) LDIF, [211](#page-210-0) LOCALDOMAIN, [56](#page-55-0) ls, [178](#page-177-0)

#### **M**

make C2 セキュリティおよび, [173](#page-172-0) Makefile の構文, [163](#page-162-0) NIS マップ, [134](#page-133-0) マップ更新後, [166](#page-165-0) makedbm, [165,](#page-164-0) [170,](#page-169-0) [171](#page-170-0) マップサーバーの変更, [161](#page-160-0) makedbm コマンド Makefile および, [148](#page-147-0) make コマンドおよび, [132](#page-131-0) ypinit および, [149](#page-148-0) スレーブサーバーの追加, [172](#page-171-0) 説明, [131,](#page-130-0) [136](#page-135-0) Makefile, YP\_INTERDOMAIN キー, [86](#page-85-0) Makefile の NOPUSH, [165](#page-164-0) Makefile ファイル 4.x 互換モード, [140](#page-139-0) NIS, [132](#page-131-0) NIS セキュリティ, [155](#page-154-0) NIS への変換および, [147](#page-146-0) passwdマップおよび, [148](#page-147-0) オートマウントマップおよび, [164](#page-163-0) 主サーバーの設定, [149](#page-148-0) 準備, [147](#page-146-0) ソースディレクトリの変更, [145,](#page-144-0) [148](#page-147-0) デフォルトでないマップ 変更, [169](#page-168-0) マップ サポートリスト, [162](#page-161-0) Makefile ファイル, マップの伝播, [167](#page-166-0) Makefile ファイル マップのマスターサーバーの変更, [161](#page-160-0) マルチホームマシンのサポート, [140](#page-139-0) make コマンド ypinit および, [149](#page-148-0)

make コマンド (続き) 説明, [136](#page-135-0) mapname.dir ファイル, [148](#page-147-0) mapname.pag ファイル, [148](#page-147-0) MIS, [369](#page-368-0)

#### **N**

N2L サーバー, [303,](#page-302-0) [306](#page-305-0) N2L サービス, [303](#page-302-0) カスタムマッピングを使用して, [313](#page-312-0) カスタムマップの例, [315](#page-314-0) サポートされるマッピング, [307](#page-306-0) 使用してはならない状況, [304](#page-303-0) 設定, [310](#page-309-0) 非標準マッピングを使用して, [313](#page-312-0) 標準マッピングを使用して, [311](#page-310-0) N2L の移行, NIS から LDAP への移行を参照 named.boot ファイル, [58](#page-57-0) キャッシュ専用サーバー, [74](#page-73-0) ゾーンの逆マッピング, [71](#page-70-0) バックアップ, [73](#page-72-0) マスターサーバー (スレーブ), [73](#page-72-0) マスターサーバー (マスター), [71](#page-70-0) 例, [90,](#page-89-0) [91](#page-90-0) ローカルループバック, [72](#page-71-0) named.ca ファイル, [54,](#page-53-0) [103,](#page-102-0) [105](#page-104-0) インターネットバージョン, [103](#page-102-0) 非インターネットバージョン, [104](#page-103-0) ルートサーバーの設定, [103](#page-102-0) 例, [94](#page-93-0) 例 (インターネットバージョン), [103](#page-102-0) named.conf ファイル, [54,](#page-53-0) [101](#page-100-0) DNS サーバーの機能, [89](#page-88-0) 設定 (サーバー), [58](#page-57-0) 例, [59](#page-58-0) named.local ファイル, [55,](#page-54-0) [72,](#page-71-0) [108](#page-107-0) 設定, [108](#page-107-0) 例, [92,](#page-91-0) [108](#page-107-0) named.pid ファイル, [79](#page-78-0) named.root ファイル, [103](#page-102-0) ndbm, [131,](#page-130-0) [147](#page-146-0) ndbm ファイル, マップサーバーの変更, [161](#page-160-0) netgroup.byhost ファイル, [158](#page-157-0) netgroup.byuser ファイル, [158](#page-157-0) netgroup ファイル, [158](#page-157-0) エントリ, 例, [159](#page-158-0)

netstat, テスト, [179](#page-178-0) nicknames ファイル, [135](#page-134-0) NIS, [30,](#page-29-0) [127,](#page-126-0) [370](#page-369-0) 4.x 互換モード, [140](#page-139-0) C2 セキュリティ, [173](#page-172-0) crontab, [167](#page-166-0) DNS および, [174](#page-173-0) DNS、および, [128](#page-127-0) Makefile, [132](#page-131-0) Makefile の準備, [147](#page-146-0) Makefile のフィルタ, [163](#page-162-0) ndbm フォーマット, [131](#page-130-0) 「not responding」メッセージ, [177](#page-176-0) NSKit, [139](#page-138-0) passwd マップの更新, [157](#page-156-0) passwd マップの自動更新, [167](#page-166-0) rpc.yppasswdd, [157](#page-156-0) securenets, [139](#page-138-0) SunOS 4.x 互換モード, [140](#page-139-0) SUNWypr, [139](#page-138-0) SUNWypu, [139](#page-138-0) 「unavailable」メッセージ, [177](#page-176-0) useradd, [156](#page-155-0) userdel, [157](#page-156-0) /var/yp/, [132](#page-131-0) ypbind デーモン, [137](#page-136-0) ypbind の「can't」メッセージ, [177](#page-176-0) ypbind のクラッシュ, [181](#page-180-0) ypinit, [149](#page-148-0) ypservers ファイル, [172](#page-171-0) ypstart, [139](#page-138-0) ypstop, [139](#page-138-0) ypupdated, [139](#page-138-0) ypwhich, [138](#page-137-0) ypwhich の表示に一貫性がない, [180](#page-179-0) アーキテクチャ, [128](#page-127-0) インターネットおよび, [128](#page-127-0) 開始, [139,](#page-138-0) [150](#page-149-0) 開始, コマンド行, [151](#page-150-0) 旧バージョンおよび, [139](#page-138-0) クライアント, [129](#page-128-0) クライアントの設定, [153](#page-152-0) クライアントの問題, [178](#page-177-0) 更新, 自動, [167,](#page-166-0) [168](#page-167-0) 構成ファイルの変更, [162](#page-161-0) 構造, [128](#page-127-0) コマンドの一覧, [135](#page-134-0) コマンドのハング, [177](#page-176-0)

索引 **381**

NIS (続き) コンポーネント, [130](#page-129-0) サーバー, [129](#page-128-0) サーバー, 誤動作, [182](#page-181-0) サーバー, 別のバージョンのマップ, [183](#page-182-0) サーバーが過負荷および, [182](#page-181-0) サーバーが使用できない, [179](#page-178-0) サーバーのバインディングが不可能, [180](#page-179-0) サーバーリストによるバインド, [137](#page-136-0) シェルスクリプトによる更新, [168](#page-167-0) 自動的に開始, [151](#page-150-0) スレーブサーバー, [129](#page-128-0) スレーブサーバーの設定, [151,](#page-150-0) [152](#page-151-0) セキュリティ, [139,](#page-138-0) [155](#page-154-0) 設定, 準備, [144,](#page-143-0) [145](#page-144-0) ソースファイル, [145,](#page-144-0) [146](#page-145-0) ソフトウェアのインストール, [139](#page-138-0) 停止, [139,](#page-138-0) [175](#page-174-0) デーモン, [130](#page-129-0) デーモン, 起動, [150](#page-149-0) デーモン, 実行していない, [182](#page-181-0) デーモンのリスト, [130](#page-129-0) ドメイン, [128,](#page-127-0) [130](#page-129-0) ドメイン名, [144](#page-143-0) ネットグループ, [158,](#page-157-0) [159](#page-158-0) バージョン, 旧, [139](#page-138-0) バインド, [137](#page-136-0) バインド, サーバーリスト, [137](#page-136-0) バインド, 同報通信, [137](#page-136-0) パスワード, ユーザー, [157](#page-156-0) パスワード情報, [145](#page-144-0) 複数のドメイン, [150](#page-149-0) ブロードキャストによるバインド, [138](#page-137-0) マスターサーバー, [129](#page-128-0) マルチホームマシンのサポート, [140](#page-139-0) 問題, [177](#page-176-0) ユーザー, 管理, [156](#page-155-0) ユーザーの追加, [156](#page-155-0) ユーザーパスワードのロック, [156](#page-155-0) ユーティリティプログラム, [131](#page-130-0) ルートエントリ, [155](#page-154-0) NIS+, [370](#page-369-0) NISLDAPmapping ファイル, [303,](#page-302-0) [307](#page-306-0) NIS から LDAP への移行, [303](#page-302-0) N2Lも参照 hosts ファイルの構成, [309](#page-308-0) idsconfig コマンドの使用, [309](#page-308-0) ipnodes ファイルの構成, [309](#page-308-0)

NIS から LDAP への移行 (続き) LDAP エラーコード, [320](#page-319-0) NISLDAPmapping ファイルのデバッグ, [322](#page-321-0) NIS に戻す方法, [325](#page-324-0) nsswitch.conf ファイルの構成, [309](#page-308-0) Sun ONE Directory Server を使用した, [317](#page-316-0) 仮想リスト表示 (VLV) の使用, [317](#page-316-0) 構成ファイル, [307](#page-306-0) コマンド, [307](#page-306-0) サーバーのタイムアウト, [318,](#page-317-0) [323](#page-322-0) 障害追跡, [320](#page-319-0) 制限, [320](#page-319-0) 前提条件, [309](#page-308-0) デッドロック, [324](#page-323-0) バッファーオーバーラン, [319](#page-318-0) 問題, [321](#page-320-0) 用語, [306](#page-305-0) ロックファイル, [324](#page-323-0) NIS クライアント, サーバーにバインドされな い, [179](#page-178-0) NIS 互換モード, [370](#page-369-0) NIS スレーブサーバー 初期設定, [172](#page-171-0) 追加, [171](#page-170-0) NIS ドメイン, 変更, [173](#page-172-0) NIS ドメイン名 指定されていない, [178](#page-177-0) 間違っている, [178](#page-177-0) NIS の LDAP への移行, [303](#page-302-0) NIS ホスト, ドメインの変更, [173](#page-172-0) NIS マップ, [132,](#page-131-0) [370](#page-369-0) crontab, [167](#page-166-0) Makefile, [163](#page-162-0) Makefile, DIR 変数, [164](#page-163-0) Makefile, DOM 変数, [164](#page-163-0) Makefile, PWDIR 変数, [164](#page-163-0) Makefile エントリの更新, [166](#page-165-0) Makefile の CHKPIPE, [165](#page-164-0) Makefile の NOPUSH, [165](#page-164-0) Makefile の yppush, [165](#page-164-0) Makefile のフィルタ, [163](#page-162-0) Makefile 変数, 変更, [164](#page-163-0) Makefile マクロ, 変更, [164](#page-163-0) /var/yp/, [132](#page-131-0) ypxfr, シェルスクリプト, [168](#page-167-0) ypxfr, 直接起動, [169](#page-168-0) ypxfr 内の crontab ファイル, [167](#page-166-0) ypxfr の記録, [169](#page-168-0)

NIS マップ (続き) 新しいマップ, キーボードからの作成, [170](#page-169-0) 管理, [160](#page-159-0) 関連コマンド, [135](#page-134-0) 更新, [134](#page-133-0) 更新, 自動, [167,](#page-166-0) [168](#page-167-0) 構成ファイルの変更, [162](#page-161-0) サーバーの変更, [161](#page-160-0) 作業, [134](#page-133-0) 作成, [134](#page-133-0) シェルスクリプトによる更新, [168](#page-167-0) 説明, [132](#page-131-0) 探索, [135](#page-134-0) デフォルト, [132](#page-131-0) デフォルトでない, [166](#page-165-0) 伝播, [167](#page-166-0) 内容の表示, [134,](#page-133-0) [160](#page-159-0) ニックネーム, [135](#page-134-0) ファイルからの新しいマップの作成, [170](#page-169-0) フォーマットは ndbm, [131](#page-130-0) NIS ユーティリティ, 表, [131](#page-130-0) nodename ファイル, [144](#page-143-0) Non-authoritative answer メッセージ (DNS), [124](#page-123-0) non-authoritative メッセージ, [77](#page-76-0) Non-existent domain メッセージ, [77](#page-76-0) No such... メッセージ (DNS), [124](#page-123-0) 「not responding」メッセージ (NIS), [177](#page-176-0) nscd デーモン, [44](#page-43-0) nslookup, [76,](#page-75-0) [77](#page-76-0) nslookup コマンド, [77](#page-76-0) nsswitch.conf ファイル, [29,](#page-28-0) [119,](#page-118-0) [144](#page-143-0) nsswitch.conf ファイル, [37](#page-36-0) nsswitch.conf ファイル +/- 構文, [45](#page-44-0) 互換性, [75](#page-74-0) Auto\_home テーブル, [37](#page-36-0) compat, [45](#page-44-0) continue 動作, [36](#page-35-0) DNS および, [34,](#page-33-0) [44](#page-43-0) DNS、および, [57](#page-56-0) /etc/nsswitch.conf, [43](#page-42-0) IPv6 および, [44](#page-43-0) keyserver エントリ, [38](#page-37-0) NIS, [128](#page-127-0) NOTFOUND=continue, [36](#page-35-0) nscd デーモンおよび, [44](#page-43-0) nsswitch.conf ファイル, [37](#page-36-0)

nsswitch.conf ファイル (続き) nsswitch.files ファイル, [38,](#page-37-0) [39](#page-38-0) nsswitch.nisplus ファイル, [39](#page-38-0) nsswitch.nis ファイル, [39](#page-38-0) passwd\_compat, [45](#page-44-0) publickey エントリ, [38](#page-37-0) return 動作, [36](#page-35-0) SUCCESS=return, [36](#page-35-0) timezone テーブル, [37](#page-36-0) TRYAGAIN=continue, [36](#page-35-0) UNAVAIL=continue, [36](#page-35-0) インストール, [43](#page-42-0) インターネットアクセス, [44](#page-43-0) エントリがない, [37](#page-36-0) オプション, [36](#page-35-0) 検索基準, [35,](#page-34-0) [36](#page-35-0) 構文が正しくない, [37](#page-36-0) コメント, [37](#page-36-0) サブドメインおよび, [83](#page-82-0) 状態メッセージ, [35,](#page-34-0) [36](#page-35-0) 情報ソース, [35](#page-34-0) 説明, [33](#page-32-0) デフォルトテンプレートファイル, [39](#page-38-0) デフォルトファイル, [42](#page-41-0) テンプレート, [33,](#page-32-0) [38,](#page-37-0) [42](#page-41-0) 動作, [36](#page-35-0) パスワード情報および, [46](#page-45-0) ファイルの選択, [43](#page-42-0) フォーマット, [34](#page-33-0) 変更, [36](#page-35-0) メッセージ, [35](#page-34-0) 例, [39,](#page-38-0) [40,](#page-39-0) [41](#page-40-0) nsswitch.files ファイル, [42](#page-41-0) nsswitch.ldap ファイル, [41,](#page-40-0) [42](#page-41-0) nsswitch.nisplus ファイル, [42](#page-41-0) nsswitch.nis ファイル, [40,](#page-39-0) [42](#page-41-0)

#### **O**

objectClass マップ, [218](#page-217-0)

## **P**

PAM, [228](#page-227-0) passwd, [157](#page-156-0) passwd, 自動更新された NIS マップ, [167](#page-166-0)

索引 **383**

passwd.adjunct ファイル, [148,](#page-147-0) [158,](#page-157-0) [162,](#page-161-0) [173](#page-172-0) passwd ファイル 4.x 互換モード (NIS), [140](#page-139-0) Solaris 1.x フォーマット, [156](#page-155-0) passwd マップ, [145](#page-144-0) ユーザーの追加, [156](#page-155-0) ping, [182](#page-181-0) proxy anonymous インデックスレベル, [224](#page-223-0) proxy アクセスレベル, [224](#page-223-0) PWDIR, [146](#page-145-0) /PWDIR/security/passwd.adjunct, [148](#page-147-0) PWDIR/security/passwd.adjunct ファイ ル, [173](#page-172-0) /PWDIR/shadow ファイル, [148](#page-147-0)

#### **R**

rcp, [152,](#page-151-0) [184](#page-183-0) NIS マップ, 転送, [169](#page-168-0) rdist, NIS マップ, 転送, [169](#page-168-0) resolv.conf ファイル DNS クライアント用, [69](#page-68-0) DNS サーバー用, [67](#page-66-0) DNS 転送および, [86](#page-85-0) NIS および, [56](#page-55-0) NIS とインターネット, [86](#page-85-0) sortlist, [70](#page-69-0) サブドメインおよび, [83](#page-82-0) 設定, [67](#page-66-0) デフォルトのドメイン名, [56](#page-55-0) 例, [91](#page-90-0) RFC 2307 オブジェクトクラス, [283](#page-282-0) 属性, [280](#page-279-0) rlogin, 問題, [123](#page-122-0) RPC, [370,](#page-369-0) [371](#page-370-0) rpc.nisd 構成ファイル, [328](#page-327-0) rpc.nisd 属性, [330](#page-329-0) rpc.yppasswdd, [157,](#page-156-0) [158](#page-157-0) 4.x 互換モード (NIS), [141](#page-140-0) passwd によるマップの更新, [167](#page-166-0) rpc.yppasswdd デーモン, 説明, [130](#page-129-0) rpc.ypupdated デーモン, 説明, [130](#page-129-0) rsh, 問題, [123](#page-122-0)

#### **S**

securenets ファイル, [139](#page-138-0) Secure RPC パスワード, [370](#page-369-0) sed, [170](#page-169-0) server failed メッセージ (DNS, [122](#page-121-0) shadow ファイル, [148](#page-147-0) NIS および, [140](#page-139-0) Solaris 1.x フォーマット, [156](#page-155-0) sites.byname ファイル, マップサーバーの変 更, [161](#page-160-0) Solaris ネームサービス, [29](#page-28-0) SSD, [217](#page-216-0) SSL protocol, [223](#page-222-0) Sun ONE Directory Server, idsconfig を使用 した設定, [244](#page-243-0) Sun ONE サーバーの設定, データをディレクト リサーバーにロードする, [253](#page-252-0) SUNWnsktr, [139](#page-138-0) SUNWnsktu, [139](#page-138-0) SUNWypr, [139](#page-138-0) SUNWypu, [139](#page-138-0) syslog, [120](#page-119-0)

## **T**

TCP, [370](#page-369-0) TCP/IP, [371](#page-370-0) timezone テーブル, [37](#page-36-0) Transport Control Protocol, [371](#page-370-0) Transport Layer Security, [223,](#page-222-0) [371](#page-370-0)

## **U**

「unavailable」メッセージ (NIS), [177](#page-176-0) Unknown field メッセージ (DNS), [124](#page-123-0) unreachable メッセージ (DNS), [122](#page-121-0) useradd, [156](#page-155-0) パスワードのロック, [156](#page-155-0) userdel, [157](#page-156-0) /usr/lib/netsvc/yp/ypstart スクリプ ト, [86,](#page-85-0) [146](#page-145-0) NIS セキュリティ, [155](#page-154-0) /usr/lib/netsvc/yp ディレクトリ, [168](#page-167-0) /usr/sbin/makedbm, デフォルトでない マップ, 変更, [170](#page-169-0)

#### **V**

```
/var/named/hosts.rev, 54
/var/named/named.ca ファイル, 54
/var/spool/cron/crontabs/root ファイ
 ル, NIS, 問題, 184
/var/yp/, 132, 170, 178
/var/yp/binding/ ファイル, 179
/var/yp/Makefile, 149
  マップ
    サポートリスト, 162
/var/yp/Makefile ファイル, 4.x 互換モー
  ド, 140
/var/yp/nicknames ファイル, 135
/var/yp/securenets ファイル, 139
/var/yp/ypxfr.log ファイル, 169
/var/yp/ ディレクトリ, 148
 NIS セキュリティ, 155
/var/yp ディレクトリ, 145, 147, 152
```
#### **W**

WAN, [372](#page-371-0)

### **X**

X.500, [371](#page-370-0)

## **Y**

```
YP_INTERDOMAIN キー, 86
ypbind デーモン
  「can't」メッセージ, 177
 NIS の起動, 150
  クライアントがバインドされない, 179
  クラッシュ, 181
  サーバーが過負荷および, 182
  サーバーリストモード, 137
  スレーブサーバーの追加, 172
  説明, 130, 135
  ブロードキャストモード, 138, 153
ypcat, 46, 134
ypcat コマンド
 説明, 131, 136
ypinit コマンド
 Makefile ファイルおよび, 147
```
ypinit コマンド (続き) make コマンドおよび, [149](#page-148-0) ypserv の開始, [151](#page-150-0) クライアントの設定, [153](#page-152-0) スレーブサーバーおよび, [151](#page-150-0) スレーブサーバーの初期化, [152](#page-151-0) スレーブサーバーの追加, [172](#page-171-0) 説明, [131,](#page-130-0) [136](#page-135-0) デフォルトマップ, [166](#page-165-0) マスターサーバーの設定, [148](#page-147-0) ypmap2src スクリプト, [305,](#page-304-0) [307](#page-306-0) ypmatch コマンド 説明, [131,](#page-130-0) [136](#page-135-0) yppoll コマンド, 説明, [131](#page-130-0) yppush コマンド, [167](#page-166-0) Makefile および, [165](#page-164-0) yppush コマンド, NIS の問題, [184](#page-183-0) yppush コマンド 説明, [131,](#page-130-0) [136](#page-135-0) マップサーバーの変更, [162](#page-161-0) ypserv, [86,](#page-85-0) [138](#page-137-0) クラッシュ, [185](#page-184-0) マルチホームマシンのサポート, [140](#page-139-0) ypservers ファイル 作成, [172](#page-171-0) スレーブサーバーの追加, [172](#page-171-0) ypservers マップ, NIS の問題, [184](#page-183-0) ypserv コマンド, ブロードキャストモー ド, [138](#page-137-0) ypserv デーモン, [150](#page-149-0) サーバーが過負荷および, [182](#page-181-0) 説明, [130,](#page-129-0) [135](#page-134-0) ypserv ファイル, [307](#page-306-0) ypset コマンド 説明, [131,](#page-130-0) [136](#page-135-0) ypstart スクリプト, [139,](#page-138-0) [151,](#page-150-0) [158](#page-157-0) ypstop, [172](#page-171-0) ypstop スクリプト, [139,](#page-138-0) [151](#page-150-0) ypupdated デーモン, [139](#page-138-0) ypwhich バインドされたサーバーの識別, [138](#page-137-0) 表示に一貫性がない, [180](#page-179-0) ypwhich コマンド 説明, [131,](#page-130-0) [137](#page-136-0) マスターサーバーの識別, [135](#page-134-0) ypxfr\_1perday, [168](#page-167-0) ypxfr\_1perhour, [168](#page-167-0) ypxfr\_2perday, [168](#page-167-0)

ypxfr.log ファイル, [169](#page-168-0) ypxfrd デーモン, 説明, [130](#page-129-0) ypxfr コマンド, [170](#page-169-0) 記録, [169](#page-168-0) シェルスクリプト, [168,](#page-167-0) [184](#page-183-0) 出力のログ, [183](#page-182-0) 説明, [131,](#page-130-0) [136](#page-135-0) 直接起動, [169](#page-168-0) マップサーバーの変更, [161,](#page-160-0) [162](#page-161-0) ypxrfd デーモン, 説明, [136](#page-135-0)

#### **Z**

zone expired メッセージ (DNS), [122](#page-121-0)

#### あ

アクセス制御情報, [223](#page-222-0) アプリケーションレベル, [371](#page-370-0) 暗号化鍵, [371](#page-370-0)

#### い

インターネット DNS、および, [61](#page-60-0) named.ca ファイル (DNS), [103](#page-102-0) NIS および, [128](#page-127-0) nsswitch.conf ファイル, [44](#page-43-0) 参加, [62](#page-61-0) ドメイン 最上位, [61](#page-60-0) ドメイン, 組織, [62](#page-61-0) ドメイン, 地理, [62](#page-61-0) ドメイン名, 登録, [63](#page-62-0) インターネットアドレス, [371](#page-370-0) インデックス付き名前, [371](#page-370-0) インデックス表示, [246](#page-245-0)

#### え

エンタープライズレベルのネットワーク, [371](#page-370-0) エントリ, [371](#page-370-0)

お オブジェクトマッピング, 新たに追加, [357](#page-356-0) 親ドメイン, [371](#page-370-0)

## か

鍵 (暗号化), [371](#page-370-0) 管理ドメイン (DNS), [52](#page-51-0)

#### き

キーサーバー, [372](#page-371-0) 逆解決, [372](#page-371-0) キャッシュマネージャ, [372](#page-371-0)

#### く

クライアント, [372](#page-371-0) NIS, [129](#page-128-0) NIS の設定, [153](#page-152-0) クライアントサーバーモデル, [372](#page-371-0) グループ +/- 構文および, [75](#page-74-0) ネットグループ (NIS), [158,](#page-157-0) [159](#page-158-0) グループ ID, [372](#page-371-0) グローバルネームサービス, [372](#page-371-0)

#### こ 公開鍵, [372](#page-371-0) 子ドメイン, [372](#page-371-0)

## さ

サーバー, [373](#page-372-0) NIS, 準備, [145](#page-144-0) NIS スレーブの設定, [151,](#page-150-0) [152](#page-151-0) ypservers ファイル, [172](#page-171-0) 使用できない (NIS), [179](#page-178-0) サーバーリスト, [373](#page-372-0) サービス検索記述子, [217](#page-216-0) 定義, [247](#page-246-0)

サブネット, [373](#page-372-0) 参照, [245](#page-244-0)

#### し

資格, [373](#page-372-0) 資格の保存, LDAP クライアント, [225](#page-224-0) 資格レベル, LDAP クライアント, [224](#page-223-0) 識別名, [373](#page-372-0) 主体名, [352](#page-351-0)

#### す

スイッチファイル nsswitch.files ファイル, [41](#page-40-0) nsswitch.ldap ファイル, [41](#page-40-0) nsswitch.nis ファイル, [40](#page-39-0) スキーマ RFC 2307, [280](#page-279-0) ディレクトリユーザーエージェント, [286](#page-285-0) プロジェクト, [288](#page-287-0) メールエイリアス, [285](#page-284-0) スキーママッピング, [216](#page-215-0) スレーブサーバー, [373](#page-372-0)

#### せ

セキュリティ C2 セキュリティ NIS および, [173](#page-172-0) NIS, [139,](#page-138-0) [145](#page-144-0) NIS、および, [155](#page-154-0) NIS マップの root, [155](#page-154-0) securenets ファイル, [139](#page-138-0) 設定, [54](#page-53-0) DNS サーバーの初期設定, [76](#page-75-0) DNS サブドメイン (単一ゾーン), [96](#page-95-0) DNS サブドメイン (複数ゾーン), [96](#page-95-0) DNS データファイル, [95](#page-94-0) DNS の確認, [76](#page-75-0) DNS の例, [89](#page-88-0) NIS, 開始, [150](#page-149-0) NIS クライアント, [153](#page-152-0) NIS スレーブサーバー, [151,](#page-150-0) [152](#page-151-0) NIS の Makefile, [147](#page-146-0)

設定 (続き) NIS の設定, 準備, [144,](#page-143-0) [145](#page-144-0) スイッチファイル, [42](#page-41-0) 複数の NIS ドメイン, [150](#page-149-0)

#### そ

属性, Internet Printing Protocol, [290](#page-289-0) 属性マップ, [218](#page-217-0)

## て

ディレクトリ, [373](#page-372-0) ディレクトリキャッシュ, [373](#page-372-0) ディレクトリサーバー, [344](#page-343-0) ディレクトリ情報ツリー, [215,](#page-214-0) [373](#page-372-0) データ暗号化鍵, [374](#page-373-0) データ生成, [240](#page-239-0) テーブル, [374](#page-373-0) デーモン NIS, [130](#page-129-0) NIS, 開始, [150](#page-149-0) NIS, 実行していない, [182](#page-181-0) NIS のリスト, [130](#page-129-0) nscd, [44](#page-43-0) ypupdated, [139](#page-138-0)

#### と

ドット形式の 10 進表記, [374](#page-373-0) ドメイン, [374](#page-373-0) in-addr.arpa, [65](#page-64-0) NIS, [128,](#page-127-0) [130,](#page-129-0) [144](#page-143-0) インターネット, [61](#page-60-0) 組織 (インターネット), [62](#page-61-0) 地理 (インターネット), [62](#page-61-0) ドメイン, 末尾のドット, [76](#page-75-0) ドメイン名, 登録, [63](#page-62-0) ドメイン名 (DNS), [63](#page-62-0) 名前 (DNS), [56](#page-55-0) 複数の NISドメイン, [150](#page-149-0) ドメイン名, [375](#page-374-0)

索引 **387**

#### な 名前解決, [375](#page-374-0) 名前空間, [375](#page-374-0) DNS, [29](#page-28-0) 名前のアドレス解決, [50](#page-49-0)

## に

認証 digest-MD5, [226](#page-225-0) simple, [226](#page-225-0) 認証方式, なし, [226](#page-225-0)

#### ね

ネーミング, [23](#page-22-0) DNS, [29](#page-28-0) NIS, [30](#page-29-0) Solaris ネームサービス, [29](#page-28-0) ファイルベースの, [30](#page-29-0) ネームサーバー, [375](#page-374-0) ネームサービス, [375](#page-374-0) ネームサービススイッチ, [375](#page-374-0) ネット名, [352](#page-351-0) ネットワークパスワード, [375](#page-374-0) ネットワークマスク, [375](#page-374-0)

## は

パスワード NIS、および, [157](#page-156-0) rpc.yppasswdd (NIS), [157](#page-156-0) パスワード管理, [232](#page-231-0) パスワード情報 +/- 構文および, [75](#page-74-0) NIS, [145](#page-144-0) NIS、および, [155](#page-154-0) NIS マップの root, [155](#page-154-0) nsswitch.conf ファイル, [46](#page-45-0) ふ ファイルベースのネーミング, [30](#page-29-0) 複製, [342](#page-341-0) プラグイン可能な認証方式, [228](#page-227-0) プロキシ資格, [225](#page-224-0) プロジェクト オブジェクトクラス, [288](#page-287-0) 属性, [288](#page-287-0) プロファイル, LDAP クライアント, [219](#page-218-0)

#### ほ

ホスト (マシン) NIS クライアント, [129](#page-128-0) NIS サーバー, [129](#page-128-0) NIS ドメイン, 変更, [173](#page-172-0) マルチホームマシンのサポート (NIS), [140](#page-139-0)

#### ま

マスター, [342](#page-341-0) マスターサーバー, [375](#page-374-0) マッピングファイル, NIS から LDAP への移 行, [303](#page-302-0)

#### め メールグループ オブジェクトクラス, [285](#page-284-0)

属性, [285](#page-284-0) メール交換レコード, [375](#page-374-0) メールホスト, [376](#page-375-0)

## や

役割ベースの LDAP スキーマ, オブジェクトク ラス, [290](#page-289-0)

ひ 非公開鍵, [375](#page-374-0) ゆ ユーザー NIS, [156](#page-155-0)

ユーザー (続き) passwd マップの更新, [157](#page-156-0) useradd, [156](#page-155-0) userdel (NIS), [157](#page-156-0) 追加 (NIS), [156](#page-155-0) ネットグループ, [158,](#page-157-0) [159](#page-158-0) パスワード (NIS), [157](#page-156-0) 優先サーバーリスト, [376](#page-375-0)

#### り リスト, [132](#page-131-0) リソースレコード, [109](#page-108-0) リソースレコード (DNS), [95](#page-94-0) リゾルバ, [57](#page-56-0)

## る

ルートドメイン, [376](#page-375-0)

## れ

レコード, [376](#page-375-0)

## ろ

ローカルループバック (DNS), [72](#page-71-0)